# DENON

# **DVD VIDEO PLAYERDVD-M330**

**OPERATING INSTRUCTIONSBEDIENUNGSANLEITUNGMODE D'EMPLOI ISTRUZIONI PER L'USO**

# **INSTRUCCIONES DE OPERACIONGEBRUIKSAANWIJZINGBRUKSANVISNING**

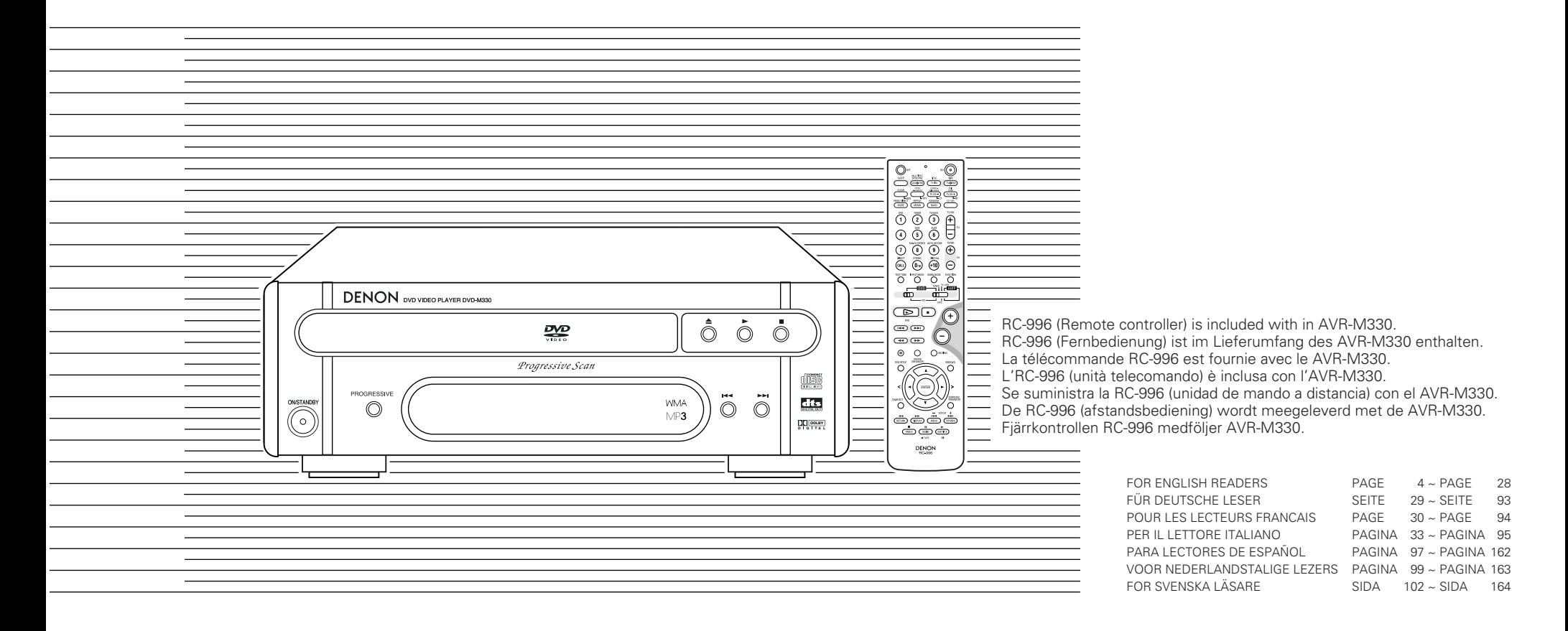

## **NOTE ON USE / HINWEISE ZUM GEBRAUCH / OBSERVATIONS RELATIVES A L'UTILISATION / NOTE SULL'USO**

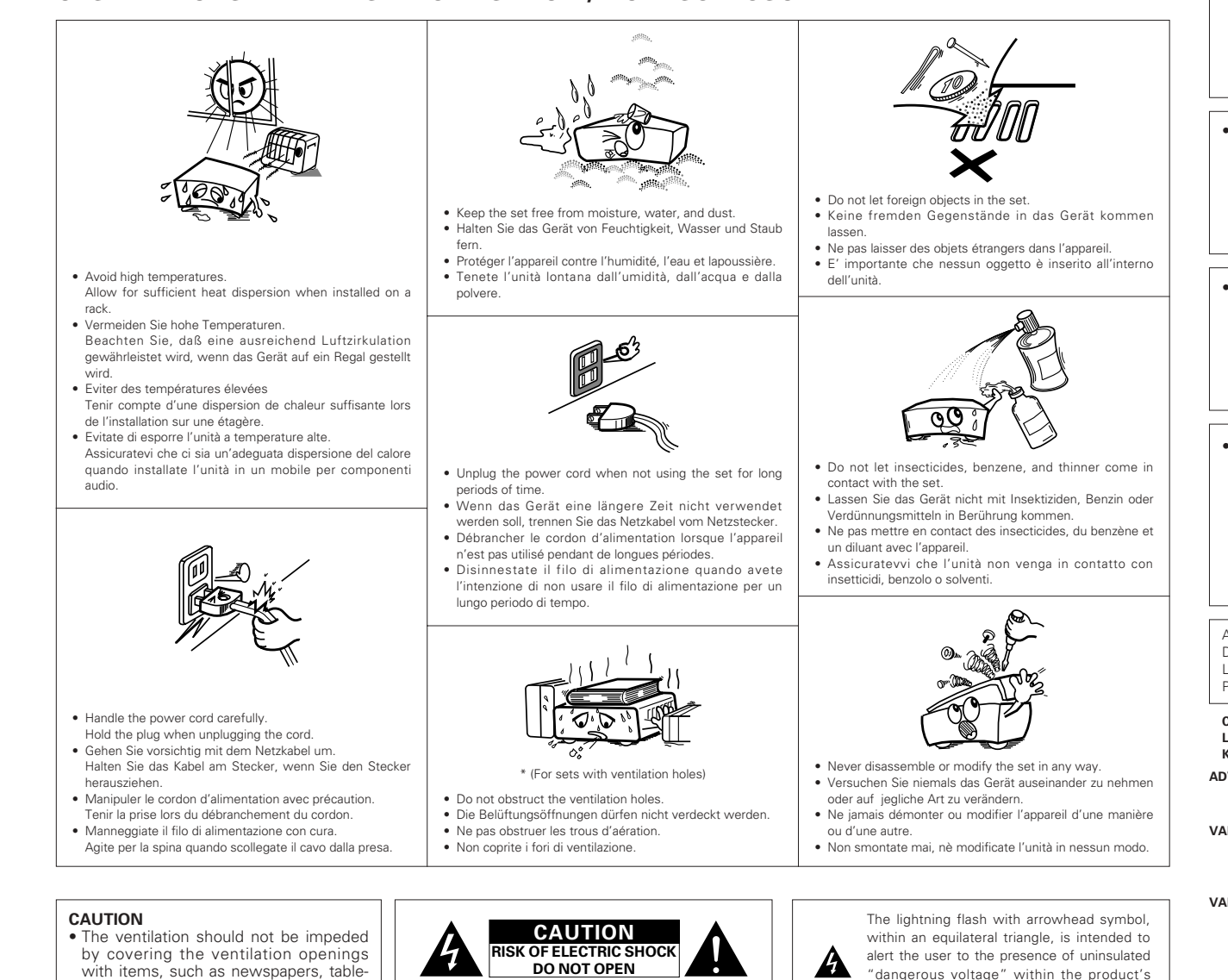

#### • **DECLARATION OF CONFORMITY**

 We declare under our sole responsibility that this product, to which this declaration relates, is in conformity with the following standards:

EN60065, EN55013, EN55020, EN61000-3-2 and EN61000-3-3. Following the provisions of 73/23/EEC, 89/336/EEC and 93/68/EEC Directive.

#### • **ÜBEREINSTIMMUNGSERKLÄRUNG**

 Wir erklären unter unserer Verantwortung, daß dieses Produkt, auf das sich diese Erklärung bezieht, den folgenden Standards entspricht:

EN60065, EN55013, EN55020, EN61000-3-2 und EN61000-3-3. Entspricht den Verordnungen der Direktive 73/23/EEC, 89/336/EEC und 93/68/EEC.

#### •**DECLARATION DE CONFORMITE**

Nous déclarons sous notre seule responsabilité que l'appareil, auquel se réfère cette déclaration, est conforme aux standards suivants:

 EN60065, EN55013, EN55020, EN61000-3-2 et EN61000-3-3. D'après les dispositions de la Directive 73/23/EEC, 89/336/EEC et 93/68/EEC.

#### • **DICHIARAZIONE DI CONFORMITÀ**

Dichiariamo con piena responsabilità che questo prodotto, al quale la nostra dichiarazione si riferisce, è conforme alle seguenti normative:

 EN60065, EN55013, EN55020, EN61000-3-2 e EN61000-3-3. In conformità con le condizioni delle direttive 73/23/EEC, 89/336/EEC e 93/68/EEC. QUESTO PRODOTTO E' CONFORME

AL D.M. 28/08/95 N. 548

ATTENZIONE: QUESTO APPARECCHIO E' DOTATO DIDISPOSITIVO OTTICO CON RAGGIO LASER. L'USO IMPROPRIO DELL'APPARECCHIO PUO' CAUSAREPERICOLOSE ESPOSIZIONI A RADIAZIONI!

#### **CLASS 1 LASER PRODUCTLUOKAN 1 LASERLAITEKLASS 1 LASERAPPARAT**

- **ADVARSEL: USYNLIG LASERSTRÅLING VED ÅBNING, NÅR SIKKERHEDSAFBRYDERE ER UDE AF FUNKTION.UNDGÅ UDSAETTELSE FOR STRÅLING.**
- **VAROITUS! LAITTEEN KÄYTTÄMINEN MUULLA KUIN TÄSSÄ KÄYTTÖOHJEESSA MAINITULLA TAVALLA SAATTAAALTISTAA KÄYTTÄJÄN TURVALLISUUSLUOKAN 1 YLITTÄVÄLLE NÄKYMÄTTÖMÄLLE LASERSÄTEILYLLE.**
- **VARNING- OM APPARATEN ANVÄNDS PÅ ANNAT SÄTT ÄN I DENNA BRUKSANVISNING SPECIFICERATS, KAN ANVÄNDAREN UTSÄTTAS FÖR OSYNLIG LASERSTRÅLNING SOM ÖVERSKRIDER GRÄNSEN FÖR LASERKLASS 1.**

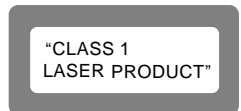

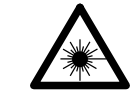

- cloths, curtains, etc.
- No naked flame sources, such as lighted candles, should be placed on the apparatus.
- Please be care the environmental aspects of battery disposal.
- The apparatus shall not be exposed to dripping or splashing for use.
- No objects filled with liquids, such as vases, shall be placed on the apparatus.

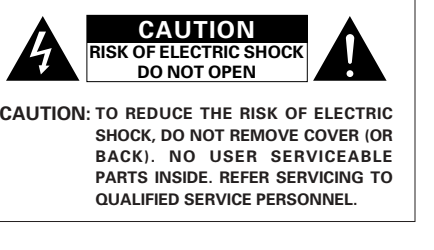

enclosure that may be of sufficient magnitude to constitute a risk of electric shock topersons.

> The exclamation point within an equilateral triangle is intended to alert the user to the presence of important operating and maintenance (servicing) instructions in the literature accompanying the appliance.

**FRONT PANELFRONTPLATTEPANNEAU AVANTPANNELLO FRONTALEPANEL DELANTEROVOORPANEELFRONT PANELEN**

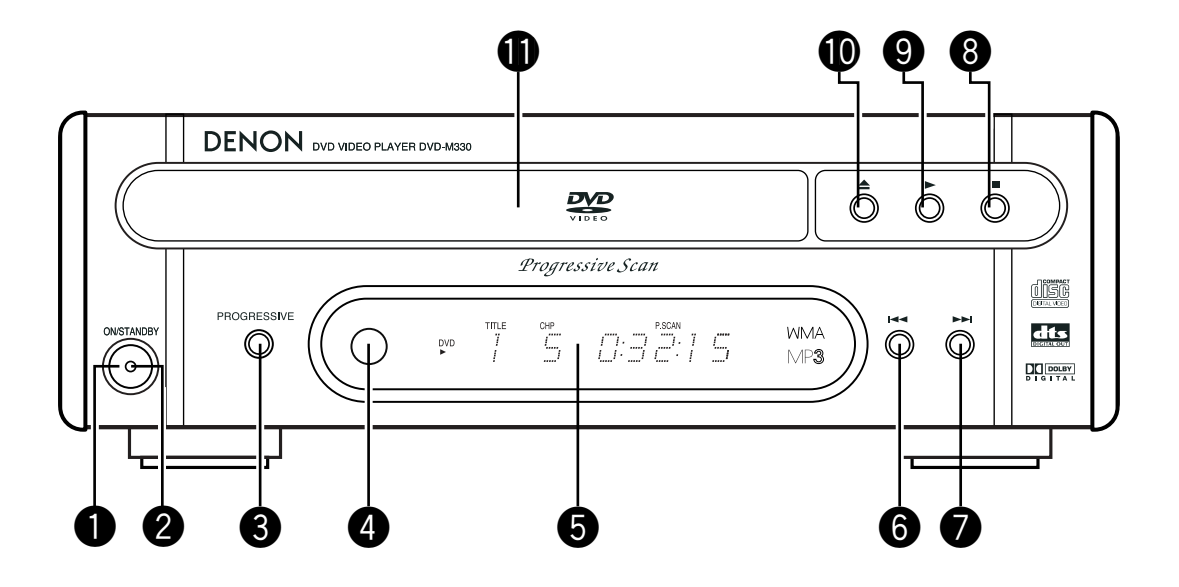

**REAR PANELRÜCKWANDPANNEAU ARRIEREIL PANNELLO POSTERIOREPANEL TRASEROACHTERPANEELBAKSIDAN**

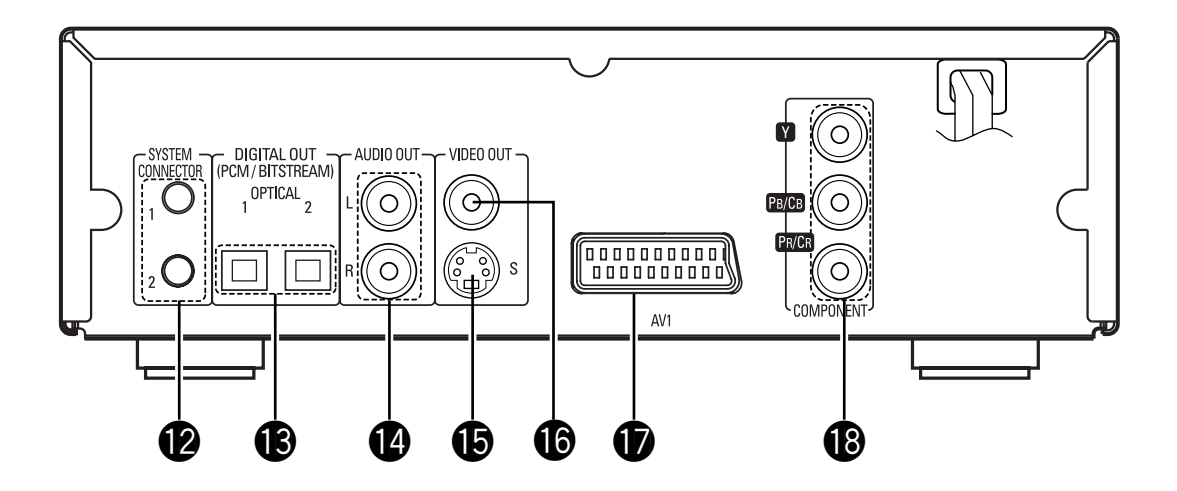

**WARNING:**

 **TO PREVENT FIRE OR SHOCK HAZARD, DO NOT EXPOSE THIS APPLIANCE TO RAIN ORMOISTURE.**

## **CAUTION:**

#### **1. Handle the power supply cord carefully**

Do not damage or deform the power supply cord. If it is damaged or deformed, it may cause electric shock or malfunction when used. When removing from wall outlet, be sure to remove by holding the plug attachment and not by pulling the cord.

#### **2. Do not open the top cover**

In order to prevent electric shock, do not open the top cover.

#### If problems occur, contact your DENON DEALER.

#### **3. Do not place anything inside** Do not place metal objects or spill liquid inside the DVD video player.

Electric shock or malfunction may result.

Please, record and retain the Model name and serial number of your set shown on the rating label.

Model No. DVD-M330 Serial No.

#### **NOTE:**

This DVD video player uses the semiconductor laser. To allow you to enjoy music at a stable operation, it is recommended to use this in a room of 10°C (50°F) —35°C (95°F).

#### **Copyrights**

■ It is prohibited by law to reproduce, broadcast, rent or play discs in public without the consent of the copyright holder.

#### **• ACCESSORIES**

#### **Please check to make sure the following items are included with the main unit in the carton:**

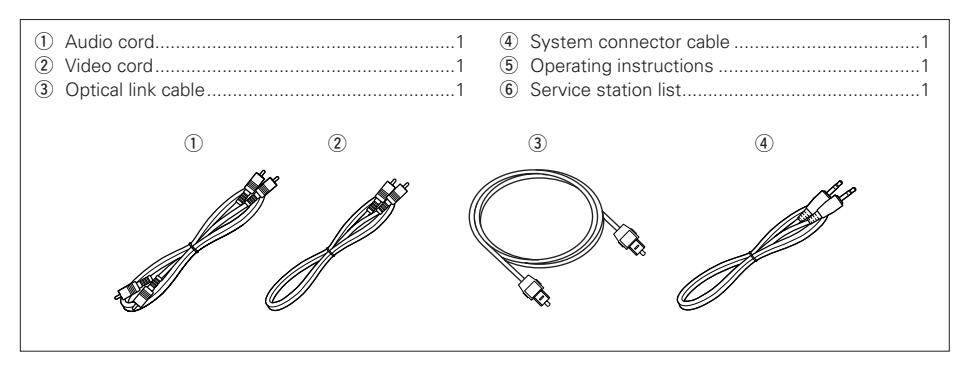

#### **— TABLE OF CONTENTS —**

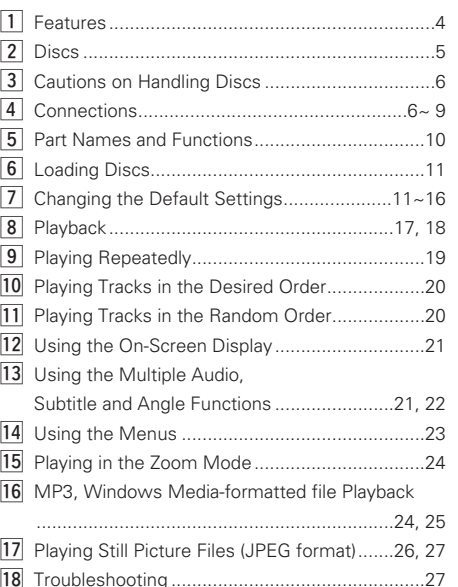

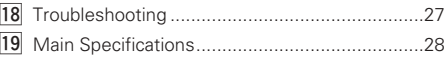

## **1000)** TABLE OF CONTENTS – TABLE OF CONTENTS – TABLE OF CONTENTS – TABLE OF CONTENTS – TABLE OF CONTENTS – TABLE OF CONTENTS – TABLE OF CONTENTS – TABLE OF CONTENTS – TABLE OF CONTENTS – TABLE OF CONTENTS – TABLE OF CONTE

#### **1. High precision 96 kHz 24-bit D/A converter**

The DVD-M330 is equipped with a 24-bit D/A converter for faithful D/A conversion of the high quality 24-bit data. This further enhances such aspects of audio performance as the S/N ratio, dynamic range and distortion and makes full use of the possibilities for high quality sound provided by a high number of bits and high sampling rates.

#### **2. Progressive Scan function**

The DVD-M330 is equipped with a progressive scan function achieving playback with high picture quality. Movies and other DVD software can be recreated with a picture quality near that of the original.

#### **3. Slim design (210 mm wide) and aluminum panel**

The slim, neat body 210 mm wide and aluminum panel make for an elegant design that further enhances your interior decor.

#### **4. Multiple functions**

(1) Picture CD,MP3, Windows Media-formatted file playback function (NOTE 1) Kodak Picture CDs can be played on the DVD-M330.

MP3, Windows Media-formatted file and Still images stored in JPEG format on CD-R/RWs can also be played.

- (2) Multiple audio function Selection of up to 6 audio languages. (The number of languages offered differs from DVD to DVD.)
- (3) Multiple subtitle function Selection of up to 6 subtitle languages. (The number of languages offered differs from DVD to DVD.)
- (4) Multiple angle function The angle of view can be changed. (For DVDs on which multiple angles are recorded.)
- (5) GUI (Graphical User Interface) function The display button on the remote control unit can be used to display player and disc information on the TV screen.
- (6) Playback disable function This function can be used to disable playback
- of DVDs you do not want children to watch.

#### **NOTE 1:**

- "KODAK" is s trademark of Eastman KodakCompany.
- Manufactured under license from Dolby Laboratories.
- "Dolby" and the double-D symbol are trademarks of Dolby Laboratories. Confidential unpublished work. ©1992 – 1998 Dolby Laboratories. All rights reserved.
- "DTS" and "DTS Digital Surround" are registered trademarks of Digital Theater Systems, Inc.

# **2 DISCS**

• The types of discs listed on the table below can be used on the DVD-M330.

The marks are indicated on the disc labels orjackets.

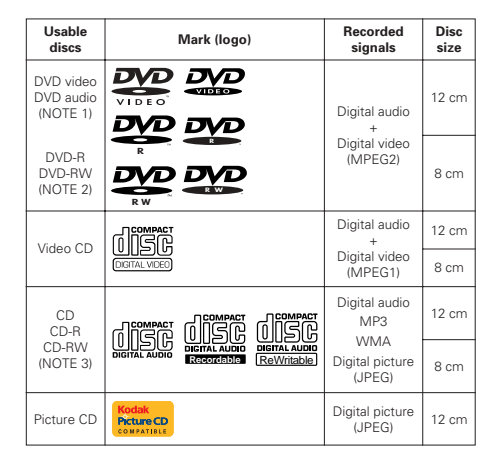

#### ■ The following types of discs cannot be played **on the DVD-M330:**

• For European model:

DVDs with region numbers other than "2" or  $"$ ALL"

- DVD-ROM/RAMs
- SACD
- CD-ROMs
- CDVs (Only the audio part can be played.)
- CD-Gs (Only the audio is output.)
- Photo CDs
- NOTE 1: Video part which based on DVD-video specification only can be played.

NOTE 2: Playing DVD-R and DVD-RW discs DVD-R and DVD-RW discs recorded in videoformat on a DVD recorder can be played on the DVD-M330.

> Discs that have not be finalized cannot beplayed.

> Depending on the disc's recording status, the disc may not be accepted or may not be played normally (the picture or sound may be not be smooth, etc.).

NOTE 3: According to recording quality, some CD-R/RW cannot be played.

#### 2 **Disc terminology**

#### • **Titles and chapters (DVD-videos)**

DVD-videos are divided into several large sections called "titles" and smaller sections called"chapters".

Numbers are allotted to these sections. Thesenumbers are called "title numbers" and "chapter numbers".

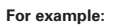

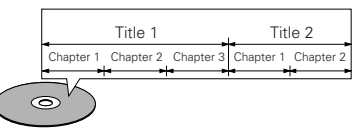

• **Tracks (video and music CDs)**

Video and music CDs are divided into sectionscalled "tracks".

Numbers are allotted to these sections. Thesenumbers are called "track numbers".

#### **For example:**

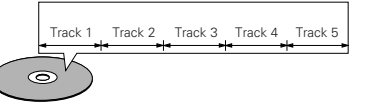

#### • **Playback control (video CDs)**

Video CDs including the words "playback control" on the disc or jacket are equipped with a function for displaying menus on the TV screen for selecting the desired position, displaying information, etc., in dialog fashion.

In this manual, playing video CDs using such menus is referred to "menu playback".

Video CDs with playback control can be used on the DVD-M330.

#### **NOTE:**

• This DVD player is designed and manufactured to respond to the Region Management Information that is recorded on a DVD disc.If the Region number described on the DVD disc does not correspond to the Region number of this DVD player, this DVD player cannot play this disc.

#### For European model:

The Region number for this DVD player is 2.

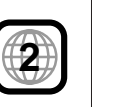

#### **CAUTIONS ON INSTALLATION**

**For heat dispersal, leave at least 10 cm of space between the top, back and sides of this unit and the wall or other components.**

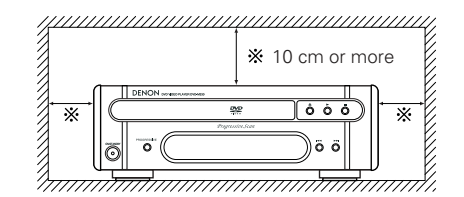

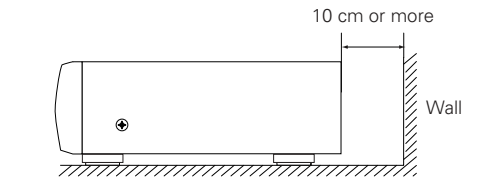

## **3 CAUTIONS ON HANDLING DISCS**

#### **Discs**

Only the discs including the marks shown on page 5 can be played on the DVD-M330.

Note, however, that discs with special shapes (heartshaped discs, hexagonal discs, etc.) cannot be played on the DVD-M330. Do not attempt to play such discs, as they may damage the player.

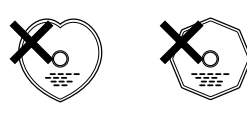

#### **Holding Discs**

Avoid touching the surface of discs when loading and unloading them.

Be careful not to get fingerprints on the signal surface (the side which shines in rainbow colors).

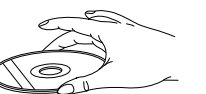

#### **Cleaning Discs**

- **E** Fingerprints or dirt on the disc may lower sound and picture quality or cause breaks in playback. Wipe off fingerprints or dirt.
- Use a commercially available disc cleaning set or a soft cloth to wipe off fingerprints or dirt.

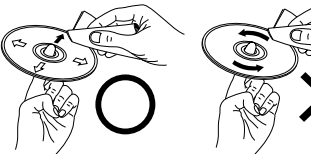

Wipe gently from the middle outwards.

#### Do not wipe with a circular motion.

#### **NOTE:**

• Do not use record spray or antistatic. Also do not use volatile chemicals such as benzene orthinner.

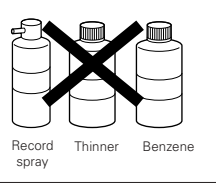

#### **Cautions on Handling Discs**

- Do not get fingerprints, grease or dirt on discs.
- Be especially careful not to scratch discs when removing them from their cases.
- Do not bend discs.
- Do not heat discs.
- Do not enlarge the center hole.
- Do not write on the labeled (printed) side with a ballpoint pen or a pencil.
- Water droplets may form on the surface if the disc is moved suddenly from a cold place to a warm one. Do not use a hairdryer, etc., to dry the disc.

#### **Cautions on Storing Discs**

- Always eject discs after playing them.
- Keep discs in their cases to protect them from dust, scratches and warping.
- Do not put discs in the following places: 1. Places exposed to direct sunlight for long periods
- of time
- 2. Humid or dusty places
- 3. Places exposed to heat from heaters, etc.

#### **Cautions on Loading Discs**

- Only load one disc at a time. Loading one disc on top of another may result in damage or scratch the discs.
- Load 8 cm discs securely in the disc guide, without using an adapter. If the disc is not properly loaded, it may slip out of the guide and block the disc tray.
- Be careful not to let your fingers get caught when the disc tray is closing.
- Do not place anything but discs in the disc tray.
- Do not load cracked or warped discs or discs that have been fixed with adhesive, etc.
- Do not use discs on which the adhesive part of cellophane tape or glue used to attach the label is exposed, or discs with traces of tape or labels that have been peeled off. Such discs may get stuck inside the player, resulting in damage.

## **4 CONNECTIONS**

#### **NOTES:**

- Read the manuals of all the components when making connections.
- Keep the power cord unplugged until all connections have been completed.
- If the power is on when connections are made, noise may be generated and damage the speakers.

#### **(1) Connecting a TV**

- Use the included audio video cord to connect the TV's video input connector and audio input connectors to the DVD-M330's VIDEO OUT or S-VIDEO OUT and AUDIO OUT.
- Check that "P.SCAN" on the front panel display is off.If "P.SCAN" is lit, press the "PROGRESSIVE SCAN" button on the front panel so that "P.SCAN" turns off. Pictures are not output properly if "P.SCAN" is lit.
- To use with s-video output, set in "VIDEO OUT" in "VIDEO SETUP" in "SETUP" at the initial settings. (See page 14)

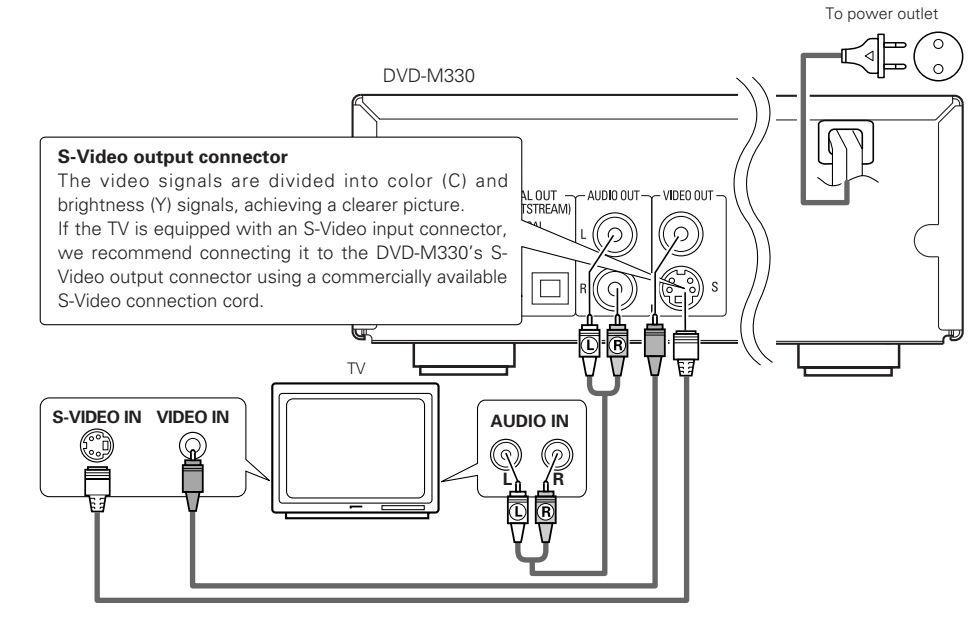

#### **NOTES:**

- Connect the DVD-M330's video outputs to the TV either directly or through an AV amplifier. Do not connect it via a VCR (video cassette recorder). Some discs contain copy prohibit signals. If such discs are played via a VCR, the copy prohibit system may cause disturbance in the picture. • Set the "TV TYPE" in "VIDEO SETUP" in "SETUP" to comply with your TV's video format. When the TV is PAL formated, set to PAL. (See page 13.)
- Set the "TV ASPECT" in "VIDEO SETUP" in "SETUP" to comply with your TV's aspect. (See page 13)

• Be sure to connect the left and right channels

• Plug the power cord securely into the power outlet. Incomplete connection may result in noise. • Binding the power cord together with connection cords may result in humming or noise.

properly, L (left) to L, R (right) to R.

• No audio signals are output from the DVD-M330's "AUDIO OUT" connector when discs recorded inDTS are played.

#### **(2) Connecting to a TV or Monitor Equipped with Color Component Input Connectors**

#### **Color component output connectors (PR/CR, PB/CB and Y)**

The red (PR/CR), blue (PB/CB) and brightness (Y) signals are output independently, achieving more faithful reproduction of the colors.

- The color component input connectors may be marked differently on some TVs or monitors (PR, PB and Y/R-Y, B-Y and Y/CR, CB and Y, etc.). For details, refer to the TV's operating instructions.
- If your TV is compatible with progressive scan, press the "PROGRESSIVE SCAN" button on the front panel so that "P.SCAN" lights on the display. This results in a high quality picture with little flickering.

(No signals are output from the Video out, S-Video output (S terminal) or SCART terminal (AV1) output when "P.SCAN" is lit.)

• Select "COMPONENT OUTPUT" for the video output setting at the setup screen. (When "COMPONENT" is selected, no video signals are output from the S-Video output (S terminal) and RGB of SCART terminal (AVI).

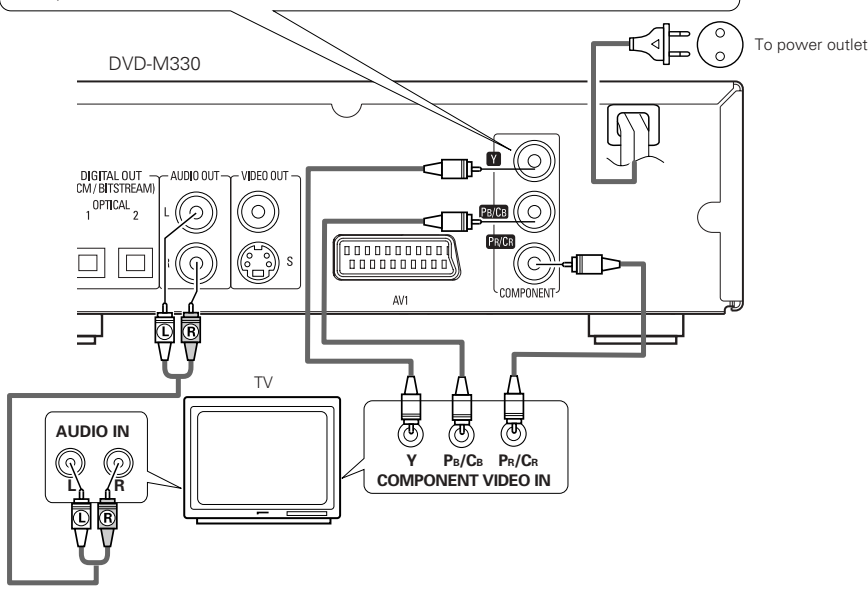

#### **NOTES:**

- Use the three commercially available video cords to connect the DVD-M330's color component output connectors to the TV or monitor.
- Set the "TV TYPE" in "VIDEO SETUP" in "SETUP" to comply with your TV's video format. When the TV is PAL formated, set to PAL. (See page 13.)
- Set the "VIDEO OUT" in "VIDEO SETUP" in "SETUP" to comply with Progressive TV.
- To use with 2-channel audio output, set "STEREO" in "DOWNMIX" in "AUDIO SETUP" in "SETUP" at the initial settings. (See page 14)
- Set the "TV ASPECT" in "VIDEO SETUP" in "SETUP" to comply with your TV's aspect. (See page 13)
- No audio signals are output from the DVD-M330's "AUDIO OUT" connector when discs recorded in DTS are played.

#### **(3) Connecting to a TV with 21-pin SCART Terminal (For only European model)**

- Use the commercially 21-pin SCART cable to connect the TV's 21-pin SCART terminal to the DVD-M330's 21 pin SCART terminal (AV1).
- Check that "P.SCAN" on the front panel display is off.If "P.SCAN" is lit, press the "PROGRESSIVE SCAN" button on the front panel so that "P.SCAN" turns off. Pictures are not output properly if "P.SCAN" is lit.
- Select "RGB" for the video output setting at the setup screen video setup.
- CVBS and RGB signal are output from the SCART terminal (AV1).

When "RGB" is selected, no video signals are output from the S-Video output (S terminal) or component output.

When "RGB" is selected, CVBS and RGB are output.

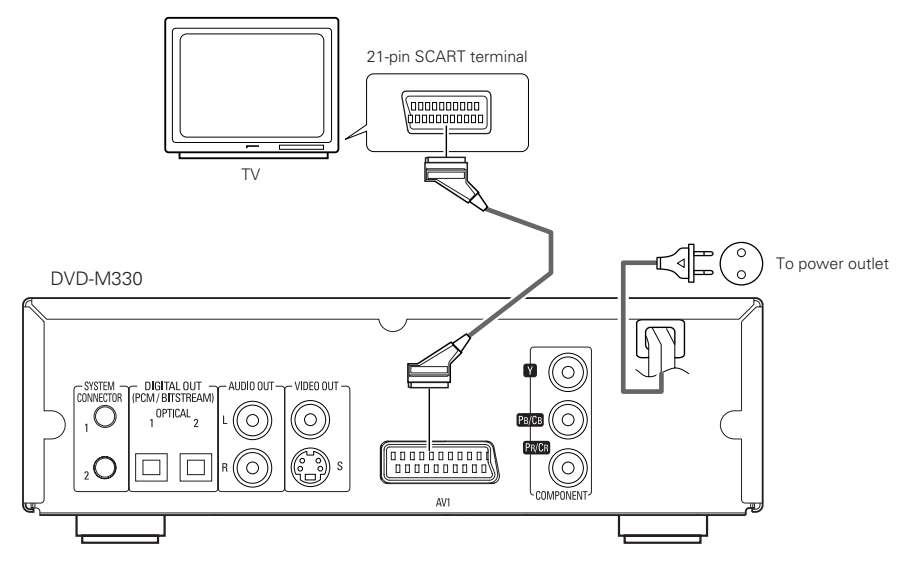

#### **NOTES:**

- Some discs contain copy prohibit signals. If such discs are played via a VCR, the copy prohibit system may cause disturbance in the picture.
- Set the "TV TYPE" in "VIDEO SETUP" in"SETUP" to comply with your TV's video format. When the TV is PAL formated, set to PAL. (See page 13.)

#### **(4) Connecting to a AV amplifier with a Built-in decoder**

When DVDs recorded in Dolby Digital or DTS are played, Dolby Digital or DTS bitstream signals are output from the DVD player's digital audio output connectors. If a Dolby Digital or DTS decoder is connected, you can achieve sound with the power and sense of presence of a movie theater or concert hall.

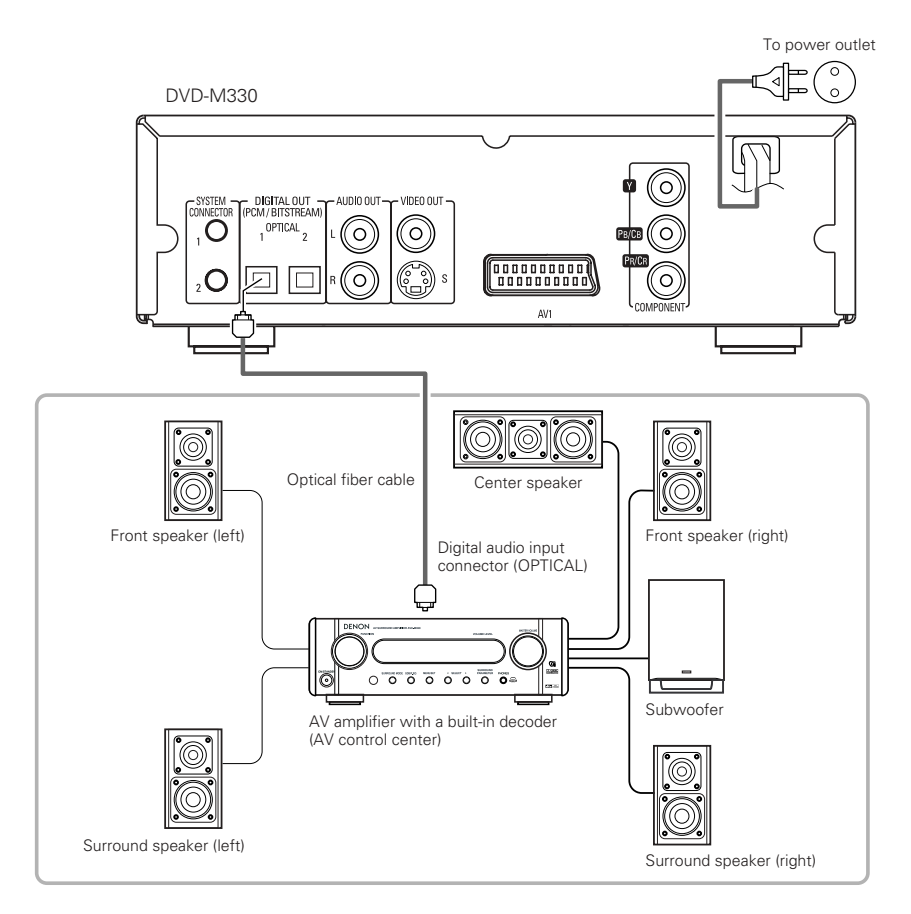

#### **NOTE:**

- Harsh noise that could harm your ears or damage the speakers is generated when a DVD recorded in DTS is played while using a decoder, etc., that is not DTS-compatible.
- Connecting an optical fiber cable to the digital audio input connector (OPTICAL)

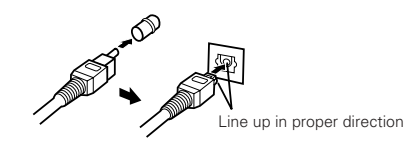

Remove the dust cap, line up the cable in the proper directly, then insert it securely as far as it goes.

#### 2 **Sound output from the DVD-M330's digital audio output connectors**

In the case of bit stream output

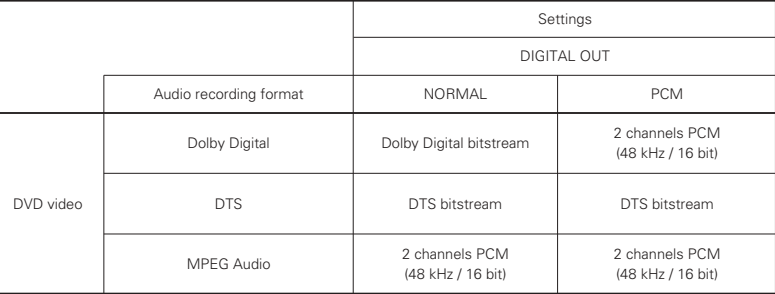

In the case of PCM output

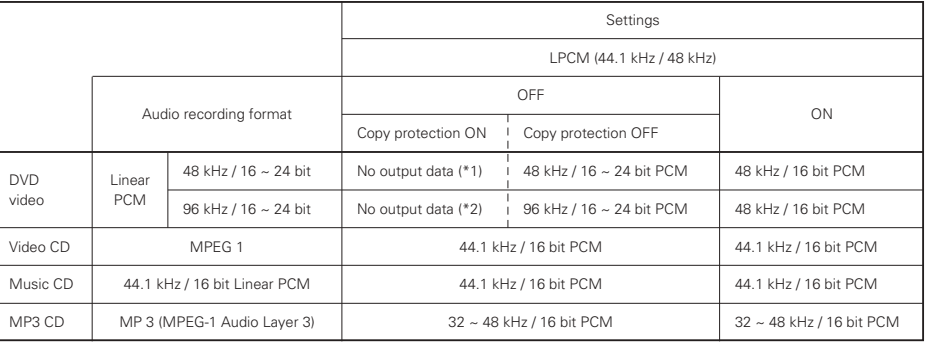

\*1 Only 48 kHz/16 bit sources are output.

\*2 When playing copyright-protected linear PCM DVDs, in consideration of copyrights, no digital signals are output for sources exceeding 48 kHz/16 bits. When playing such sources, either set to "96k>48k" or make analog connections.

• Linear PCM audio is a signal recording format used for music CDs.

While signals are recorded at 44.1 kHz/16 bit for music CDs, for DVDs they are recorded at 48 kHz/16 bit to 96kHz/24 bit, providing higher sound quality than music CDs.

#### **(5) Connecting to a Digital Recorder (MD Recorder, DAT Deck, etc.)**

- ✽ Set the "AUDIO SETUP" default setting as shown below. (See page 13.)
- "DIGITAL OUT" → "PCM"
- "96k LPCM OUT" → "96k → 48k"

Playing DVDs with incorrect settings may result noise that could damage your ears or the speakers.

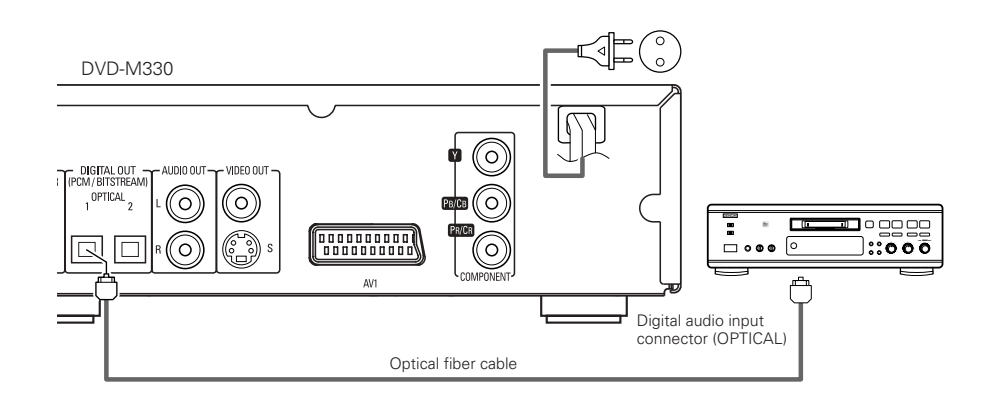

#### **(6) Connecting to a Stereo Component**

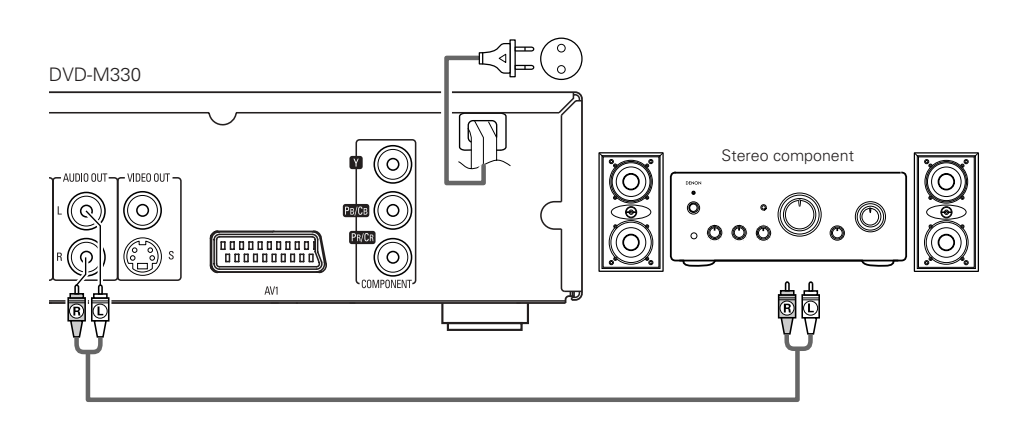

#### **NOTES:**

- When connecting to a stereo device with 2 audio channels
- q After setting "SETUP MENU MODE" at "SYSTEM SETUP" to "EXPERT", set "DOWNMIX" under "AUDIO SETUP" to either "STEREO" or "LT/RT" (see page 14).
- For sources recorded in multiple channels, analog signals downmixed into two channels are output. (For sources for which downmixing is prohibited, only the FL and FR channels are output.)
- ② Set "96kLPCM OUT" at "AUDIO SETUP" under "SETUP" to "96k>48k" (see pages 14). (When set to "96k>48k", analog audio signals converted to 48 kHz or less are output for linear PCM sources.)

## **5 PART NAMES AND FUNCTIONS**

#### **(1) Front Panel**

See page 3.

#### **q** Power operation switch **(ON/STANDBY)**

• Press this once to turn the power on. Press again to set to the standby mode.

#### **2** Power indicator

- This indicator lights when the power is on.
- The LED color changes as follows, according to the condition:
- During power ON: green
- During STANDBY: red

#### **e** PROGRESSIVE SCAN button

• Press this to switch the component video output between PROGRESSIVE and INTERLACED SCAN.

#### **2** Remote control sensor

#### **th** Display

• Information on the disc that is currently playing is shown on the display. (See page 10.)

#### $\bigcirc$  Skip button ( $\biguparrow \blacktriangleleft \blacktriangleleft$ )

- Press this to move back to the beginning of the current track (or chapter).
- Press again to move back to the beginning of the previous track (or chapter). (See page 18.)

## **D** Skip button ( $\blacktriangleright\blacktriangleright$ I)

• Press this to move ahead to the beginning of the next track (or chapter). (See page 18.)

#### **8** STOP button ( $\blacksquare$ )

• Press this to stop the disc. (See page 18.)

#### o **PLAY button (**1**)**

• Press this button to play the disc (See page 17.)

#### !0 **OPEN/CLOSE button (**5 **OPEN/CLOSE)**

• Press this button to open and close the disc tray.(See page 11.)

## **Disc tray**

- Load discs here. (See page 11.) • Press the OPEN/CLOSE button  $\textcircled{\textbf{1}}$  to open and close the disc tray.
- The disc tray is also closed when the PLAY button  $\boldsymbol{\Theta}$  is pressed.

### **(2) Rear Panel**

#### **12 SYSTEM CONNECTORS (1 and 2)**

• Connect the DVD-M330 and AVR-M330 using the included system cable. For instructions on connecting, see the AVR-M330's operating instructions.

#### !3 **Digital audio output connectors (OPTICAL)**

- Connect using an optical fiber cable (available in stores).
- Digital data is output from this connector.

#### !4 **Audio output connectors (AUDIO OUT)**

• Connect using the included audio cord.

#### **(3) Display**

Lights to indicate the currently playing disc.

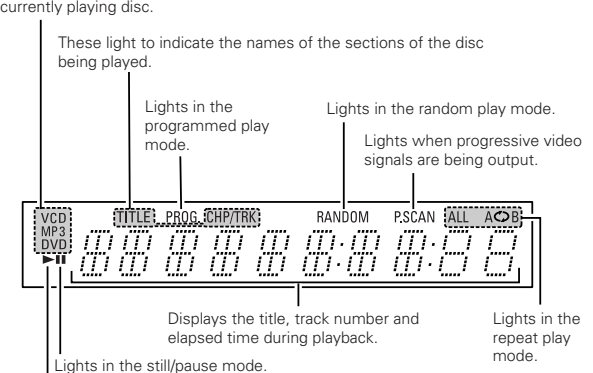

Lights during playback, flashes when the resume play memory function is activated.

- !5 **S-Video output connector (S-VIDEO OUT)**
	- Connect using an S-Video connection cord (available in stores).

## !6 **Video output connector (VIDEO OUT)**

• Connect using the included video cord.

#### !7 **21-pin SCART terminal (AV1)**

- Connect using a 21-pin SCART cable (available in stores).
- !8 **Component video output connectors (COMPONENT VIDEO OUT)**
	- Connect using video cords (available in stores).

# **6 LOADING DISCS**

■ Set discs in the disc tray with the labeled (printed) side facing up.

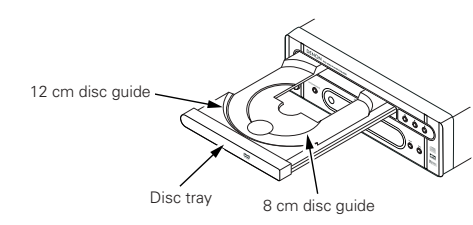

#### **NOTE:**

• Do not move the DVD-M330 while a disc is playing. Doing so may scratch the disc.

#### **(1) Opening and Closing the Disc Tray**

 $\mathbb O$  Turn on the power. 2 Press the OPEN/CLOSE button.

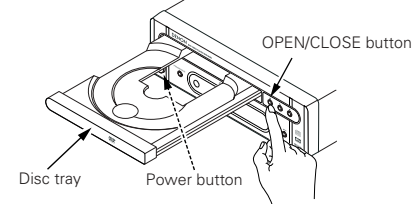

#### **NOTES:**

- Be sure to turn on the power before opening and closing the disc tray.
- Do not strike on the button with a pencil, etc.

#### **(2) Loading Discs**

- Pick up the disc carefully so as not to touch the signal surface and hold it with the labeled side facing up.
- With the disc tray fully open, set the disc in the disc tray.
- Set 12 cm discs in the outer tray guide (Figure 1), 8 cm discs in the inner tray guide (Figure 2).
- Press the OPEN/CLOSE button. The disc is automatically loaded.
- The disc tray can also be closed automatically to load the disc by pressing the PLAY button.

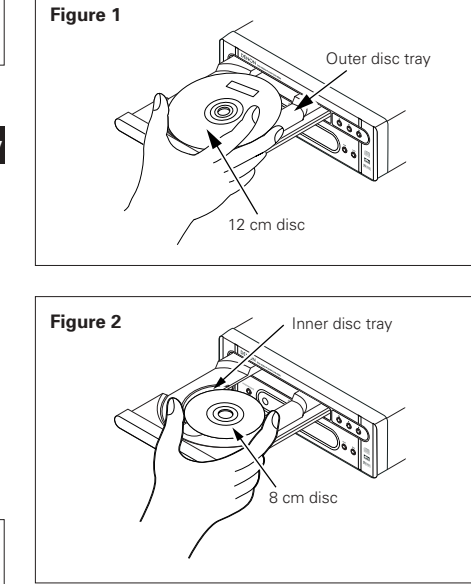

#### **NOTES:**

- If your foreign object is caught in the disc tray during closing, simply press the OPEN/CLOSE button again and the tray will open.
- Do not press the disc tray in by hand when the power is off. Doing so will damage it.
- Do not place foreign objects in the disc tray. Doing so will damage it.

## **7 CHANGING THE DEFAULT SETTINGS**

 $\blacksquare$  Make the initial settings to suit your usage conditions before starting playback. The initial settings are retained until they are next changed, even if the power is turned off.

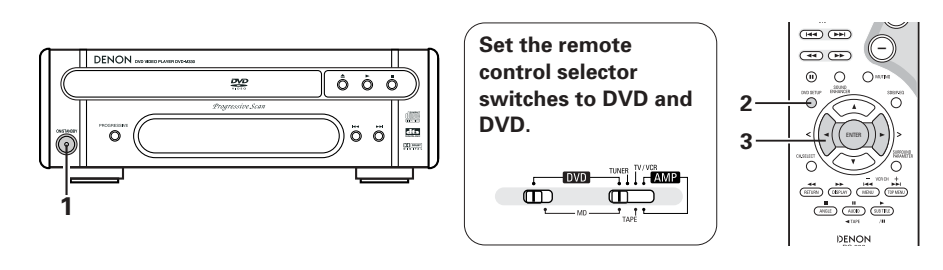

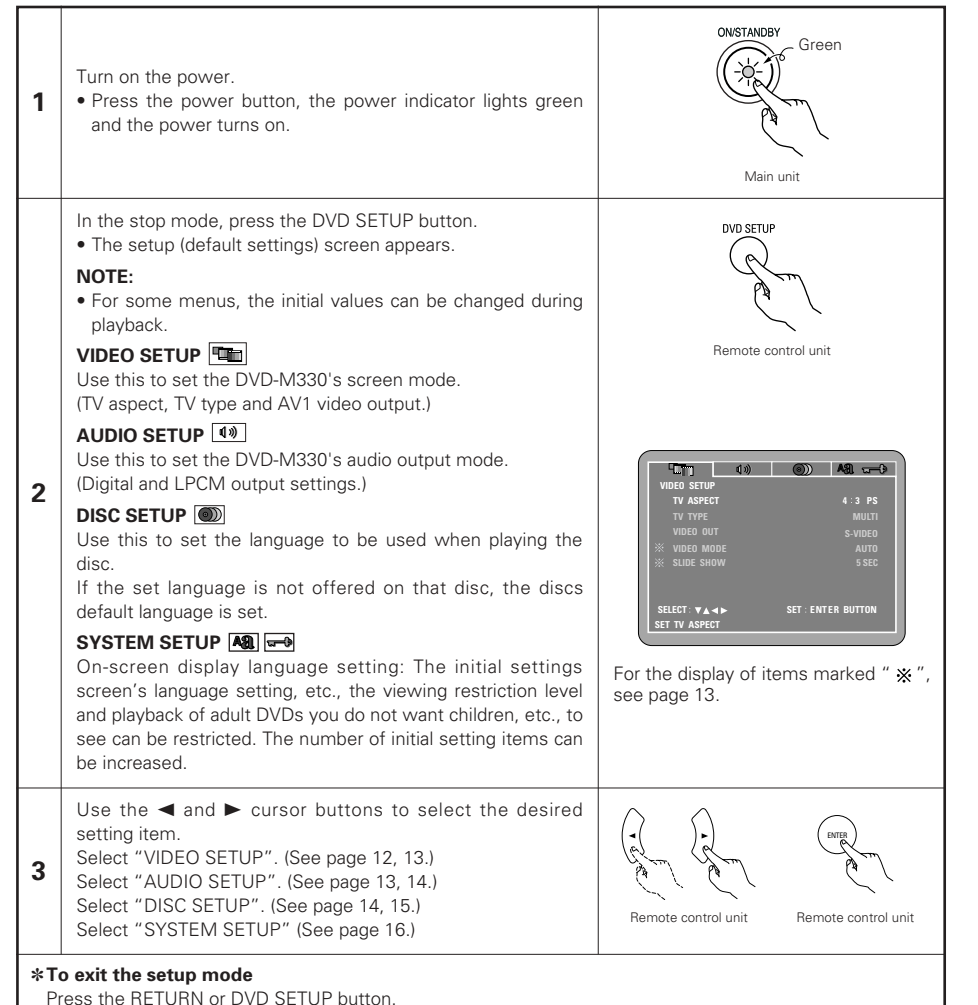

11

#### **Setup items for use**

Bold characters indicate factory defaults.

The mark of  $*$  is indicated when SETUP MENU MODE is set up by an EXPERT.

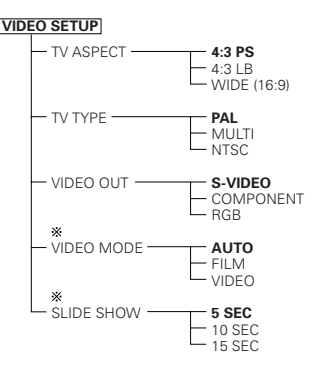

#### **SYSTEM SETUP**OSD LANGUAGE WALL PAPER - RATING LEVEL-PASSWORD $-$  DEFAULTS  $-$ **ENGLISH** FRANÇAIS  $F$ ESPAÑOL **DEUTSCH BLUE** PICTURE **8** NO LIMIT 2 3 4 5 67 $-$  RESET  $-$  CHANGE  $-$  OLD PASSWORD - NEW PASSWORD CONFIRM PASSWORD- PASSWORD

SETUP MENU MODE **BASIC**  $-$  EXPERT

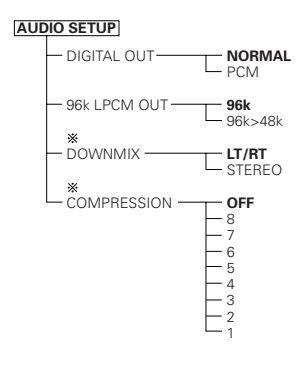

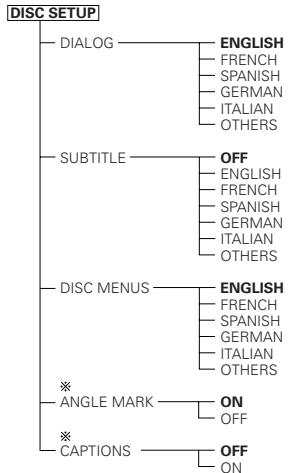

#### **When "VIDEO SETUP" is selected**

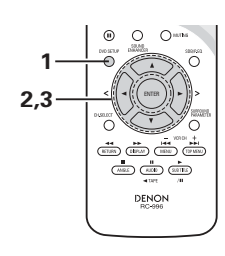

#### **1**See page 11.

Use the  $\blacktriangle$  and  $\blacktriangledown$  cursor buttons to select the desired setting, then press the ENTER button.

#### **TV ASPECT**

Use this to set the shape of your TV's screen.

#### **TV TYPE**

Use this to set your TV's video format (NTSC, PAL or MULTI).

#### **VIDEO OUT**

Set the connector from which interlaced signals are to be output (S-VIDEO, COMPONENT or RGB).

#### **VIDEO MODE**

**2**

**3**

The play DVD video, select the desired video mode ("AUTO", "FILM", "VIDEO").

#### **SLIDE SHOW**

The time interval for switching to the next still picture when playing slide shows of still pictures (in JPEG format) can be set.

#### **NOTES:**

- The video mode and slide show are displayed when the "SETUP MENU MODE" at "SYSTEM SETUP" is set to"EXPERT".
- When the video output is set to "PROGRESSIVE SCAN", signals are only output from the COMPONENT connector.

Use the  $\blacktriangle$  and  $\blacktriangledown$  cursor buttons to select the desired setting.

q When "TV ASPECT" is selected:

Press the ENTER button several times and select the aspect.

#### **4:3 PS (Factory default)**

Select this to play wide DVDs in the pan & scan mode (with the sides of the picture cut off). Discs for which pan & scan is not specified are played in the letter box mode. **4:3 LB**

Select this to play wide DVDs in the letter box mode (with black strips at the top and bottom).

#### **WIDE (16:9)**

Select this to play wide DVDs in the full-screen mode.

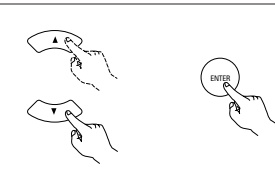

Remote control unit

Remote control unit

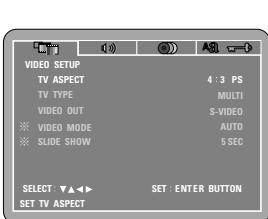

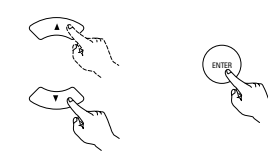

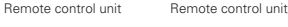

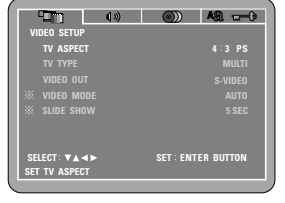

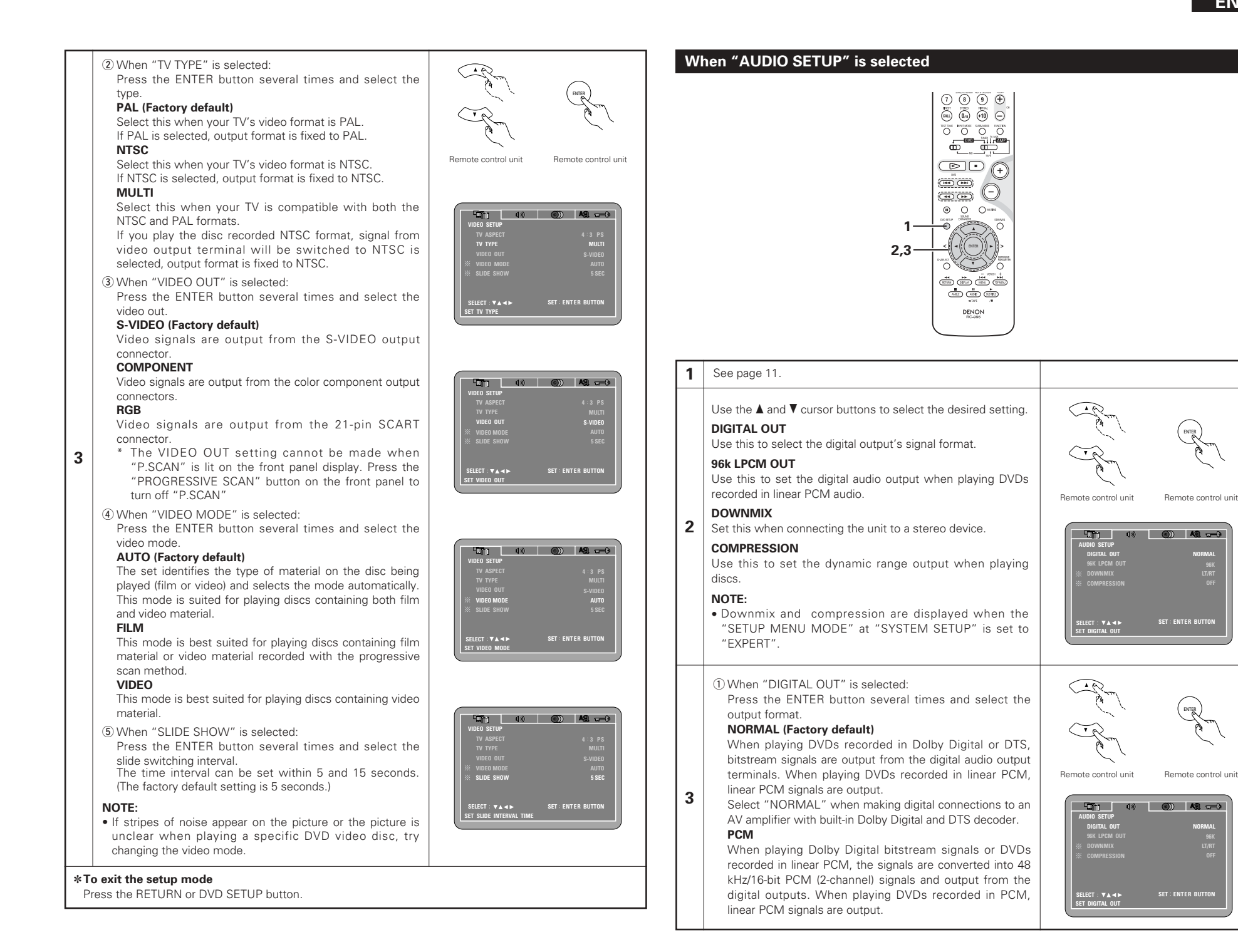

**NORMAL**

**NORMAL**

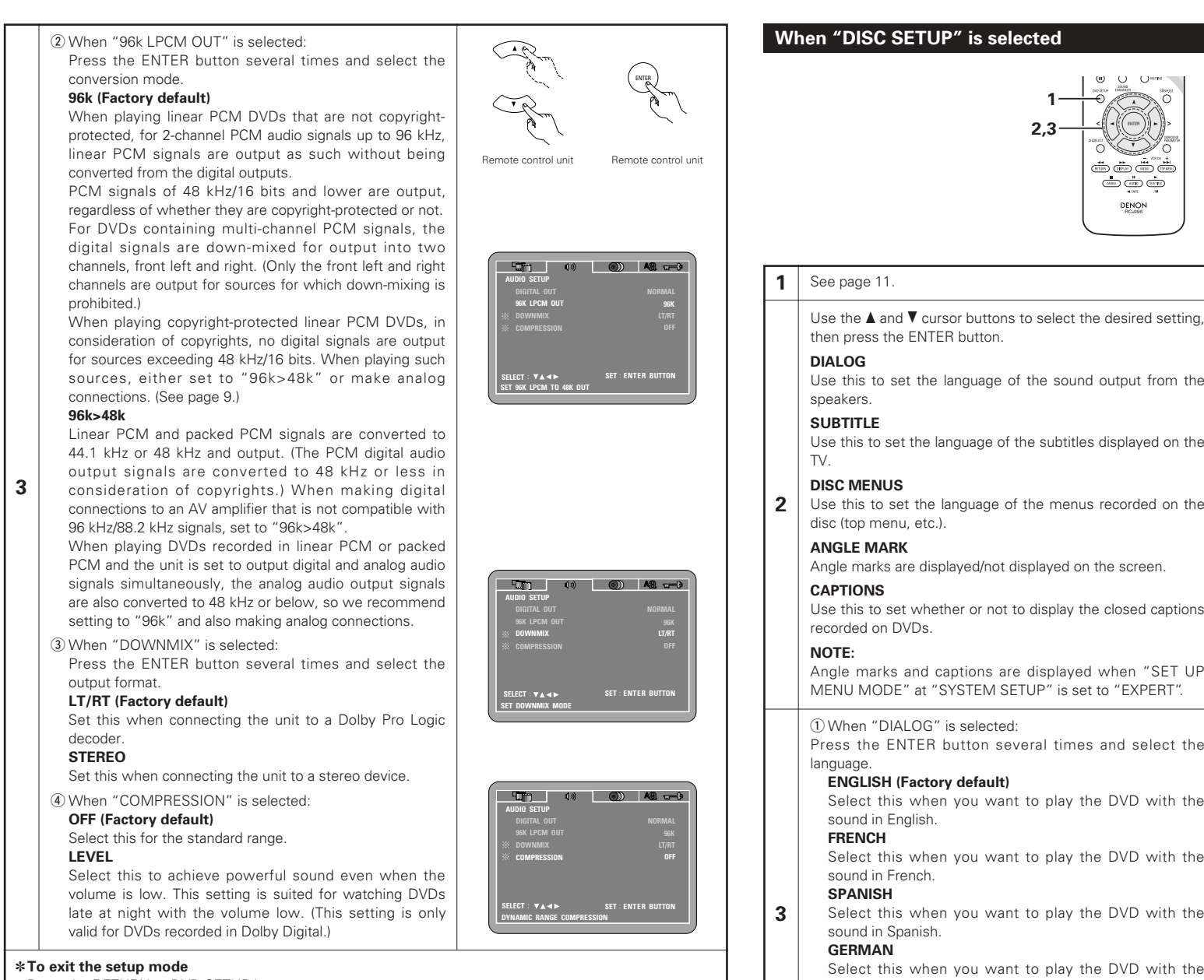

Press the RETURN or DVD SETUP button.

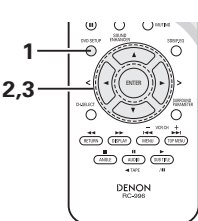

Use this to set the language of the subtitles displayed on the

Use this to set the language of the menus recorded on the

Angle marks are displayed/not displayed on the screen.

Use this to set whether or not to display the closed captions

Angle marks and captions are displayed when "SET UP MENU MODE" at "SYSTEM SETUP" is set to "EXPERT".

Press the ENTER button several times and select the

Select this when you want to play the DVD with the

Select this when you want to play the DVD with the

Select this when you want to play the DVD with the sound in German.

#### **ITALIAN**

 Select this when you want to play the DVD with the sound in Italian.

#### **OTHERS**

 Use the number buttons to input the language number. (See "Language code list" on page 15.)

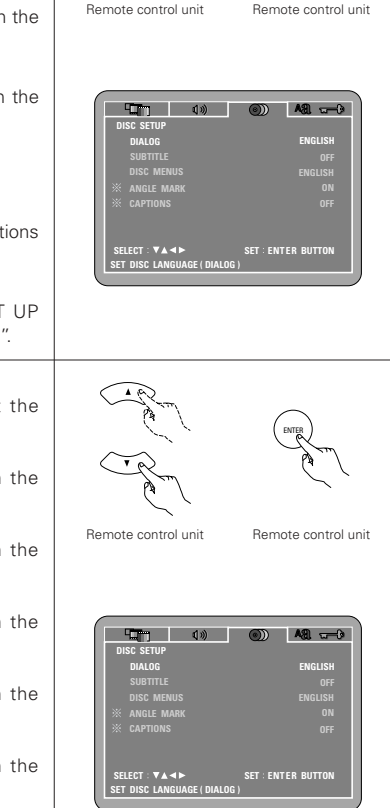

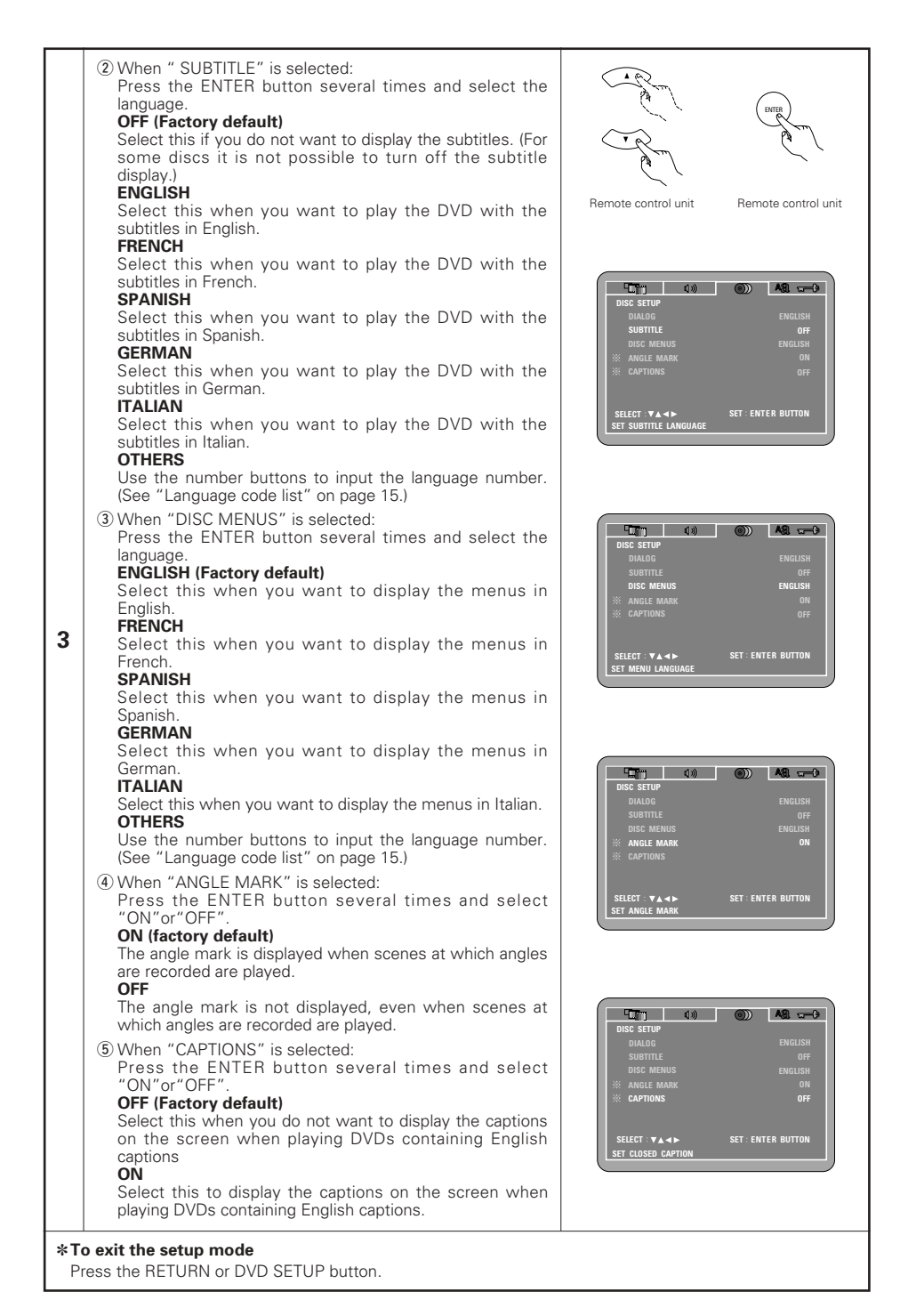

#### **NOTES:**

- An English caption decoder is required to display English captions.
- DVDs with caption signals are indicated by the  $\Box$ ,  $\Box$ ,  $\Box$  mark.
- English captions cannot be displayed when playing DVDs which do not contain caption signals.
- The characters in which the captions are displayed (capital letters, small letters, italics, etc.) depend on the DVD and cannot be selected with the DVD-M330.

#### **Language code list**

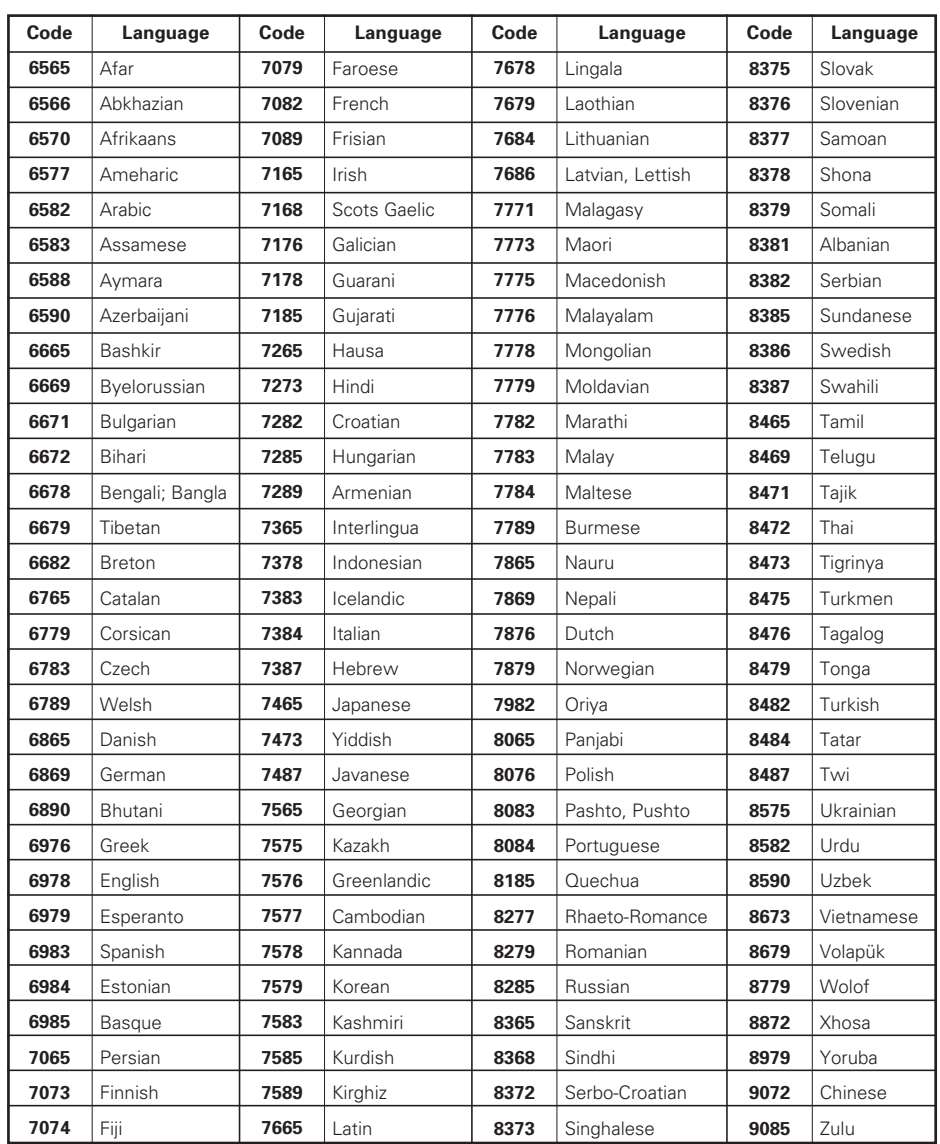

#### **When "SYSTEM SETUP" is selected**

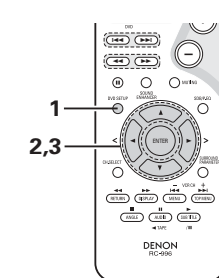

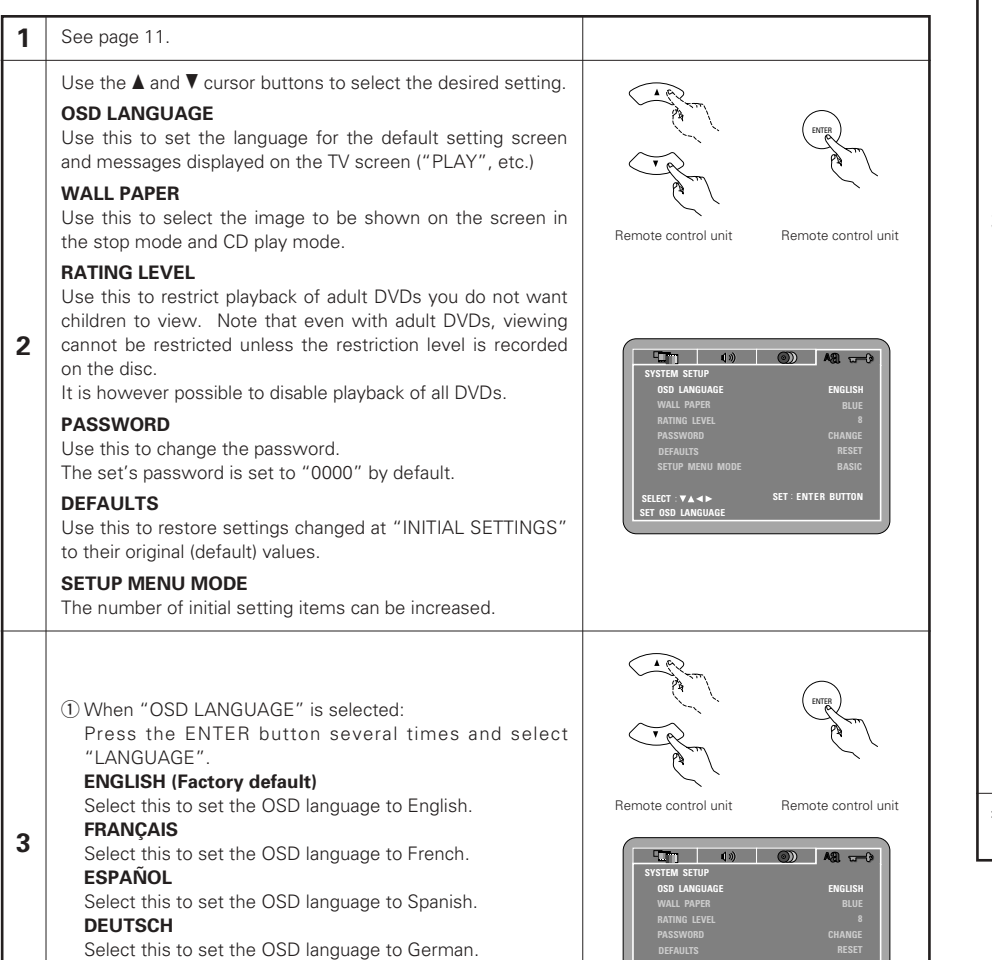

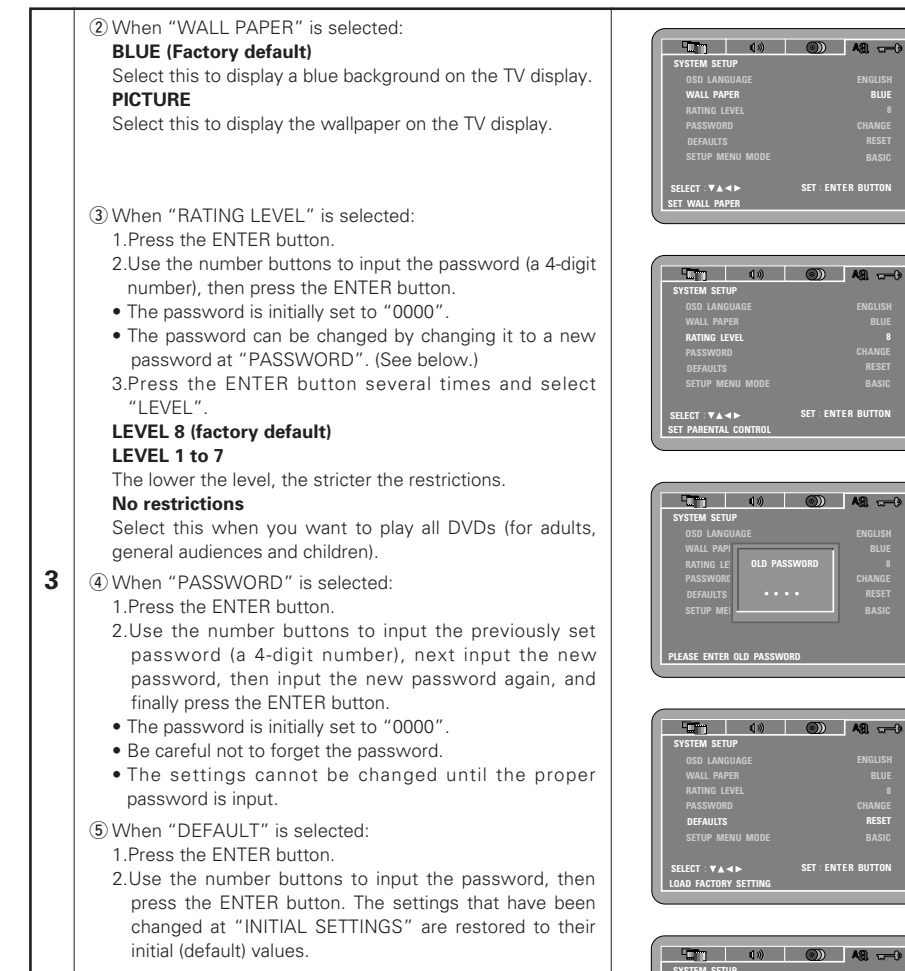

y When "SETUP MENU MODE" is selected:

Press the ENTER button several times and select "SETUP".

#### **BASIC (Factory default) EXPERT**

The number of setting items for the various settings can be increased.

#### ✽**To exit the setup mode**

Press the RETURN or DVD SETUP button.

#### **SELECT**: **VA** 4<sup>b</sup> **SET : ENTER BUTTO SET WALL PAPER** $T$   $(1)$   $(2)$   $(3)$   $(4)$   $(5)$ **SYSTEM SETUPOSD LANGUAGEWALL PAPERBLUERATING LEVELSETUP MENU MODESELECT SET ENTER BUTTON SET PARENTAL CONTROL** $\Box$   $\Box$   $\Box$   $\Box$   $\Box$   $\Box$   $\Box$ **SYSTEM SETUPOSD LANGUAGE**

**BLUE**

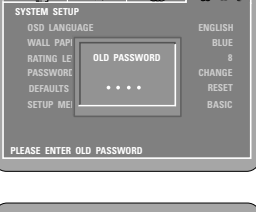

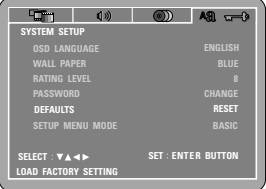

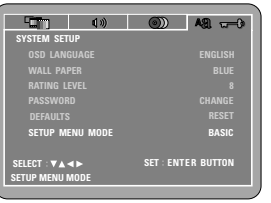

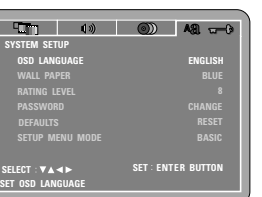

# **8 PLAYBACK**

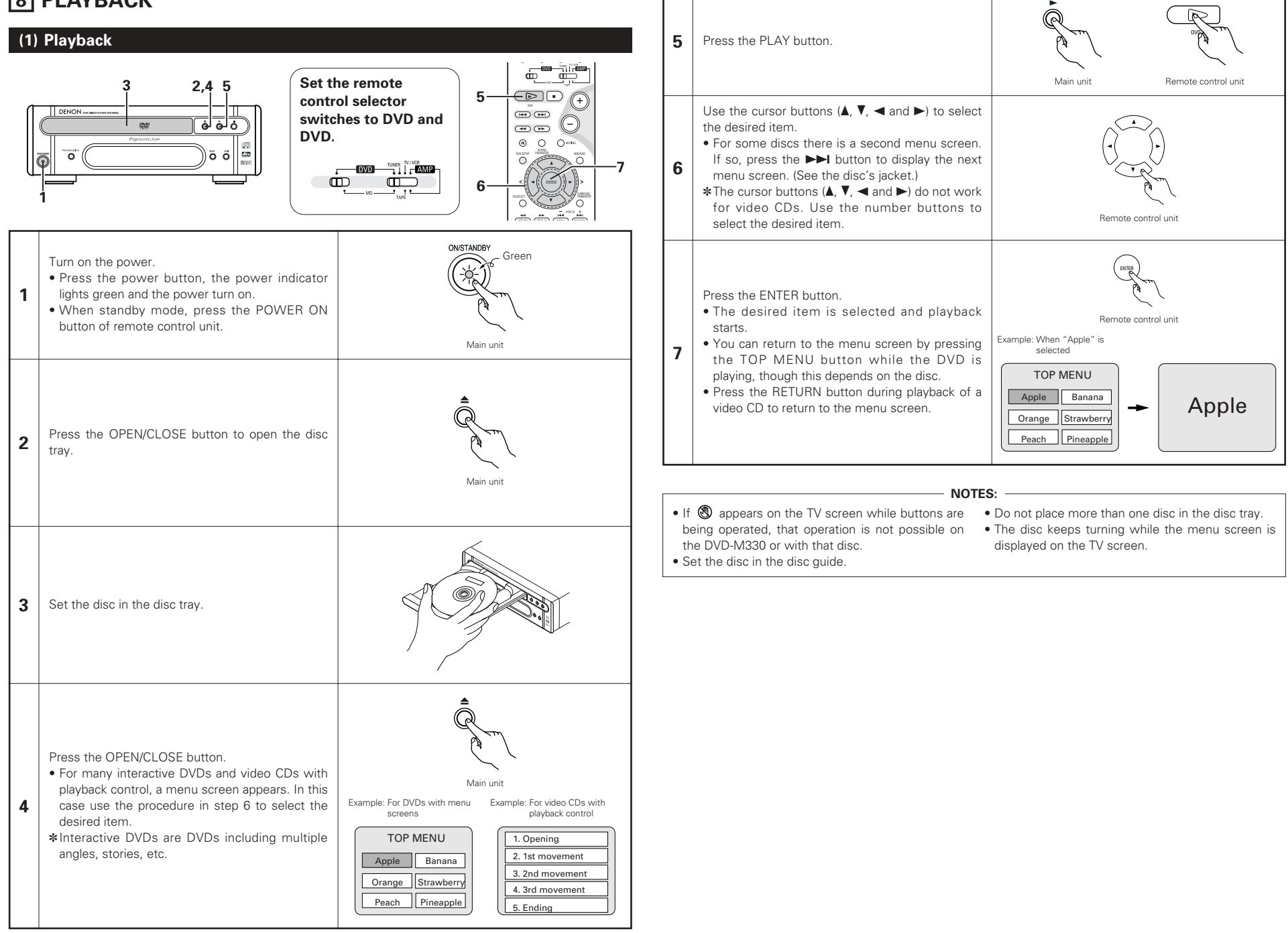

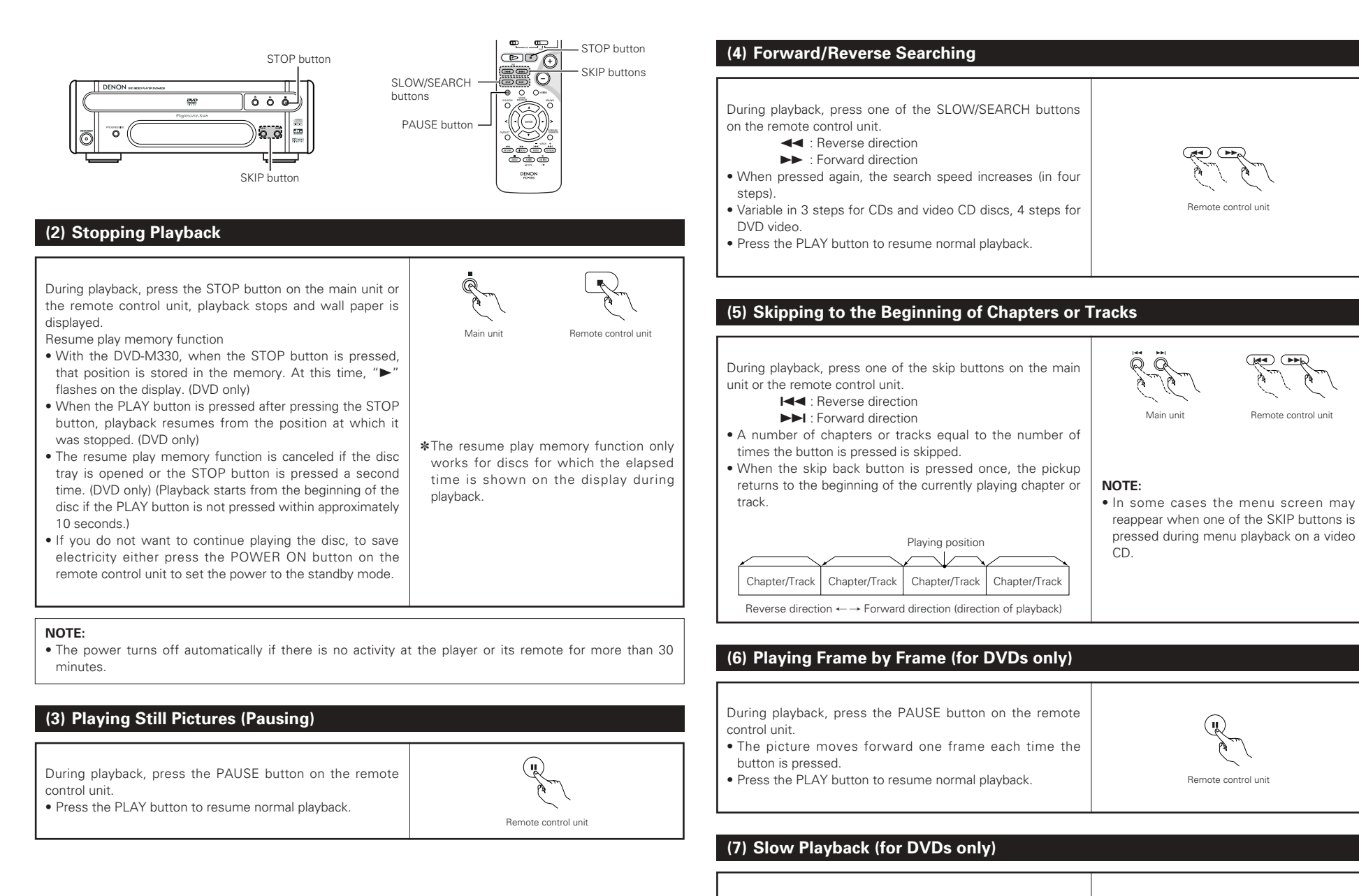

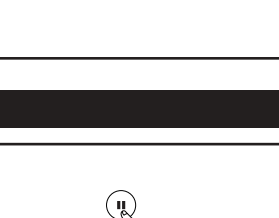

Remote control unit

Remote control unit

Main unit Remote control unit

8۱۹) (میر

6<u>aa) (de</u>

- In the still mode, press one of the SLOW/SEARCH buttons on the remote control unit.
	- $\blacktriangleleft$ **:** Reverse direction
		- $\blacktriangleright$ : Forward direction

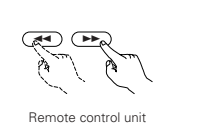

## **9 PLAYING REPEATEDLY**

■ Use this function to play your favorite audio or video sections repeatedly.

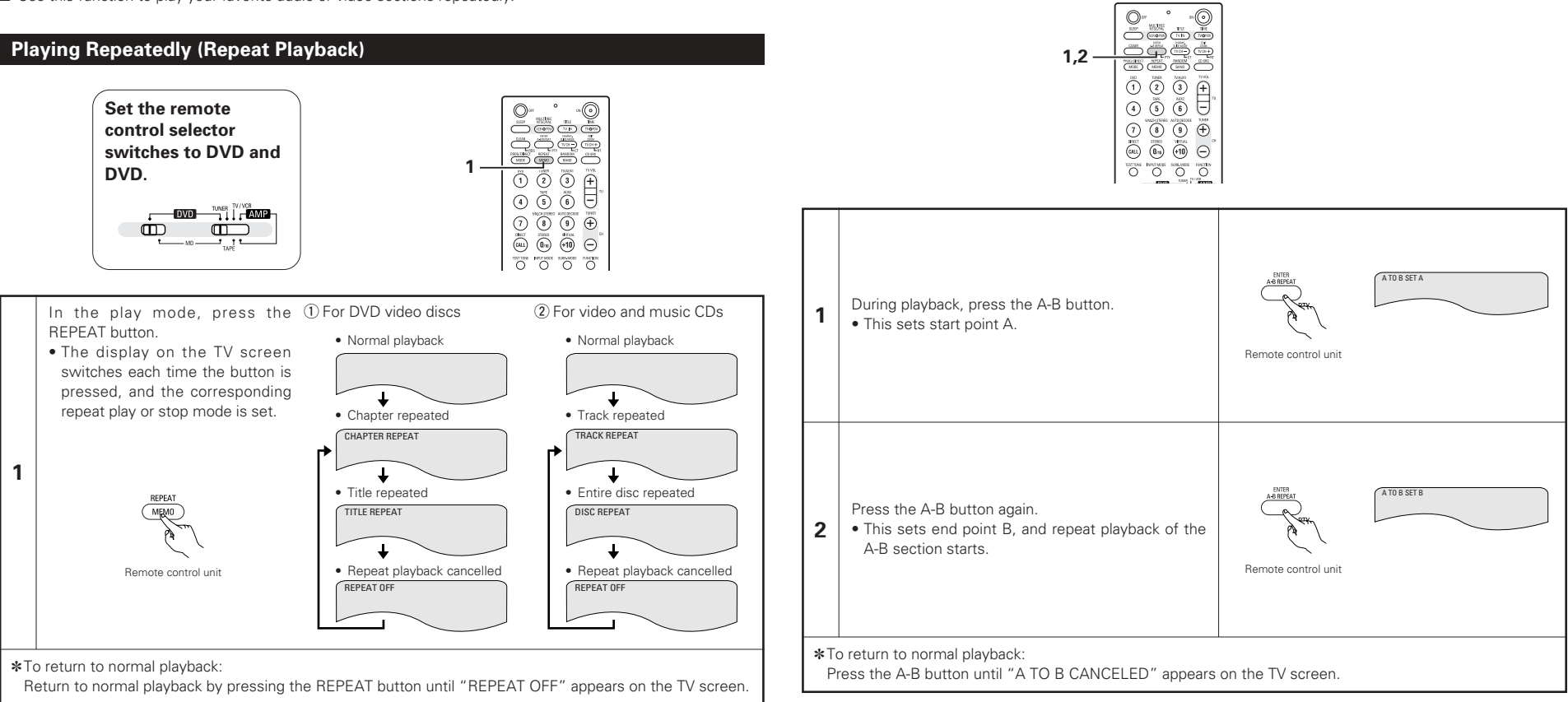

#### **NOTES:**

• Repeat playback may not work for some DVDs.

• The repeat playback and A-B repeat playback functions will not work for DVDs and video CDs for which the elapsed time is not shown on the display during playback.

**Playing a Certain Section Repeatedly (A-B Repeat Playback)**

• Repeat playback is not possible when PBC is turned on with video CDs. Press the TOP MENU button to turn PBC off.

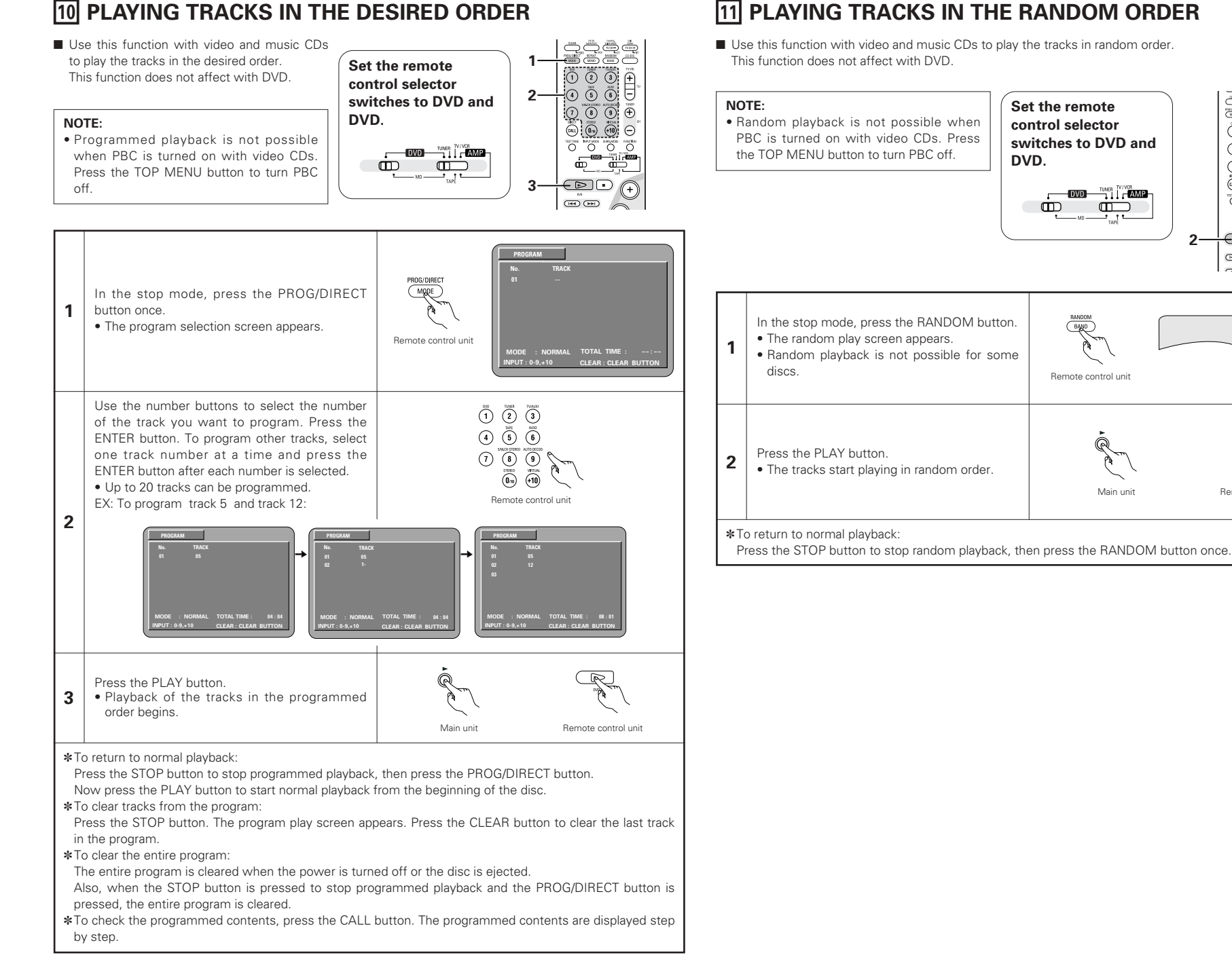

 $\overline{\phantom{a}}$ 

+) (فال  $\odot$ 

هيرت

 $\overbrace{ \begin{matrix} 0.01 & 0.000 & 0.000 & 0.000 & 0.000 & 0.000 & 0.000 & 0.000 & 0.000 & 0.000 & 0.000 & 0.000 & 0.000 & 0.000 & 0.000 & 0.000 & 0.000 & 0.000 & 0.000 & 0.000 & 0.000 & 0.000 & 0.000 & 0.000 & 0.000 & 0.000 & 0.000 & 0.000 & 0.000 & 0.000 & 0$ 

RANDOM ON

<u>88 (bb)</u>  $\overline{\phantom{a}}$ 

சு

**2**

+ - + - **1**

Main unit Remote control unit

Remote control unit

 $\begin{array}{cc} \textbf{OVD} & \textbf{FUMER} \end{array} \begin{array}{ll} \begin{array}{ll} \textbf{FVMER} \end{array} \end{array}$ 

 $\Box$ 

 $\Box$ 

## **12 USING THE ON-SCREEN DISPLAY**

 $\blacksquare$  Use this function to display and change information on the disc (titles, chapters, time, etc.)

#### **NOTE:**

**1**

**2**

**3**

• For DVDs

• For DVDs

• For video and music CDs

• For video and music CDs

displayed with a yellow frame.

2 Changing the title, track or chapter

: For 1 minute 26 seconds  $\rightarrow$  "00126"

Use the  $\blacktriangleleft$  and  $\blacktriangleright$  cursor buttons to select the track. Input using the number buttons, then press the ENTER button.

Use the  $\blacktriangle$  and  $\blacktriangledown$  cursor buttons to select the track. The selected item is

Input using the number buttons. Playback starts from that track.

Example: For 1 minute 26 seconds  $\rightarrow$  "0126"

• The on-screen display function does not work when PBC is turned on with video CDs. Press the TOP MENU button to turnPBC off.

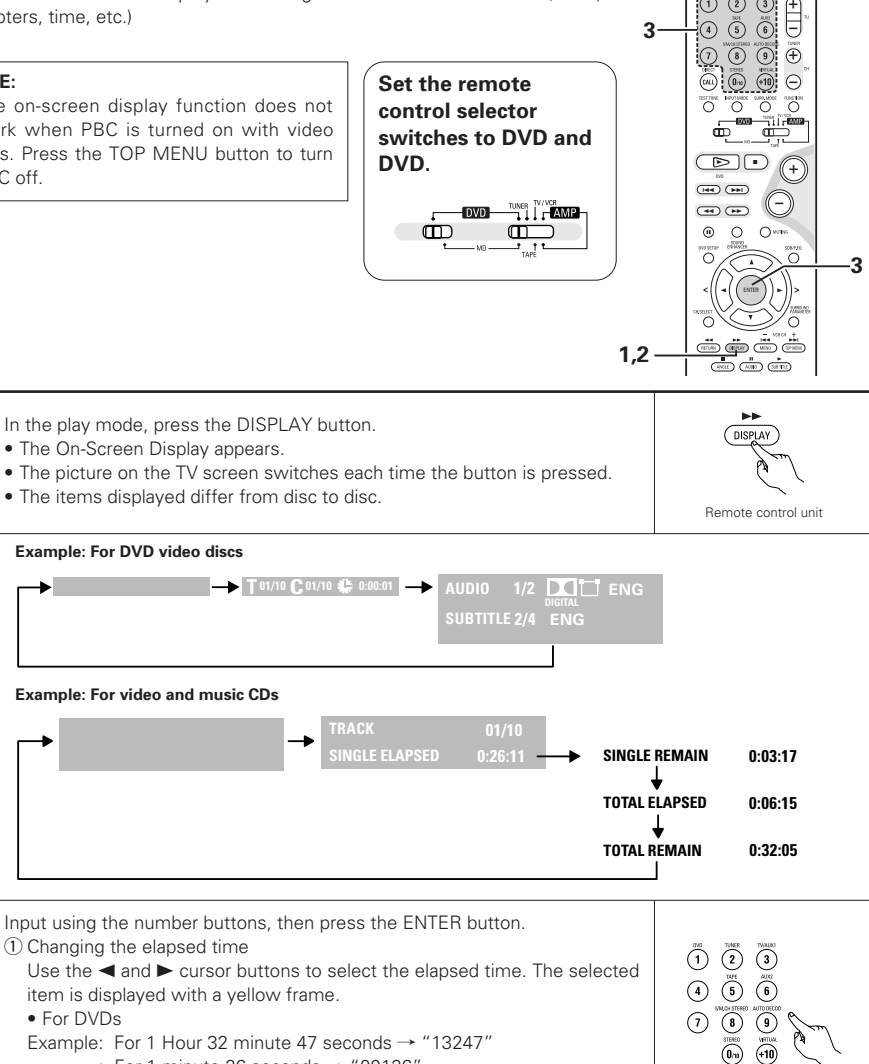

## **13 USING THE MULTIPLE AUDIO, SUBTITLE AND ANGLE FUNCTIONS**

#### **Switching the Audio Language (Multiple Audio Function)**

■ With DVDs containing multiple audio language signals, the audio language can be switched during playback.

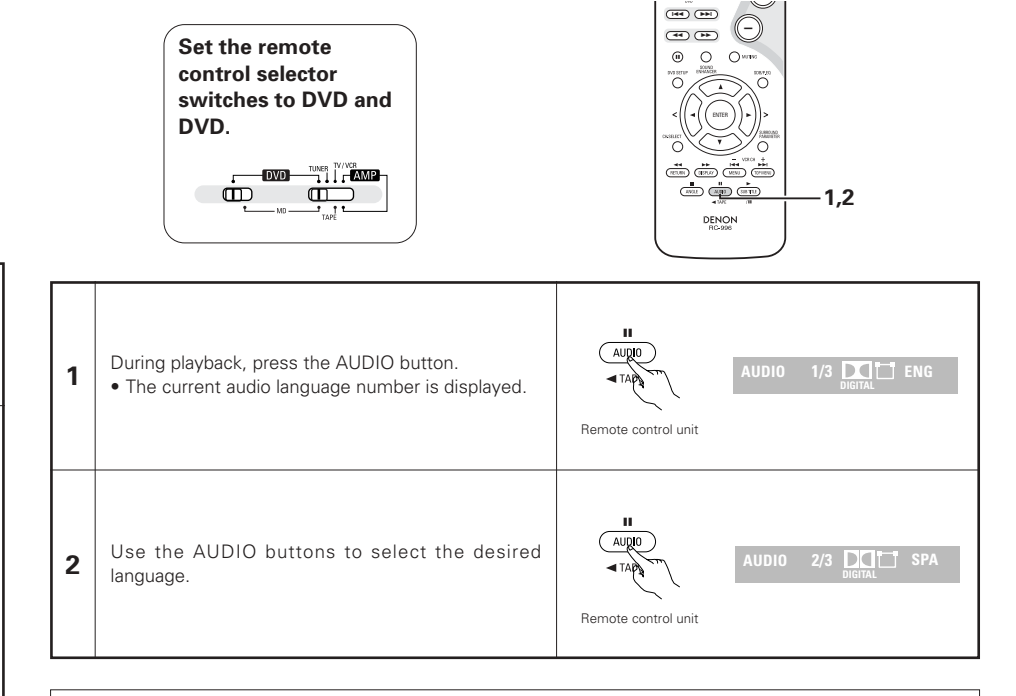

#### **NOTES:**

Remote control unit

Remote control unit

• With some discs it is not possible to change the audio language during playback. In such cases, select from the DVD menu. (See page 23.)

• If the desired language is not set after pressing the AUDIO buttons several times, the disc does not include that language.

• The language selected in the default settings (see page 12) is set when the power is turned on and when the disc is replaced.

#### **Switching the Subtitle Language (Multiple Subtitle Function)**

During playback, press the SUBTITLE button. • The current subtitle language number is

Use the SUBTITLE button to select the desired

2 With DVDs containing multiple subtitle language signals, the subtitle language can be switched during playback.

### +) ت  $\overline{AB}$ - 6  $\Theta$   $O$   $O$   $m$  $\overline{\circ}$  $\frac{44}{(128)} \cdot \frac{14}{(128)} \cdot \frac{144}{(128)} \cdot \frac{1}{(128)}$  $\frac{1}{(100L)}\left(\frac{1}{000L}\right)\left(\frac{1}{000L}\right)$ **1,2 DENON**

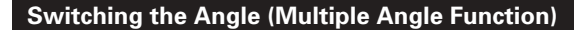

■ With DVDs containing multiple angle signals, the angle can be switched during playback.

+) ت -

88 <mark>98</mark> 8<br>8 G

 $\overline{\circ}$ 

 $\odot$   $\odot$   $\odot$   $\odot$ 

 $\frac{44}{(138)} \cdot \frac{14}{(189)} \cdot \frac{144}{(180)}$ 

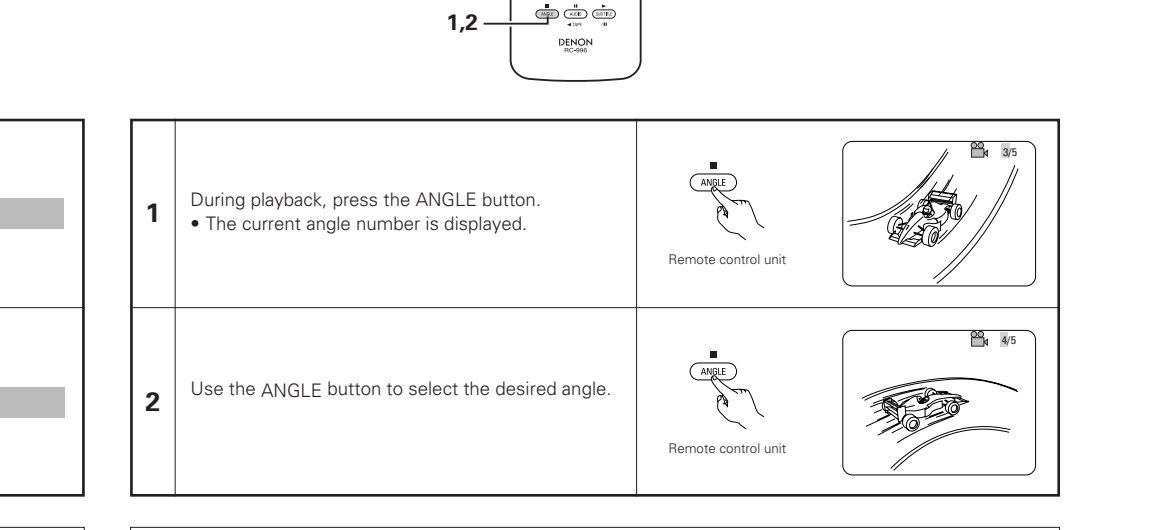

#### **NOTES:**

**1**

displayed.

language.

**2**

- If the desired language is not set after pressing the SUBTITLE button several times, the disc does not include that language.
- The subtitle language set with the default settings (see page 15) is set when the power is turned on and when the disc is replaced. If that language is not included on the disc, the disc's default language is set.
- When the subtitle language is changed, several seconds may be required for the new language to appear.
- When a disc supporting the closed caption is played, the subtitle and the closed caption may overlap each other on the TV monitor. In this case, turn the subtitle off.

#### **NOTES:**

**SUBTITLE 1/2 ENG**

**SUBTITLE 2/2 SPA**

Remote control unit

 $GUBTTE$ 

Remote control unit

- The multiple angle function only works with discs on which multiple angles are recorded.
- "ANGLE" lights on the main unit's display when playing a section recorded in the multi-angle mode.
- At scenes where multiple angles are recorded, the angle can be switched.

## **14 USING THE MENUS**

#### **Using the Top Menu**

■ For DVDs containing multiple titles, the desired title can be selected and played from the top menu.

#### **Using the DVD Menu**

- Some DVDs include special menus called DVD menus.
- For example, DVDs with complex contents may contain guide menus, and DVDs with multiple languages may contain audio and subtitle language menus.

These menus are called "DVD menus".

Here we describe the general procedure for using DVD menus.

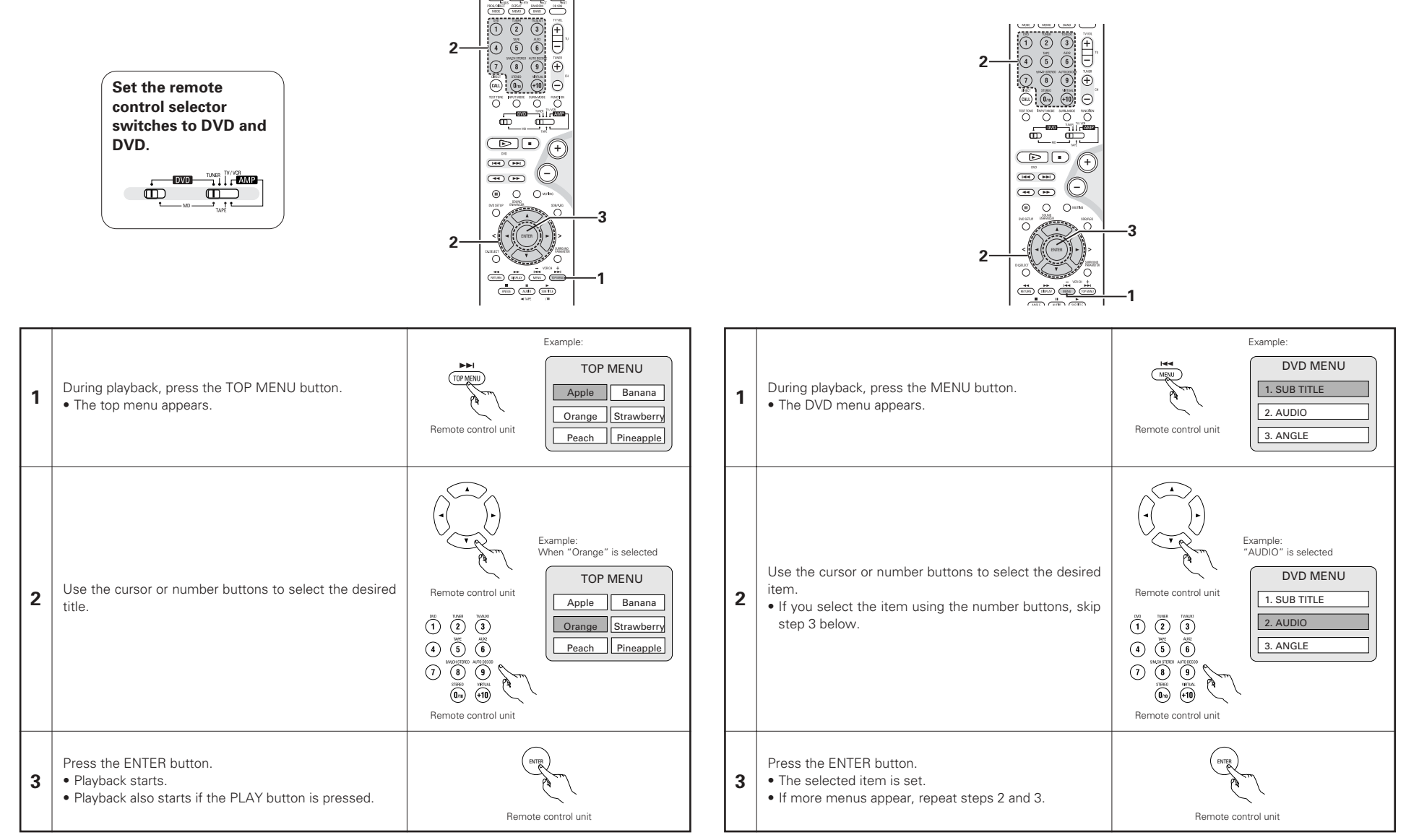

## **15 PLAYING IN THE ZOOM MODE**

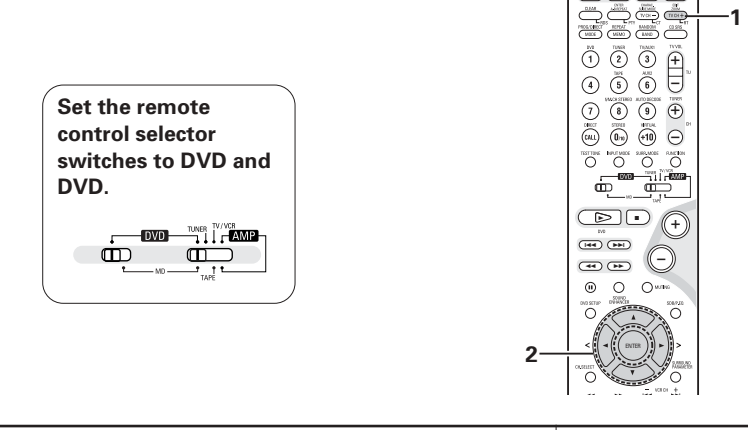

( ) [(more) ( Trik ) [(more)

## **16 MP3, Windows Media - formatted file PLAYBACK**

#### **Listening to MP3 CD, CD-Rs and CD-RWs**

 $\blacksquare$  There are many music distribution sites on the internet from which music files in MP3 format can be downloaded. Music downloaded as instructed on the site and written onto a CD-R/RW disc can be played on the DVD-M330.

If music recorded on commercially available music CDs is converted on a computer into MP3 files using an MP3 encoder (conversion software), the data on a 12 cm CD is reduced into about 1/10 the amount of the original data. Thus, when written in MP3 format, the data of about 10 music CDs can fit onto a single CD-R/RW disc. A single CD-R/RW disc can contain over 100 tracks.

- ✽Values when 5-minute tracks are converted with a standard bit rate of 128 kbps into MP3 files and using a CD-R/RW disc with a capacity of 650 MB.
- ✽**Uses of recordings you have made other than for your personal enjoyment are not permitted under the copyright law without permission of the copyright holder.**

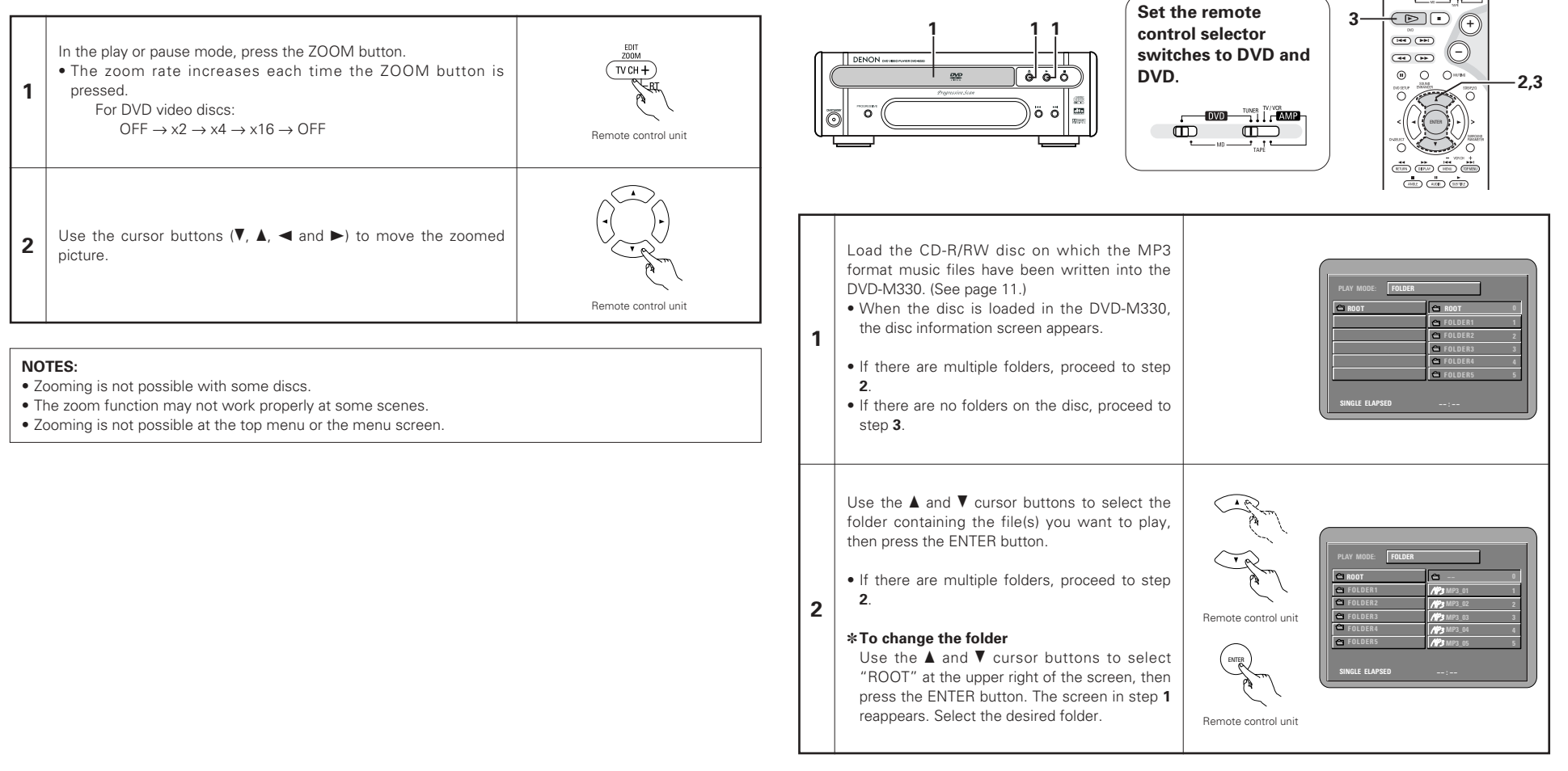

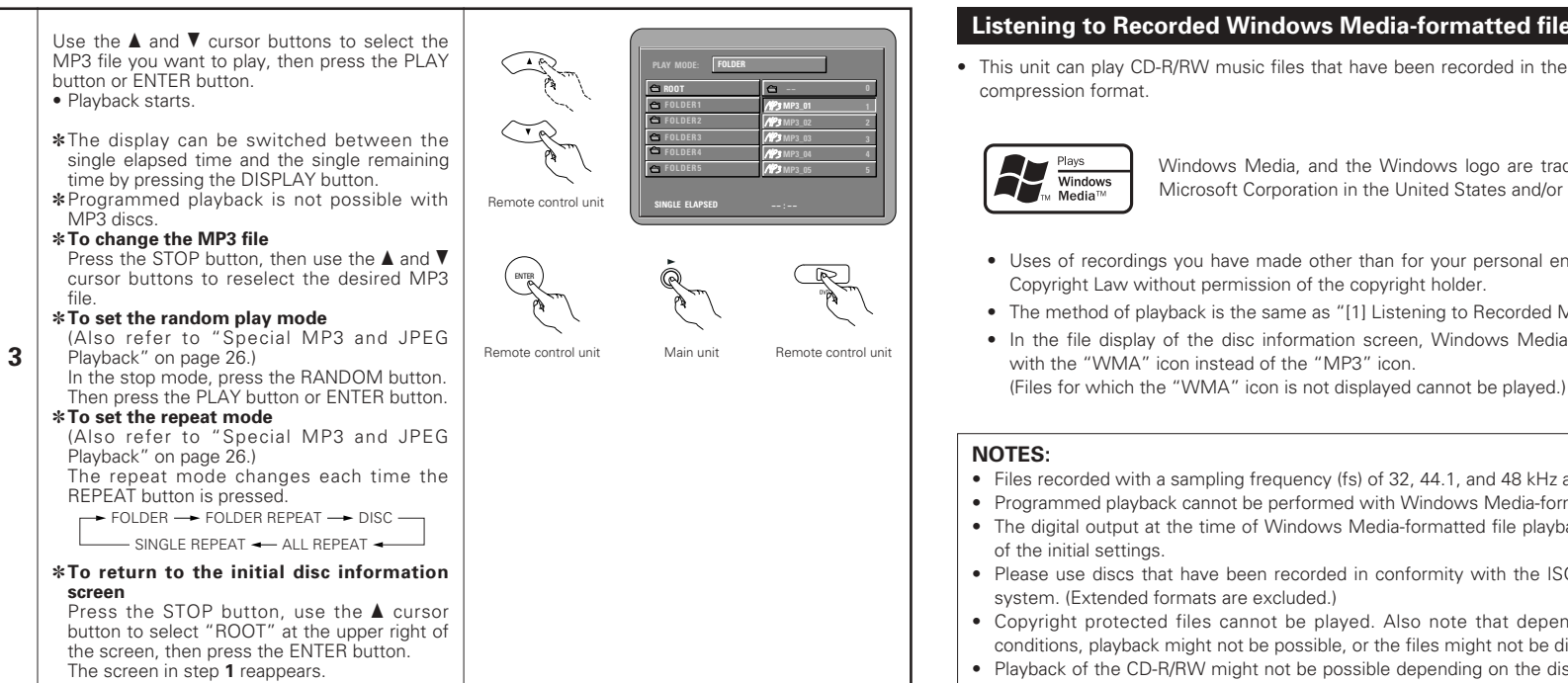

#### **NOTES:**

- The DVD-M330 is compatible with the "MPEG-1 Audio Layer 3" standards (sampling frequency of 32, 44.1 or 48 kHz). It is not compatible with such other standards as "MPEG-2 Audio Layer 3", "MPEG-2.5 Audio Layer 3", MP1, MP2, etc.
- It may not be possible to play some CD-R/RW discs due to disc properties, dirt, warping, etc.
- The digital signals output when playing MP3 files are MP3 signals converted into PCM, regardless of whether the audio output presetting is set to "normal" or "PCM". The signals are output with the same sampling frequency as that of the music source.
- In general, the higher an MP3 file's bit rate, the better the sound quality. On the DVD-M330, we recommend using MP3 files recorded with bit rates of 128 kbps or greater.
- MP3 files may not be played in the expected order, since the writing software may change the position of the folders and the order of the files when writing them on the CD-R/RW.
- Programmed playback is not possible with MP3 discs.
- When writing MP3 files on CD-R/RW discs, select "ISO9660 level 1" as the writing software format. This may not be possible with some types of writing software. For details, refer to the writing software's usage instructions.
- With the DVD-M330 it is possible to display folder names and file names on the screen like titles. The DVD-M330 can display up to 8 characters, consisting of numbers, capital letters, and the "\_" (underscore) mark.
- If recorded in a format other than "ISO9660 level 1", normal display and playback may not be possible. In addition, folder and file names including other symbols will not be displayed properly.
- Be sure to add the extension ".MP3" to MP3 files. Files cannot be played if they have any extension other than ".MP3" or if they have no extension. (with Macintosh computers, MP3 files can be played by adding the extension ".MP3" after the file name consisting of up to 8 capital or numbers and recording the files on the CD-R/RW.)
- Do not apply stickers, tape, etc., to either the label side or the signal side of CD-R/RW discs. If adhesive gets on the surface of a disc, the disc may get stuck inside the DVD-M330 and be impossible to eject.
- The DVD-M330 is not compatible with packet write software.
- The DVD-M330 is not compatible with ID3-Tag.
- The DVD-M330 is not compatible with play lists.
- Do not play CD-R/RW discs containing any files other than music CD files (in CDA format), MP3, JPEG and Windows Media-formatted files. Doing so may result in malfunction or damage, depending on the type of file.

#### **Listening to Recorded Windows Media-formatted file CD-R/CD-RW**

• This unit can play CD-R/RW music files that have been recorded in the Windows Media-formatted file audio

Windows Media, and the Windows logo are trademarks, or registered trademarks of Microsoft Corporation in the United States and/or other countries.

- Uses of recordings you have made other than for your personal enjoyment are not permitted under the Copyright Law without permission of the copyright holder.
- The method of playback is the same as "[1] Listening to Recorded MP3 CD/CD-R/CD-RW" on Page 24.
- In the file display of the disc information screen, Windows Media-formatted file files will be displayed with the "WMA" icon instead of the "MP3" icon.
- Files recorded with a sampling frequency (fs) of 32, 44.1, and 48 kHz are supported.
- Programmed playback cannot be performed with Windows Media-formatted files.
- The digital output at the time of Windows Media-formatted file playback is converted to PCM regardless
- Please use discs that have been recorded in conformity with the ISO 9660 level 1/level 2 CD-ROM file system. (Extended formats are excluded.)
- Copyright protected files cannot be played. Also note that depending on the writing software and conditions, playback might not be possible, or the files might not be displayed properly.
- Playback of the CD-R/RW might not be possible depending on the disc characteristics, soiling, scratches, and other factors.
- Bit rates of 64 k to 160 kbps are supported for Windows Media-formatted files that have an extension of ".wma" or ".WMA".
- This unit can display the artist names and title name on the screen up to 32 half-width alphanumeric upper case characters and symbols (including the underscore symbol) can be displayed.
- This unit can display the folder names and file names on the screen. Up to 11 half-width alphanumeric upper case characters and symbols (including the underscore symbol) can be displayed.
- While in the stop condition, the DISPLAY button of the remote control can be used to switch and display the title names and the artist names. (One folder has a capacity of up to 99 files.)
- Recorded discs with no more than 99 files per folder are recommended. Multiple folder configurations are possible; however, depending on the configuration, playback of all the folders and files might not be possible.
- Multi-session discs and CD-R/RW that have not been finalized can also be played back; however, playback of discs that have had session closure within 10 sessions or have been finalized is recommended.
- Direct track selection using the remote control numerical keys (0 to 9, and +10) can specify up to 179 tracks (179 files) per folder. When 179 tracks are exceeded, while the unit is stopped use the cursor buttons at the disc information screen to select the files, and use the play button of the ENTER button to play.

## **17 PLAYING STILL PICTURE FILES (JPEG FORMAT)**

2 **Uses of recordings you have made other than for your personal enjoyment are not permitted under the copyright law without permission of the copyright holder.**

#### **Playing still pictures stored on CD-Rs/RWs**

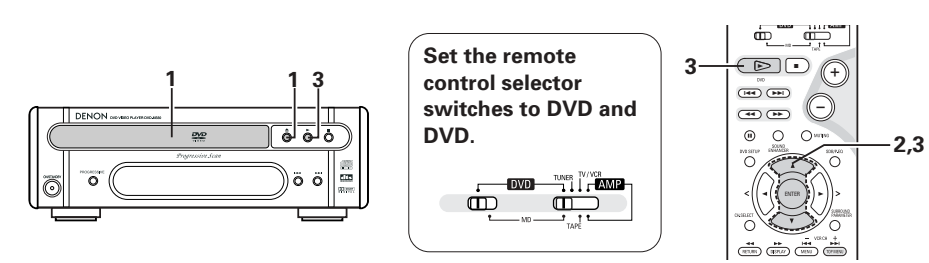

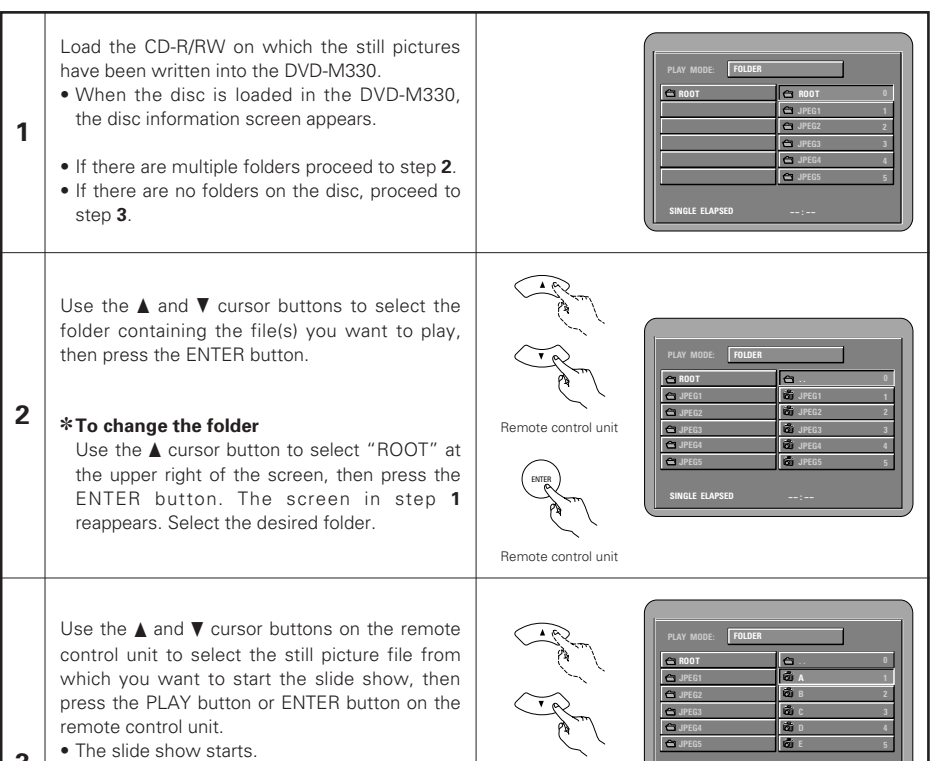

**SINGLE ELAPSED**

Main unit

Remote control unit

1

Remote control unit

- Remote control unit**3** • Only the still picture files in the selected Remote control uni folder are played.
	- ✽Once all the still picture files in the folder have been played, the disc information screen reappears.

✽To view several of the still pictures stored on the disc at once:

- Press the MENU button to display up to 9 still pictures at once.
- To select and view a still picture (to start the slide show from a specific still picture), use the cursor buttons ( $\nabla$ ,  $\blacktriangle$ ,  $\blacktriangle$  and  $\blacktriangleright$ ) to select the desired still picture, then press the ENTER button.
- ✽To temporarily stop the slide show:
- Press the PAUSE button.
- To resume the slide show, press the PLAY button.
- ✽To cue a still picture you want to view (from which you want to start the slide show):
- During the slide show, press one of the SKIP (I<(I) buttons. Press the SKIP I< back to the previous still picture, the SKIP  $\blacktriangleright$  button to cue ahead to the next still picture. ✽Flipping and rotating still pictures:
- Use the cursor buttons ( $\nabla$ ,  $\blacktriangle$ ,  $\blacktriangle$  and  $\blacktriangleright$ ) to flip the still picture.
	- ▲ cursor button: The currently displayed still picture is flipped vertically.
	- $\blacktriangledown$  cursor button: The currently displayed still picture is flipped horizontally.
	- $\blacktriangleleft$  cursor button: The currently displayed still picture is rotate 90 $^{\circ}$  counterclockwise.
	- $\blacktriangleright$  cursor button: The currently displayed still picture is rotate 90 $^{\circ}$  clockwise.

✽Play the image in the zoom mode.

- When the ZOOM button is pressed while playing a JPEG image ("ZOOM ON" is displayed on the screen at this time) zoom in and zoom out using the search keys.
- $\left( \blacktriangleleft \blacktriangleleft : \text{zoom out.} \blacktriangleright \blacktriangleright : \text{zoom in} \right) \right)$
- When the image is zoomed, use the cursor buttons ( $\nabla$ ,  $\blacktriangle$ ,  $\blacktriangle$  and  $\blacktriangleright$ ) to move the zoomed picture.
- Continuous playback (SLIDE SHOW) is not possible in the zoom mode.
- ✽The way of switching to the next image during continuous JPEG image playback (SLIDE SHOW) can be selected.
- Press the SLIDE SHOW button on the remote control unit.
- Select from SLIDE SHOW MODE 1 to MODE 11, RAND and NONE.

#### **Special play modes for MP3 and JPEG files**

- FOLDER (the MP3 and JPEG files in the folder are played in order starting from the selected file)
- FOLDER REPEAT (all the MP3 and JPEG files in the folder are played repeatedly starting from the selected file)
- DISC (all the MP3 and JPEG files on the disc are played in order starting from the selected file)
- DISC REPEAT (all the MP3 and JPEG files on the disc are played repeatedly starting from the selected file) • RANDOM ON (all the MP3 and JPEG files in the folder are played in random order starting from the selected file)
- JPEG PLAY1 (the JPEG files only are played in order starting from the selected JPEG file, and during this time the MP3 files in the folder are played in order starting from the first MP3 file)
- JPEG PLAY2 (the MP3 files only are played in order starting from the selected MP3 file, and during this time the JPEG files in the folder are played in order starting from the first JPEG file)
- TRACK REPEAT (the select MP3 or JPEG file is played repeatedly)

#### **NOTES:**

- The DVD-M330 is compatible with image data stored in JPEG format, but Denon does not guarantee that all image data stored in JPEG format can be viewed.
- Pictures with resolutions of up to 2048 x 1536 pixels can be displayed.
- It may not be possible to play some CD-Rs/RWs due to disc properties, dirt, scratches, etc.
- When storing JPEG files on the CD-R/RW, set the writing program to store the files in the "ISO9660 level 1" format.
- Be sure to give JPEG files the extension ".JPG" and ".JPE". Files with other extensions or with no extensions cannot be viewed on the DVD-M330.
- Do not apply stickers, tape, etc., to either the label side or the signal side of CD-R/RW discs. If adhesive gets on the surface of a disc, the disc may get stuck inside the DVD-M330 and be impossible to eject.
- Do not play CD-R/RW discs containing any files other than music CD files (in CDA format), MP3 and JPEG files. Doing so may result in malfunction or damage, depending on the type of file.
- JPEG files written using Macintosh computers cannot be played.

#### **Playing Picture CDs (JPEG format)**

#### **Playing Picture CDs**

The DVD-M330 can play Kodak Picture CDs, so you can view the photographs stored on them on a TV screen.

(Picture CDs is CDs containing photographs taken on conventional silver film cameras which have been converted into digital data. For details on Picture CDs, please contact a store providing Kodak development services.

2 **Uses of recordings you have made other than for your personal enjoyment are not permitted under the copyright law without permission of the copyright holder.**

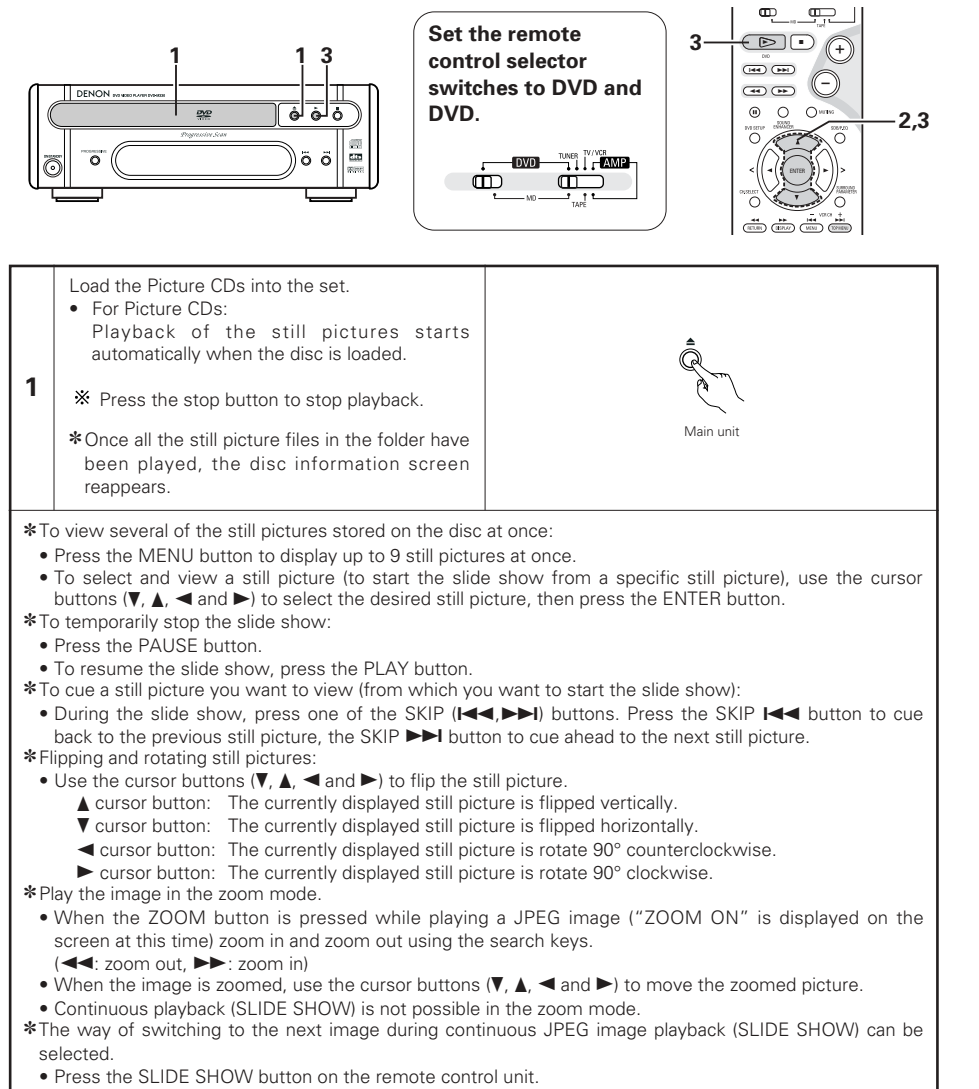

• Select from SLIDE SHOW MODE 1 to MODE 11, RAND and NONE.

## **18 TROUBLESHOOTING**

#### **Check again before assuming the player is malfunctioning.**

- **Are all the connections correct?**
- 2 **Are you following the instructions in the manual?**
- Are the amplifier and speakers operating properly?

If the DVD-M330 does not seem to be functioning properly, check the table below. If this does not solve the problem, the DVD-M330 may be damaged. Turn off the power, unplug the power cord from the power outlet, and contact your store of purchase or nearest DENON sales office.

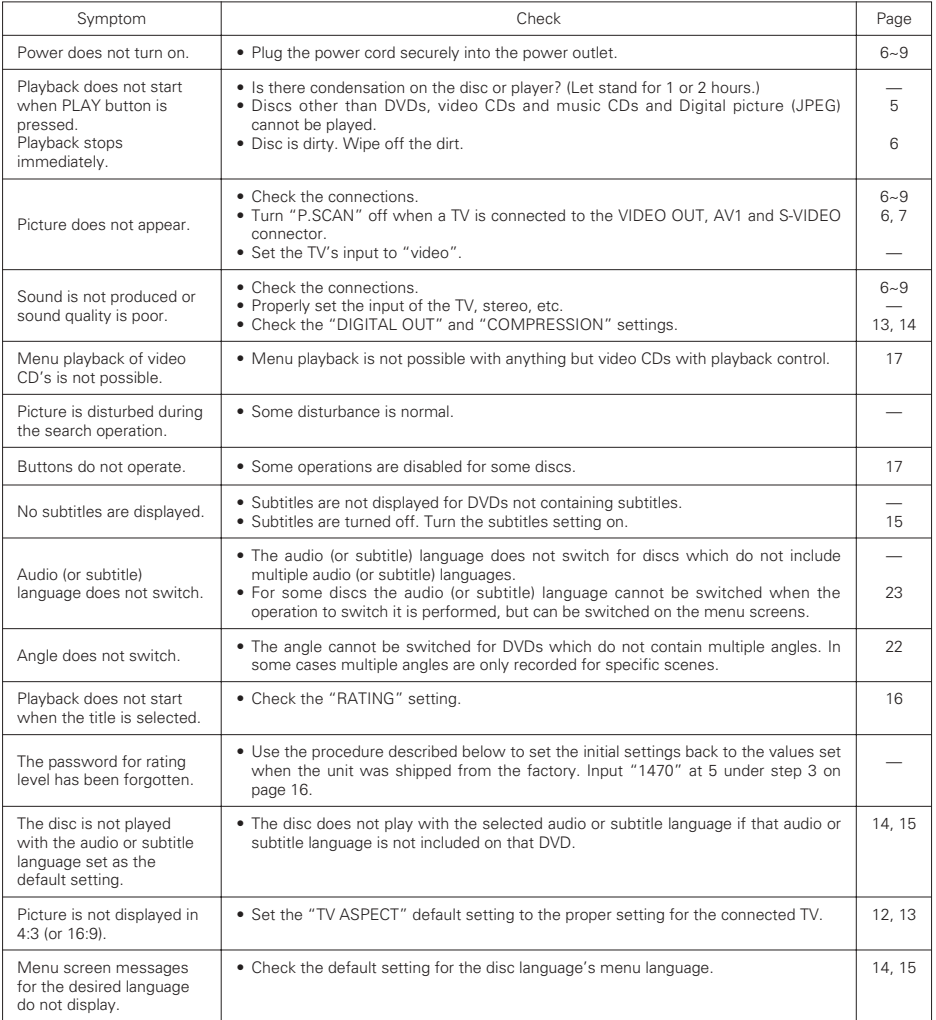

## **MAIN SPECIFICATIONS 19**

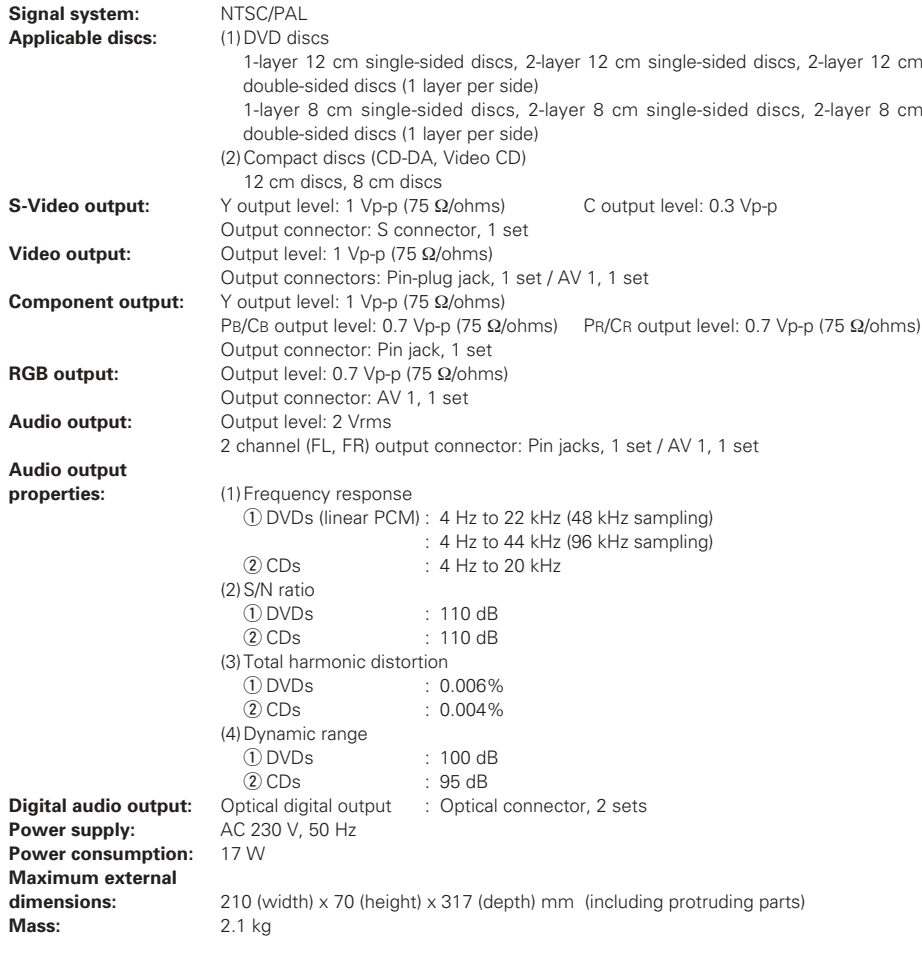

This product incorporates copyright protection technology that is protected by method claims of certain U.S. patents and other intellectual property rights owned by Macrovision Corporation and other rights owners. Use of this copyright protection technology must be authorized by Macrovision Corporation, and is intended for home and other limited viewing uses only unless otherwise authorized by Macrovision Corporation. Reverse engineering or disassembly is prohibited.

✽ Design and specifications are subject to change without notice in the course of product improvement.

#### **DEUTSCH**

#### **WICHTIG FÜR DIE SICHERHEIT**

#### **WARNUNG:**

 **UM FEUER ODER GEFAHR DURCH ELEKTRISCHEN SCHLAG ZU VERMEIDEN, DIESES GERÄT WEDER REGEN NOCHFEUCHTIGKEIT AUSSETZEN.**

#### **ACHTUNG:**

#### **1. Netzkabel vorsichtig behandeln**

Das Netzkabel nicht beschädigen oder verformen. Wenn es beschädigt oder verformt ist, kann es bei Benutzung einen elektrischen Schlag oder eine Fehlfunktion verursachen. Wenn es aus der Steckdose gezogen wird, halten Sie es am Stecker und ziehen Sie nicht an der Schnur.

#### **2. Nicht die obere Abdeckung öffnen**

Um einen elektrische Schlag zu verhindern, nicht die obere Abdeckung öffnen. Wenn Probleme auftreten, setzen Sie sich mit Ihrem DENON HÄNDLER in Verbindung.

#### **3. Nichts in das Innere plazieren**

Keine Metallgegenstände in den DVD-Videospielers plazieren oder Flüssigkeiten verschütten.

Die Folge kann eine elektrischer Schlag oder eine Fehlfunktion sein.

Bitte die Modellbezeichnung und die Seriennummer Ihres Sets, die auf dem Leistungsschild gezeigt wird, aufschreiben und behalten.

Modell Nr. DVD-M330 Seriennummer:

#### **HINWEIS:**

 Der CD Transport verwendet einen Halbleiterlaser. Um einen gleichbleibend guten Betrieb zu gewährleisten, empfehlen wir Ihnen, den DVD-Videospielers ausschließlich in Räumen mit einer Temperatur von 10°C (50°F) – 35°C (95°F) zu betreiben.

#### **Urheberrechte**

**Die Reproduktion, Ausstrahlung, der Verleih sowie** die öffentliche Wiedergabe von Discs erfordern die Zustimmung des Urheberrechtinhabers.

#### **• ZUBEHÖR**

#### **Bitte stellen Sie sicher, dass alle nachfolgend aufgeführten Zubehörteile vorhanden sind:**

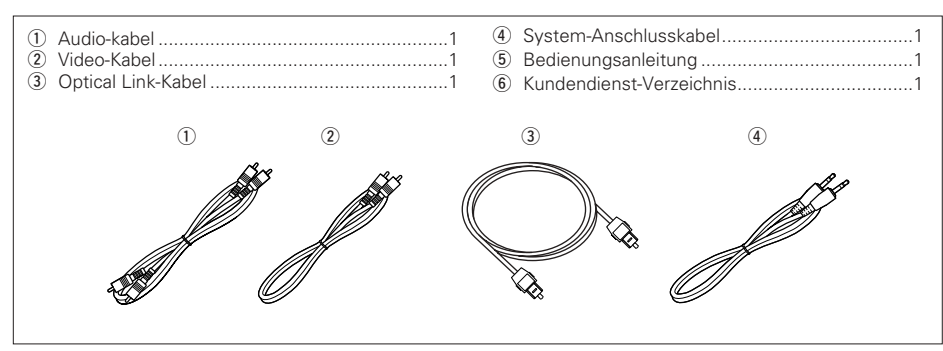

#### **— INHALT —**

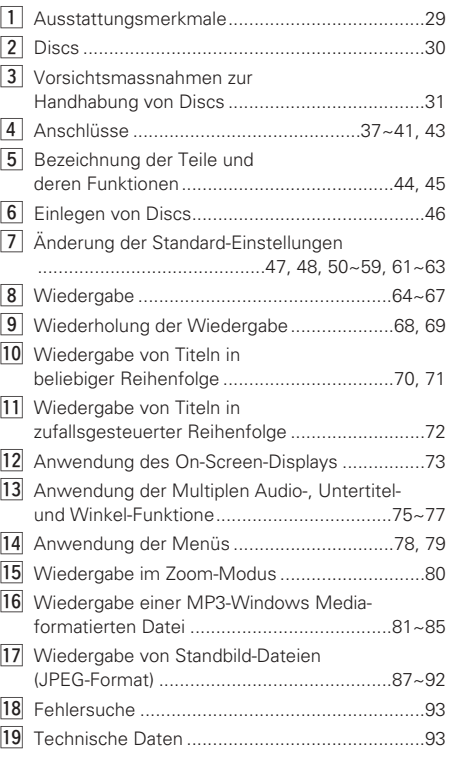

## **1 AUSSTATTUNGSMERKMALEFEATURES**

#### **1. Hochpräzisions- 96 kHz 24-Bit D/A-Konverter**

Der DVD-M330 ist für die getreue D/A-Umwandlung von hochqualitativen 24-Bit-Daten mit einem 24-Bit D/A-Konverter ausgestattet. Dadurch werden bestimmte Aspekte der Audio-Leistung wie Rauschabstand, Dynamikbereich und Verzerrung noch weiter betont und die Möglichkeiten durch eine hohe Bitanzahl und hohe Sampling-Raten einen hochqualitativen Klang zu erzielen, werden voll ausgeschöpft.

#### **2. Progressive Scan-Funktion**

Für die Wiedergabe mit hoher Bildqualität ist der DVD-M330 mit einer progressiven Scan-Funktion ausgestattet. Filme und andere DVD-Software können mit einer Bildqualität reproduziert werden, die nah an das Original heranreicht.

#### **3. Schlankes Design (210 mm breit) und Aluminum-Bedienfeld**

 Der schlanke, kleine Körper mit einer Breite von 210 mm und das Aluminium-Bedienfeld tragen zum eleganten Design bei, das Ihre Einrichtung zusätzlich aufwertet.

#### **4. Multi-Funktionen**

 (1) Wiedergabefunktion bei Picture CDs, MP3, Windows Media-formatierte Dateien (HINWEIS 1)

Kodak Picture CDs können mit dem DVD-M330 wiedergegeben werden. MP3, Windows Media-formatierte Dateien und Standbilder, die im JPEG-Format auf CD-R/RWs aufgenommen wurden, können auch wiedergegeben werden.

- (2) Multi-Audiofunktion
- Bis zu 6 Audio-Sprachen können ausgewählt werden.

(Die Anzahl der angebotenen Sprachen ist von DVD zu DVD unterschiedlich.)

(3) Multi-Untertitelfunktion

Bis zu 6 Untertitel-Sprachen können ausgewählt werden.

 (Die Anzahl der angebotenen Sprachen ist von DVD zu DVD unterschiedlich.)

(4) Multi-Winkelfunktion

Der Betrachtungswinkel kann gewechselt werden.

(Bei DVDs, auf denen multiple Winkel aufgezeichnet wurden.)

- (5) GUI (Graphical User Interface)-Funktion Mit der Display-Taste auf der Fernbedienung kann die Player- und Disc-Information auf dem Fernsehbildschirm angezeigt werden.
- (6) Wiedergabe-Deaktivierungsfunktion Mit dieser Funktion kann die Wiedergabe von DVDs gesperrt werden, damit sich Kinder diese nicht anschauen können.

#### **HINWEISE 1:**

 "KODAK" ist ein Warenzeichen der Eastman KodakCompany.

• Hergestellt unter der Lizenz von Dolby Laboratories.

"Dolby" und das Doppel-D Symbol sind Warenzeichen der Dolby Laboratories. Vertrauliche unveröffentlichte ausgabe. ©1992 – 1998 Dolby Laboratories. Alle Rechte vorbehalten.

 • "DTS" und "DTS Digital Surround" sind eingetragene Warenzeichen von Digital Theater Systems, Inc.

## **DEUTSCH**

# **2 DISCS**

• Die in nachfolgender Tabelle aufgeführten Discs können mit dem DVD-M330 verwendet werden.Die entsprechenden Zeichen sind auf den Disc-Etiketten oder an den Buchsen aufgeführt.

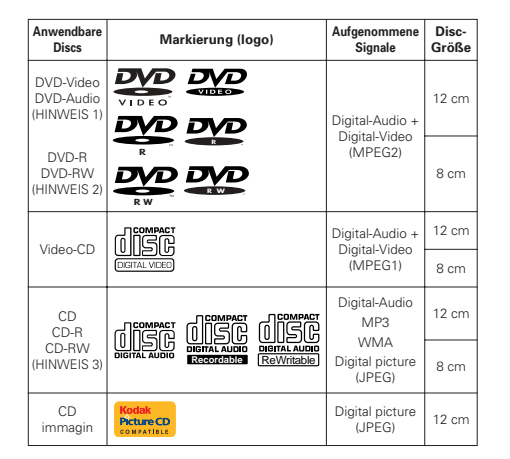

#### 2 **Die nachfolgend aufgeführten Disc-Typen können nicht auf dem DVD-M330 abgespielt werden:**

• Für euorpäische Modelle:

- DVDs mit anderen Regionnummern als "2" oder "ALL"
- DVD-ROM/RAMs
- SACD
- CD-ROMs
- CDVs (Nur der Audioteil kann wiedergegeben werden.)
- CD-Gs (Nur der Audioteil kann wiedergegeben werden.)
- Foto-CDs
- HINWEIS 1: Es kann nur der Videoteil wiedergegeben werden, der auf den DVD-Video-Spezifikationen basiert.
- HINWEIS 2: Wiedergabe von DVD-R- und DVD-RW-Discs

 DVD-R- und DVD-RW-Discs, die auf einem DVD-Recorder im Videoformataufgenommen wurden, können auf dem DVD-M330 abgespielt werden. Nicht fertiggestellte Discs können nicht abgespielt werden. Je nach Disc-Aufnahmestatus wird die

 Disc möglicherweise nicht akzeptiert oder werden nicht einwandfrei wiedergegeben (das Bild oder der Ton ist nicht eben, usw.).

HINWEIS 3: Entsprechend der Aufnahme-Qualität können einige CD-R/RWs nicht wiedergegeben werden.

#### 2 **Disc-Terminologie**  • **Titel und Kapitel (DVD-Videos)**

DVD-Videos sind in verschiedene große und kleine Abschnitte unterteilt. Die großen Abschnitte bezeichnet man als "Titel" und die kleinen als"Kapitel".

Diesen Abschnitten sind Zahlen zugeordnet. Diese Zahlen bezeichnet man als "Titelnummern" und"Kapitelnummern".

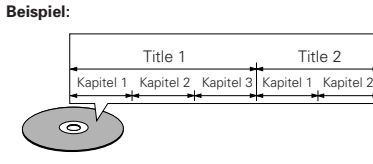

• **Titel (Video- und Musik-CDs)**

Video- und Musik-CDs sind in Abschnitteunterteilt, die man als "Titel" bezeichnet. Diesen Abschnitten sind Zahlen zugeordnet. Diese Zahlen bezeichnet man als "Titelnummern".

**Beispiel:**

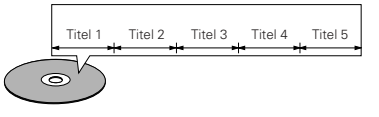

#### • **Wiedergabesteuerung (Video-CDs)**

Video-Discs, bei denen entweder auf der Disc oder an der Buchse das Wort "Wiedergabesteuerung" zu lesen ist, verfügen über eine Funktion zum Anzeigen von Menüs auf dem Fernsehschirm. Mit Hilfe dieser Menüs können Sie gewünschte Positionen anwählen, Informationen in Dialogform anzeigen lassen usw..

Informationen über die Wiedergabe von Video-CDs mit Hilfe derartiger Menüs finden Sie in dieser Betriebsanleitung im Kapitel "Menü-Wiedergabe".

Video-CDs mit Wiedergabesteuerung können auf diesem DVD-M330 abgespielt werden.

#### **HINWEIS:**

 • Dieser DVD-Spieler wurde konstruiert und hergestellt, um den auf der DVD-Disc aufgenommenen Region Management Informationen zu entsprechen. Wenn die auf der DVD-Disc beschriebene Regionnummer nicht der Regionnummer dieses DVD-Spieler entspricht, kann dieser DVD-Spieler die Disc nicht abspielen.

Für euorpäische Modelle: Die Regionnummer für diesen DVD-Spieler lautet 2.

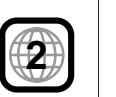

#### **VORSICHTSMASSNAHMEN ZURINSTALLATION**

**Zur Gewährleistung einer ausreichenden Wärmeabfuhr, sollte oberhalb, seitlich sowie hinter dem Gerät ein Mindestabstand von 10 cm zur Wand oder zu anderen Komponenten eingehalten werden.**

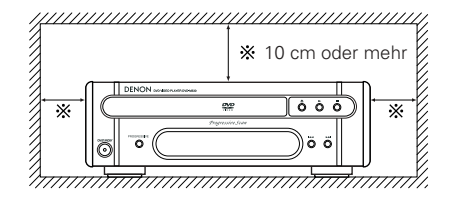

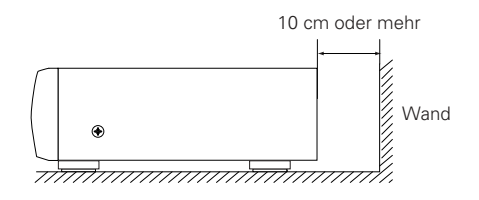

#### **3VORSICHTSMASSNAHMEN ZUR HANDHABUNG VON DISCS**

#### **Discs**

Auf dem DVD-M330 können nur die Discs abgespielt werden, die mit dem auf Seite 30 aufgeführten Zeichen versehen sind.

 Beachten Sie darüber hinaus, daß Discs mit besonderer Form (z.B. herzförmige Discs, sechseckige Discs usw.) nicht auf dem DVD-M330 abgespielt werden können. Der Versuch derartige Discs wiederzugeben kann Beschädigungen des Gerätes verursachen.

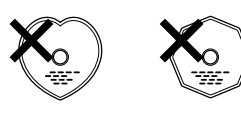

#### **Handhabung von Discs**

Vermeiden Sie beim Einlegen und Herausnehmen von Discs das Berühren der Disc-Oberflächen.

Achten Sie darauf, daß keine Fingerabdrücke auf die Signalfläche gelangen (die in Regenbogenfarben schimmernde Seite).

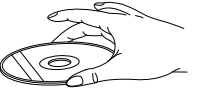

#### **Reinigung von Discs**

- Fingerabdrücke oder Staub auf der Disc können zu einer Verschlechterung der Ton- und Bildqualität führen und Wiedergabeausfälle verursachen. Beseitigen Sie möglicherweise vorhandene Fingerabdrücke und Schmutz mit einem Tuch.
- Verwenden Sie für die Reinigung ein im Handel erhältliches Reinigungsset oder wischen Sie Fingerabdrücke und Schmutz einfach mit einem weichen Tuch ab.

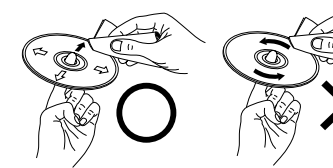

Wischen Sie sanft von derMitte der Disc nach außen hin. kreisförmigen Bewegungen.

Wischen Sie nicht in

#### **HINWEIS:**

 • Verwenden Sie weder Schallplatten- noch Antistatiksprays. Auch flüchtige Chemikalien wie z.B. Benzin oder Farbverdünner dürfen nicht fürdie Reinigung benutzt werden.

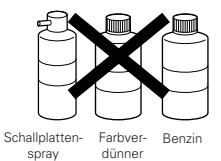

#### **Vorsichtsmaßnahmen zurHandhabung von Discs**

- Achten Sie darauf, daß weder Fingerabdrücke, Fett noch Schmutz auf die Discs gelangen.
- Achten Sie insbesondere darauf, daß die Discs beim Herausnehmen aus ihrer Box nicht zerkratztwerden.
- Verbiegen Sie Discs nicht.
- Erhitzen Sie Discs nicht.
- Vergrößern Sie die Öffnung in der Mitte der Disc nicht.
- Beschriften Sie die etikettierte (bedruckte) Seite der Disc nicht mit einem Kugelschreiber oder Bleistift.
- Auf der Oberfläche der Disc können sich Wassertropfen bilden, wenn die Disc plötzlich von einem kalten an einen warmen Ort gebracht wird. Benutzen Sie in der Nähe von Discs keinen Fönusw..

#### **Vorsichtsmaßnahmen zurAufbewahrung von Discs**

- Werfen Sie Discs nach der Wiedergabe immer aus dem Gerät aus.
- Bewahren Sie Discs in ihren dazugehörigen Boxen auf, um sie so vor Staub, Kratzern und Verformungen zu schützen.
- Bewahren Sie Discs an keinem der nachfolgend aufgeführten Orte auf:
- 1. Orte, an denen die Discs über einen längeren Zeitraum hinweg direktem Sonnenlicht ausgesetzt wären.
- 2. An feuchten oder staubigen Orten.
- 3. Orte, an denen die Discs Wärme von z.B. Heizkörpern ausgesetzt wären usw..

#### **Vorsichtsmaßnahmen zur Einlegen von Discs**

- Legen Sie immer nur eine Disc zur Zeit ein. Das Einlegen von mehreren Discs übereinander kann sowohl Beschädigungen als auch ein Zerkratzen der Discs zur Folge haben.
- Legen Sie 8 cm Discs ohne Zuhilfenahme eines Adapters fest in die Disc-Führung ein. Wenn die Disc nicht richtig eingelegt ist, kann sie aus der Führung rutschen und das Disc-Fach blockieren.
- Achten Sie darauf, daß Sie sich beim Schließen des Disc-Faches nicht die Finger klemmen.
- Legen Sie ausschließlich Discs und keinerlei anderen Gegenstände in das Disc-Fach ein.
- Legen Sie weder zerbrochene, verbogene noch mit Klebe reparierte Discs in das Gerät ein.
- Verwenden Sie keine Discs, bei denen der Kleber vom Etikett freiliegt oder bei denen sich das Etikett teilweise gelöst hat. Derartige Discs könnten sich im Spieler verklemmen und Beschädigungen verursachen.

#### **IMPORTANTES REMARQUES CONCERNANTLA SECURITE**

#### **MISE EN GARDE:**

**AFIN DE REDUIRE LES RISQUES D'INCENDIE OU DE DECHARGE ELECTRIQUE, NE PAS EXPOSER CET APPAREIL A LA PLUIE OU AL'HUMIDITE.**

## **ATTENTION:**

 **1. Manier soigneusement le cordon d'alimentation** Ne pas endommager ou déformer le cordon d'alimentation. S'il est endommagé ou déformé, une décharge électrique ou un mauvais fonctionnement risque de se produire en cas d'utilisation d'un tel cordon. Lors du retrait de la prise murale, retirer le cordon en le tenant par la fiche, mais ne pas tirer sur le cordon lui-même.

#### **2. Ne pas ouvrir le couvercle supérieur**

Afin d'éviter une décharge électrique, ne pas ouvrir le couvercle supérieur.

En cas de probème, prendre contact avec votre REVENDEUR DENON.

**3. Ne rien placer à l'intérieur de l'appareil**

Ne pas placer d'objets métalliques ou renverser du liquide à l'intérieur de lecteur DVD video. Une décharge électrique ou un mauvais fonctionnement risque de se produire.

Noter et conserver le nom du modèle et le numérode série inscrits sur la plaque signalétique.

No. de modèle: DVD-M330 No. de série:

#### **REMARQUE:**

Ce lecteur DVD video utilise un laser semiconducteur. Il est recommandé de l'utiliser dans une pièce où la température est de 10°C (50°F) à 35°C (95°F) pour obtenir un fonctionnement stable et apprécier au maximum la musique.

#### **Droits d'auteur**

■ La reproduction, la diffusion, la location, le prêt ou la lecture publique de ces disques sont interdits sans le consentement du détenteur des droitsd'auteur.

#### **• ACCESSORIES**

#### **Veuillez contrôler que les articles suivants sont bien joints à l'appareil principal dans le carton:**

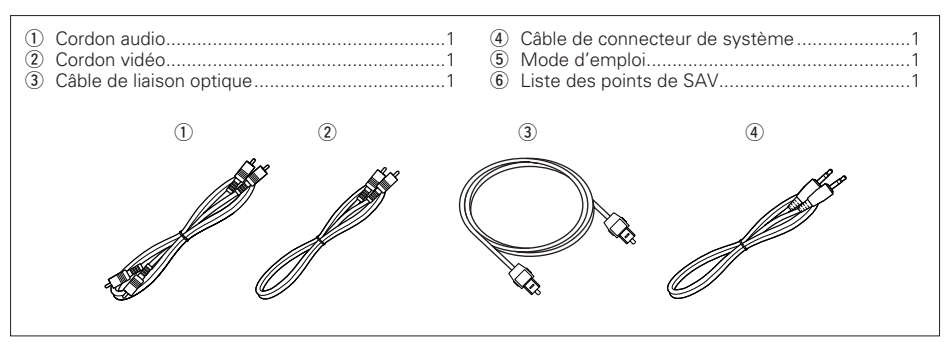

#### **— TABLE DES MATIERES —**

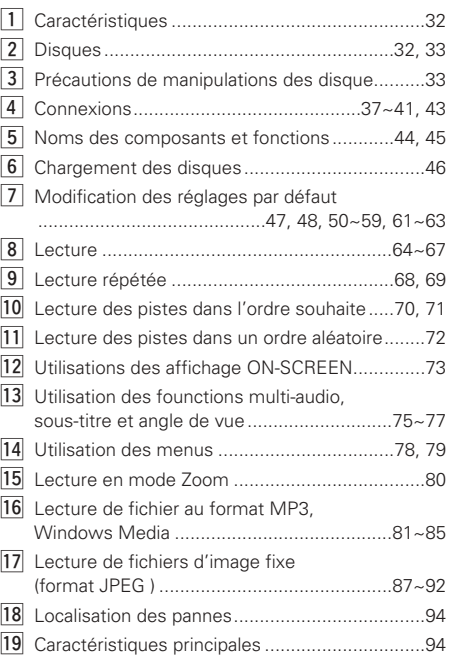

## **4 ANSCHLÜSSE**

#### **HINWEISE:**

- Lesen Sie sich zur Durchführung der Anschlüsse die Betriebsanleitungen von allen Komponenten durch.
- Schließen Sie das Netzkabel erst an, wenn Sie alle anderen Anschlüsse vorgenommen haben.
- Wenn der Strom während des Anschließens eingeschaltet ist, könnten Störungen auftreten und die Lautsprecher beschädigt werden.
- Achten Sie auf den richtigen Anschluß der linken und rechten Kanäle; L (links) an L und R (rechts) an R. • Schließen Sie das Netzkabel fest an die
- Netzsteckdose an. Lose Anschlüsse könnenNebengeräusche verursachen.
- Das Zusammenbinden von Netz- und Anschlußkabelnkann Brummen oder Nebengeräusche verursachen.

#### **(1) Anschluss an ein Fernsehgerät**

- Schließen Sie den Video-Eingangsanschluss des Fernsehgerätes mit Hilfe des mitgelieferten Audio-Videokabels an die Audio-Eingangsanschlüsse des DVD-M330s VIDEO OUT oder S-VIDEO OUT und AUDIO OUT an.
- Stellen Sich sicher, dass "P.SCAN" im sich an der Vorderseite des Gerätes befindlichen Display aus ist. Drücken Sie, falls "P.SCAN" leuchtet, die "PROGRESSIVE SCAN"-Taste an der Vorderseite, so dass "P.SCAN" erlischt. Wenn "P.SCAN" leuchtet, können die Bilder nicht richtig ausgegeben werden.
- Stellen Sie zur Verwendung mit diesem Ausgang die Option "VIDEO-AUSGANG" in "VIDEO-OPTIONEN EINSTELLEN" unter "EINSTELLUNGEN" auf die Anfangseinstellung.

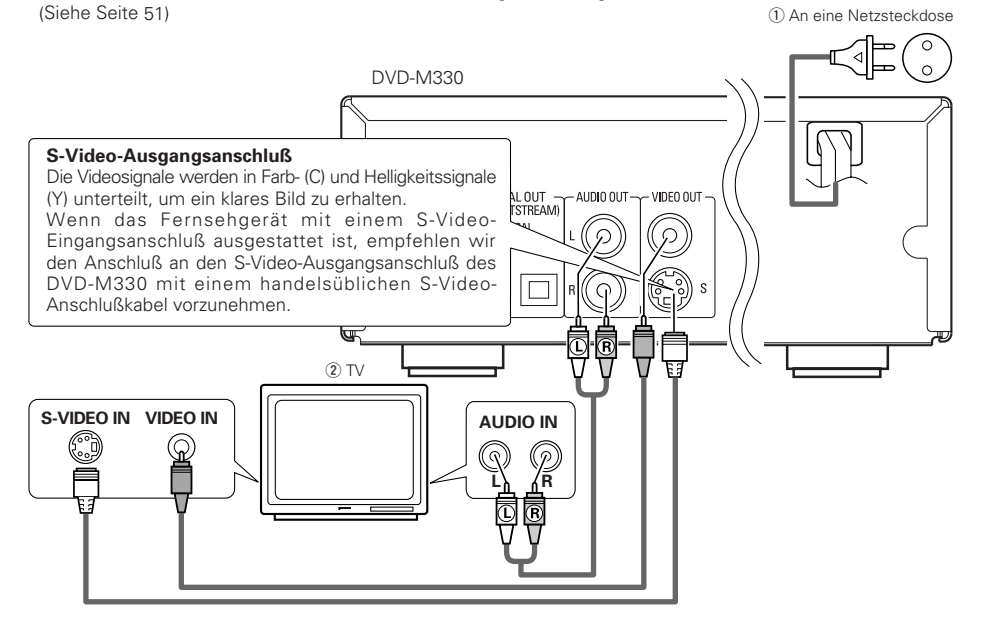

#### **HINWEISE:**

- Schließen Sie den Video-Ausgang des DVD-M330 entweder direkt oder über einen AV-Verstärker an das Fernsehgerät an. Schließen Sie den Video-Ausgang nicht über einen VCR (Video-Cassettenrekorder) an. Einige Discs beinhalten Kopierverbotssignale. aWenn derartige Discs über einen VCR abgespielt werden, kann das Kopierverbotssystem Bildstörungen verursachen.
- Stellen Sie "FARBFERNSEHNORM" in "VIDEO-OPTIONEN EINSTELLEN" in "EINSTELLUNGEN"entsprechend des Videoformates Ihres Fernsehgerätes ein. Wenn das Fernsehgerät PAL-
- formatiert ist, wählen Sie PAL. (Siehe Seite 51.) • Stellen Sie in "VIDEO-OPTIONEN EINSTELLEN" unter "EINSTELLUNGEN" die Option "TV BILDSCHIRMFORMAT" ein, damit eine Übereinstimmung mit dem Bildseitenverhältnis Ihres Fernsehgerätes besteht. (Siehe Seite 50)
- Bei der Wiedergabe von im DTS-Format aufgezeichneten Discs können keine Audiosignale vom "AUDIO-AUSGANG"-Anschluss des DVD-M330's ausgegeben werden.

#### **CONNEXIONS4**

#### **REMARQUES:**

- Consulter les manuels de tous les éléments avant d'effectuer les raccordements.
- Ne brancher le cordon d'alimentation au secteur qu'une fois les raccordements terminés.
- Si l'appareil est alimenté pendant les raccordements, du bruit risque de se faire entendre et même d'endommager les haut-parleurs.
- Prendre soin de connecter correctement les canaux droit et gauche, R (Right) à droite, L (Left) à gauche.
- Brancher le câble d'alimentation sur le secteur correctement. Une prise mal mise peut causer des bruits parasites.
- Attacher le câble d'alimentation aux autres câbles de raccordements cordons peut causer des bourdonnements ou bruits parasites.

#### **(1) Raccordement à une télévision**

- Utiliser le câble de raccordement vidéo inclus pour raccorder le connecteur d'entrée vidéo de la télévision aux connecteurs de sortie "VIDEO OUT", "S-VIDEO OUT" et "AUDIO OUT" du DVD-M330.
- Vérifiez que "P.SCAN" sur l'affichage de la façade avant soit éteint. Si "P.SCAN" est allumé, appuyez sur la touche « PROGRESSIVE SCAN" de la façade avant afin d'éteindre "P.SCAN". Les images ne seront pas affichées correctement si "P.SCAN" est allumé.
- $\bullet$  Pour un VIDEO" dans "MENU RÉGLAGE VIDEO" dans "CONFIGURATION" at the initial settings. (Voir page 51)

 $\mathbb O$  Vers la prise secteur  $\circledR$  TV

#### **Connecteur de sortie S-Vidéo**

 Les signaux vidéo sont divisés en signaux de couleur (C) et de luminosité (Y) pour obtenir une image plus nette.

Si la télévision a une entrée S-Vidéo, nous recommandons de la connecter au connecteur S-Vidéo du DVD-M330 avec un cordon S-Vidéodisponible dans le commerce.

#### **REMARQUES:**

- Raccorder les sorties vidéo du DVD-M330 directement au téléviseur ou par l'intermédiaire d'un amplificateur AV. Ne pas la connecter par l'intermédiaire d'un magnétoscope. Certains disques comportent des signaux d'interdiction à la copie. Si ces signaux passent par un magnétoscope ils risquent de provoquer des déformations de l'image.
- · Régler le "TYPE DE TV" dans "MENU RÉGLAGE VIDEO" du menu de configuration "CONFIGURATION" en fonction du format vidéo de votre télévision. Lorsque la télévision est formée en PAL, régler à PAL. (Voir à la page 51.)
- Régler le paramètre "TYPE D'ECRAN" dans "MENU RÉGLAGE VIDEO" sur "CONFIGURATION" pour être en conformité avec le format de votre TV. (Voir page 50)
- Le connecteur "SORTIE AUDIO" du DVD-M330 <sup>n</sup>'envoie aucun signal audio lorsque des disques enregistrés en DTS sont lus.

## **COLLEGAMENTI4**

#### **NOTE:**

- Prima di effettuare i collegamenti, leggete i manuali di tutti i componenti.
- Non collegate il cavo di alimentazione finché non sono stati effettuati tutti i collegamenti.
- Qualora i collegamenti vengano effettuati con il cavo di alimentazione collegato, si possono generare disturbi in grado di danneggiare gli altoparlanti.
- Accertatevi di collegare correttamente i canali destro e sinistro. L (sinistra) con L e R (destra) con R.
- Collegate correttamente il cavo di alimentazione alla presa a muro. Un errato collegamento può provocare disturbi.
- Non fissate il cavo di alimentazione insieme ai cavi di collegamento, altrimenti si possono verificare ronzii o disturbi.

#### **(1) Collegamento ad un televisore**

- Utilizzate il cavo audio video incluso per collegare il connettore di entrata audio e video del televisore al DVD-M330 VIDEO OUT o S-VIDEO OUT e AUDIOOUT.
- Verificare che "P.SCAN" sul pannello frontale sia disattivato. Se "P.SCAN" è attivato, premere il tasto "PROGRESSIVE SCAN" sul pannello frontale per spegnere "P.SCAN". Se "P.SCAN" è acceso, le immagini non vengono riprodotte in modo corretto.
- Per utilizzare con l'uscita s-video, impostare in "VIDEO OUT" in "VIDEO SETUP" in "SETUP" nelle impostazioni iniziali. (Vedere pagina 51)

 $\mathbb O$  Alla presa di alimentazione ② Televisore

#### **Connettore uscite S-video**

 Per ottenere un'immagine più nitida, i segnali video vengono divisi in segnali colore (C) e luminosità (Y). Se il televisore è dotato di connettore di ingresso S-Video, si raccomanda di collegarlo al connettore di uscita S-Video del DVD-M330 utilizzando un cavodi collegamento S-Video disponibile in commercio.

#### **NOTE:**

- Collegate le uscite video del DVD-M330 al televisore direttamente oppure mediante un amplificatore AV. Non collegatele mediante un VCR (videoregistratore). Alcuni dischi contengono segnali di inibizione della copia. Durante la riproduzione di questi dischi tramite un VCR, il sistema di divieto può provocare alcuni disturbi di immagine.
- Impostate il "TV TYPE" di "VIDEO SETUP" in "SETUP" per farlo aderire con il formato video della vostra televisione. Se il vostro televisore è in formato PAL, impostate su PAL (Vedere pagina 51.)
- Impostate "TV ASPECT" in "VIDEO SETUP" in "SETUP" per combaciare l'aspetto del vostro televisore. (Vedere pagina 50)
- Quando vengono eseguiti dischi registrati in DTS, non vengono emessi segnali audio dal connettore "AUDIO OUT" di DVD-M330.

#### **(2) Anschluss an ein mit Farbkomponenten-Eingangsklemmen ausgestattetes Fernsehgerät oder Monitor**

**Farbkomponenten-Ausgangsklemmen (PR/CR, PB/CB und Y)**

Die Rot- (PR/CR), Blau- (PB/CB) und Helligkeitssignale (Y) werden unabhängig voneinander ausgegeben, was in einer noch getreueren Farbreproduktion resultiert.

- Bei einigen Fernsehgeräten oder Monitoren sind die Farbkomponenten-Eingangsklemmen möglicherweise unterschiedlich markiert (PR, PB und Y/R-Y, B-Y und Y/CR, CB und Y, usw.). Einzelheiten hierzu entnehmen Sie bitte der Bedienungsanleitung Ihres Fernsehgerätes.
- Wenn Ihr Fernsehgerät mit Progressive Scan kompatibel ist, drücken Sie bitte die "PROGRESSIVE SCAN"-Taste auf dem vorderen Bedienfeld, damit "P.SCAN" auf dem Display leuchtet. Die führt zu einem hochwertigen Bild mit nur wenig Flimmern. (Wenn "P.SCAN" leuchtet, werden keine Signale vom Video out-Ausgangsanschluss, S-Video-Ausgangsanschluss (S-Anschluss) oder der SCART-Buchse (AV1) ausgegeben.)
- Wählen Sie für die Videoausgangs-Einstellung auf dem Setup-Bildschirm "KOMPONENTE-AUSGANG". (Wenn "KOMPONENTE" ausgewählt wurde, werden keine Videosignale vom S-Video-Ausgangsanschluss (S-Anschluss) und vom RGB-Anschluss der SCART-Buchse (AV1) ausgegeben.)

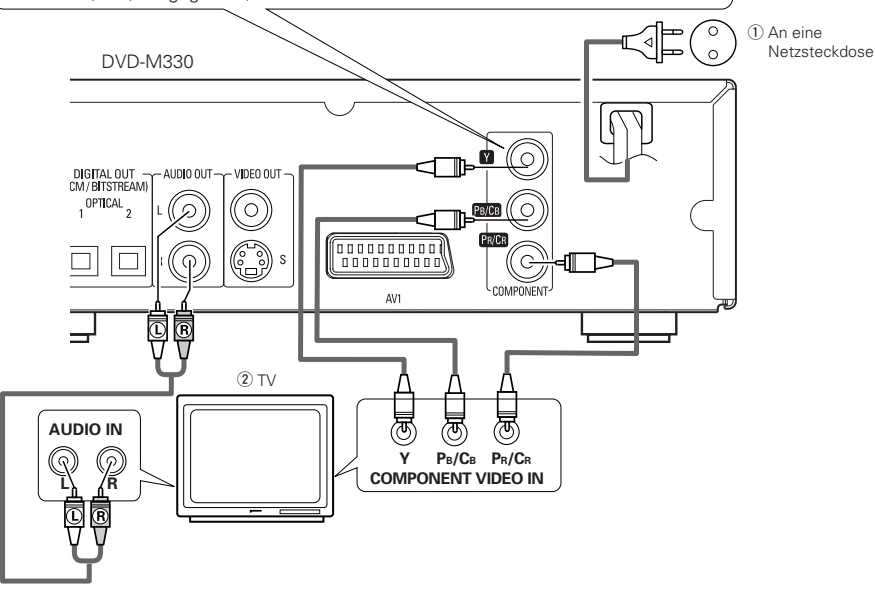

#### **HINWEISE:**

- Schließen Sie die Farbkomponenten-Ausgangsklemmen des DVD-M330s mit handelsüblichen Videokabeln an das Fernsehgerät oder den Monitor an.
- Stellen Sie "FARBFERNSEHNORM" in "VIDEO-OPTIONEN EINSTELLEN" in "EINSTELLUNGEN" entsprechend des Videoformates Ihres Fernsehgerätes ein. Wenn das Fernsehgerät PAL-formatiert ist, wählen Sie PAL. (Siehe Seite 50.)
- Stellen Sie "VIDEO-AUSGANG" in "VIDEO-OPTIONEN EINSTELLEN" in "EINSTELLUNGEN" entsprechend von Progressive TV ein.
- Stellen Sie für die Verwendung des 2-Kanal-Audioausgangs in den Anfangseinstellungen "STEREO" unter "AUDIO-EINSTELLUNGEN" im "DOWNMIX" des "EINSTELLUNGEN" ein. (Siehe Seite 50)
- Stellen Sie in "VIDEO-OPTIONEN EINSTELLEN" unter "EINSTELLUNGEN" die Option "TV BILDSCHIRMFORMAT" ein, damit eine Übereinstimmung mit dem Bildseitenverhältnis Ihres Fernsehgerätes besteht. (Siehe Seite 50)
- Bei der Wiedergabe von im DTS-Format aufgezeichneten Discs werden keine Audiosignale vom "AUDIO AUSGANG"-Anschluss des DVD-M330's ausgegeben.

#### **(2) Connexion à une TV ou un moniteur équipé de connecteurs d'entrée de composantes couleur**

#### **Connecteurs de sortie de composantes couleur (PR/CR, PB/CB et Y)**

Les signaux rouge (PR/CR), bleu (PB/CB) et de luminosité (Y) sont transmis séparément pour obtenir une reproduction plus fidèle des couleurs.

- Les connecteurs d'entrée de composantes couleur peuvent être repérés différemment sur certaines TV ou certains moniteurs (PR, PB et Y/R-Y, B-Y et Y/CR, CB et Y, etc.). Pour plus de détails, consulter les manuels d'utilisation de ces appareils.
- Si votre TV est compatible avec la fonction scan progressif, appuyez sur la touche "PROGRESSIVE SCAN" de la façade avant de sorte que "P.SCAN" s'allume sur l'affichage. Ceci permet d'obtenir une image de haute qualité avec peu de parasites.
- (Aucun signal n'est envoyé depuis la sortie Video out, la sortie S-Vidéo (Prise S) ou la prise SCART (AV1) lorsque "P.SCAN" est allumé.)
- Sélectionnez "SORTIE COMPOSANTE" pour le réglage de la sortie vidéo sur l'écran de configuration. (Lorsque "COMPOSANTE" est sélectionné, aucun signal vidéo n'est envoyé depuis la sortie S-Vidéo (Prise S) ni les signaux RGB de la prise SCART (AV1).)

 $\overline{10}$  Vers la prise secteur  $\textcircled{2}$  TV

#### **REMARQUES:**

- Utilisez les trois cordons vidéo (disponibles dans le commerce) pour brancher les connecteurs de sortie par composants de couleur du DVD-M330 sur une télévision ou un moniteur.
- Régler le "TYPE DE TV" dans "MENU RÉGLAGE VIDEO" du menu de configuration "CONFIGURATION" en fonction du formatvidéo de votre télévision. Lorsque la télévision est formée en PAL, régler à PAL. (Voir à la page 50.)
- Régler la sortie vidéo "SORTIE VIDEO" dans "MENU RÉGLAGE VIDEO" du menu de configuration "CONFIGURATION" pour l'accorder avec le système Progressive TV.
- Pour utiliser la sortie audio à 2 canaux, régler "STEREO" dans "RÉDUCTION" dans "CONFIGURATION AUDIO" dans "CONFIGURATION" sur les réglages initiaux. (Voir page 50)
- Régler le paramètre "TYPE D'ECRAN" dans "MENU RÉGLAGE VIDEO" sur"CONFIGURATION" pour être en conformité
- avec le format de votre TV. (Voir page 50) • Le connecteur "SORTIE AUDIO" du DVD-M330 <sup>n</sup>'envoie aucun signal audio lorsque des disques enregistrés en DTS sont lus.

#### **(2) Collegamento ad un televisore o ad un monitor dotato di connettori di inserimento dei componenti a colori**

#### **Connettori di uscita dei componenti a colori (PR/CR, PB/CB e Y)**

I segnali del rosso (PR/CR), del blu (PB/CB) e della luminosità (Y) vengono emessi in modo indipendente, ottenendo così una riproduzione più naturale dei colori.

- I connettori di ingresso del componente del colore possono essere marcati in modo diverso su alcuni televisori o monitor (PR, PB e Y/R-Y, B-Y e Y/CR, CB e Y, ecc.). Per ulteriori informazioni, fate riferimento al manuale delle istruzioni deltelevisore.
- Se il televisore in uso è compatibile con la scansione progressiva, premere il tasto "PROGRESSIVE SCAN" sul pannello frontale per accendere "P.SCAN" sul display. Ciò risulterà in un'immagine di alta qualità con pochissimo sfarfallio
- (Nessun segnale viene emesso dall'emissione Video out, emissione S-Video (terminale S) o terminale SCART (AV1) d'emissione quando "P.SCAN" è acceso.)
- Selezionare "COMPONENT OUTPUT" per l'impostazione dell'uscita video dalla schermata di configurazione (Quando viene selezionato "COMPONENT", nessun segnale video viene emesso dall'emissione S-Video (terminale S) e da RGB del terminale SCART (AV1).).

q Alla presa di alimentazione 2 Televisore

#### **NOTE:**

- Usate i cavi video venduti separatamente per collegare i connettori di uscita del componente dei colori al televisore o al monitor.
- Impostate il "TV TYPE" di "VIDEO SETUP" in "SETUP" per farlo aderire con il formato video della vostra televisione. Se il vostro televisore è in formato PAL, impostate su PAL (Vedere pagina 50.)
- Impostate il "VIDEO OUT" del "VIDEO SETUP" in "SET UP" per farlo aderire con Progressive TV.
- Per usare l'uscita audio a 2 canali, impostate "STEREO" in "DOWNMIX" in "AUDIO SETUP" in "SETUP" alle impostazioni iniziali. (Vedere pagina 50)
- Impostate "TV ASPECT" in "VIDEO SETUP" in "SETUP" per combaciare l'aspetto del vostro televisore. (Vedere pagina 50)
- Quando vengono eseguiti dischi registrati in DTS, non vengono emessi segnali audio dal connettore "AUDIO OUT" di DVD-M330.

#### **(3) Anschluss an ein Fernsehgerät, das mit einer 21-poligen SCART-Buchse ausgestattet ist (Nur für europäische Modelle)**

- Schließen Sie die 21-polige SCART-Buchse des Fernsehgerätes mit einem handelsüblichen 21-poligen SCART-Kabel an die 21-polige SCART-Buchse (AV1) des DVD-M330s an.
- Stellen Sich sicher, dass "P.SCAN" im sich an der Vorderseite des Gerätes befindlichen Display aus ist. Drücken Sie, falls "P.SCAN" leuchtet, die "PROGRESSIVE SCAN"-Taste an der Vorderseite, so dass "P.SCAN" erlischt. Wenn "P.SCAN" leuchtet, können die Bilder nicht richtig ausgegeben werden.
- Wählen Sie für die Videoausgangs-Einstellung auf dem Setup-Bildschirm "RGB".
- CVBS- und RGB-Signale werden von der SCART-Buchse (AV1) ausgegeben.

Wenn "RGB" ausgewählt wurde, werden keine Videosignale vom S-Video-Ausgangsanschluss (S-Anschluss) oder vom Komponenten-Ausgangsanschluss ausgegeben.

Wenn "RGB" ausgewählt wurde, werden CVBS- und RGB-Signale ausgegeben.

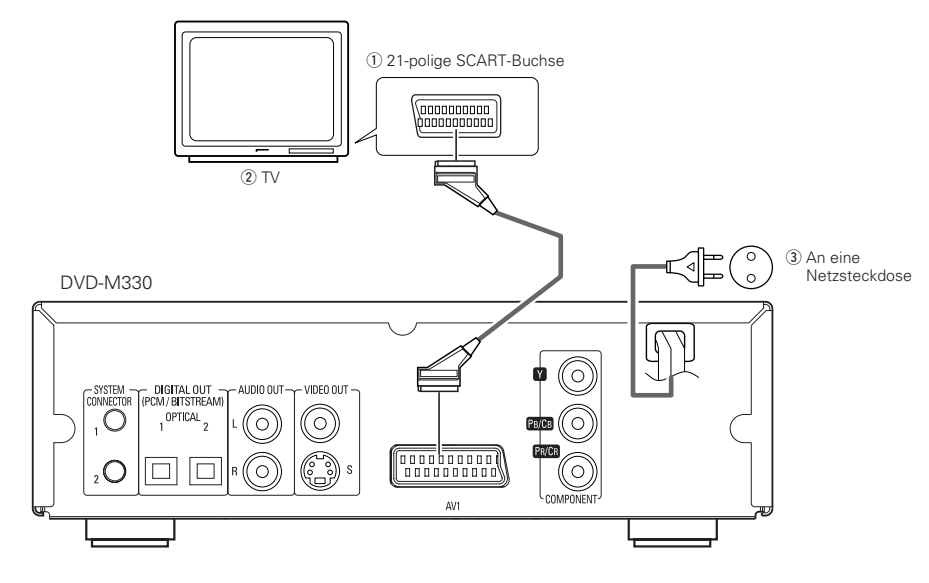

#### **HINWEISE:**

• Einige Discs beinhalten Kopierverbotssignale. Wenn derartige Discs über einen VCR abgespielt werden, kann das Kopierverbotssystem Bildstörungen verursachen.

• Stellen Sie "FARBFERNSEHNORM" in "VIDEO-OPTIONEN EINSTELLEN" in "EINSTELLUNGEN" entsprechend des Videoformates Ihres Fernsehgerätes ein. Wenn das Fernsehgerät PALformatiert ist, wählen Sie PAL. (Siehe Seite 50.)

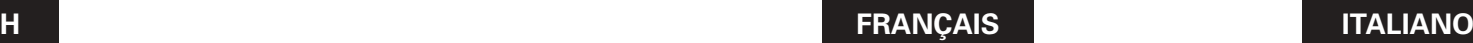

#### **(3) Connexion sur une télévision avec une borne SCART (Pour le modèle Européen seulement)**

- Utiliser un câble SCART (péritel) à 21 broches disponible dans le commerce pour brancher la borne SCART (péritel) à 21 broches de la télévision sur la borne SCART à 21 broches du DVD-M330 (AV1).
- Vérifiez que "P.SCAN" sur l'affichage de la façade avant soit éteint. Si "P.SCAN" est allumé, appuyez sur la touche « PROGRESSIVE SCAN" de la façade avant afin d'éteindre "P.SCAN". Les images ne seront pas affichées correctement si "P.SCAN" est allumé.
- Sélectionnez "RGB" pour le réglage de la sortie vidéo sur la configuration vidéo de l'écran de configuration.
- Les signaux CVBS et RGB sont envoyés depuis la prise péritel (AV1).

Lorsque "RGB" est sélectionné, aucun signal vidéo <sup>n</sup>'est envoyé depuis la sortie S-Vidéo (Prise S) ou la sortie composante. Lorsque "RGB" est sélectionné, CVBS et RGB sont

q Borne SCART (péritel) à 21 broches  $@$  TV

 $\circledR$  Vers la prise secteur

envoyés.

#### **REMARQUES:**

- Certains disques comportent des signaux d'interdiction à la copie. Si ces signaux passent par un magnétoscope ils risquent de provoquer des déformations de l'image.
- Régler le "TYPE DE TV" dans "CONFIGURATION VIDEO" du menu de configuration "CONFIGURATION" en fonction du format vidéo de votre télévision. Lorsque la télévision est formée en PAL, régler à PAL. (Voir à la page 50.)

#### **(3) Collegamento ad un televisore dotato di un terminale SCART da 21 perni (Solo per modelli europei)**

- Usate il cavo SCART da 21 perni, venduto separatamente, per collegare il terminale SCART da 21 perni del televisore al terminale SCART da 21 perni del DVD-M330 (AV1).
- Verificare che "P.SCAN" sul pannello frontale sia disattivato. Se "P.SCAN" è attivato, premere il tasto "PROGRESSIVE SCAN" sul pannello frontale per spegnere "P.SCAN". Se "P.SCAN" è acceso, le immagini non vengono riprodotte in modo corretto.
- Selezionare "RGB" per l'impostazione dell'uscita video dalla schermata di configurazione video.
- I segnali CVBS e RGB vengono emessi dal tterminale SCART (AV1).

Quando viene selezionato "RGB", nessun segnale video viene emesso dall'emissione S-Video(terminale S) o emisione componente.

Quando viene selezionato "RGB", CVBS e RGB vengono emessi.

q Terminale SCART da 21 perni 2 Televisore 3) Alla presa di alimentazione

#### **NOTE:**

- Alcuni dischi contengono segnali di inibizione della copia. Durante la riproduzione di questi dischi tramite un VCR, il sistema di divieto può provocare alcuni disturbi di immagine.
- Impostate il "TV TYPE" di "VIDEO SETUP" in "SETUP" per farlo aderire con il formato video della vostra televisione. Se il vostro televisore è in formato PAL, impostate su PAL (Vedere pagina 50.)

#### **(4) Anschluss an einen AV-Verstärker mit eingebautem Dekoder**

Bei der Wiedergabe von in Dolby Digital oder DTS aufgenommenen DVDs werden Dolby Digital- oder DTS-Bitstromsignale von den digitalen Audio-Ausgangsanschlüssen des DVD-Spielers ausgegeben. Wenn ein Dolby Digital- oder DTS-Dekoder angeschlossen ist, haben Sie das Gefühl, sich in einem Filmtheater oder einer Konzerthalle zu befinden.

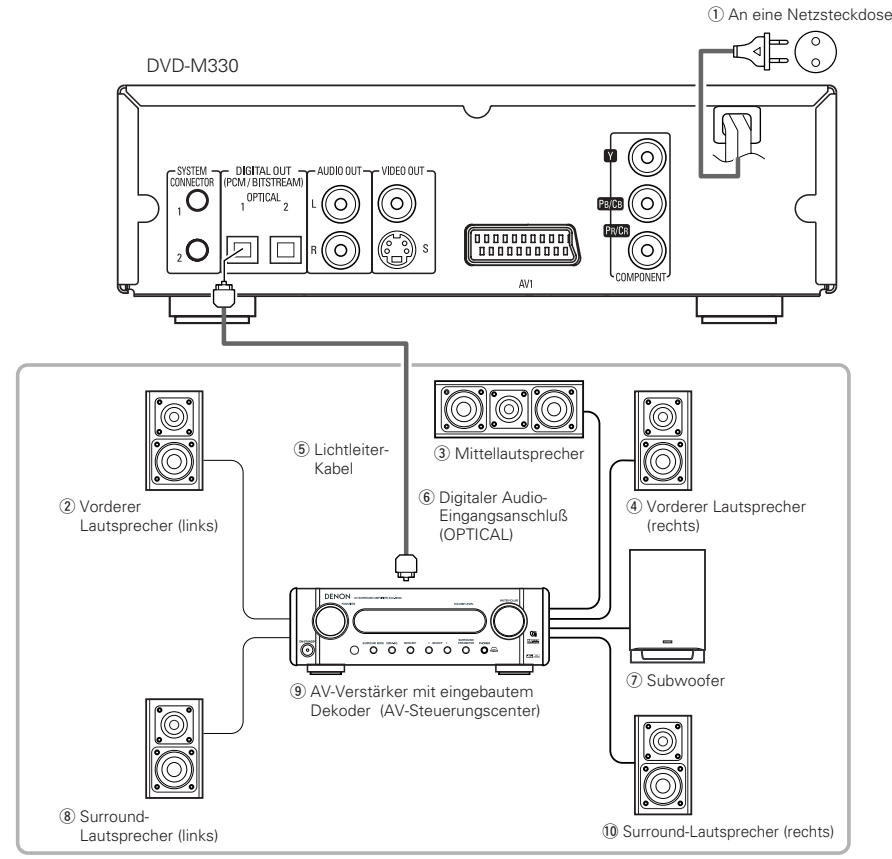

#### **HINWEIS:**

• Wenn Sie eine in DTS aufgenommene DVD mit einem nicht DTS-kompatiblen Rekorder abspielen, wird ein Misston erzeugt, der sowohl Ihr Gehör als auch die Lautsprecher schädigen kann.

#### 2 **Anschluß eines Lichtleitfaserkabels an den digitalen Audio-Eingangsanschluß (OPTICAL)**

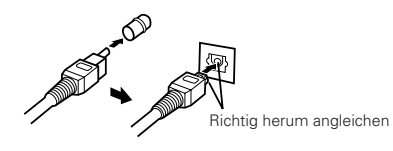

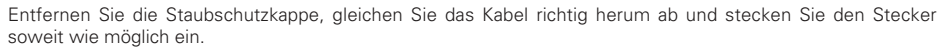

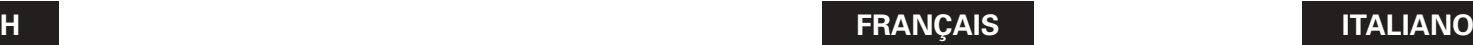

#### **(4) Connecter à un amplificateur AV avec un décodeur intégré**

Quand des DVD enregistrés en Dolby Digital ou DTS sont lus, des trains de bits Dolby Digital ou DTS sont produits aux sorties audio numériques du lecteur DVD. Si un décodeur Dolby Digital ou DTS est connecté, le son produit a une puissance et une présence comparable à celui d'une salle de cinéma ou de concert.

 $\mathbb O$  Vers la prise secteur

- 2 Haut-parleur avant (gauche)
- 3) Haut-parleur central 4 Haut-parleur avant (droit)
- 5 Câble à fibre optique
- **6** Connecteur d'entrée audio numérique (OPTICAL)
- u Subwoofer (Haut-parleur grave)
- **8** Haut-parleur surround (gauche)
- **9** Amplificateur AV avec un décodeur intégré (Centre de contrôle AV)
- 10 Haut-parleur surround (droit)

#### **REMARQUE:**

• Un bruit violent qui pourrait heurter vos oreilles ou endommager les haut-parleurs est généré lorsqu'un disque DVD enregistré au format DTS est lu avec un décodeur ou autre qui n'est pas compatible DTS.

#### **■ Connecter un câble en fibre optique au connecteur de Entrée audio numérique (OPTICAL)**

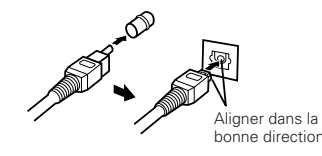

Enlever le cache-poussière, l'aligner dans la bonne direction et l'introduire le plus loin possible.

#### **(4) Collegamento ad un amplificatore AV con decodificatore incorporato**

Durante la riproduzione dei DVD registrati in Dolby Digital o DTS, i segnali Bitstream Dolby Digital o DTS vengono emessi dai connettori di uscita audio digitali del lettore DVD. Collegando un decoder Dolby Digital o DTS è possibile ottenere un suono dalla potenza ed atmosfera di un cinema oppure di un teatro.

 $\mathbb O$  Alla presa di alimentazione

- 2 Altoparlante anteriore (destro)
- 3 Altoparlante centrale
- 4) Altoparlante anteriore (sinistro)
- **5** Cavo a fibre ottiche
- **6** Connettore di ingresso audio digitale (OPTICAL)
- $\mathcal D$  Subwoofer
- **8** Altoparlante surround (destro)
- o Amplificatore AV con decodificatore incorporato (centro di controllo AV).
- !0Altoparlante surround (sinistro)

#### **NOTA:**

• Se riproducete un DVD non compatibile, registrato in DTS mentre usate un decodificatore, ecc., verrà generato un forte rumore che può recare danni alle vostre orecchie o agli altoparlanti.

#### 2 **Collegamento di un cavo a fibre ottiche al connettore di ingresso audio digitale (OPTICAL)**

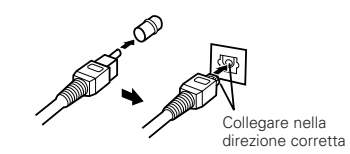

Togliete il tappo antipolvere, posizionate il cavo nella direzione corretta e collegatelo a fondo.

#### 2 **Tonausgang von den digitalen Audio-Ausgangsklemmen des DVD-M330s**

Bitstream-Ausgang

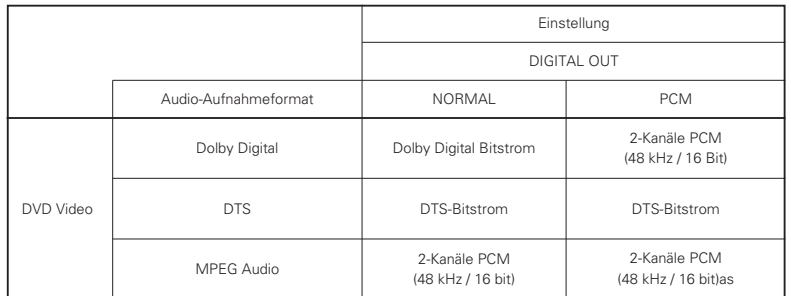

PCM-Ausgang

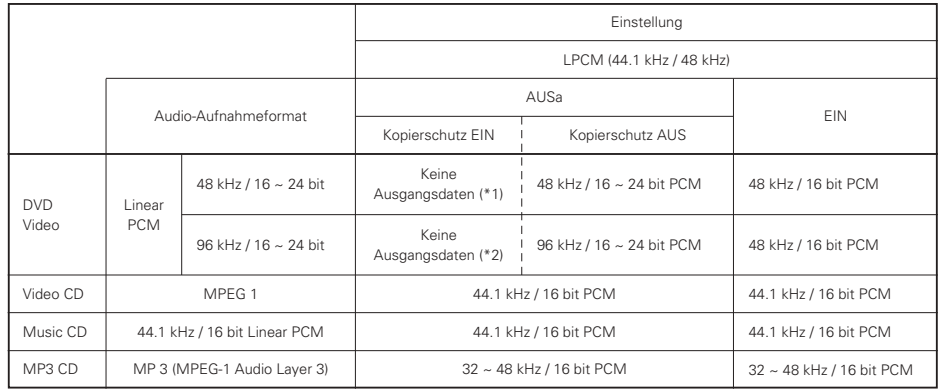

\*1 Es werden nur 48 kHz/16 Bit-Quellen ausgegeben.

- \*2 Unter Beachtung der Urheberrechte werden bei der Wiedergabe durch das Urheberrecht geschützter linearer PCM-DVDs keinerlei digitale Signale bei Quellen mit über 48 kHz/16 Bit ausgegeben. Stellen Sie bei der Wiedergabe solcher Quellen entweder die Option "96k>48k" ein oder führen Sie analoge Anschlüsse durch.
- Bei linearem PCM-Audio handelt es sich um ein Signalaufnahme-Format, das für Musik-CDs verwendet wird. Während Signale bei Musik-CDs mit 44,1 kHz/16 Bit aufgenommen werden, werden sie bei DVDs mit 48 kHz/16 Bit bis zu 96kHz/24 Bit aufgenommen, was eine höhere Klangqualität als bei Musik-CDs gewährleistet.

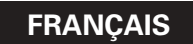

#### ■ Son produit aux connecteurs audio numérique du DVD-M330

Cas d'une sortie bit stream (Train de bit)

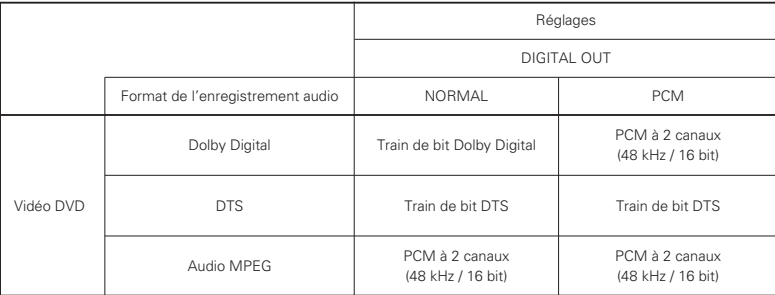

Cas d'une sortie PCM

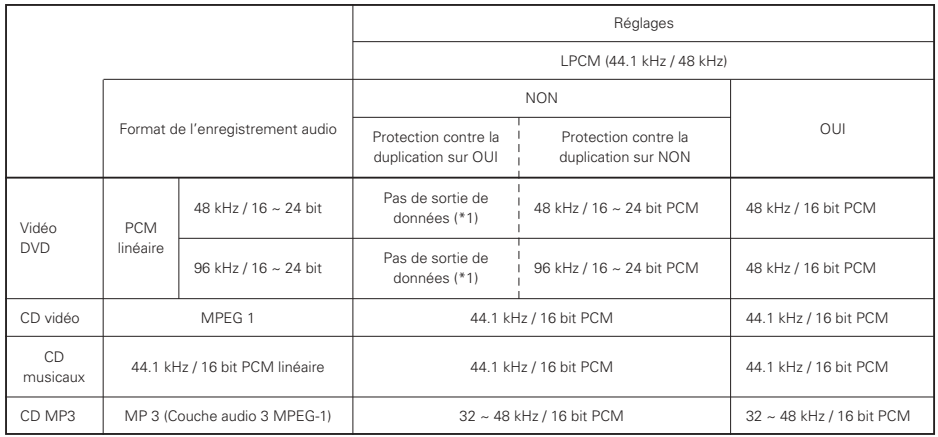

\*1 Seules les sources de 48 kHz/16 bit sont générées.

\*2 Lors de la lecture de DVD protégés par copyright de type PCM linéaire, étant donné les règles sur le copyright, aucun signal numérique ne sera généré pour les sources dépassant 48 kHz/16 bits. Lors de la lecture de telles sources, réglez sur "96k>48k" ou faites des connexions analogiques.

• Le son PCM linéaire est un format d'enregistrement de signaux utilisé pour les CD de musique. Alors que les signaux sont enregistrés à 44,1 kHz/16 bit pour les CD de musique, pour les DVD, ils sont enregistrés de 48 kHz/16 bit à 96 kHz/24 bit, offrant ainsi une qualité de son supérieure à celle des CD de musique.
## **(5) Anschluss an einen digitalen Rekorder (MD-Recorder, DAT-Deck usw.)**

- ✽ Stellen Sie die "AUDIO-EINSTELLUNGEN"-Standard-Einstellung wie nachfolgend gezeigt ein. (Siehe Seiten 53)
- "DIGITAL AUSGANG" <sup>→</sup> "PCM"

"AUSG.96k LPCM" → "96k <sup>→</sup> 48k" Die Wiedergabe von DVDs mit falschen Einstellungen kann Geräusche verursachen, die sowohl Ihr Gehör als auch die Lautsprecher schädigen können.

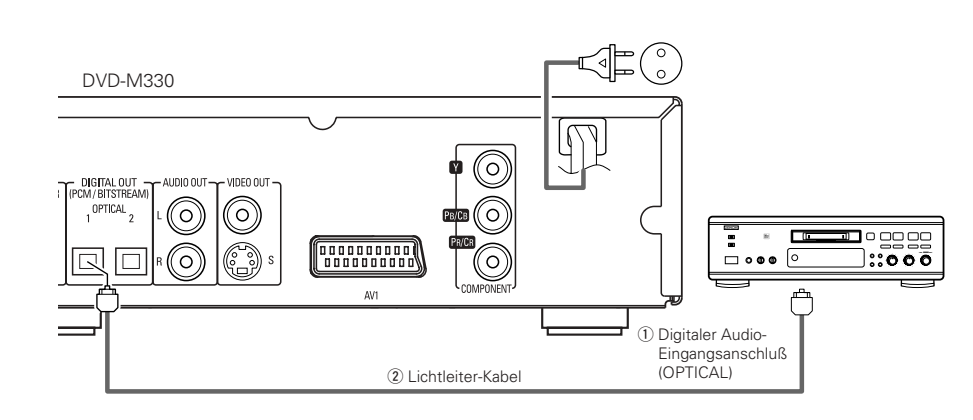

# **FRANÇAIS ITALIANO**

#### **(5) Connecter à un enregistreur numérique (Enregistreur MD, DAT Deck, etc.)**

- ✽ Modifier les réglages par défaut de "CONFIGURATION AUDIO" comme suit. (Voir pages 53.)
- "SORTIE AUDIO NUMÉRIQUE" <sup>→</sup> "PCM" "SORTIE LPCM 96k" → "96k <sup>→</sup> 48k"

Le fait de lire des DVD avec des réglages incorrects peut produire des bruits qui pourraient blesser les oreilles ou endommager les haut-parleurs.

q Connecteur d'entrée audio numérique (OPTICAL) 2 Câble à fibre optique

#### **(5) Collegamento ad un registratore digitale (registratore MD, piastra DAT, ecc.)**

- ✽ Impostate l'impostazione default "AUDIO SETUP" nel seguente modo. (Vedere paginas 53)
- "DIGITAL OUT" <sup>→</sup> "PCM"
	- "96k LPCM OUT" → "96k <sup>→</sup> 48k"

La riproduzione dei DVD con un'impostazione errata può generare del rumore che può causare danni alle vostre orecchie o agli altoparlanti.

q Connettore di ingresso audio digitale (OPTICAL) 2 Cavo a fibre ottiche

#### **(6) Anschluss einer Stereo-Komponente**

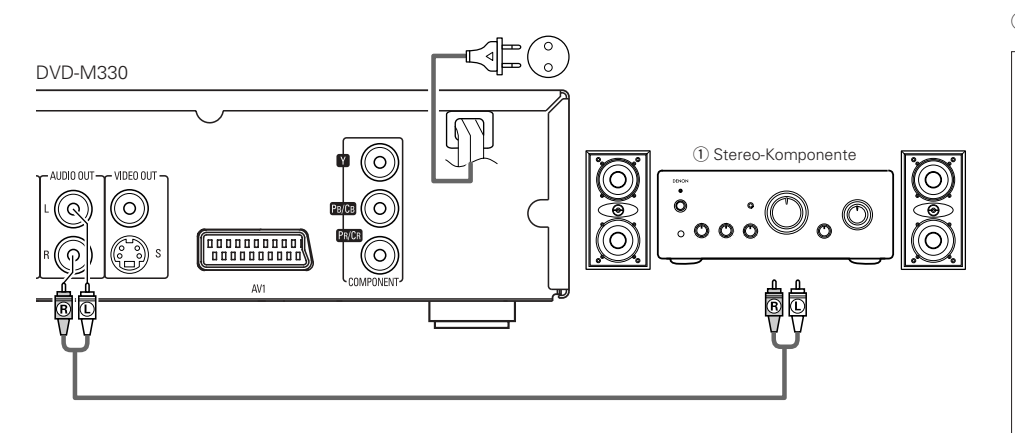

#### **HINWEISE:**

- Beim Anschluss an ein Stereo-Gerät mit 2 Audiokanälen
- qNach der Einstellung von "SET UP MENU" in den "SYSTEM SETUP" auf "EXPERTE", stellen Sie "DOWNMIX" unter "AUDIO EINSTELLUNGEN" entweder auf "STEREO" oder "LT/RT" (siehe Seite 55). Bei in mehreren Kanälen aufgezeichneten Tonquellen, werden die analogen Signale in zwei Kanäle heruntergemischt und ausgegeben. (Bei Tonquellen, bei denen das Heruntermischen unzulässig ist, werden nur die FL- und FR-Kanäle ausgegeben.)
- 2)Stellen Sie "AUSG.96k LPCM" in den "AUDIO EINSTELLUNGEN" unter "EINSTELLUNGEN" auf "96k>48k" (siehe Seite 54). (Bei der Einstellung auf "96k>48k", werden auf 48 kHz oder weniger konvertierte analoge Audiosignale für lineare PCM-Quellen ausgegeben.)

### **(6) Connexion à un composant stéréo**

#### $\mathbb O$  Composant stéréo

#### **REMARQUES:**

- Lors d'une connexion à un dispositif stéréo avec 2 canaux audio
- DAprès avoir réglé "MODE MANU" dans "RÉGLAGE SYSTEME" sur "EXPERT", réglez "RÉDUCTION "sous "CONFIGURATION AUDIO" soit sur "STEREO", soit sur "LT/RT" (voir page 55).

Pour les sources enregistrées sur plusieurs canaux, des signaux analogiques downmixés sont envoyés dans deux canaux. (En ce qui concerne les sources pour lesquelles le downmixing est impossible, seuls les canaux FL et FR sont envoyés.)

wer and the SORTIE LPCM 96k" dans (2014)<br>CONFIGURATION AUDIO" sous " "CONFIGURATION AUDIO" sous "CONFIGURATION" sur "96k>48k" (voir page 54). (Lorsque le réglage est effectué sur "96k>48k", des signaux audio analogiques convertis en 48 kHz ou moins sont envoyés pour les sources PCM linéaires.)

#### **(6) Collegamento ad un componente stereo**

#### q Componente stereo

#### **NOTE:**

- Quando si esegue la connessione a un dispositivo stereo a 2 canali audio
- qDopo avere impostato "SET UP MENU MODE" da "SYSTEM SETUP" su "EXPERT", impostare "DOWNMIX" in "AUDIO SETUP" su "STEREO" o "LT/RT" (vedere pagina 55). Per fonti registrate in più canali, vengono emessi segnali analogici mixati in due canali. (Per le fonti a cui è vietato il mixaggio, vengono emessi solo i canali FL e FR.)
- 2)Impostare "96kLPCM OUT" da "AUDIO SETUP" in "SETUP" su "96k>48k" (vedere pagina 54). (Quando sono impostati su "96k>48k", i segnali audio analogici convertiti a un valore pari a 48 kHz o inferiore, vengono emessi per le fonti PCM lineari.)

# **5 BEZEICHNUNG DER TEILE UND DEREN FUNKTIONEN**

# **(1) Vorderseite**

#### Siehe Seite 3.

# q **Netzbetriebschalter (ON/STANDBY)**

• Drücken Sie diese Taste einmal, um den Strom einzuschalten. Drücken Sie sie nocheinmal, um den Standby-Modus zu aktivieren.

### **2** Netzanzeige

- Diese Anzeige leuchtet bei eingeschalteter Stromversorgung.
- Die Farbe der LED wechselt je nach Betriebszustand:
- Gerät eingeschaltet: grün
- Im Bereitschaftsmodus (STANDBY): rot

## e **PROGRESSIVE SCAN-Taste**

• Drücken Sie diesen Schalter, um den Komponenten-Videoausgang zwischen PROGRESSIVE und INTERLACED SCAN zuschalten.

## r **Fernbedienungssensor**

## **th** Display

• Auf diesem Display werden Information über die derzeit wiedergegebene Disc angezeigt. (Siehe Seite 45.)

## **6** Sprungtaste ( $\left|\blacktriangleleft\blacktriangleleft\right\rangle\right)$

- Drücken Sie diese Taste, um an den Anfang des gegenwärtig wiedergegebenen Titels (oder Kapitels) zu gelangen.
- Drücken Sie die Taste noch einmal, um an den Anfang des vorherigen Titels (oder Kapitels) zu gelangen. (Siehe Seite 67.)

## **1** Sprungtaste ( $\blacktriangleright\blacktriangleright$ I)

• Drücken Sie diese Taste, um an den Anfang des nächsten Titels (oder Kapitels) zu springen. (Siehe Seite 67.)

## **8** Stopptaste ( $\blacksquare$ )

• Drücken Sie diese Tasten zum Stoppen der Disc. (Siehe Seite 66.)

#### o **Wiedergabetaste (** 1**)**

• Drücken Sie diese Taste zum Starten der Wiedergabe. (Siehe Seite 65.)

#### !0 **Öffnen-/Schließen-Taste (**5 **OPEN/CLOSE)**

• Drücken Sie diese Taste zum Öffnen undSchließen des Disc-Faches. (Siehe Seite 46.)

#### !1 **Disc-Fach**

- Legen Sie hier die Discs ein. (Siehe Seite 46.)
- Sie zum Öffnen und Schließen des Disc-Faches die OPEN/CLOSE-Tast  $\spadesuit$
- Das Disc-Fach wird auch bei Betätigung der PLAY-Taste  $\bf{Q}$  geschlossen.

# **NOMS DES COMPOSANTS5 ET FONCTIONS**

## **(1) Panneau avant**

#### Voir à la page 3.

#### $\bigcirc$  Interrupteur de mise sous tension **(ON/STANDBY)**

• Appuyer une fois sur cette touche pour allumer le lecteur. Appuyer de nouveau sur cette touche pour entrer en mode veille.

### 2 Indicateur de marche

- Ce voyant s'allume lorsque l'appareil est mis en marche.
- La couleur du voyant change comme suit, en fonction de l'état du système: Lorsque le système est sous tension: vert Lorsque le système est en mode de veille (STANDBY): rouge

#### **6** Touche PROGRESSIVE SCAN

- Appuyez sur cette touche pour commuter la sortie vidéo de composant entre PROGRESSIVE et INTERLACED SCAN.
- **4** Capteur de la télécommande

## **6** Affichage

• Les informations du disque en cours de lecture y sont affichées. (Voir à la page 45.)

### **1** Touche de saut ( $|\blacktriangleleft \blacktriangleleft$ )

- Appuyer sur ce touche pour reprendre le début de la piste (ou du chapitre) en cours de lecture.
- Appuyer de nouveau sur ce touche pour reprendre le début de la piste (ou du chapitre) précédente. (Voir à la page 67.)

### **D** Touche de saut ( $\blacktriangleright\blacktriangleright$ I)

• Appuyer sur ce touche pour atteindre le début de la prochaine piste (ou du prochain chapitre). (Voir à la page 67.)

### i **Touche d'arrêt (** 2**)**

• Appuyer sur ce touche pour arrêter la lecture du disque. (Voir à la page 66.)

### **9** Touche de lecture ( $\blacktriangleright$ )

• Appuyer sur ce touche pour commencer la lecture du disque. (Voir à la page 65.)

# !0 **Touche d'ouverture/fermeture**

- **(**5 **OPEN/CLOSE)**
- Appuyer sur ce touche pour ouvrir et fermer le tiroir du disque. (Voir à la page 46.)

#### **1** Tiroir de disque

- Charger les disques dans ce tiroir. (Voir à la page 46.)
- Appuyer sur la touche ouverture/fermeture (OPEN/CLOSE) **1** pour ouvrir et fermer le tiroir de disque.
- Le tiroir de disque se referme quand on appuie sur la touche de lecture (PLAY)  $\bigcirc$ .

# **NOMI E FUNZIONI DELLE5 PARTI**

### **(1) Pannello anteriore**

Vedere pagina 3.

#### $\bigcirc$  Interruttore di alimentazione **(ON/STANDBY)**

• Premere una volta per accendere. Premere di nuovo per impostare il modo standby.

#### **2** Indicatore di accensione

- Questo indicatore si accende quando l'unità è accesa.
- Il colore del LED varia come descritto di seguito: Con l'alimentazione attivata (ON): verde Durante il modo STANDBY: rosso

#### e **Tasto PROGRESSIVE SCAN**

• Premere questa voce per alternare l'uscita del componente video tra PROGRESSIVE e INTERLACED SCAN.

### **4** Schermo di controllo a distanza

#### **b** Display

• Appaiono sul display le informazioni sul disco in fase di riproduzione. (Vedere pagina 45.)

## y **Tasto di salto (** 8**)**

- Premete questo tasto per ritornare all'inizio del brano (o della sezione) in fase di riproduzione.
- Premete lo stesso nuovamentte per ritornare all'inizio del brano (o della sezione) precedente. (Vedere pagina 67.)

### u **Tasto di salto (** 9**)**

• Premete questo tasto per avanzare all'inizio del brano (o della sezione) che segue. (Vedere pagina 67.)

## i **Tasto di arresto (** 2**)**

• Premete questo tasto per fermare il disco. (Vedere pagina 66.)

### o **Tasto di riproduzione (** 1**)**

• Premete questo tasto per riprodurre il disco. (Vedere pagina 65.)

#### !0 **Tasto di apertura/chiusura (**5 **OPEN/CLOSE)**

• Premete questo tasto per aprire e chiudere il piatto portadischi. (Vedere pagina 46.)

#### **1** Piatto portadischi

- Inserite i dischi qui. (Vedere pagina 46.) • Premete il tasto OPEN/CLOSE 1 per aprire e chiudere il piatto portadischi.
- Il piatto portadischi si chiude anche quando si preme il tasto PLAY  $\boldsymbol{0}$ .

### **(2) Rückseite**

### !2 **Systemanschluss (SYSTEM CONNECTORS) (1 und 2)**

• Schließen Sie den DVD-M330 und den AVR-M330 unter Verwendung des im Lieferumfang enthaltenen SYSTEM CABLE (Systemkabel) an.

Hinsichtlich der Anschlussanweisungen lesen Sie bitte die Bedienungsanleitung des AVR-M330.

#### !3 **Digitale Audio-Ausgangsklemmen (OPTICAL)**

- Benutzen Sie für den Anschluss einLichtleitfaserkabel (im Fachhandel erhältlich).
- Von dieser Klemme werden digitale Daten ausgegeben.

#### !4 **Audio-Ausgangsklemmen (AUDIO OUT)**

• Benutzen Sie für den Anschluss das mitgelieferte Audio-Videokabel.

## **(3) Display**

 $\mathbb O$  Leuchtet, um die gegenwärtig abgespielte Disc anzuzeigen.

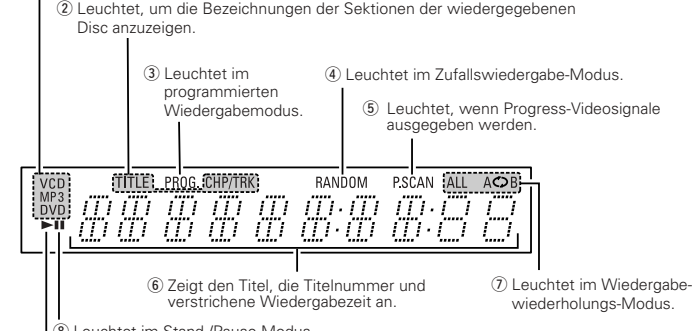

i Leuchtet im Stand-/Pause-Modus.

o Leuchtet während der Wiedergabe; blinkt, wenn die Wiedergabefortsetzungs-Speicherfunktion aktiviert ist.

#### !5 **S-Video-Ausgangsklemme (S-VIDEO OUT)**

• Benutzen Sie für den Anschluss ein S-Video-Anschlusskabel (im Fachhandel erhältlich).

#### !6 **Video-Ausgangsklemme (VIDEO OUT)**

• Benutzen Sie für den Anschluss das mitgelieferte Videokabel.

### !7 **21-pol. SCART-Buchse (AV1)**

• Führen Sie den Anschluss mit einem 21-pol. SCART-Kabel (im Handel erhältlich) aus.

#### !8 **Komponenten-Video-Ausgangsklemmen (COMPONENT VIDEO OUT)**

• Benutzen Sie für den Anschluss Videokabel (im Fachhandel erhältlich).

#### !2 **Connecteur de systéme (SYSTEM CONNECTORS) (1 et 2)**

• Connecter les DVD-M330 et AVR-M330 en utilisant le SYSTEM CABLE (câble de systéme) fourni.

Pour connaître les instructions de connexion, se reporter au manuel d'instructions de l'AVR-M330

#### !3 **Connecteurs de sortie audio numérique (OPTICAL)**

- Connecter en utilisant un câble à fibre optique disponible dans le commerce.
- Des données numériques passent par ce connecteur.

#### !4 **Connecteurs de sortie audio (AUDIO OUT)**

• Connecter en utilisant le câble audio fourni avec l'appareil.

#### !5 **Connecteur de sortie de la S-Vidéo (S-VIDEO OUT)**

• Connecter en utilisant un câble S-Vidéo (disponible dans le commerce).

#### !6 **Connecteur de sortie (VIDEO OUT)**

• Connecter en utilisant le câble vidéo fourni avec l'appareil.

#### **17** Borne SCART à 21 broches (AV1)

- Connecter à l'aide du câble SCART à 21broches (disponible dans le commerce).
- !8 **Connecteurs de sortie vidéo d'un élément externe (COMPONENT VIDEO OUT)**
	- Connecter en utilisant des câbles vidéodisponibles dans le commerce.

## **(3) Affichage**

- q S'allume pour indiquer le disque en cours de lecture.
- 2 S'allument pour indiquer les noms des sections du disque en cours de lecture.
- 3 S'allume en mode de lecture programmée.
- 4) S'allume en mode de lecture aléatoire.
- § S'allume lorsque des signaux vidéo progressifs sont en cours d'émission.
- $\overline{6}$  Affiche le titre, le numéro de plage et le temps écoulé pendant la lecture.
- $\mathcal D$  S'allume en mode de lecture répétitive.
- i S'allume en mode d'arrêt sur image/pause.
- o S'allume pendant la lecture, clignote lorsque la fonction de reprise de lecture mémorisée est activée.

### **(2) Panneau arrière (2) Pannello posteriore**

#### !2 **Connettore di sistema (SYSTEM CONNECTORS) (1 e 2)**

• Collegare DVD-M330 e AVR-M330 utilizzando il SYSTEM CABLE (cavo di systema). Per ulteriori informazioni sul collegamento, vedere le istruzioni operative di AVR-M330.

#### !3 **Connettori di uscita audio digitale (OPTICAL)**

- Effettuate il collegamento usando un cavo di fibre ottiche (Venduto separatamente).
- I dati digitali vengono emessi da questo connettore.

#### !4 **Connettori di uscita audio (AUDIO OUT)**

• Vanno collegati usando il cavo audio in dotazione.

#### !5 **Connettore di uscita S-Video (S-VIDEO OUT)**

• Vanno collegati usando un cavo di connessione s-video (Venduto separatamente).

#### !6 **Connettore di uscita video (VIDEO OUT)**

• Vanno collegati usando il cavo video in dotazione.

#### **17** Terminale SCART a 21 pin (AV1)

• Eseguite il collegamento con un cavo SCART a 21 pin (acquistabile nei negozi).

#### !8 **Connettori di uscita video del componente (COMPONENT VIDEO OUT)**

• Effettuate il collegamento usando dei cavi video (Venduto separatamente).

- **(3) Display**
- q Si illumina per indicare il disco in fase di riproduzione.
- 2 SI illuminano per indicare i nomi delle sezioni del disco in fase di riproduzione.
- 3) Si illumina nella modalità di riproduzione programmata.
- 4) Si illumina nel modo di riproduzione casuale.
- 5) Si illumina quando sono emessi dei segnali video progressivi.
- $6$  Visualizza il titolo, il numero del brano e il tempo trascorso durante la riproduzione.
- $\mathcal D$  Si illumina nel modo di riproduzione ripetuta.
- ® Si illumina nella modalità fermo immagine/pausa.
- **9** Si illumina durante la riproduzione, lampeggia quando attivate la funzione di ripresa riproduzione dalla memoria.

# **FRANÇAIS ITALIANO**

# **6 EINLEGEN VON DISCS**

2 Legen Sie die Discs mit der etikettierten (bedruckten) Seite nach oben zeigend ein.

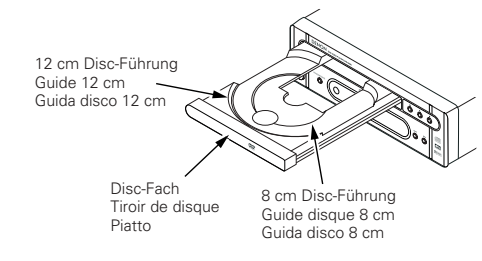

#### **HINWEIS:**

 • Bewegen Sie den DVD-M330 nicht während der Disc-Wiedergabe, da dadurch die Disc zerkratzen könnte.

## **(1) Öffnen und Schließen des Disc-Faches**

q Schalten Sie das Gerät ein.

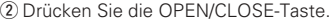

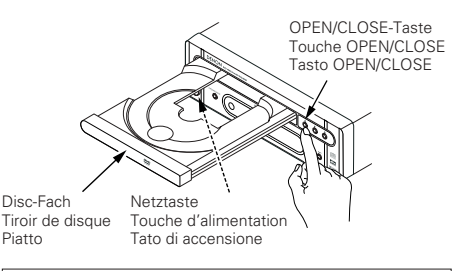

**HINWEISE:**

- Schalten Sie unbedingt das Gerät ein, bevor Sie das Disc-Fach öffnen oder schließen.
- Drücken Sie die Tasten nicht mit einem Bleistift o.ä.

# **(2) Einlegen von Discs**

- Nehmen Sie die Disc vorsichtig hoch, ohne dabei die Signalfläche zu berühren und halten Sie sie mit der etikettierten Seite nach oben.
- Legen Sie die Disc in das Disc-Fach ein, wenn dieses vollständig geöffnet ist.
- Legen Sie 12 cm in die äußere Disc-Führung (Abbildung 1) und 8 cm Discs in die innere Disc-Führung (Abbildung 2).
- Drücken Sie die OPEN/CLOSE-Taste. Die Disc wird automatisch geladen.
- Das Disc-Fach kann zum Laden einer Disc auch automatisch durch Betätigung der PLAY-Taste geschlossen werden.

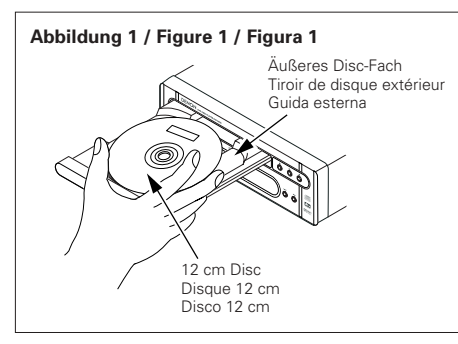

# **Abbildung 2 / Figure 2 / Figura 2** Inneres Disc-Fach Tiroir de disque intérieur Guida interna

8 cm Disc Disque 8 cm Disco 8 cm

#### **HINWEISE:**

- Wenn sich während des Schließens ein Fremdgegenstand im Disc-Fach verklemmt hat, drücken Sie einfach noch einmal die OPEN/ CLOSE-Taste, um das Disc-Fach zu öffnen.
- Drücken Sie das Disc-Fach nicht mit der Hand hinein, wenn das Gerät eingeschaltet ist. Dies könnte Beschädigungen verursachen.
- Legen Sie keine Fremdgegenstände in das Disc-Fach. Dies könnte Beschädigungen verursachen.

# **FRANÇAIS ITALIANO**

# **CHARGEMENT DES 6DISQUES**

2 Placer les disques dans le tiroir, face imprimée (étiquette) vers le haut.

#### **REMARQUE:**

• Ne pas déplacer le DVD-M330 lorsqu'un disque est en cours de lecture, car cela peut rayer le disque.

#### **(1) Ouverture et fermeture du tiroir de disque**

q Mettre le lecteur en marche.

2 Appuyer sur la touche ouverture/fermeture (OPEN/CLOSE).

#### **REMARQUES:**

• Vérifier que le lecteur est mis sous tension avant d'ouvrir et de fermer le tiroir de disque. • Ne pas appuyer sur la touche avec un crayon, etc.

**(2) Chargement des disques**

- Manipuler le disque avec soin sans toucher la surface du signal et le tenir face imprimée vers le haut.
- Lorsque le tiroir de disque est complètement ouvert, placer le disque sur le plateau.
- Placer les disques 12 cm sur le guide plateau extérieur (Figure 1), les disques 8 cm sur le guide plateau intérieur (Figure 2).
- Appuyer sur la touche ouverture/fermeture (OPEN/CLOSE). Le disque est chargé automatiquement.
- Le tiroir de disque peut aussi être fermé automatiquement pour charger le disque en appuyant sur la touche de lecture (PLAY).

#### **REMARQUES:**

- Si un objet étranger se fait coincer par la fermeture du plateau de disque, appuyer tout simplement à nouveau sur la touche OPEN/CLOSE et le plateau rouvrira.
- Ne pas rentrer le tiroir de disque à la main lorsque le lecteur est hors tension, car cela risque de l'endommager.
- Ne pas placer d'objets étrangers sur le tiroir de disque, car cela risque de l'endommager.

# **INSERIMENTO DEI DISCHI 6**

 $\blacksquare$  Inserite i dischi sul piatto con il lato etichetta (stampato) verso l'alto.

#### **NOTA:**

• Non spostate il DVD-M330 mentre la riproduzione è in corso. In caso contrario si può graffiare il disco.

### **(1) Apertura e chiusura del piatto**

 $\mathbb O$  Accendete l'unità. 2 Premete il tasto OPEN/CLOSE.

#### **NOTE:**

- Prima di aprire e chiudere il piatto, accertatevi che il lettore sia acceso.
- Non utilizzate matite, ecc. per premere i tasti.

## **(2) Inserimento dei dischi**

- Sollevate il disco con cautela facendo attenzione a non toccare la superficie registrata e tenetelo con il lato etichetta verso l'alto.
- Aprite completamente il piatto, quindi inserite il disco.
- Inserite i dischi da 12 cm nella guida esterna (Figura 1) ed i dischi da 8 cm nella guida interna (Figura 2).
- Premete il tasto OPEN/CLOSE. Il disco viene caricato automaticamente.
- Il piatto può anche essere chiuso automaticamente premendo il tasto PLAY.

#### **NOTE:**

- Se un oggetto estraneo entra in contatto con il cassetto del disco durante la sua chiusura, premete semplicemente il tasto OPEN/CLOSE di nuovo e il cassetto si riaprirà.
- Non chiudete manualmente il piatto con il lettore spento, altrimenti si può danneggiare.
- Non posizionate corpi estranei sul piatto, altrimenti si può danneggiare.

#### **7ÄNDERUNG DER STANDARD-EINSTELLUNGEN**

2 Nehmen Sie vor Beginn der Wiedergabe die Anfangseinstellungen entsprechend Ihrer Nutzungsbedingungen vor. Die Anfangseinstellungen bleiben bis zur nächsten Änderung

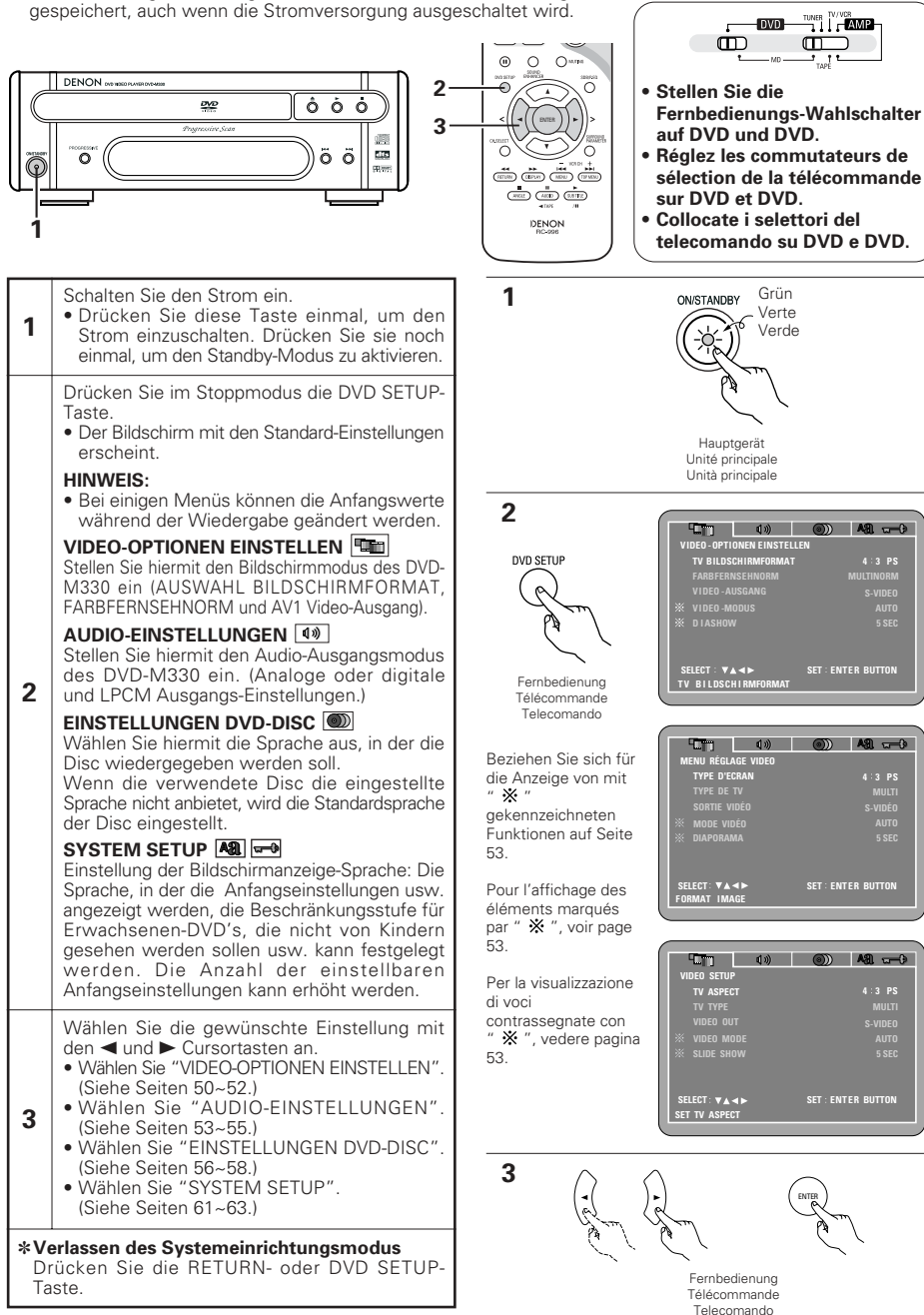

# **MODIFICATION DES7REGLAGES PAR DEFAUT**

■ Effectuer les réglages initiaux adaptés à vos conditions d'utilisation avant de commencer lalecture.

Les réglages initiaux sont conservés jusqu'à ce qu'ils soient modifiés, même si le lecteur est éteint.

#### Allumer le lecteur.

**1** • Appuyer une fois sur cette touche pour allumer le lecteur. Appuyer de nouveau sur cette touche pour entrer en mode veille. En mode arrêt (STOP), appuyer sur la touche DVD SETUP.• L'écran des réglages par défaut s'affiche.

#### **REMARQUE:**

 • Dans certains menus, les valeurs initiales peuvent être changées en cours de lecture.

#### **MENU RÉGLAGE VIDEO**

 Utiliser celle-ci pour régler le mode d'écran du DVD-M330. (Aspect de la télévision et type de télévision.)

#### **CONFIGURATION AUDIO**

 Utiliser celle-ci pour régler le mode de sortie audio du DVD-M330. (Réglages de sortie Digitaux et LPCM.)

#### **2PREFERENCE DISQUE**

Utiliser cette fonction pour activer la langue devant être utilisée lors de la lecture dudisque.

Si la langue sélectionnée ne se trouve pas sur ce disque, la langue par défaut est sélectionnée.

#### **RÉGLAGE SYSTEME <b>All**  $\overline{w\cdot\theta}$

 Réglage des langues d'affichage à l'écran : Le réglage de la langue de l'écran des réglages initiaux, etc., le niveau de restriction de visualisation et la lecture de DVD pour adultes que vous ne souhaitez pas que les enfants, etc. visualisent peuvent être restreints. Le nombre d'articles figurants dans les réglages initiaux peut être augmenté.

Utiliser les touches curseurs ◀ et ▶ pour sélectionner le réglage souhaité. • Sélectionne les "MENU RÉGLAGE VIDEO".

- **3**(Voir pages 50~52.) • Sélectionne les "CONFIGURATION AUDIO".
	- (Voir pages 53~55.) • Sélectionne les "PREFERENCE DISQUE". (Voir pages 56~58.) • Sélectionne les "RÉGLAGE SYSTEME". (Voir pages 61~63.)

#### ✽**Pour quitter le mode Paramétrage**

Appuyer sur la touche RETURN ou DVD SETUP.

# **PER CAMBIARE LE7IMPOSTAZIONI DEFAULT**

■ Fate le impostazioni iniziali secondo le condizioni d'utilizzo prima di iniziare la riproduzione. Le impostazioni iniziali rimangono inalterate fino al prossimo cambiamento, anche se spegnete la corrente.

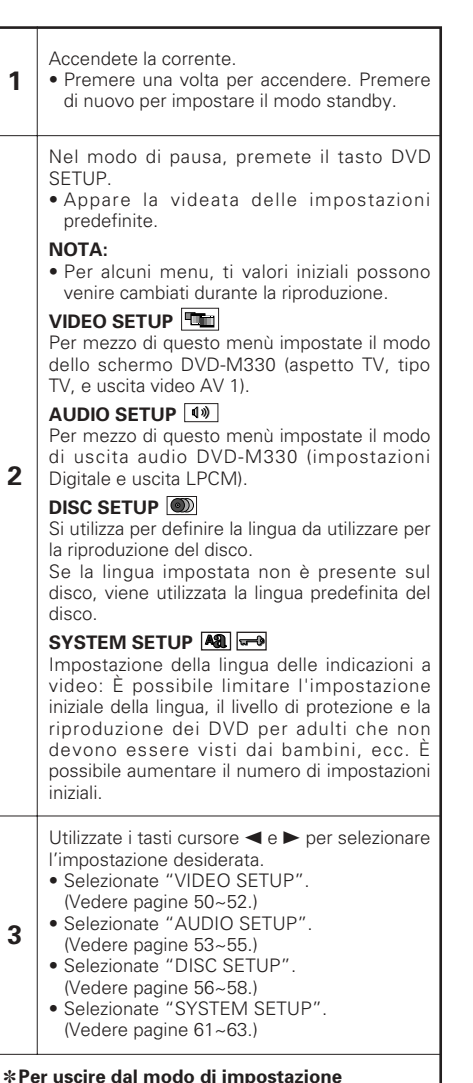

Premere il tasto RETURN oppure DVD SETUP.

### **Zu verwendende Setup-Punkte**

Fettdruck-Zeichen zeigen die werkseitigen Grundeinstellungen an. Die Markierung  $\frac{1}{2}$  wird angezeigt, wenn der Modus SETUP MENU MODE durch einen FACHMANN eingestellt wurde.

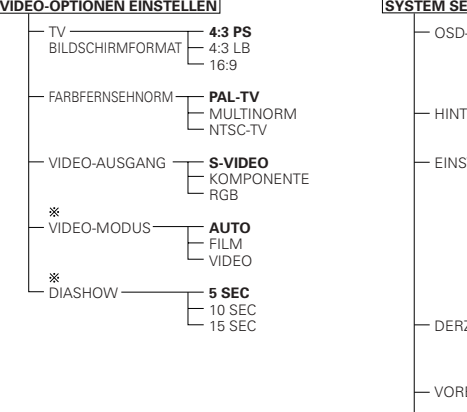

**SYSTEM SETUP** - OSD-SPRACHE<sup>-</sup> - HINTERGRUND EINSTUFENDERZ.KENNWORT—— KENWORT VOREINSTELLUNG — RESET ——— KFNNWORT  $\mathrel{\sqsubseteq}$  SET UP MENÜ  $\mathrel{\sqsubseteq}$ **ENGLISCH** FRANÇAIS ESPAÑOL**DEUTSCH BLAU** MOTIV KEIN LIMIT 1 2 3 4 5 6 7**STANDARD**ÄNDERN ALTES KENNWORT NEUES KENNWORT KENNWORT BESTÄTIGEN

EXPERTE

**FRANÇAIS**

#### **Eléments de réglage pour l'utilisation**

Les caractères en gras indiquent les réglages d'origine.

La marque de  $*$  est indiquée lorsque SETUP MENU MODE est réglé par un EXPERT.

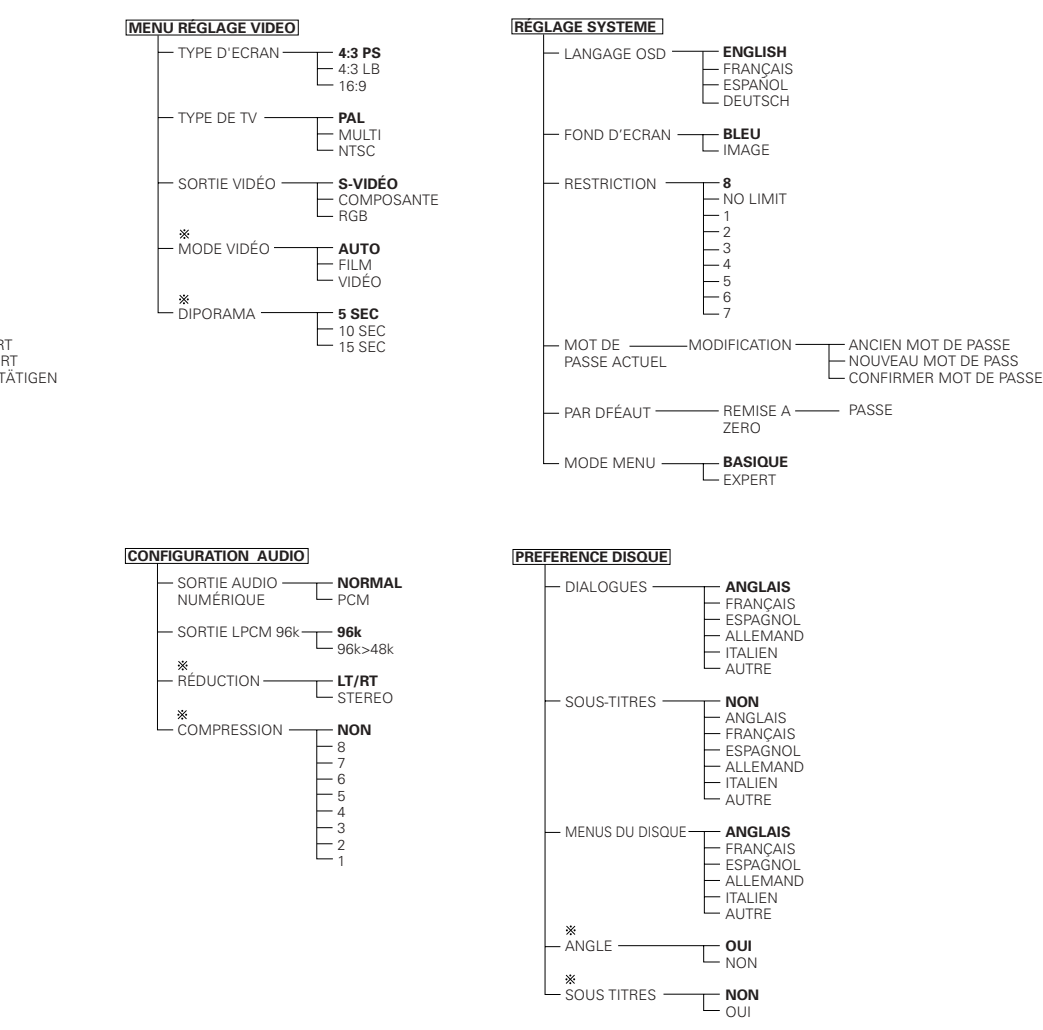

#### **AUDIO-EINSTELLUNGEN**

DIGITAL-AUSGANG **NORMAL**<br>PCM - AUSG.96k LPCM -**96k** 96k>48k $\times$ - DOWNMIX **LT/RT** STEREO $\times$ DYNAMIKKOMPRESSION <del>- AUS</del> 8 76 5 4 3 2 1

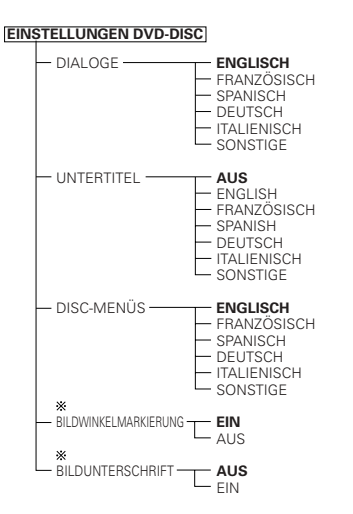

## **Wenn "VIDEO-OPTIONEN EINSTELLEN" angewählt ist**

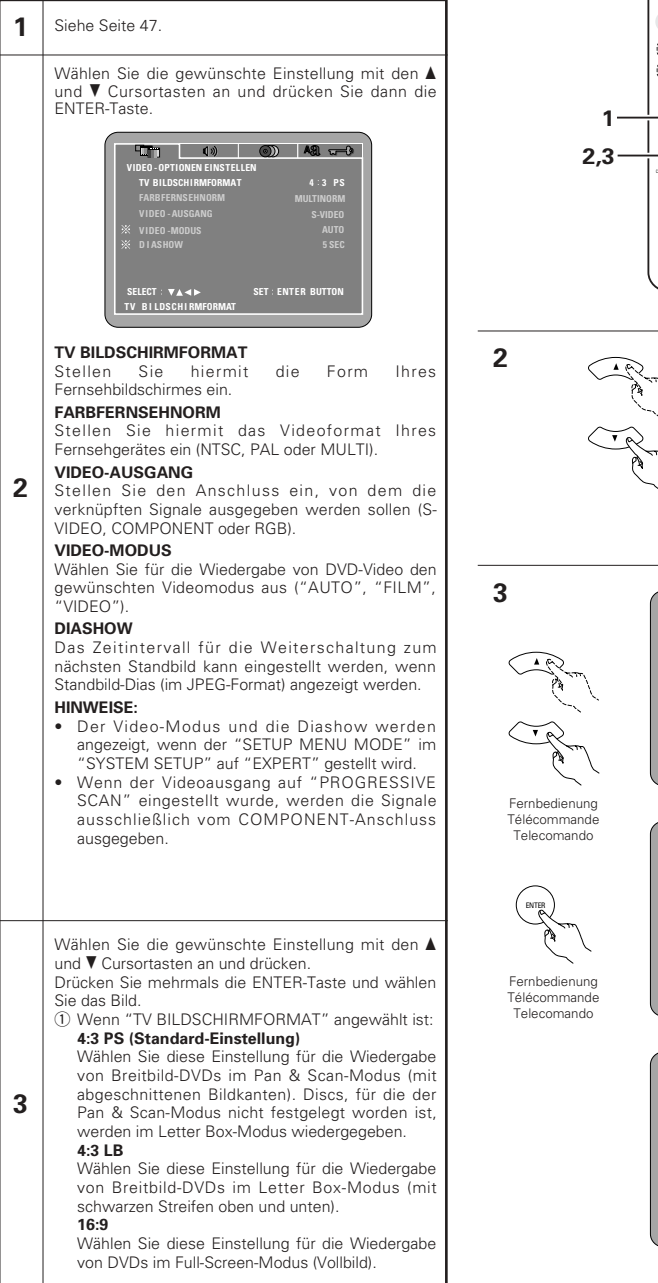

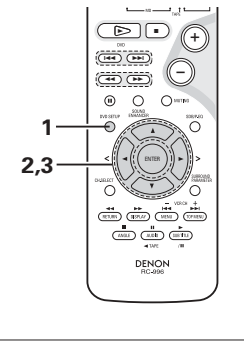

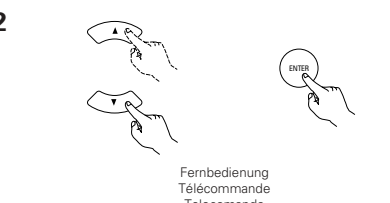

Telecomando

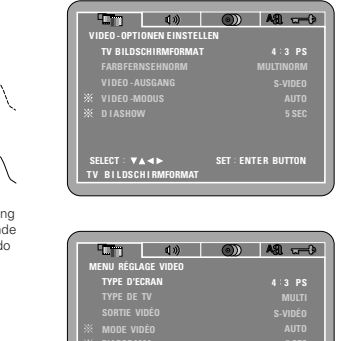

**SELECT SET ENTER BUTTONFORMAT IMAGE**

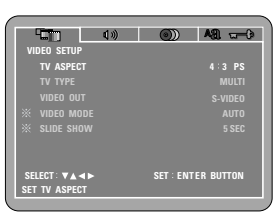

# **FRANÇAIS ITALIANO**

#### **Lorsque "MENU RÉGLAGE VIDEO" est sélectionnée**

#### **1**Voir page 47.

Utiliser les touches curseurs ▲ et ▼ pour sélectionner le réglage souhaité, puis appuyer sur la touche **ENTER** 

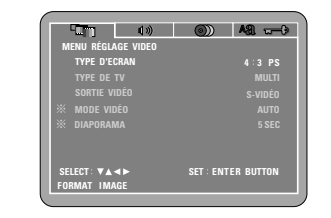

#### **TYPE D'ÉCRAN**

 Utiliser cette fonction pour régler la forme de l'écran de votre télévision.**TYPE DE TV**

#### Utiliser cette option pour régler le format vidéo de votre TV (NTSC, PAL ou MULTI).

**2**

**SORTIE VIDÉO**

 Régler le connecteur à partir duquel les signaux entrelacés doivent être envoyés (S-VIDEO, COMPONENT ou RGB.

# **MODE VIDÉO**

 Pour lire un DVD vidéo, sélectionner le mode vidéo désiré ("AUTO", "FILM", "VIDEO").

### **DIAPORAMA**

 L'intervalle de temps pour commuter à l'image fixe suivante lors de la lecture d'images fixes d'un diapositive (en format JPEG) peut être réglé.

#### **REMARQUES:**

- Le mode vidéo et le diaporama s'affichent lorsque "SETUP MENU MODE" dans "SYSTEM SETUP"est réglé sur "EXPERT"
- Lorsque la sortie vidéo est réglée sur "PROGRESSIVE SCAN", les signaux ne sont envoyés qu'à partir du connecteur COMPONENT.

Utiliser les touches curseurs ▲ et ▼ pour sélectionner le réglage souhaité. Appuyez plusieurs fois sur la touche ENTER et

sélectionnez l'aspect. q Lorsque le "TYPE D'ECRAN" est sélectionnée:

#### **4:3 PS (Réglage usine par défaut)** Sélectionnez cette option pour lire les images

larges de DVD en mode Image étroite (avec les bords de l'image coupés). Les disques pour lesquels le mode Image étroite n'est pas spécifié sont lus en mode Boîte à lettre.

#### **4:3 LB**

**3**

 Sélectionnez cette option pour lire les images larges de DVD en mode Boîte à lettre (avec des bandes noires en haut et en bas de l'image). **16:9** 

 Sélectionnez cette option pour lire les images larges de DVD en mode plein écran.

### **Quando si seleziona "VIDEO SETUP"**

#### **1**Vedere pagina 47.

Utilizzate i tasti cursore  $\blacktriangle$  e  $\blacktriangledown$  per selezionare l'impostazione desiderata, quindi premete il tasto ENTER.

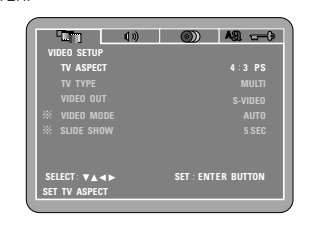

#### **TV ASPECT**

 Utilizzatelo per impostare la forma del vostro schermo televisivo.

#### **TV TYPE**

 Usate questa voce per impostare il formato video del televisore (NTSC, PAL o MULTI).

#### **VIDEO OUT**

**2** Fissare il connettore dal quale i segnali interrelati devono essere emessi (S-VIDEO, COMPONENT o RGB).

#### **VIDEO MODE**

 Per riprodurre un video DVD; selezionate il modo video desiderato ("AUTO", "FILM", "VIDEO").

#### **SLIDE SHOW**

 Potete impostare l'intervallo di tempo per la commutazione al fermo immagine successivo quando riproducete delle immagini (nel formato JPEG).

#### **NOTE:**

- Il modo video e presentazioni a diapositive vengono visualizzati quando il "SETUP MENU MODE" in "SYSTEM SETUP" è impostato su "EXPERT".
- Quando l'emissione video è fissata su• "PROGRESSIVE SCAN" i segnali vengono emessi solo dal connettore COMPONENT.

#### Utilizzate i tasti cursore  $\blacktriangle$  e  $\blacktriangledown$  per selezionare l'impostazione desiderata.

Premere più volte il tasto ENTER e selezionare l'aspetto.

#### q Selezionando "TV ASPECT":

**4:3 PS (Impostazione di fabbrica)** Selezionate questa per riprodurre dei DVD nel

modo pan & scan (con i lati dell'immagine rimossi). I dischi per i quali pan & scan non è stato specificati vengono riprodotti nel modo

#### incorniciato.**4:3 LB**

**3**

 Selezionate questa voce per riprodurre i DVD nel modo incorniciato (con delle strisce nere in alto e in basso).

#### **WIDE (16:9)**

Selezionate questa voce per riprodurre i DVD nel modo a schermo pieno.

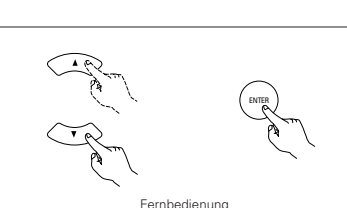

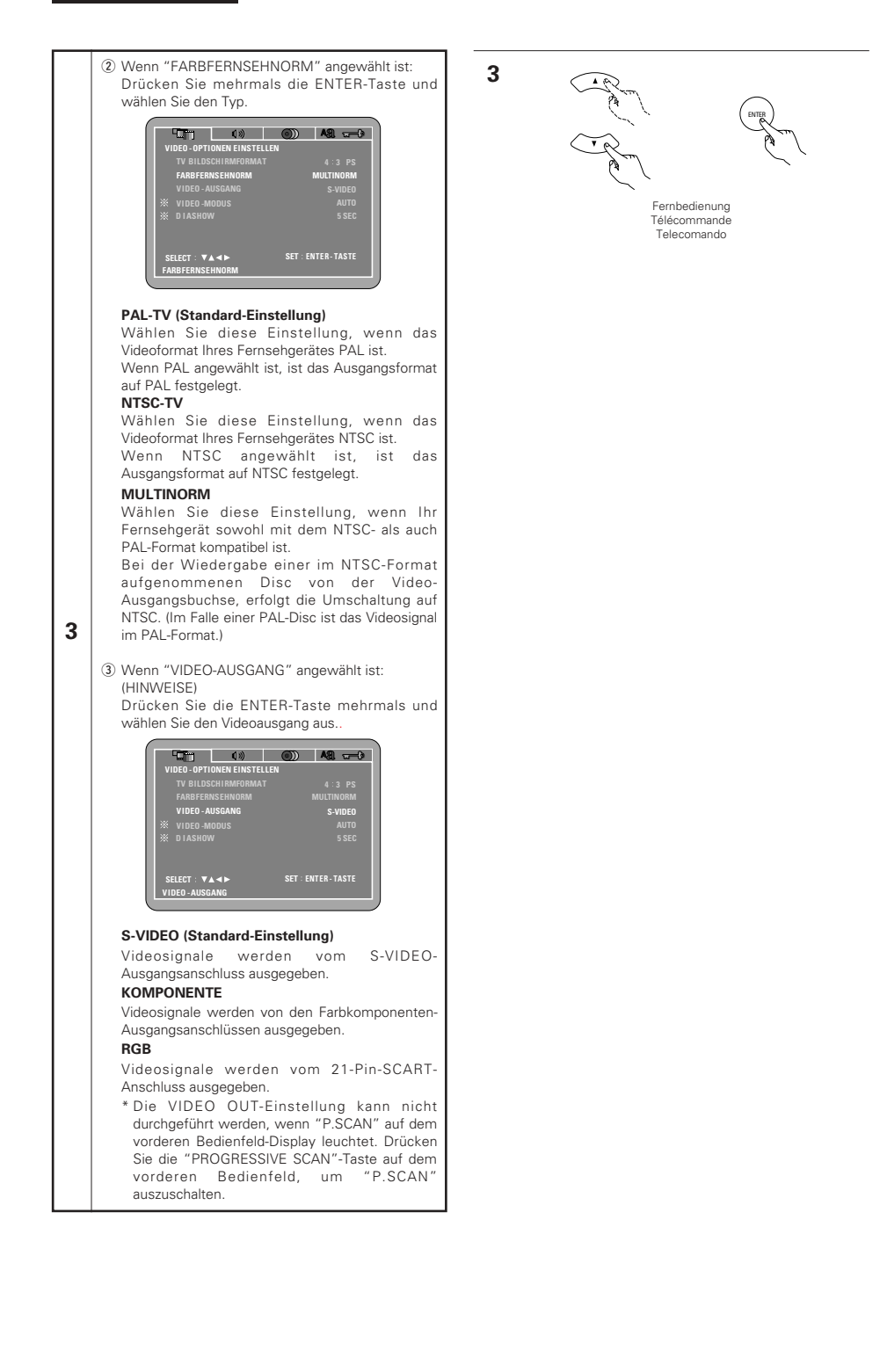

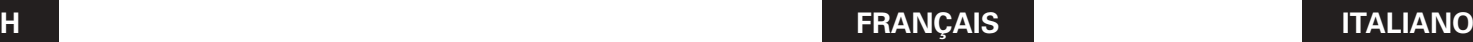

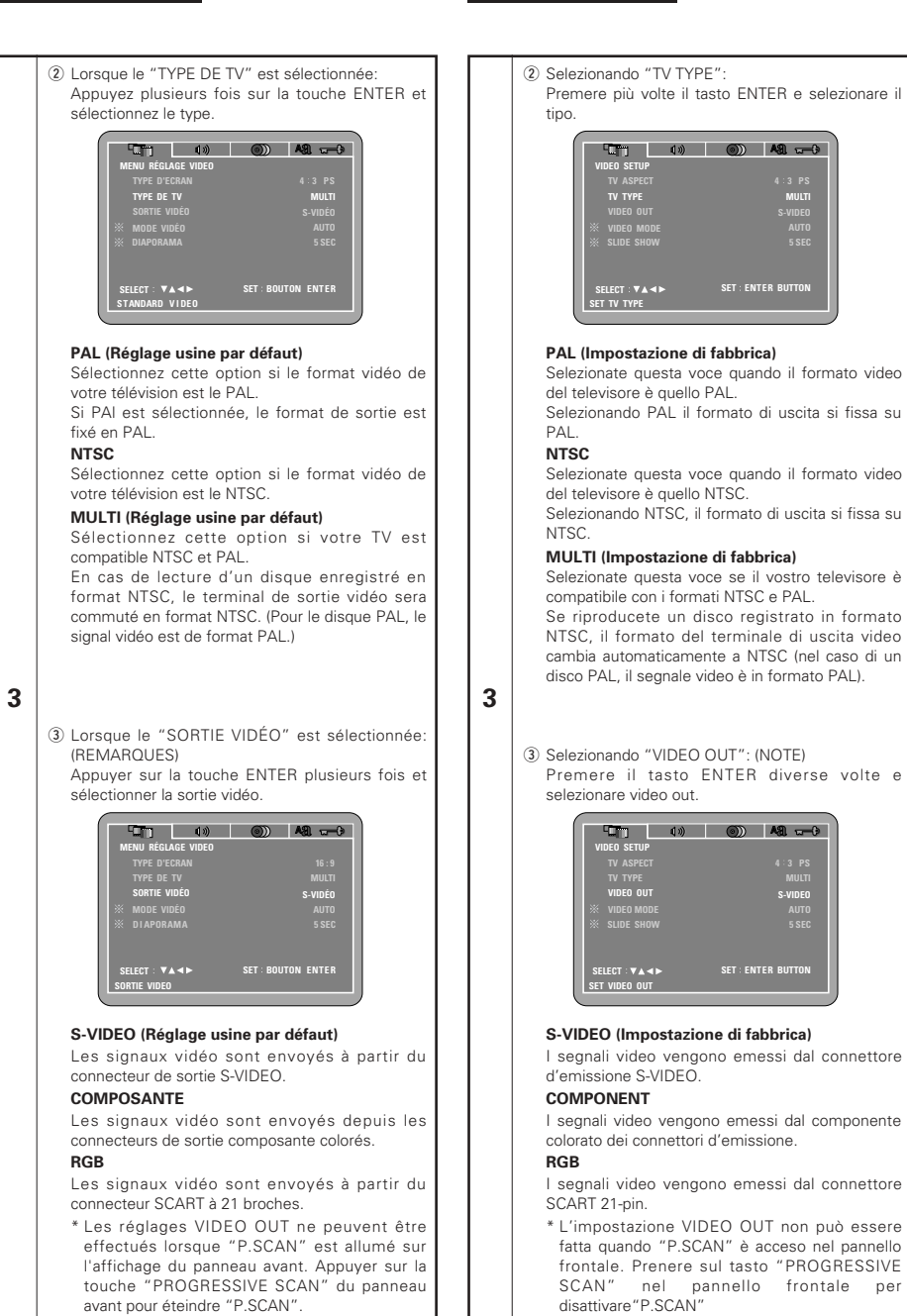

51

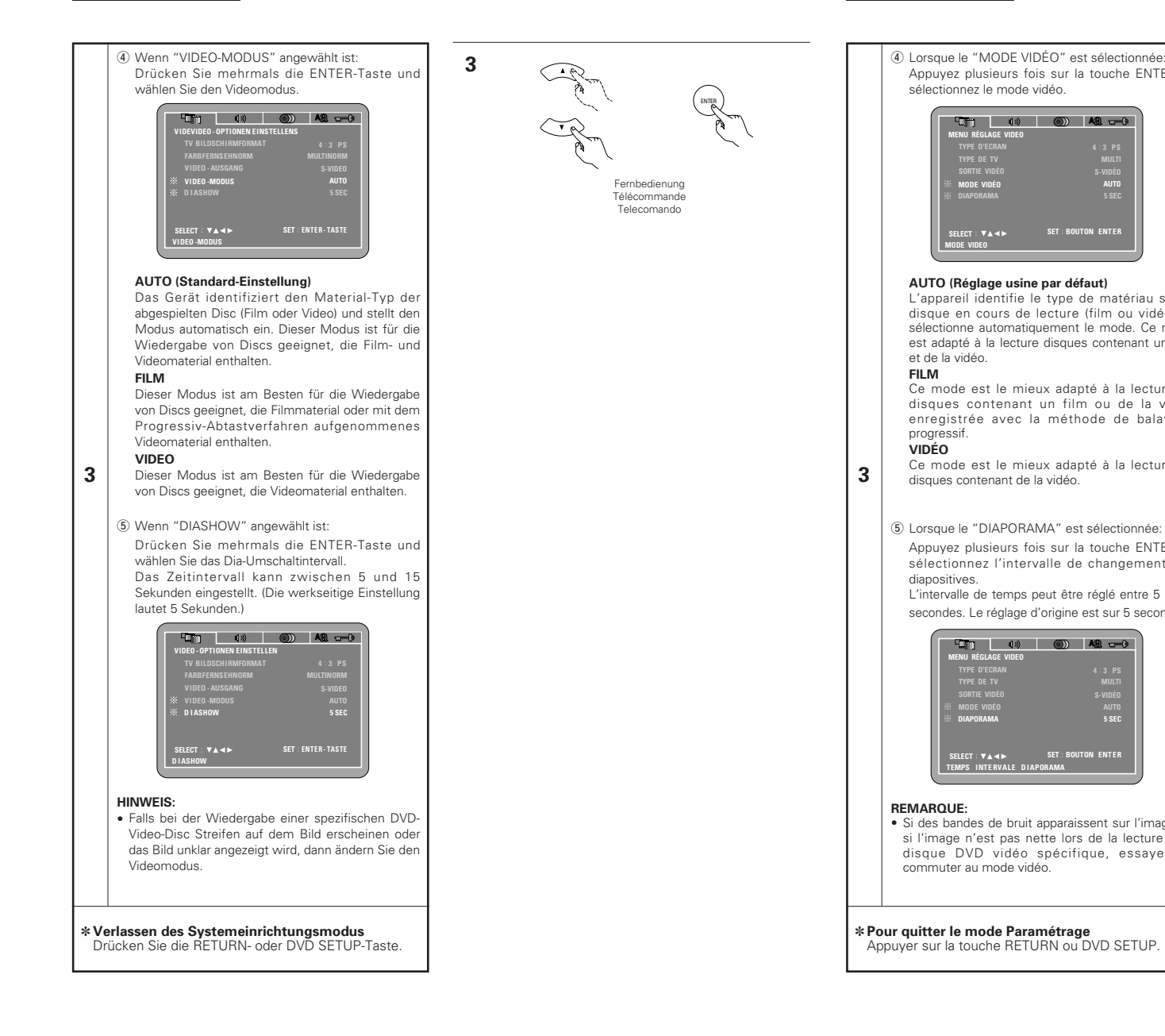

# **FRANÇAIS ITALIANO**

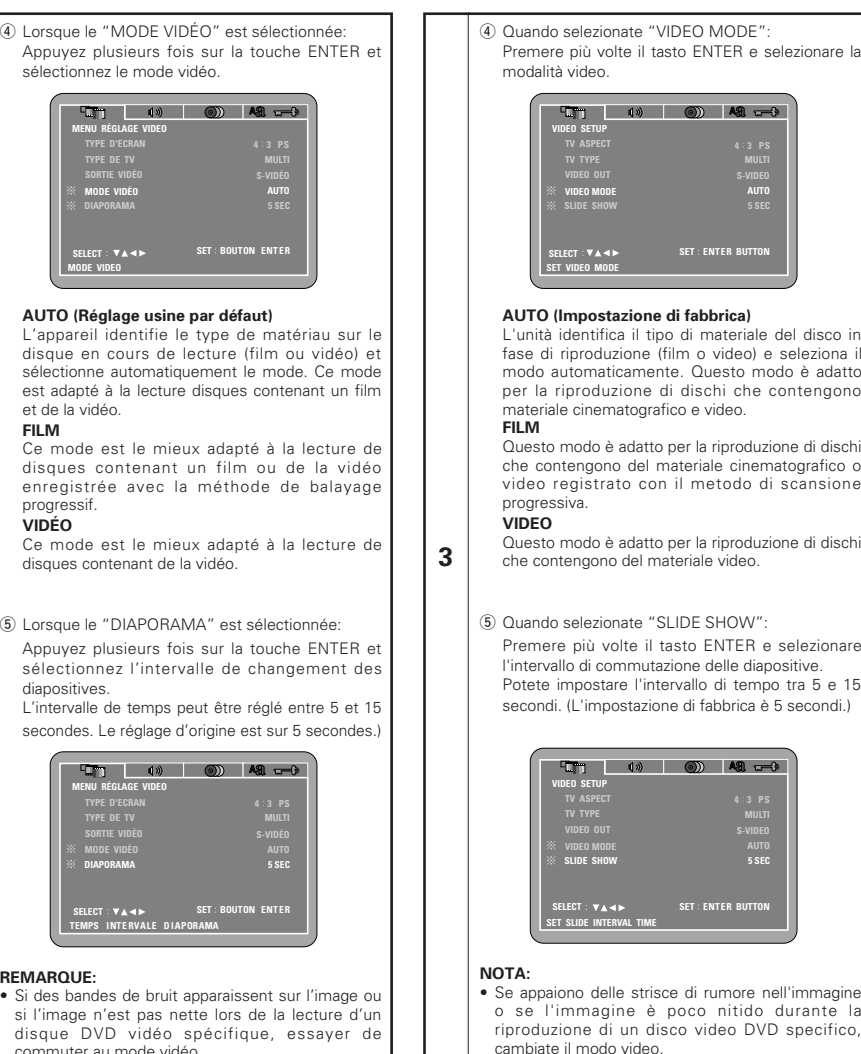

#### ✽ **Per uscire dal modo di impostazione**

Premere il tasto RETURN oppure DVD SETUP.

## **Wenn "AUDIO-EINSTELLUNGEN" angewählt ist**

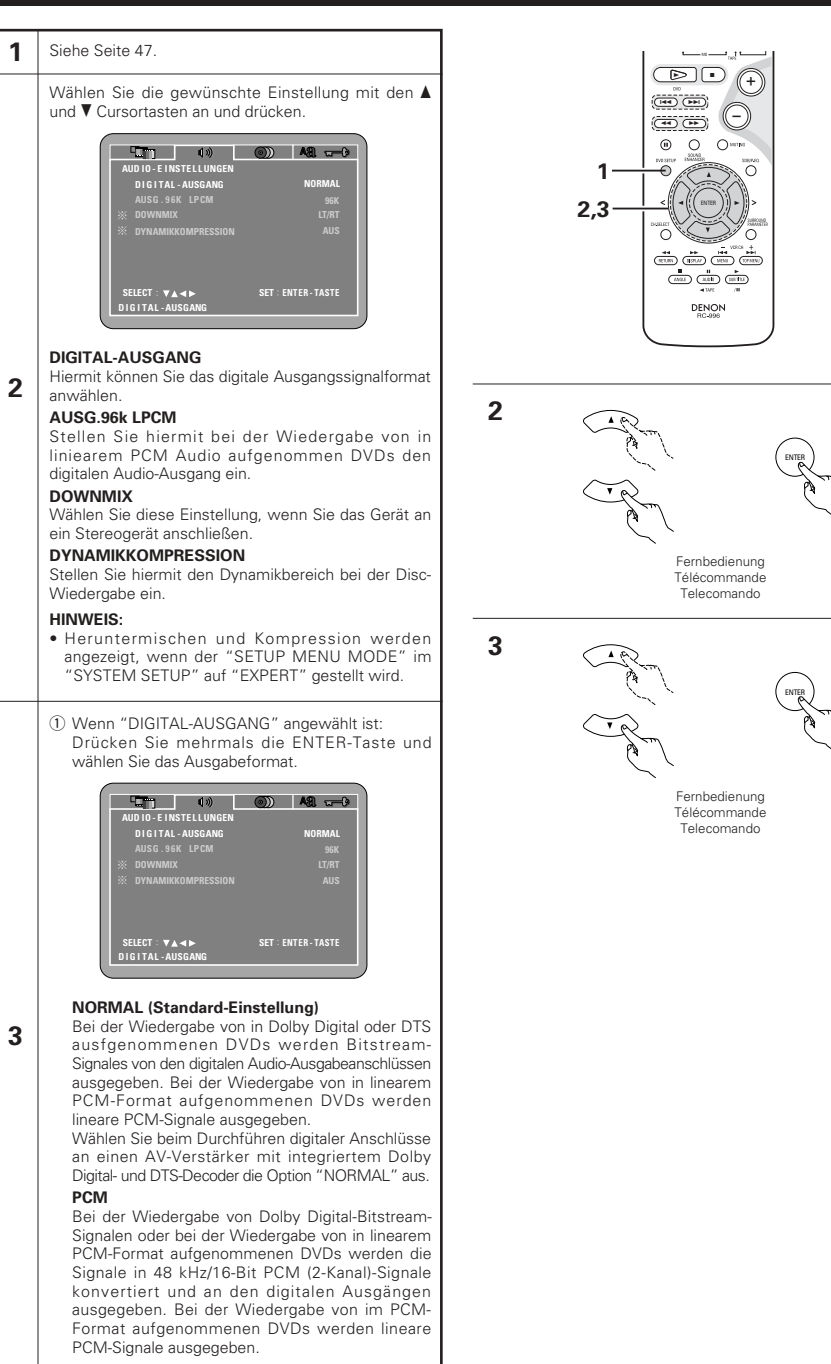

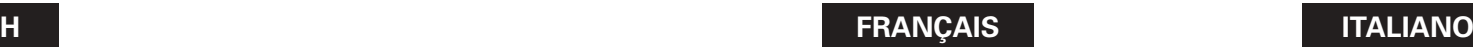

#### **Lorsque "CONFIGURATION AUDIO" est sélectionnée**

# **1**Voir page 47.

#### Utiliser les touches curseurs ▲ et ▼ pour sélectionner le réglage souhaité. **THE 40 (9) AS & -0 CONFIGURATION AUDIOSORTIE AUDIO NUMÉRIQUENORMALSORTIE LPCM 96KSET: BOUTON ENTE SELECTSORT I E AUDIO NUMER IQUE**

#### **SORTIE AUDIO NUMÉRIQUE**

 Utilisez cette fonction afin de sélectionner le format numérique de signal de sortie.

#### **SORTIE LPCM 96k**

 Utilisez cette option pour régler la sortie audio numérique pour la lecture de DVD enregistrés en audio PCM linéaire.

#### **RÉDUCTION** Réglez ceci lorsque vous connectez l'appareil à un

**2**

**3**

appareil stéréo. **COMPRESSION** Utilisez cette option pour régler la plage de la sortie son pour la lecture de disques.

#### **REMARQUE:**

 • Le « downmix » (remixage de signal multicanal en signal stéréo) et la compression s'affichent lorsque "SETUP MENU MODE" dans "SYSTEM SETUP" est réglé sur "EXPERT".

#### q Lorsque le "SORTIE AUDIO NUMÉRIQUE" est sélectionnée:Appuyez plusieurs fois sur la touche ENTER et

sélectionnez le format de sortie.

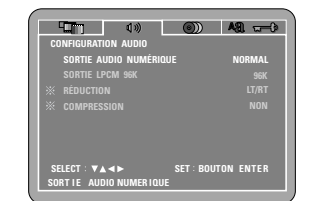

#### **NORMAL (Réglage usine par défaut)**

Lors de la lecture de DVD enregistrés en Dolby Digital ou DTS, des signaux bitstream sont générés par les bornes de sortie audio numériques. Lors de la lecture de DVD enregistrés en PCM linéaire, des signaux PCM linéaire sont générés.

Sélectionnez "NORMAL" lors de l'exécution de connexions numériques à un amplificateur AV avec décodeur Dolby Digital et DTS intégré. **PCM**

 Lors de la lecture de signaux bitstream Dolby Digital ou de DVD enregistrés en PCM linéaire, les signaux sont convertis en signaux PCM 48 kHz/16-bit (2-canaux) et générés par les sorties numériques. Lors de la lecture de DVD enregistrés en PCM, des signaux PCM linéaires sont générés.

## **Quando si seleziona "AUDIO SETUP"**

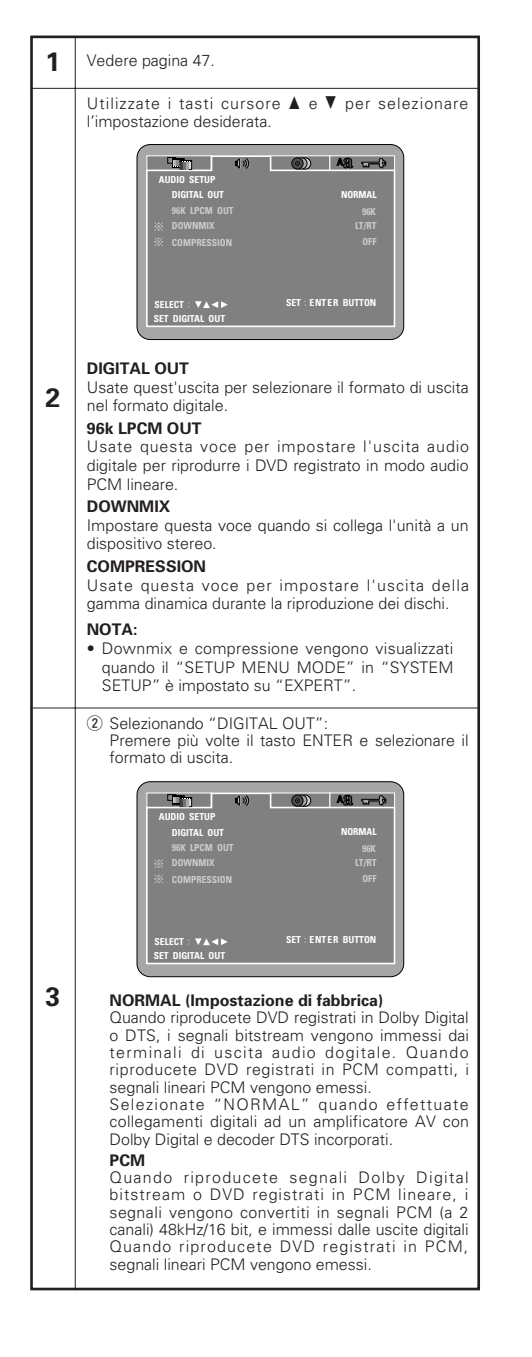

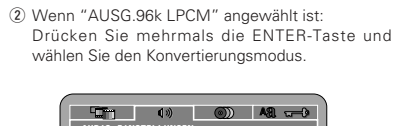

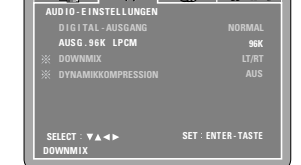

#### **96k (Standard-Einstellung)**

Bei der Wiedergabe nicht durch das Urheberrecht geschützter linearer PCM-DVDs werden für 2- Kanal-PCM-Audiosignale mit bis zu 96 kHz lineare PCM-Signale als solche ausgegeben, ohne dass sie von den digitalen Ausgängen konvertiert würden.

PCM-Signale mit 48 kHz/16 Bit und weniger werden ungeachtet der Tatsache, ob sie durch das Urheberrecht geschützt sind oder nicht, ausgegeben.

Bei DVDs, die Mehrfachkanal-PCM-Signale enthalten, werden die digitalen Signale für die Ausgabe über die zwei Kanäle vorne links und vorne rechts heruntergemischt. (Bei Quellen, bei denen ein Heruntermischen untersagt ist, werden nur die vorderen linken und rechten Kanäle

ausgegeben.) Unter Beachtung der Urheberrechte werden bei der Wiedergabe durch das Urheberrecht geschützter linearer PCM-DVDs keinerlei digitale Signale bei Quellen mit über 48 kHz/16 Bit ausgegeben. Stellen Sie bei der Wiedergabe solcher Quellen entweder die Option "96k>48k" ein oder führen Sie analoge Anschlüsse durch. (Siehe Seite 43.)

#### **96k>48k**

**3**

 Lineare PCM- und komprimierte PCM-Signale werden auf 44,1 kHz oder 48 kHz konvertiert und dann ausgegeben. (Unter Beachtung des Urheberrechtes werden die digitalen PCM-Audio-Ausgangssignale auf 48 kHz oder weniger konvertiert.) Stellen Sie diese Option auf "96k>48k", wenn Sie digitale Anschlüsse an einen AV-Verstärker durchführen, der nicht mit 96 kHz/88,2 kHz-Signalen kompatibel ist. Wenn in linearem PCM- oder komprimiertem

PCM-Format aufgenommene DVDs wiedergegeben werden und das Gerät auf gleichzeitige Ausgabe digitaler und analoger Audio-Signale eingestellt worden ist, werden die analogen Audio-Ausgangsssignale ebenfalls auf 48 kHz oder darunter konvertiert, so dass wir eine Einstellung dieser Option auf "96k" und die Durchführung analoger Anschlüsse empfehlen.

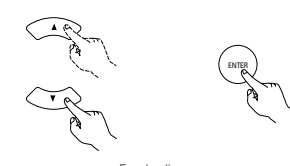

**3**

Fernbedienung TélécommandeTelecomando

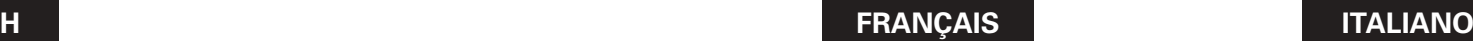

2) Lorsque le "SORTIE LPCM 96k" est sélectionnée: Appuyez plusieurs fois sur la touche ENTER et sélectionnez le mode de conversion.

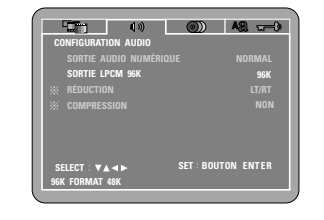

#### **96k (Réglage usine par défaut)**

Lors de la lecture de DVD PCM linéaire ou PCM compressé qui ne sont pas protégés par copyright, pour les signaux audio PCM 2 canaux allant jusqu'à 96 kHz, des signaux PCM linéaire sont générés tels quels par les sorties numériques sans être convertis.

Des signaux PCM de 48 kHz/16 bits et moins sont générés, peu importe s'ils sont protégés par copyright ou non.

Pour les DVD contenant des signaux multi-canaux PCM, les signaux numériques sont mélangés à la baisse pour être générés dans deux canaux, le canal avant gauche et le canal avant droit. (Seuls les canaux avant gauche et droit sont générés pour les sources pour lesquelles le mélange à la baisse est interdit.)

Lors de la lecture de DVD protégés par copyright de type PCM linéaire, étant donné les règles sur le copyright, aucun signal numérique ne sera généré pour les sources dépassant 48 kHz/16 bits. Lors de la lecture de telles sources, réglez sur "96k>48k" ou faites des connexionsanalogiques. (Voir page 43.)

#### **96k>48k**

**3**

 Les signaux PCM linéaire ou PCM compressé sont convertis en signaux de 44,1 kHz ou 48 kHz et générés. (Les signaux de sortie audio numérique PCM sont convertis en signaux de 48 kHz ou moins, étant donné les règles du copyright.) Lors de l'exécution de connexions numériques à un amplificateur AV qui n'est pas compatible avec les signaux 96 kHz/88,2 kHz, réglez sur "96k>48k".

Lors de la lecture de DVD enregistrés en PCM linéaire ou PCM compressé et lorsque l'appareil est réglé pour générer des signaux audio numériques et analogiques à la fois, les signaux de sortie audio analogiques sont également convertis en signaux de 48 kHz ou moins. Nous recommandons donc de régler sur "96k" et également de faire des connexions analogiques.

2 Selezionando "96k LPCM OUT":

Premere più volte il tasto ENTER e selezionare la modalità di conversione.

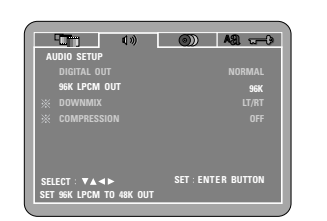

#### **96k (Impostazione di fabbrica)**

Quando riproducete segnali DVD PCM lineare o PCM compatto non protetti dal diritto d'autore, per i segnali a 2 canali PCM audio fino a 96 kHz, segnali PCM lineari vengono emessi senza essere convertiti dalle entrate analogiche. I segnali PCM da 48 kHz/16 bits e meno, vengono emessi senza tener conto della protezione dei diritti d'autore .

Per i DVD contenenti segnali PCM multicanale, i segnali digitali vengono sotto mixati per l'uscita a due canali, frontale e destro. (Solamente i canali frontale sinistro e destro vengono emessi per fonti per le quali il sotto mixaggio è proibito.)

Quando riproducete PCM lineari protetti dal diritto d'autore DVD, in considerazione dei diritti d'autore, nessun segnale digitale viene emesso per le fondi che eccedono 48 kHz/16 bits. Quando riproducete tali fonti, impostate su "96k>48k" o effettuate delle connessioni analogiche. (Vedere pagina 43.)

#### **96k>48k**

**3**

PCM lineare e PCM compatto sono convertiti a 44.1 o 48 kHz verranno e emessi (I segnali digitali d'imissione TCM sono convertiti in 48 kHz omenon a seconda dei diritti d'autore.) Quando effettuate dei collegamenti digitali ad un amplificatore AV non compatibile con i segnali 96 kHz/88,2 kHz , impostazione su "96k>48k".

Quando riproducete DVD registrati in PCM lineare o PCM compatto e l'unità è impostato per emettere segnali audio digitali e analogici simultaneamente , i segnali di emissione analogici audio sono anche convertiti in 48 kHz o meno, perciò vi consigliamo l'impostazione su "96k" oltre che a effettuare i collegamenti analogici.

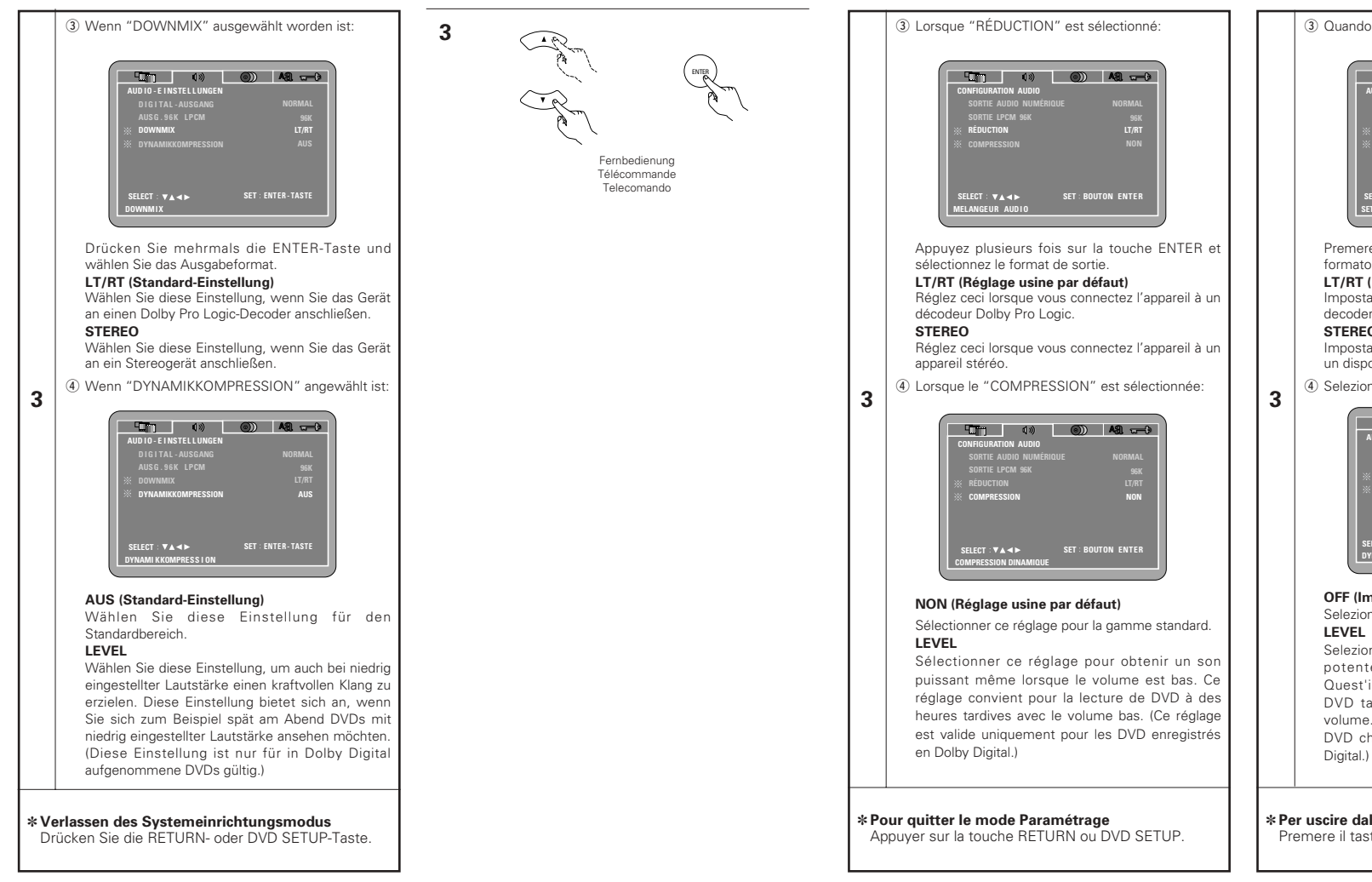

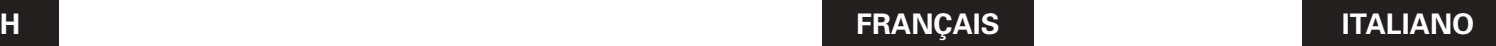

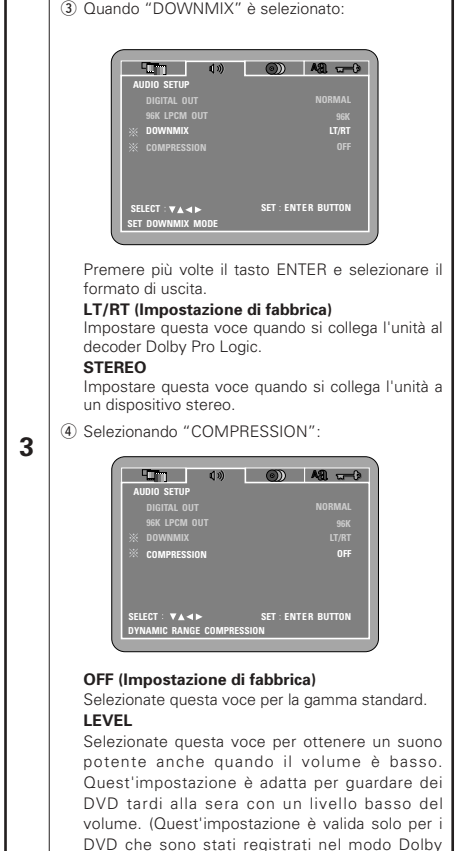

✽ **Per uscire dal modo di impostazione** Premere il tasto RETURN oppure DVD SETUP.

## **Wenn "EINSTELLUNGEN DVD-DISC" angewählt ist**

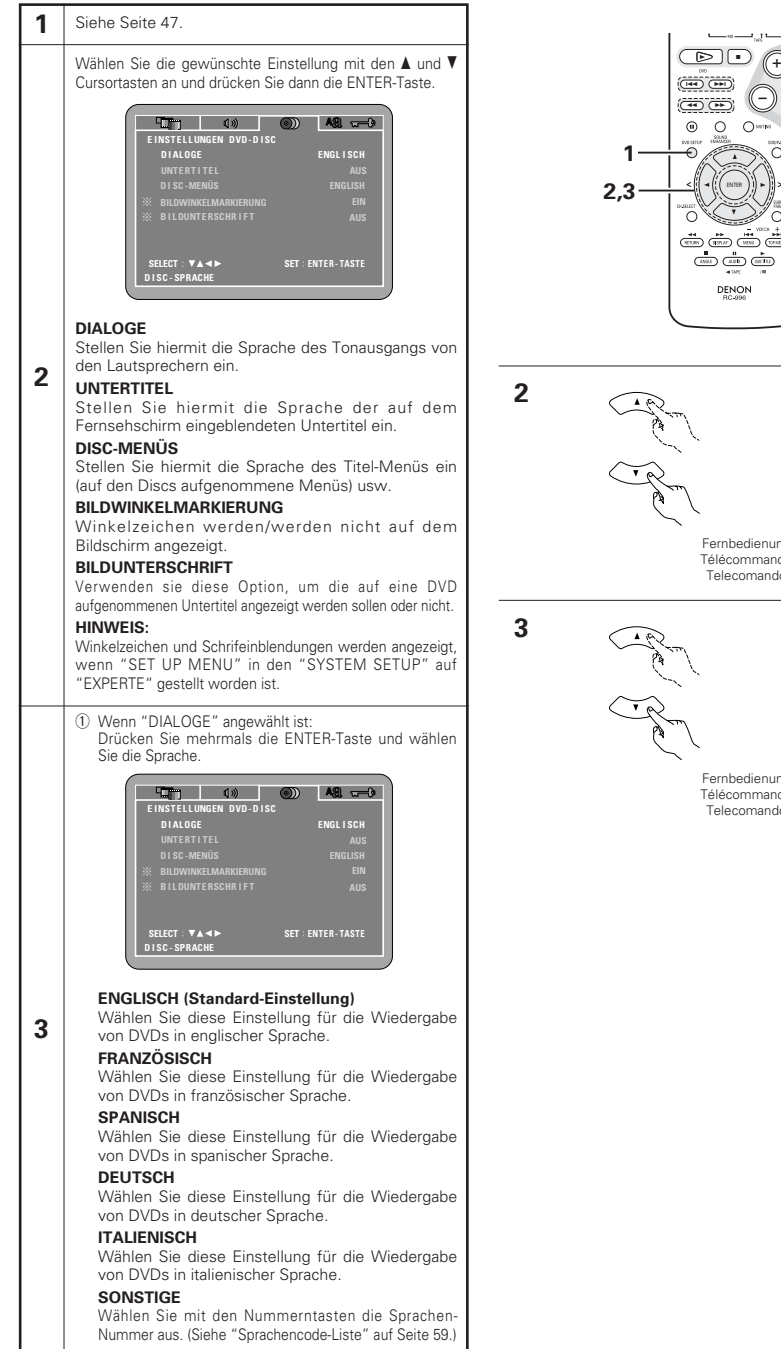

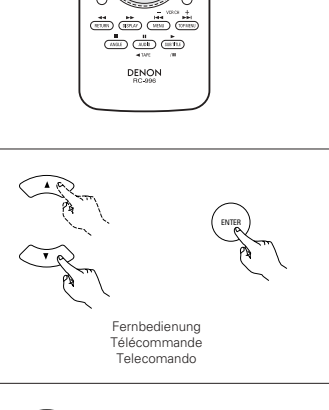

 $\ddot{\circ}$ 

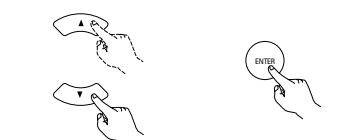

Fernbedienung TélécommandeTelecomando

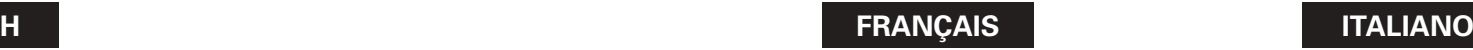

### **Lorsque "PREFERENCE DISQUE" est sélectionnée**

# Voir page 47.

Utiliser les touches curseurs ▲ et ▼ pour sélectionner le réglage souhaité, puis appuyer sur la touche ENTER.

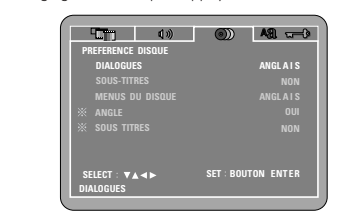

#### **DIALOGUES**

**2**

**1**

 Utilisez cette option pour sélectionner la langue du son à la sortie enceintes**SOUS-TITRES**Utilisez cette option pour sélectionner la langue des

sous-titres affichés sur la TV.**MENUS DU DISQUE**

 Utiliser ceci pour programmer la langue des menus titre (menus enregistrés sur le disque), etc.

**ANGLE**Les marques d'angle s'affichent/ne s'affichent pas à l'écran.

**SOUS-TITRES** Utilisez ceci pour choisir d'afficher ou non les soustitres enregistrés sur le DVD.

#### **REMARQUE:**

 Les marques d'angle et légendes s'affichent lorsque "MODE MENU" dans "RÉGLAGE SYSTEME" est réglé sur "EXPERT".

q Lorsque le "DIALOGUES" est sélectionnée: Appuyez plusieurs fois sur la touche ENTER et sélectionnez la langue.

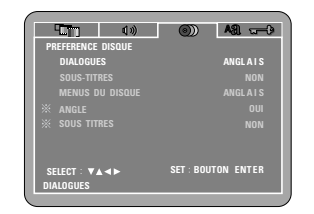

#### **ANGLAIS (Réglage usine par défaut)**

Sélectionnez cette option lorsque vous souhaitez lire un DVD avec le son en anglais.

#### **FRANÇAIS**

**3**

Sélectionnez cette option lorsque vous souhaitez lire un DVD avec le son en français. **ESPAGNOL**

#### Sélectionnez cette option lorsque vous souhaitez

lire un DVD avec le son en espagnol. **ALLEMAND**

 Sélectionnez cette option lorsque vous souhaitez lire un DVD avec le son en Allemand.

#### **ITALIEN**Sélectionnez cette option lorsque vous souhaitez

lire un DVD avec le son en italienne. **AUTRE** Utiliser les touches numériques pour entrer le numéro de la langue. (Voir "Liste des codes de langue" à la page 59.)

### **Qunado si seleziona "DISC SETUP"**

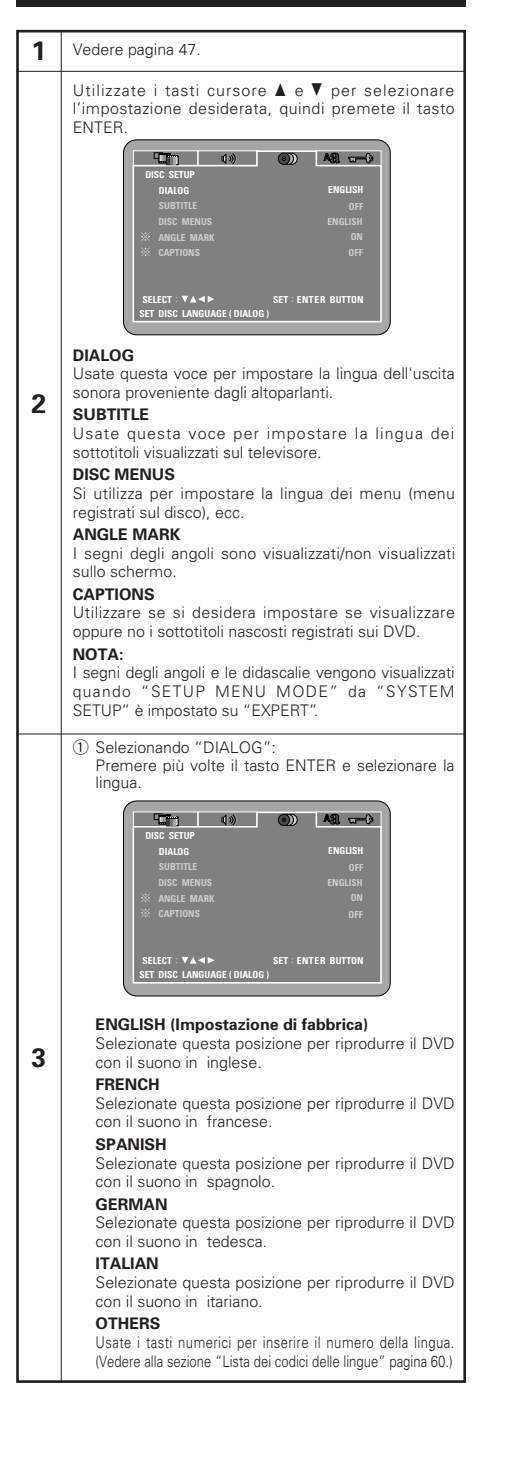

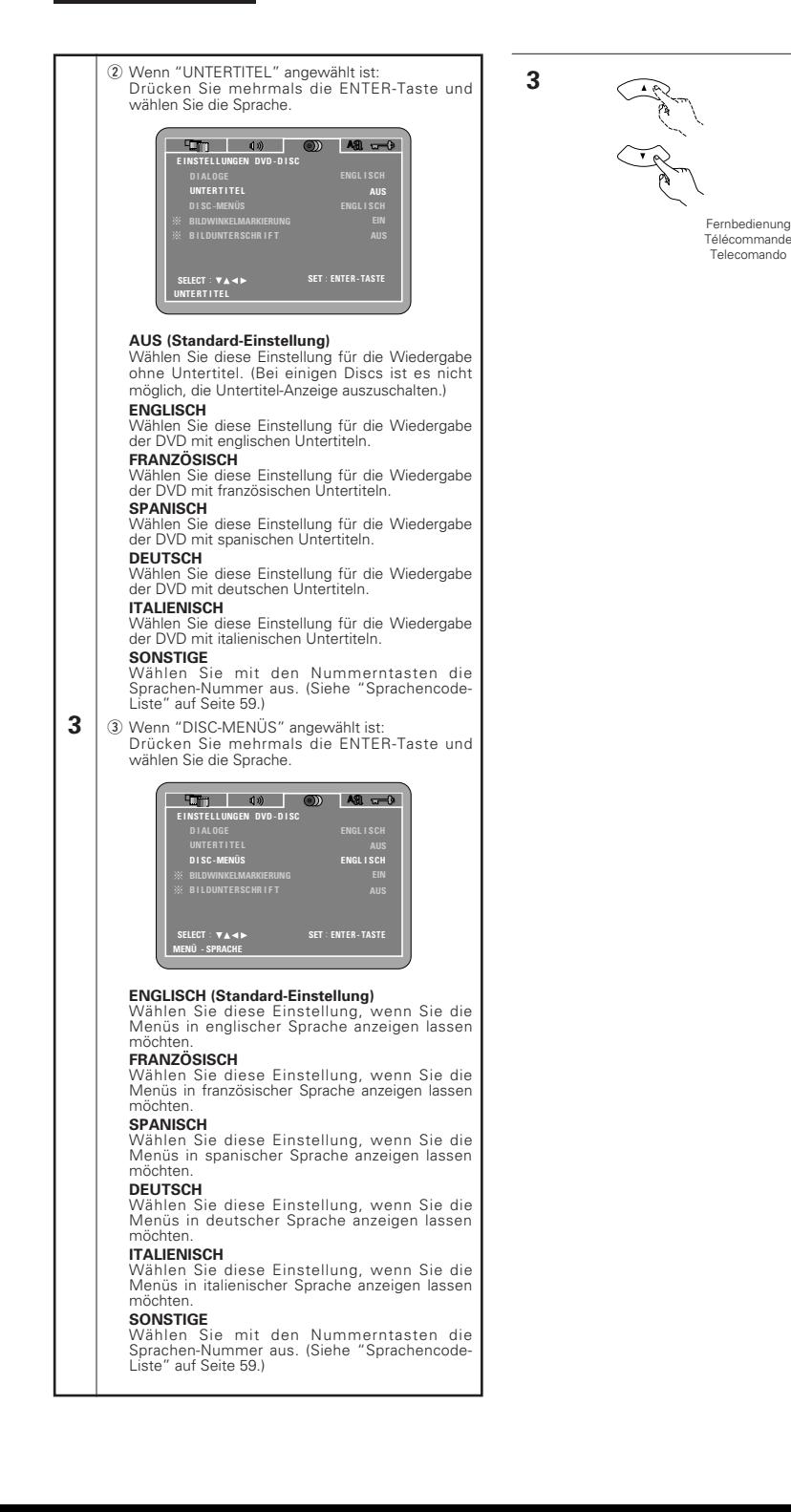

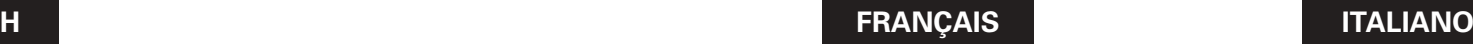

**ANGLAIS**

**SECT**: **VAMP** 

 **SOUS-TITRES**

**PREFERENCE DISQUEMENUS DU DISQUE SOUS-TITRESSOUS TITRES** 

**FRANÇAIS**

**ESPAGNOL**

**ALLEMAND**

**ITALIEN**

**AUTRE**

sélectionnée:

**FRANÇAIS**

**SELECT**

**MENU DISQUE**

**PREFERENCE DISQUEMENUS DU DISQUE SOUS-TITRESSOUS TITRES** 

**ESPAGNOL** 

**ALLEMAND**

**ITALIEN**

**AUTRE**

langue" à la page 59.)

 Utiliser les touches numériques pour entrer le numéro de la langue. (Voir "Liste des codes de

**3**

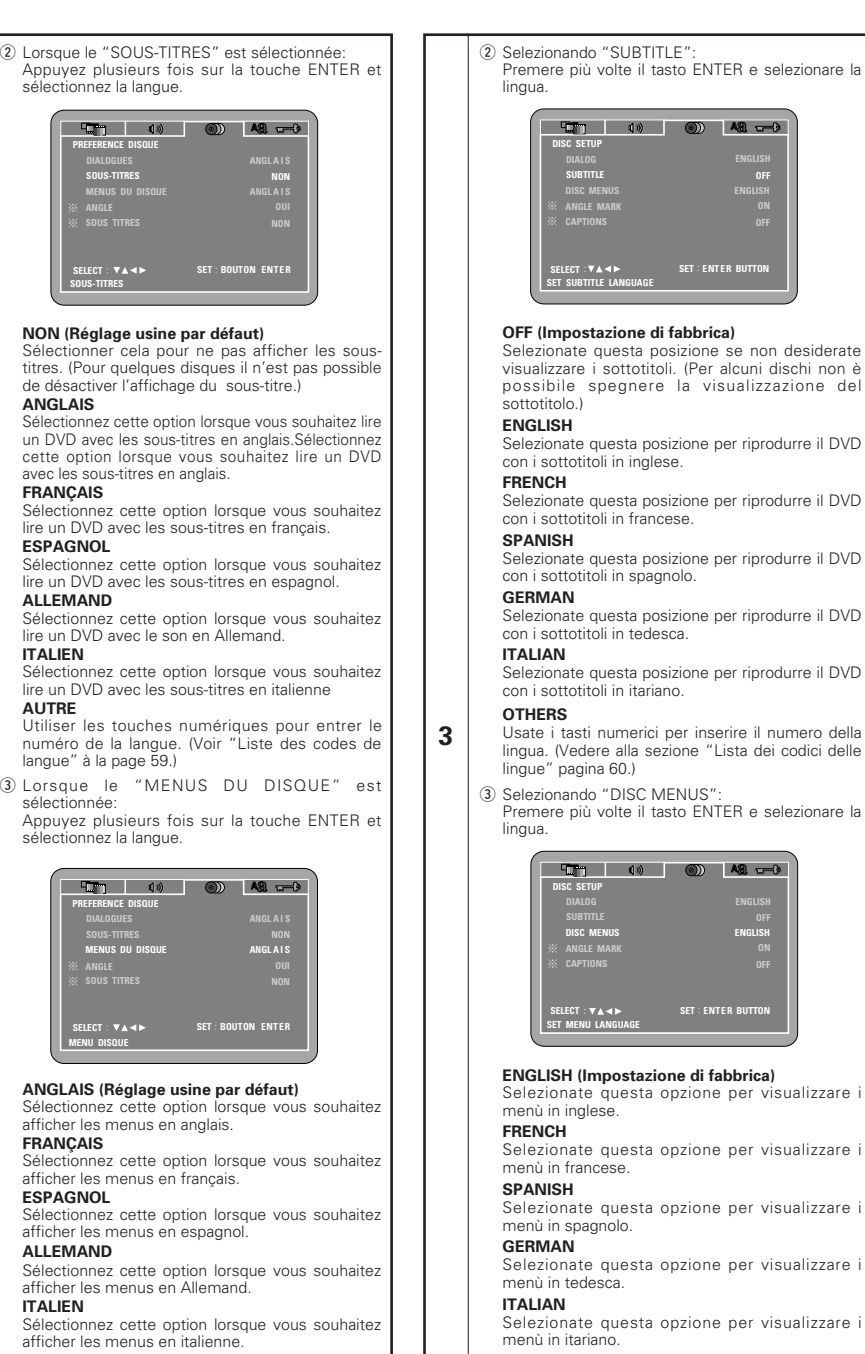

#### **OTHERS**

 Usate i tasti numerici per inserire il numero della lingua. (Vedere alla sezione "Lista dei codici delle lingue" pagina 60.)

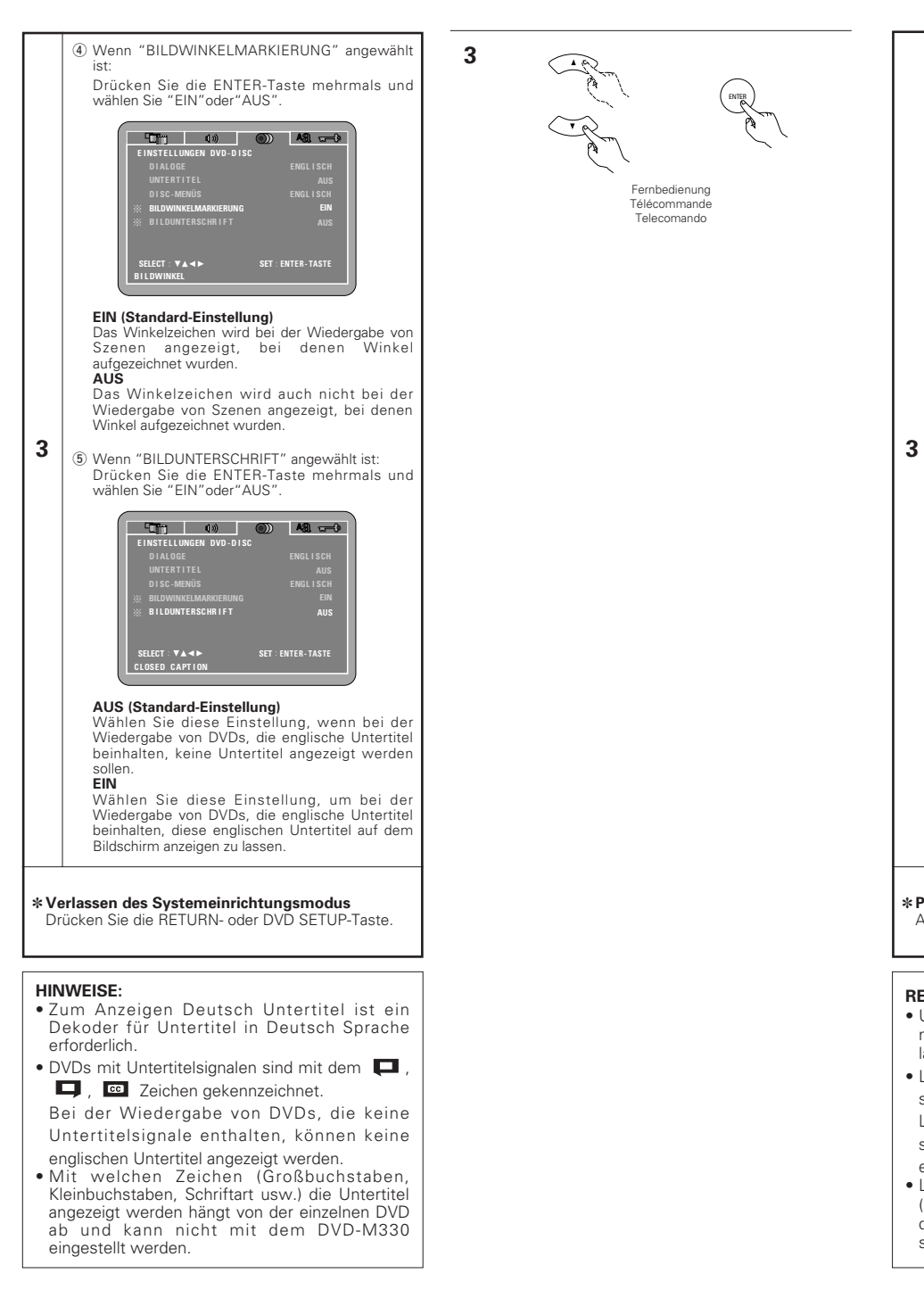

# **FRANÇAIS ITALIANO**

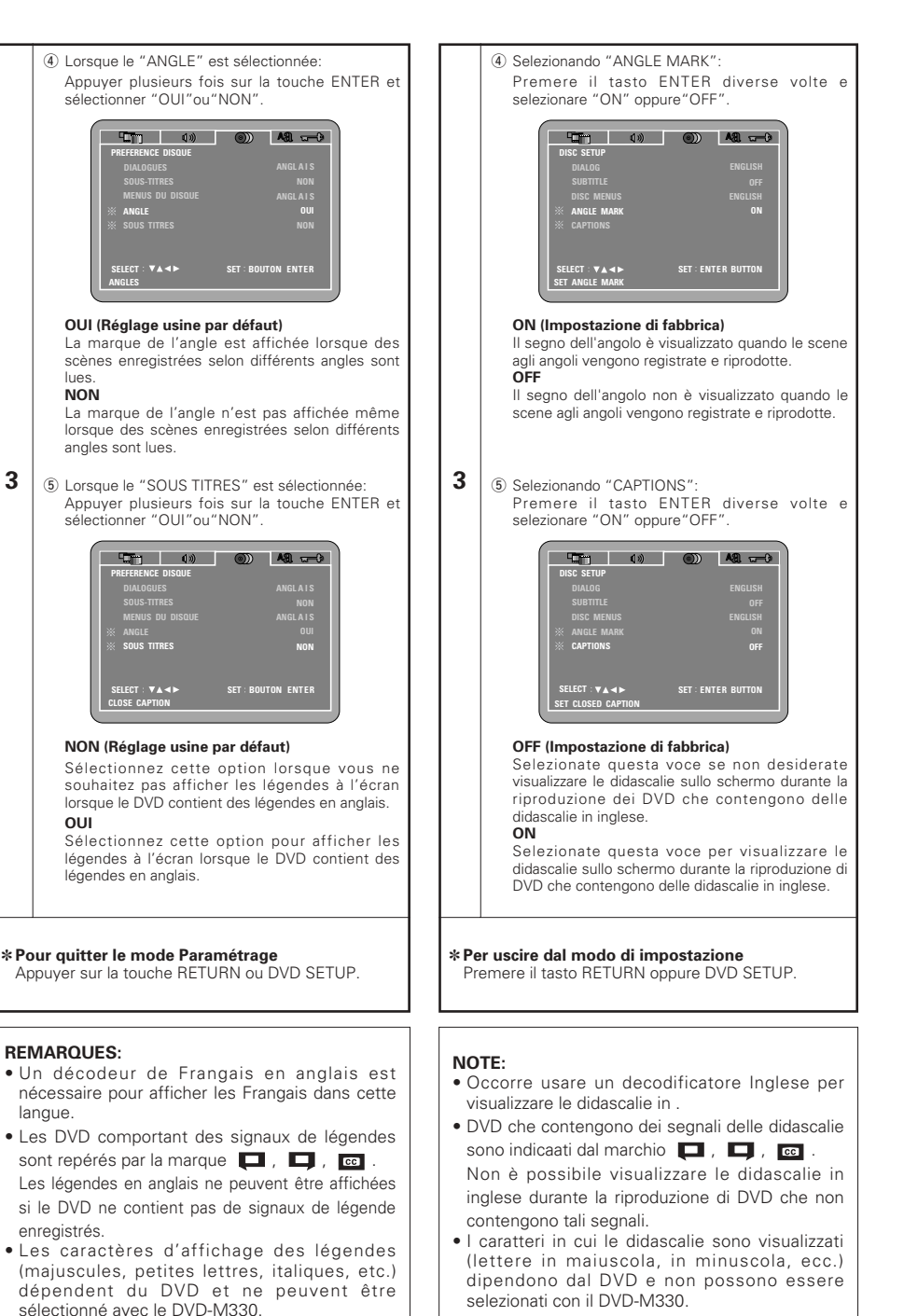

58

# **Sprachencode-Liste**

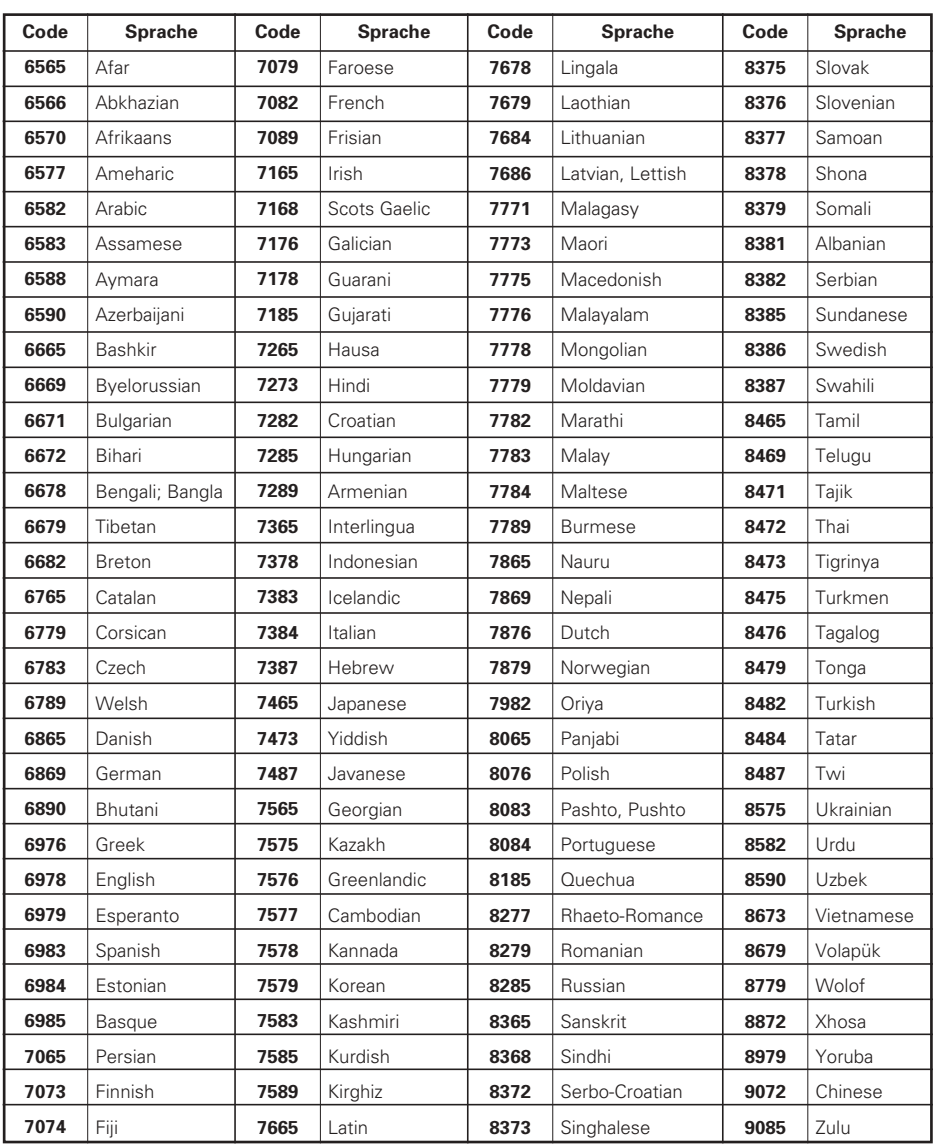

# **FRANÇAIS**

# **Liste des codes de langue**

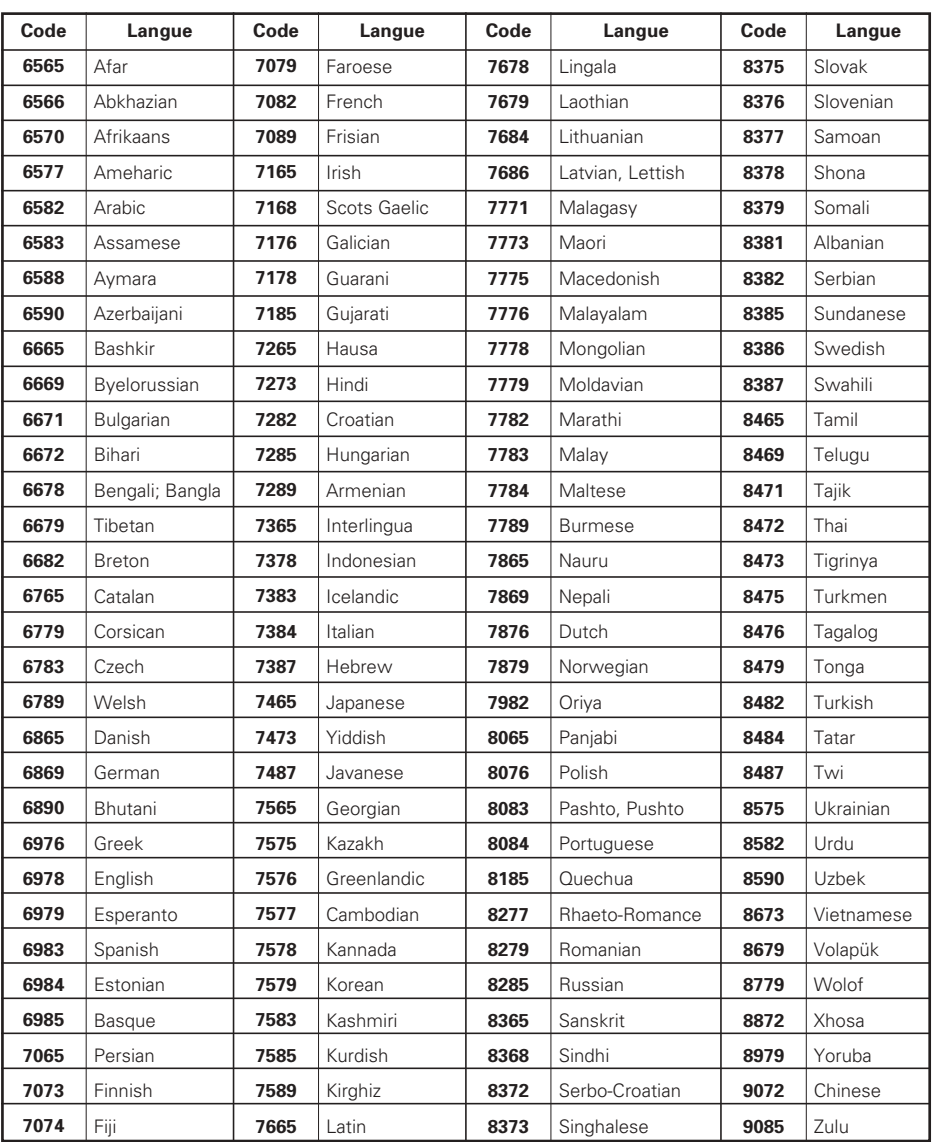

# **Wenn "SYSTEM SETUP" angewählt ist**

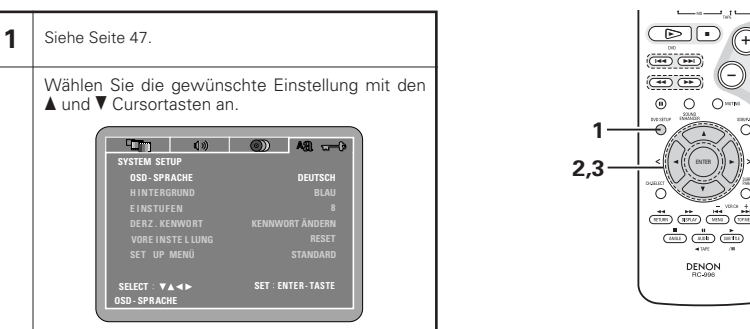

# **OSD-SPRACHE**

 Stellen Sie hier die Sprache für die Standard-Einstellbildschirm und die auf dem Fernsehschirm angezeigten Meldungen ein. ("WIEDERGABE", usw.)

#### **HINTERGRUND**

 Wählen Sie dies zum Auwählen des Bildes, das im Stoppmodus und CD-Wiedergabemodus auf dem Bildschirm erscheinen soll.

#### **EINSTUFEN**

**2**

 Stellen Sie hiermit die Kindersicherung für die Wiedergabe von nicht für Kinder geeigneten Erwachsenen-Videos ein. Beachten Sie bitte, dass auch die Wiedergabe von Erwachsenen-Videos erst dann blockiert werden kann, wenn der entsprechende Sicherungswert auf die Disc aufgenommen worden ist.

Dennoch ist es möglich die Wiedergabe aller DVDs zu sperren.

#### **DREZ. KENNWORT**

 Ändern Sie hiermit das Passwort.Die Standard-Einstellung des Passwortes ist "0000".

#### **VOREINSTELLUNG**

 Hiermit können Sie in den "INITIAL SETTINGS" geänderte Einstellungen auf ihre Originalwerte (Werkseinstellung) zurücksetzen.

#### **SET UP MENÜ**

 Die Anzahl der einstellbaren Anfangseinstellungen kann erhöht werden.

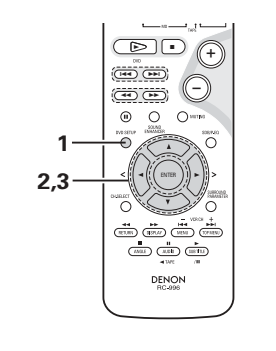

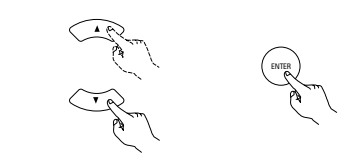

**2**

Fernbedienung TélécommandeTelecomando

# **FRANÇAIS ITALIANO**

#### **Lorsque "RÉGLAGE SYSTEME" est sélectionnée**

#### **1**Voir page 47.

Utiliser les touches curseurs ▲ et ▼ pour sélectionner le réglage souhaité.

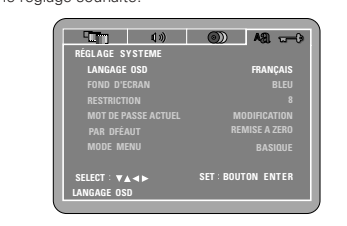

#### **LANGAGE OSD**

 Utiliser cette fonction pour sélectionner la langue pour l'écran des réglages par défaut et pour les messages affichés sur l'écran de TV ("LECTURE", etc.)

#### **FOND D'ECRAN**

 Utiliser cette fonction afin de choisir une image servant d'arrière-plan sur l'écran en mode stop ou lors de la lecture d'un CD.

#### **RESTRICTION**

**2**

 Utilisez cette option pour restreindre la lecture de DVD réservés aux adultes. Pour que la restriction soit possible, il faut que le niveau de restriction soit enregistré sur le disque réservé aux adultes. Il est cependant possible d'empêcher la lecture de tout DVD.

#### **MOT DE PASSE ACTUEL**

 Utiliser ceci pour changer le mot de passe. Le mot de passe de l'appareil est réglé à "0000" par défaut.

#### **PAR DEFAUT**

 Utilisez cette fonction pour restituer la valeur initiale (par défaut) des réglages modifiés dans "INITIAL SETTINGS"

#### **MODE MENU**

 Le nombre d'articles figurant dans les réglages initiaux peut être augmenté.

# **Quando si seleziona "SYSTEM SETUP"**

#### **1**Vedere pagina 47.

Utilizzate i tasti cursore  $\blacktriangle$  e  $\blacktriangledown$  per selezionare l'impostazione desiderata.

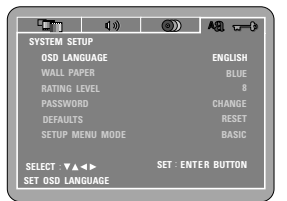

#### **OSD LANGUAGE**

 Usate quest'opzione per selezionare la lingua dello schermo di impostazione default e di quella visualizzata sullo schermo televisivo ("PLAY", ecc.)

#### **WALL PAPER**

 Usate questo modo per selezionare l'immagine da visualizzare sullo schermo nel modo di arresto e nelmodo di riproduzione del CD.

#### **2RATING LEVEL**

 Usate questa voce per limitare la riproduzione di DVD per adulti per prevenirne l'utilizzo da parte dei bambini. Osservate che anche con i DVD per adulti, la visione non può essere limitata a meno ché il livello di limitazione sia stato registrato sul disco. Tuttavia è possibile disabilitare la riproduzione di tutti i DVD.

#### **PASSWORD**

 Usate questa voce per cambiare la password. La password è stata impostata su "0000" come valore standard.

#### **DEFAULTS**

 Utilizzare questa voce per ripristinare le impostazioni modificate da "INITIAL SETTINGS" ai valori originali (predefiniti).

#### **SETUP MENU MODE**

 È possibile aumentare il numero di impostazioni iniziali.

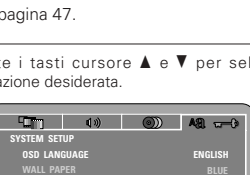

62

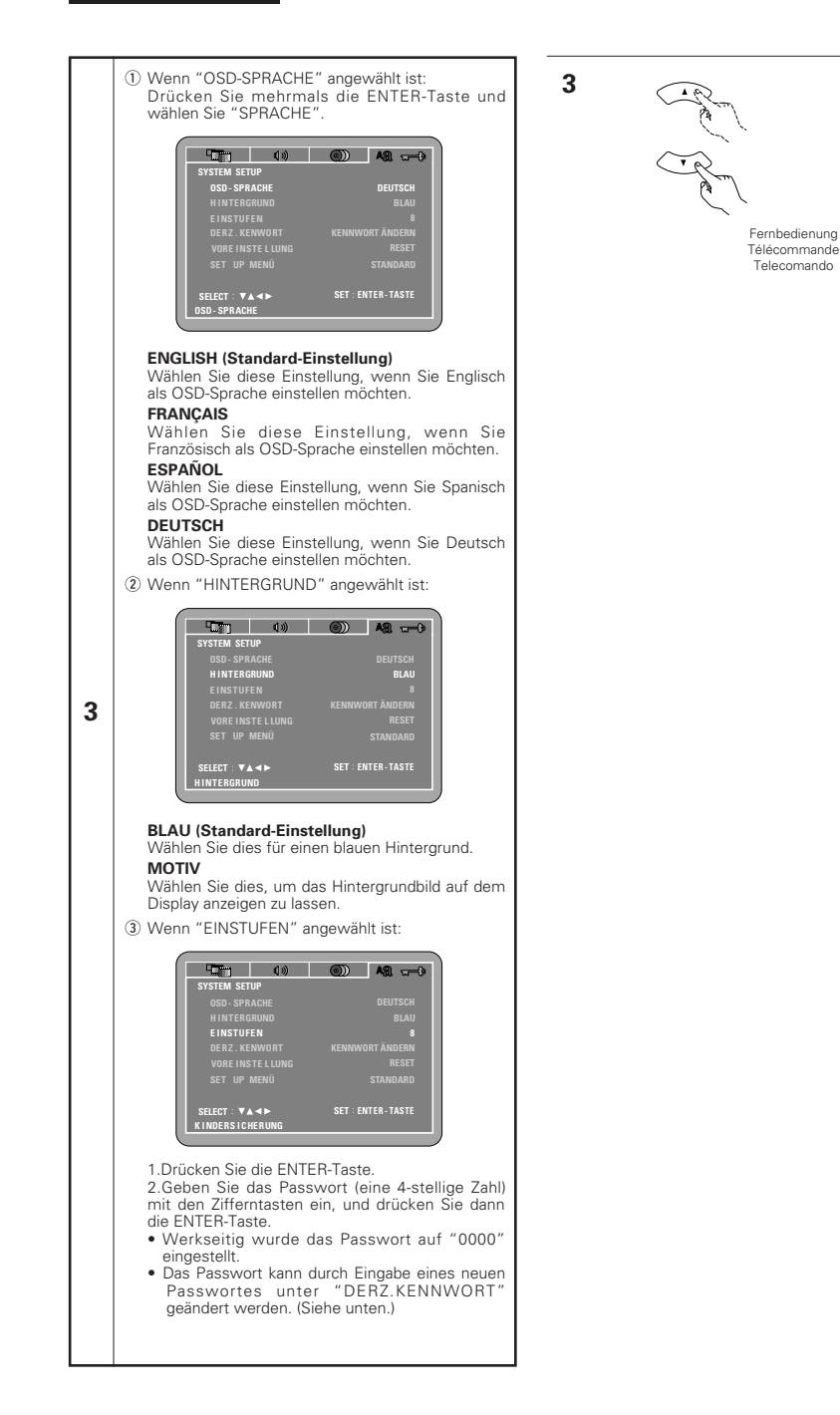

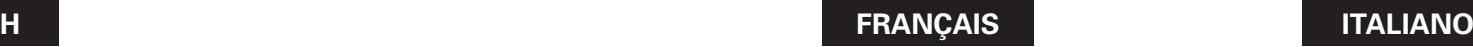

Sélectionner cela pour

**RÉGL AGE SYSTEME LANGAGE OSD RESTRICTION FOND D'ECRAN PAR DFÉAUT MODE MENUMOT DE PASSE ACTUEL**

**RÉGL AGE SYSTEME LANGAGE OSD FOND D'ECRAN RESTRICTION PAR DFÉAUT MODE MENUMOT DE PASSE ACTUEL**

 $T$   $\sim$   $\sim$   $\sim$ 

**FOND D' ECRAN**

Anglais. **FRANÇAIS**  Sélectionner cela pour

Français. **ESPAÑOL**

Espagnol. **DEUTSCH**

Allemand.

plan bleu. **IMAGE**

2.Utilisez les touches

**RÉGL AGE SYSTEME LANGAGE OSDRESTRICTIONFOND D'ECRAN**

 $\Box$   $\Box$   $\Box$   $\Box$ 

**PAR DFÉAUT MODE MENUMOT DE PASSE ACTUEL**

sur la touche ENTER.

"0000".

peint.

**3**

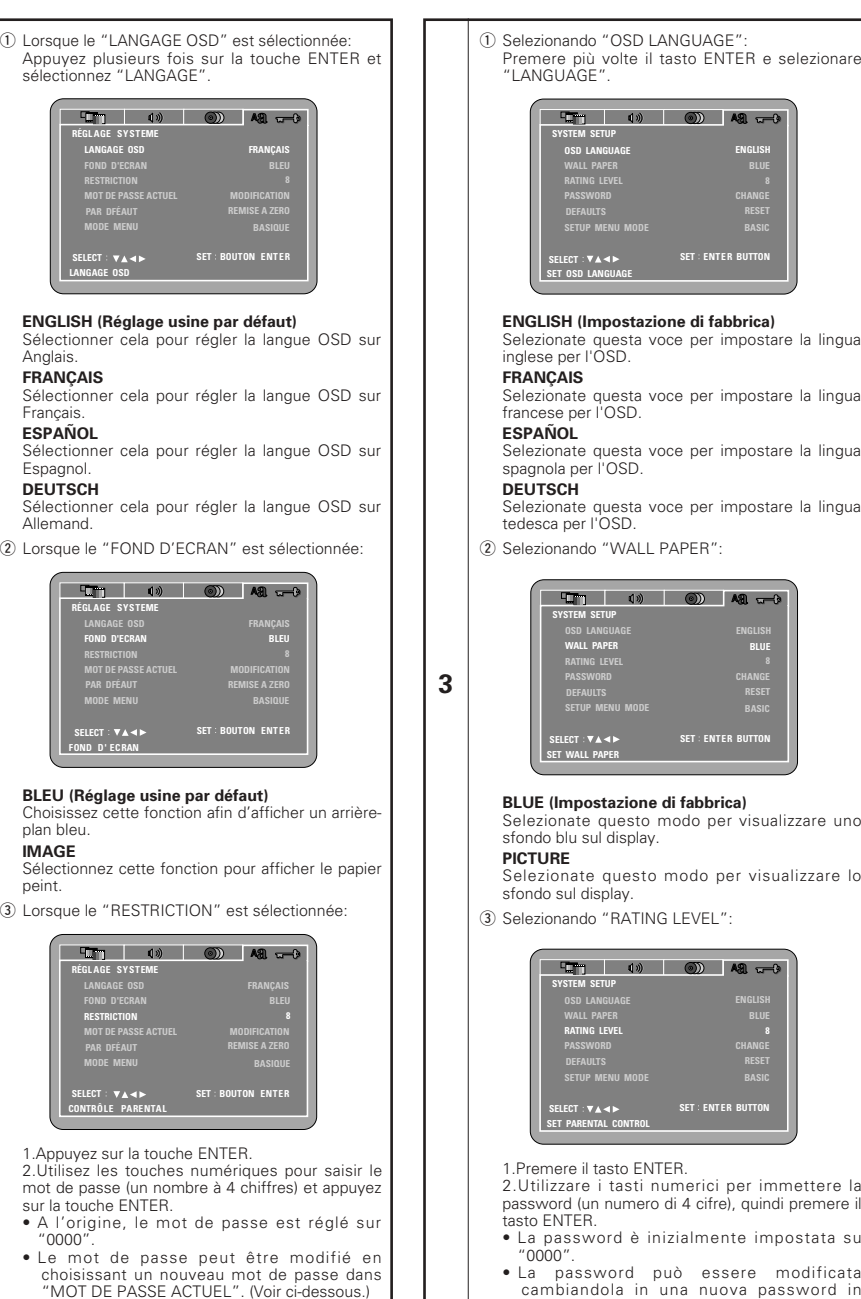

 La password può essere modificata cambiandola in una nuova password in "PASSWORD" (vedere di seguito).

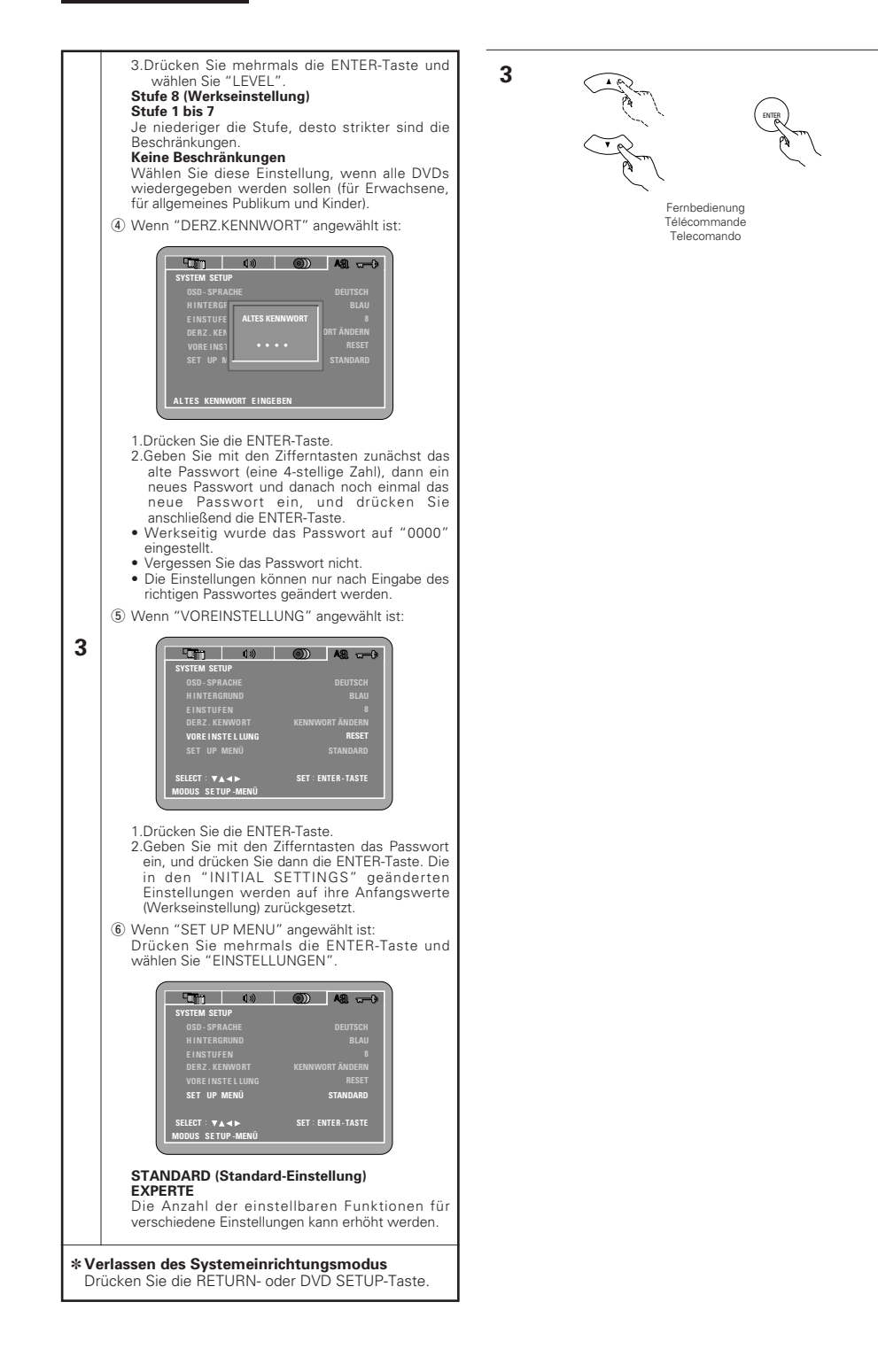

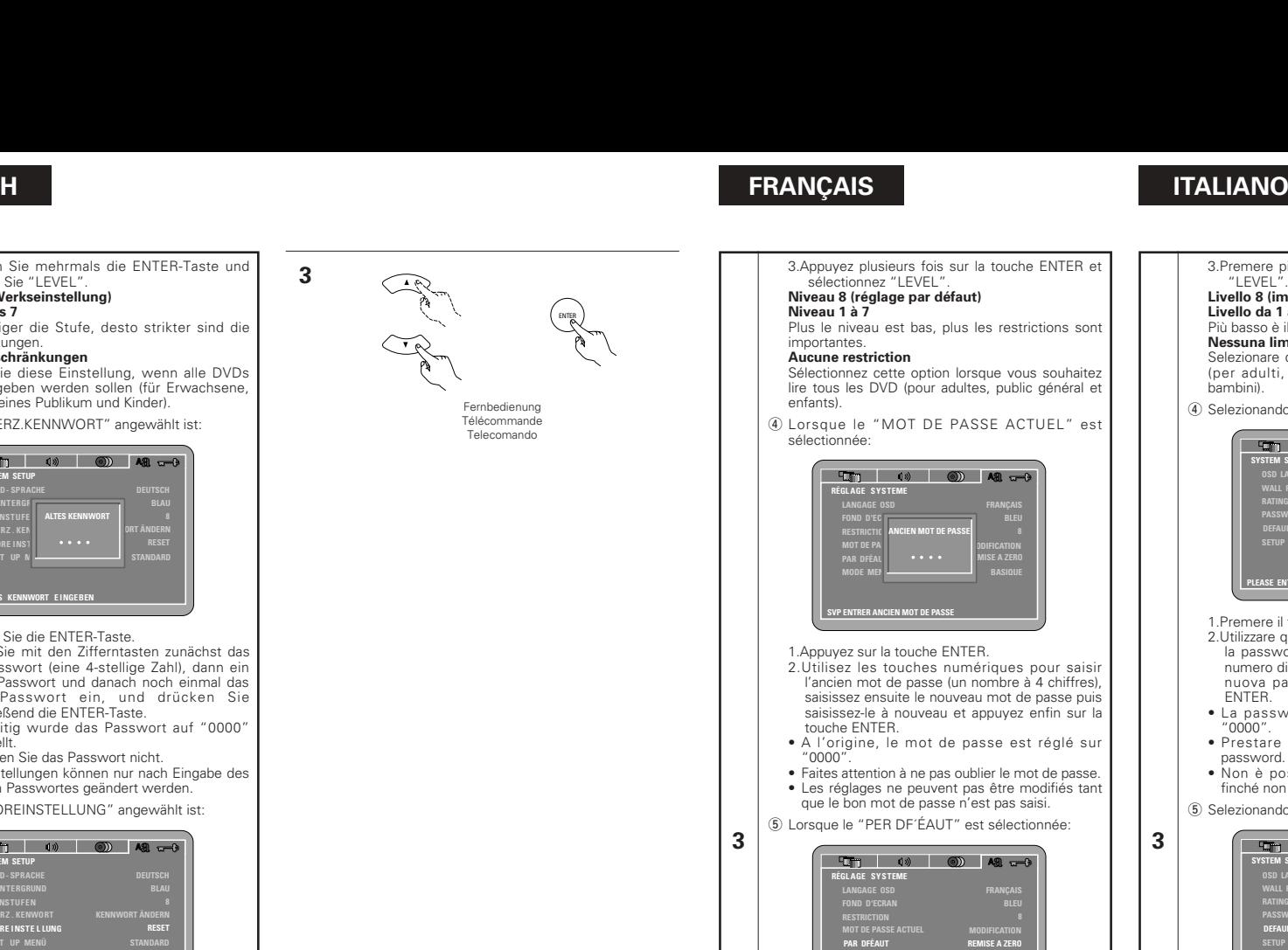

**3**

1.Appuyez sur la touche ENTER.

**MODE MENU**

**PARAMETRE D ' US I NE**

sélectionnez "CONFIGURATION".

**RÉGL AGE SYSTEMELANGAGE OSDFOND D'ECRANPAR DFÉAUTMODE MENUMOT DE PASSE ACTUEL**

**EXPERT**

✽ **Pour quitter le mode Paramétrage**

mot de passe et appuyez sur la

"LEVEL".

3.Premere più volte il tasto ENTER e selezionare

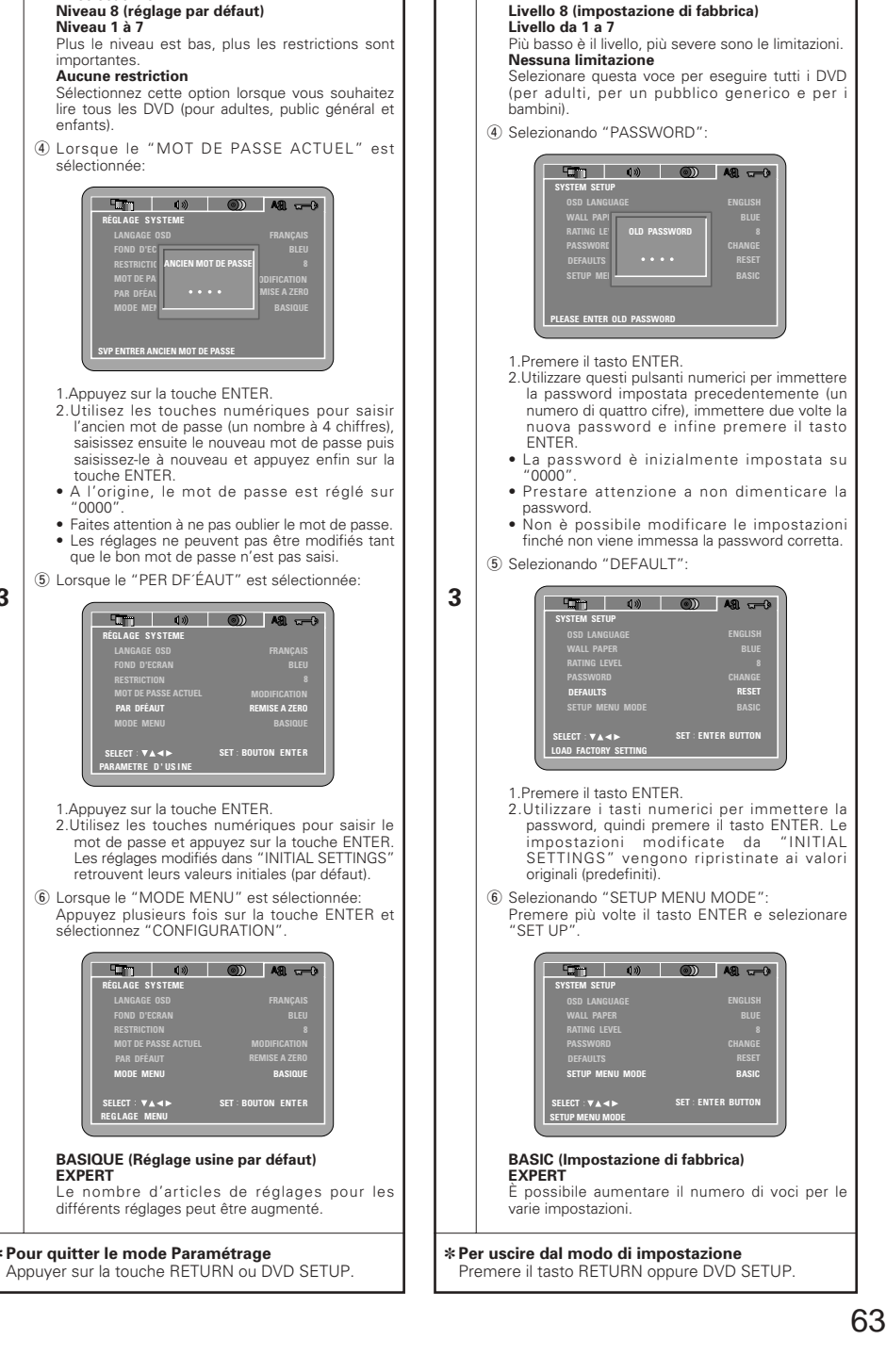

# **8 WIEDERGABE**

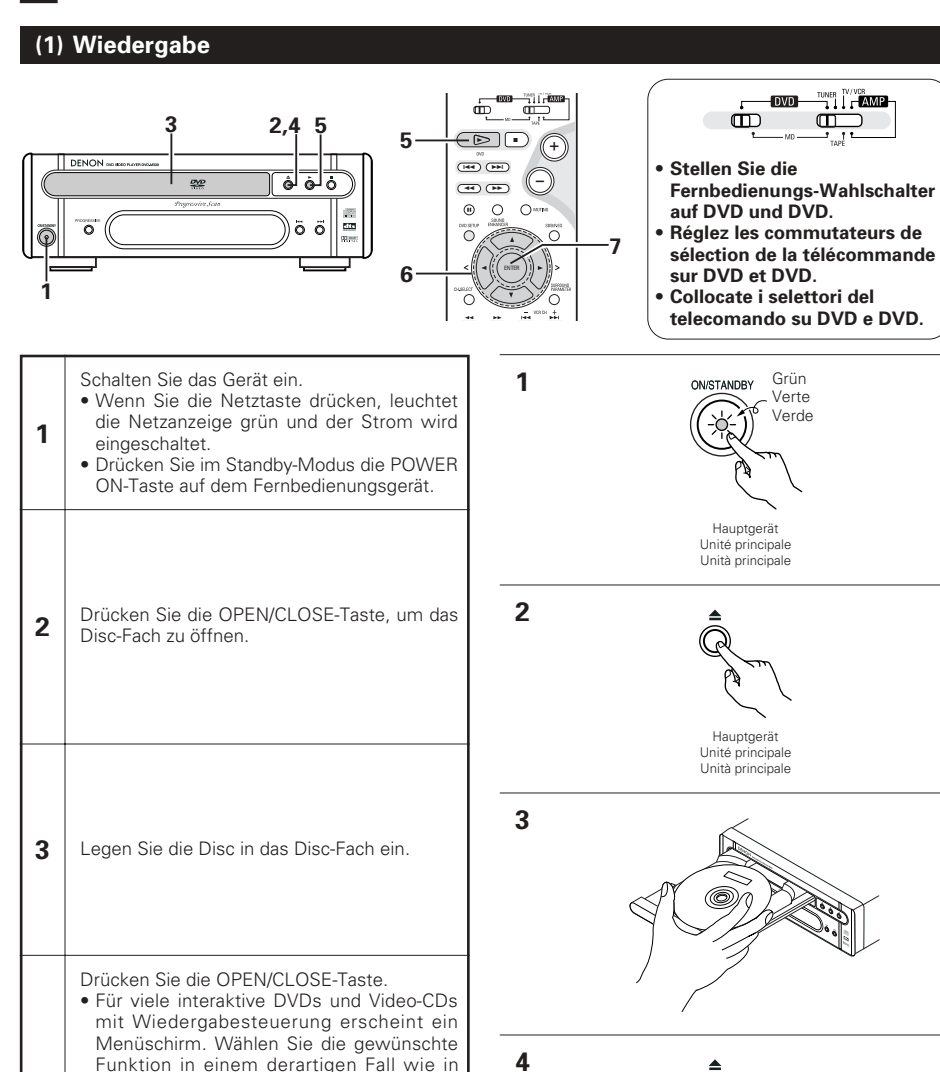

# **8 LECTURE**

**(1) Lecture**

**1**

**2**

**3**

**4**

Hauptgerät Unité principale Unità principale etc.

Orange | Pêche

# **8 RIPRODUZIONE**

## **(1) Riproduzione**

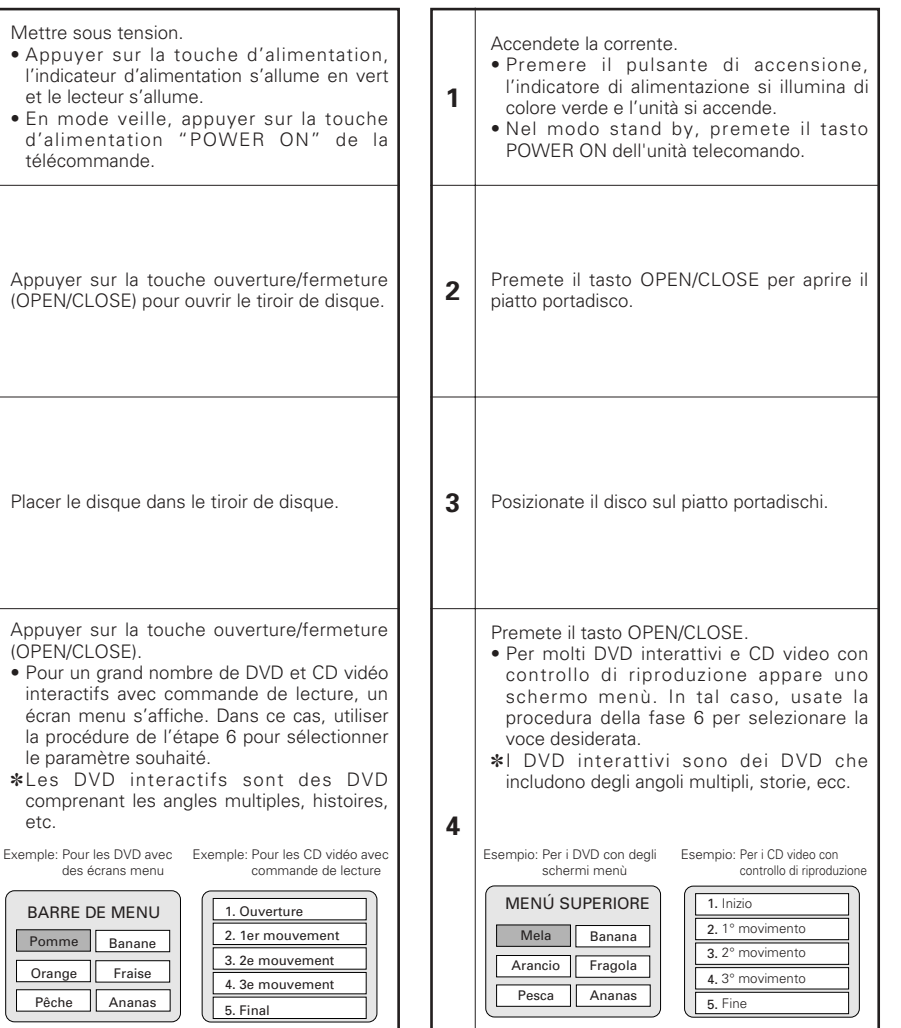

**4**

Schritt 6 beschrieben aus.

Beispiel: Für DVDs mit Menüschirmen

> Apfel Banane Orange | Erdbeere Pfirsich || Ananas

TOP-MENÜ

 ✽Interaktive DVDs sind DVDs mit mehreren Blickwinkeln, Geschichten usw..

> Beispiel: Für Video-CDs mit Wiedergabesteuerung

> > 1. Öffnen 2. 1. Bewegung 3. 2. Bewegung 4. 3. Bewegung 5. Beenden

**FRANÇAIS ITALIANO**

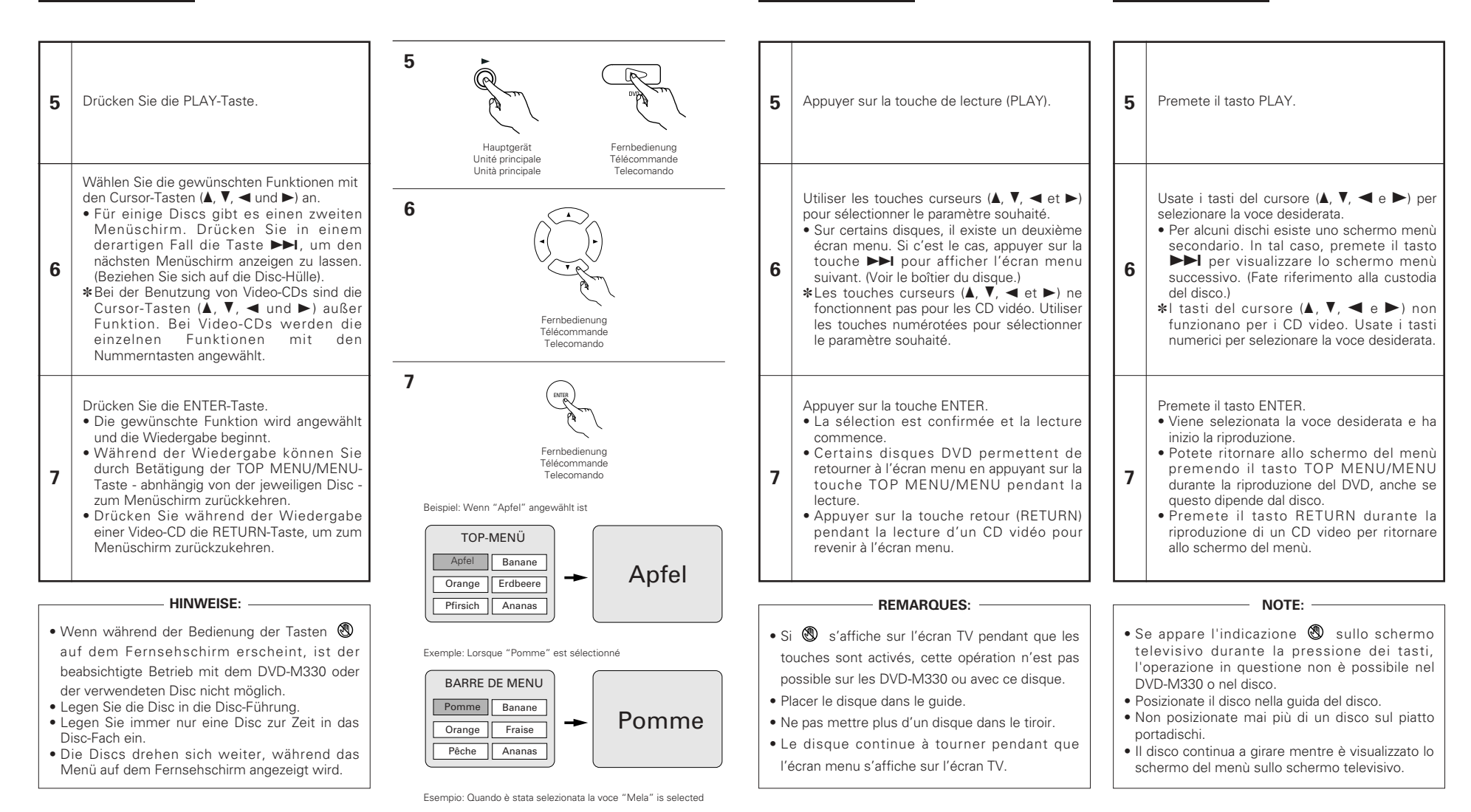

Mela

Mela

MENÚ SUPERIORE

 BananaArancio Fragola Pesca Ananas

→

#### **DEUTSCHFRANÇAIS ITALIANO**

# **(2) Beenden der Wiedergabe**

Drücken Sie während der Wiedergabe die STOP-Taste am Hauptgerät oder auf dem Fernbedienungsgerät. Die Wiedergabe stoppt und es erscheint das Hintergrundbild.

- Bei Benutzung des DVD-M330s wird diese Position bei Betätigung der STOP-Taste gespeichert. Zu diesem Zeitpunkt blinkt ">" auf dem Display. (nur DVD)
- Wenn Sie nach Betätigung der STOP-Taste die PLAY-Taste drücken, setzt die Wiedergabe an der Stelle wieder ein, an der Sie zuvor unterbrochen worden ist. (nur DVD)
- Die Speicherfunktion für die Wiederaufnahme der Wiedergabe wird entaktiviert, wenn das Disc-Fach geöffnet oder die STOP-Taste ein zweites Mal gedrückt wird. (nur DVD) Die Wiedergabe startet vom Anfang der Disc aus,

wenn die PLAY-Taste nicht innerhalb von etwa 10Sekunden gedrückt wird.

- Wenn Sie die Disc-Wiedergabe nicht fortsetzen möchten, drücken Sie, um Strom zu sparen, die POWER ON-Taste auf der Fernbedienung, um den Standby-Modus zu aktivieren.
- ✽ Die Speicherfunktion zur Wiederaufnahme der Wiedergabe kann nur für Discs angewenet werden, bei denen die bereits ausgeführte Wiedergabezeit während der Wiedergabe auf dem Display angezeigt wird.

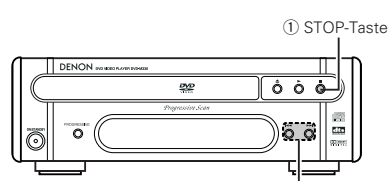

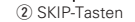

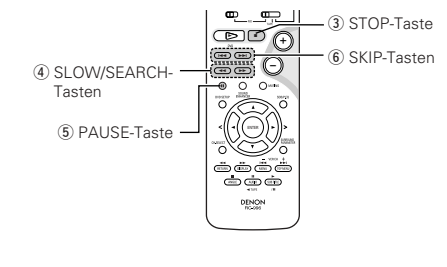

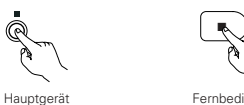

TélécommandeTelecomando

#### **HINWEIS:**

• Automatische Stromausschaltung Das Gerät schaltet sich automatisch aus, wenn länger als 30 Minuten keine Bedienung am Gerät oder mit der Fernbedienung ausgeführt worden ist.

## **(3) Wiedergabe von Standbildern (Zeitweilige Unterbrechung)**

Drücken Sie während der Wiedergabe die PAUSE-Taste auf der Fernbedienung.

• Drücken Sie zur Wiederaufnahme der Wiedergabe die PLAY-Taste.

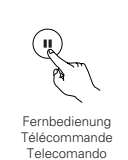

## **(4) Vorwärts-/Rückwärtssuchlauf**

Drücken Sie während der Wiedergabe eine der SLOW/SEARCH-Tasten auf der Fernbedienung.

- **<■** : Rückwärts
- ▶▶ : Vorwärts
- Bei nochmaliger Betätigung der Taste erhöht sich die Suchgeschwindigkeit (in vier Stufen).
- Variierbar in 3 Schritten bei CDs und Video-CDs, 4 Schritten bei DVD-Video.
- Drücken Sie zur Wiederaufnahme der normalenWiedergabe die PLAY-Taste.

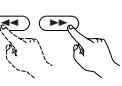

Fernbedienung Télécommande Telecomando

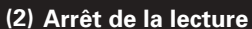

En cours de lecture, appuyer sur la touche STOP sur l'appareil ou la télécommande, la lecture s'arrête et le papier peint s'affiche.

#### Fonction de lecture mémorisée

- Avec les DVD-M330, lorsque le touche d'arrêt (STOP) est enfoncé, cette position est mémorisée. A ce moment, " $\blacktriangleright$ " clignote sur l'affichage.
- Lorsque le touche PLAY est enfoncé après avoir appuyé sur le touche STOP, la lecture reprend là où elle s'était arrêtée.
- La fonction de lecture mémorisée est annulée si le tiroir de disque est ouvert ou si le touche STOP est enfoncé une deuxième fois.

 La lecture commence à partir du début du disque si la touche PLAY n'est pas enfoncée dans un délai d'environ 10 secondes.

 • Si l'on ne veut pas continuer la lecture du disque, pour économiser de l'énergie, appuyer sur la touche POWER ON de la télécommande pour mettre le lecteur en mode veille.

✽ La fonction de lecture mémorisée est activée uniquement sur les disques dont la durée est indiquée sur l'affichage pendant la lecture.

q Touche d'arrêt (STOP)

- 2 Touches de saut arrière/avant (SKIP)
- 3 Touche d'arrêt (STOP)

4) Touche de ralenti/recherche (SLOW/SEARCH)

**5** Touche d'arrêt sur pause (PAUSE) **6** Touches de saut arrière/avant (SKIP)

# **REMARQUE:**

#### • Extinction automatique

L'appareil s'éteint automatiquement lorsque l'utilisateur n'a pas utilisé le lecteur ou sa télécommande pendant plus de 30 minutes.

### **(3) Lecture d'arrêt sur image (Pause)**

Pendant la lecture, appuyer sur la touche PAUSE de la télécommande.

 • Appuyer sur le touche PLAY pour reprendre la lecture normale.

#### **(4) Recherche avant/arrière**

Pendant la lecture, appuyer sur l'une des touches SLOW/SEARCH de la télécommande.

#### 6 : Marche arrière

- $\blacktriangleright\blacktriangleright$  : Marche avant
- Lorsque la touche est enfoncée à nouveau, la vitesse de recherche augmente (en quatre paliers).
- Variable en 3 étapes pour les CD et les disques CD vidéo, 4 étapes pour les DVD vidéo.
- Variable en 4 étapes pour les CD, 7 étapes pour les DVD (partie film), DVD vidéo et disques CD vidéo.

### **(2) Arresto della riproduzione**

Durante la riproduzione, premete il tasto STOP sull'unità principale o sull'unità del telecomando, la riproduzione si ferma e appare sul display lo sfondo.

- Quando premete il tasto STOP del DVD-M330, la posizione attuale viene memorizzata. A questo punto, sul display lampeggia ">". (Solo DVD)
- Quando premete il tasto PLAY dopo aver premuto il tasto STOP, la riproduzione riprende dalla posizione in cui si è fermata. (Solo DVD)
- La funzione di ripresa riproduzione dalla memoria viene cancellata se si apre il piatto portadischi oppure se preme il tasto STOP una seconda volta. (Solo DVD)
- La riproduzione inizia dall'inizio del disco se il tasto PLAY non viene prenuto entro circa 10 secondi.
- Se si vuole interrompere la riproduzione del disco, premere il pulsante POWER ON sul telecomando per impostare il modo standby e risparmiare elettricità.
- ✽ La funzione di ripresa della riproduzione dalla memoria funziona per i dischi il cui tempo trascorso è visualizzato sul display durante la riproduzione.

#### $\mathbb O$  Tasto di arresto (STOP)

- 2 Tasti SKIP
- 3 Tasto di arresto (STOP)
- 4 Tasti SLOW/SEARCH
- **5** Tasto di fermo pausa (PAUSE) **6** Tasti SKIP

#### **NOTA:**

• Alimentazione automatica OFF (spenta) L'alimentazione si disattiva automaticamente se non c'è nessun'attività nel lettore o nel suo telecomandoper più di 30 minuti.

## **(3) Riproduzione di un fermo immagine (pausa)**

Premete il tasto PAUSE del telecomando durante la riproduzione.

• Premete il tasto PLAY per riprendere la riproduzione normale.

### **(4) Ricerca in avanti/all'indietro**

Durane la riproduzione, dovete premere uno dei tasto SLOW/SEARCH del telecomando.

- 6 : Direzione all'indietro
- ▶▶ : Direzione in avanti
- Alla seconda pressione del tasto, aumenta la velocità di ricerca (in quattro passi).
- Variabile in tre punti per i CD e dischi video CD, 4 punti per i video CD.
- Premete il tasto PLAY per riprendere la riproduzione normale.

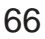

- Unità principale
- Unité principale Fernbedienung

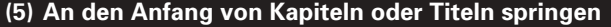

Drücken Sie während der Wiedergabe eine der Sprungtasten am Hauptgerät oder auf der Fernbedienung.

- l◀◀ : Rückwärts  $\blacktriangleright\blacktriangleright$ I : Vorwärts
- 
- Es werden so viele Kapitel oder Titel übersprungen, so oft Sie die Taste drücken.
- Rei einmaliger Betätigung der Rückwärtssprungtaste setzt sich der Tonabnehmer zurück an den Anfang des gegenwärtig wiedergegebenen Kapitels oder Titels.

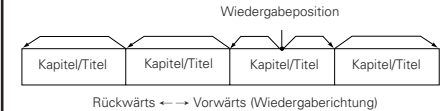

**HINWEIS:** • In einigen Fällen erscheint noch einmal der Menüschirm, wenn eine der SKIP-Tasten während der Menü-Wiedergabe einer Video-CD gedrückt wird.

## **(6) Bild-für-Bild-Wiedrgabe (nur für DVDs)**

Drücken Sie während der Wiedergabe die PAUSE-Taste auf der Fernbedienung.

- Bei Betätigung dieser Taste werden die Bilder nacheinander Bild-für-Bild angezeigt.
- Drücken Sie zur Wiederaufnahme der normalenWiedergabe die PLAY-Taste.

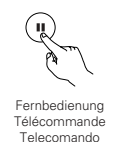

Hauptgerät Unité principale Unità principale

Fernbedienung TélécommandeTelecomando

8مع رسم

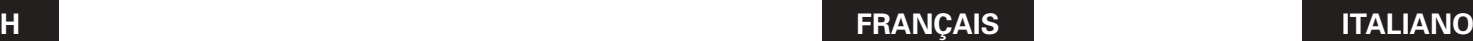

#### **(5) Atteindre le début de chapitres ou de pistes**

Pendant la lecture, appuyer sur l'un des touches de saut (SKIP) de l'unité principale ou de la télécommande.

- **144** : Marche arrière (PRECEDENT) 9: Marche avant (SUIVANT)
- Chaque pression sur le touche équivaut à un saut de chapitre de piste.
- Lorsque le touche de saut arrière est enfoncé une fois, la tête de lecture revient au début du chapitre ou de la piste en cours de lecture.

Position de lecture

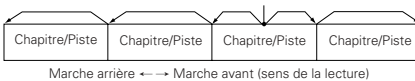

**REMARQUE:**

 • Dans certains cas, l'écran menu peut s'afficher à nouveau lorsqu'un des touches de saut (SKIP) est enfoncé pendant la lecture de menu sur un CD vidéo.

#### **(6) Lecture image par image (pour les DVD uniquement)**

Pendant la lecture, appuyer sur la touche d'arrêt sur pause (PAUSE) de la télécommande.

• La lecture avance d'une image chaque fois que la touche est enfoncée.

 • Appuyer sur la touche de lecture (PLAY) pour reprendre la lecture normale.

## **(7) Zeitlupenwiedergabe (nur für DVDs)**

Drücken Sie im Standbild-Modus eine der SLOW/SEARCH-Tasten auf der Fernbedienung. ◀◀ : Rückwärts  $\blacktriangleright$ : Vorwärts

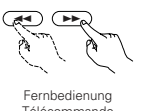

TélécommandeTelecomando

#### **(7) Lecture ralentie (pour les DVD uniquement)**

En mode arrêt sur image, appuyer sur l'une des touches de ralenti/recherche (SLOW/SEARCH) de la télécommande.

**44** : Marche arrière

 $\blacktriangleright$ : Marche avant

#### **(7) Riproduzione a moviola (solo per i DVD)**

Premete uno dei tasti SLOW/SEARCH del telecomando nel modo del fermo immagine. 6: Direzione all'indietro $\blacktriangleright$ : Direzione in avanti

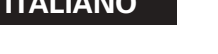

### **(5) Per saltare all'inizio delle sezioni o dei brani**

Durante la riproduzione, premete uno dei tasti di salto dell'unità principale o del telecomando.

- l◀◀ : Direzione all'indietro ▶▶I : Direzione in avanti
- 
- Viene saltato un numero di sezioni o brani checorrisponde al numero di volte premete il tasto.
- Quando premete il tasto di salto all'indietro una volta, il pickup ritorna all'inizio della sezione o del brano in fase di riproduzione.

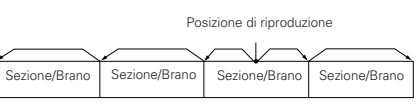

Direzione all'indietro ← → Direzione in avanti (direzione di riproduzione)

#### **NOTA:**

 • In certi casi, lo schermo del menù può riapparire quando premete uno dei tasti SKIP durante la riproduzione del menù su un CD video.

#### **(6) Riproduzione posa per posa (solo per i DVD)**

Premete il tasto PAUSE del telecomando nel modo diriproduzione.

- L'immagine viene spostata in avanti di una posa ad ogni pressione del tasto.
- Premete il tasto PLAY per riprendere la riproduzione normale.

# **WIEDERHOLUNG DER WIEDERGABE 9 9 9**

2 Wenden Sie diese Funktion an, um Ihre Lieblings- Audio- und Videoausschnitte mehrfach wiederzugeben.

## **Wiederholen der Wiedergabe (Wiedergabe-Wiederholung)**

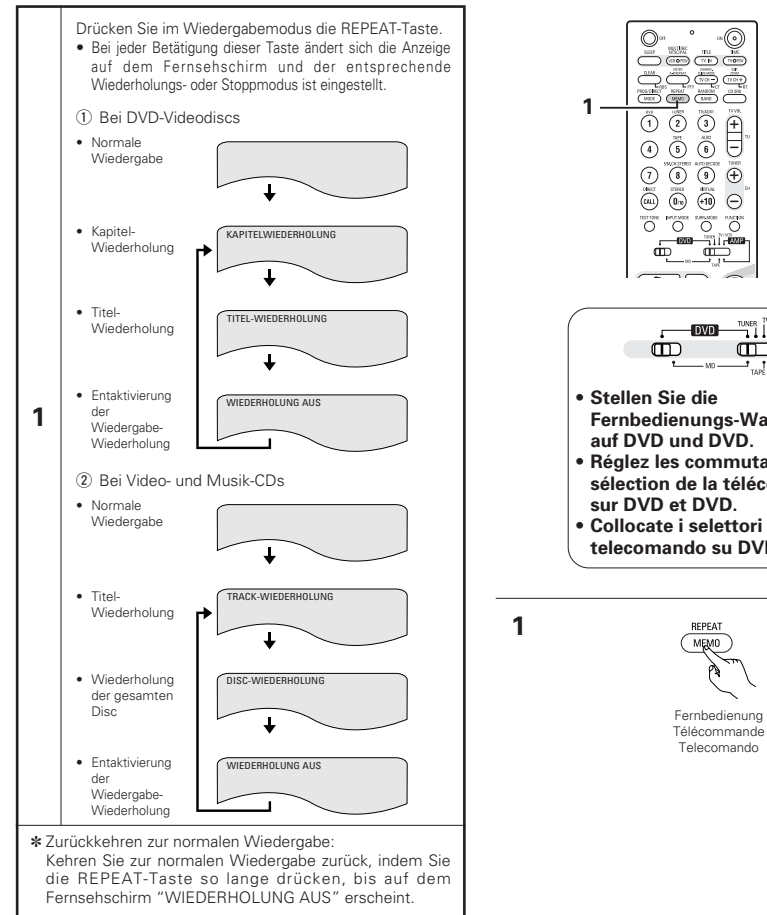

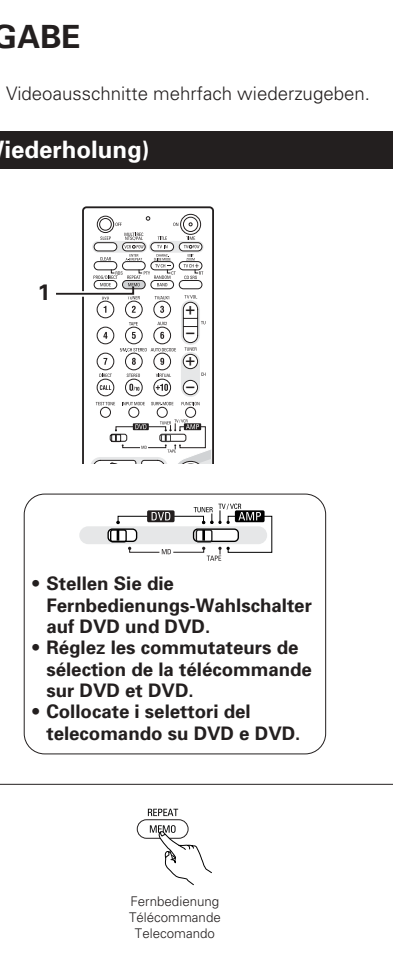

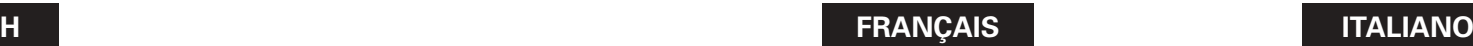

**1**

• Lecture répétée annulée

✽ Pour revenir en mode lecture normale:

répété

# **LECTURE REPETEE**

Utiliser cette fonction pour lire de façon répétée les morceaux audio et vidéo préférés.

### **Lecture répétée (Repeat Playback)**

En mode de lecture, appuyer sur la touche REPEAT. • L'affichage à l'écran de télévision commute chaque fois que la touche est appuyée, et le mode de lecture répétitive ou d'arrêt correspondant est réglé. RÉPÉTITION DE TITRERÉPÉTITION DE CHAPITR RÉPÉTITION · NO • Lecture normale• Chapitre répété q Pour les disques DVD vidéo • Lecture répétée annulée• Titre répété RÉPÉTITION DE PLAGERÉPÉTITION DE DISQUE2 Pour les CD vidéo et musicaux • Lecture normale• Piste répétée • Disque entier **1**

RÉPÉTITION : NON

# **RIPRODUZIONE RIPETUTA**

Usate questa funzione per riprodurre ripetutamente le vostre sezioni audio o video preferite.

#### **Per ripetere la riproduzione dei brani (Riproduzione ripetuta)**

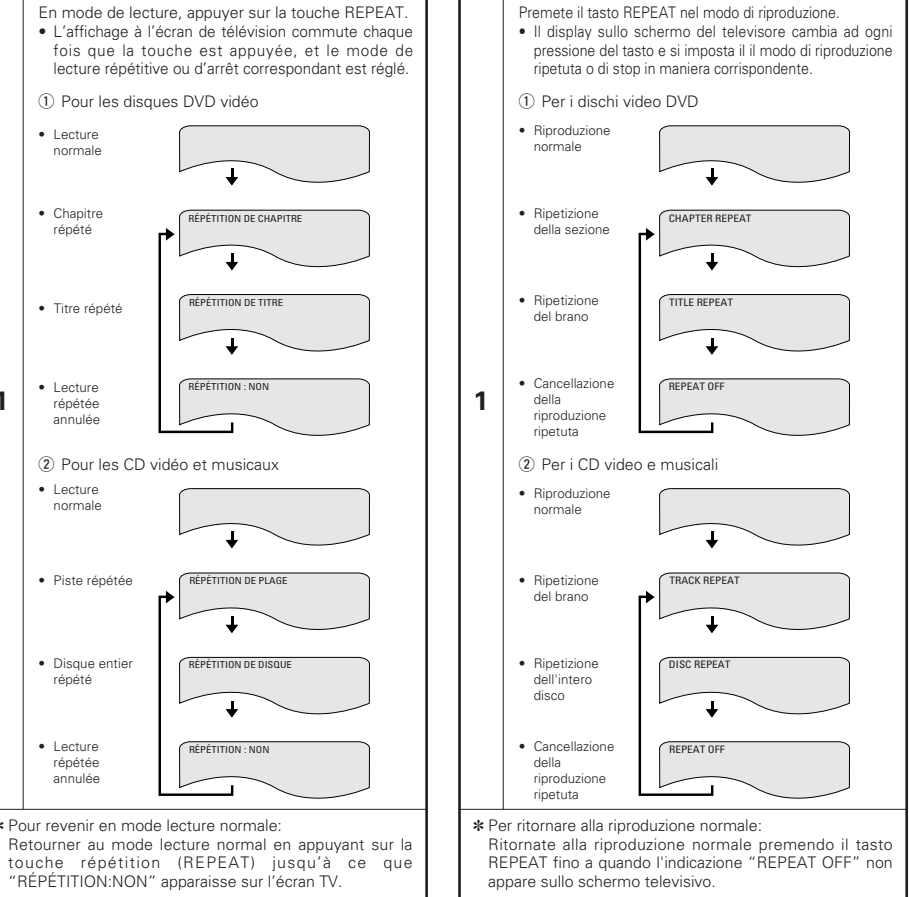

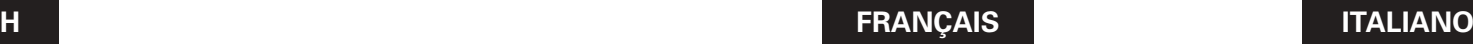

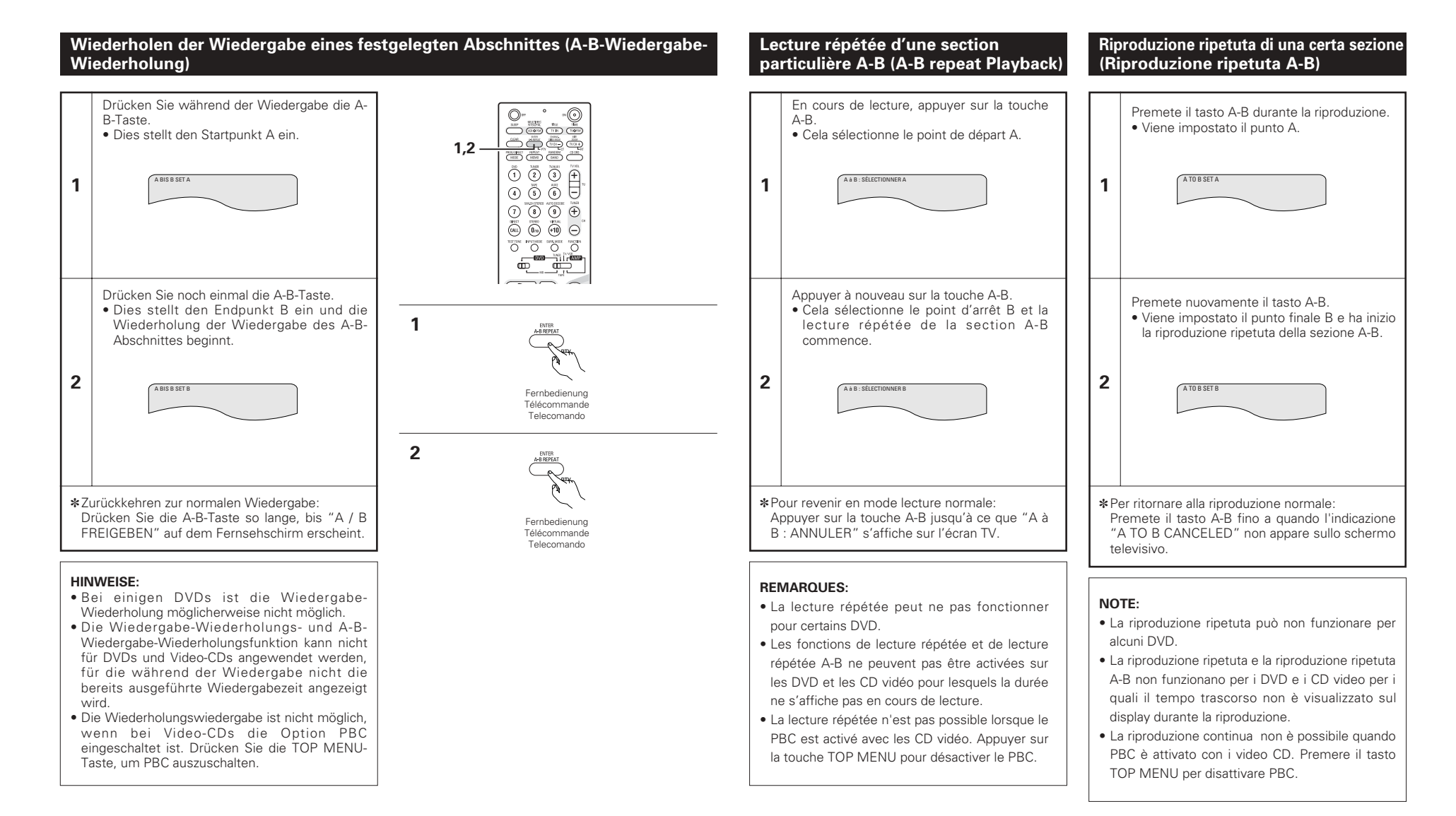

# **WIEDERGABE VON TITELN IN BELIEBIGER REIHENFOLGE**

2 Wenden Sie diese Funktion bei der Benutzung von Video- und Musik-CDs an, um die Titel in beliebiger Reihenfolge wiederzugeben.

Diese Funktion hat auf DVDs keinerlei Effekt.

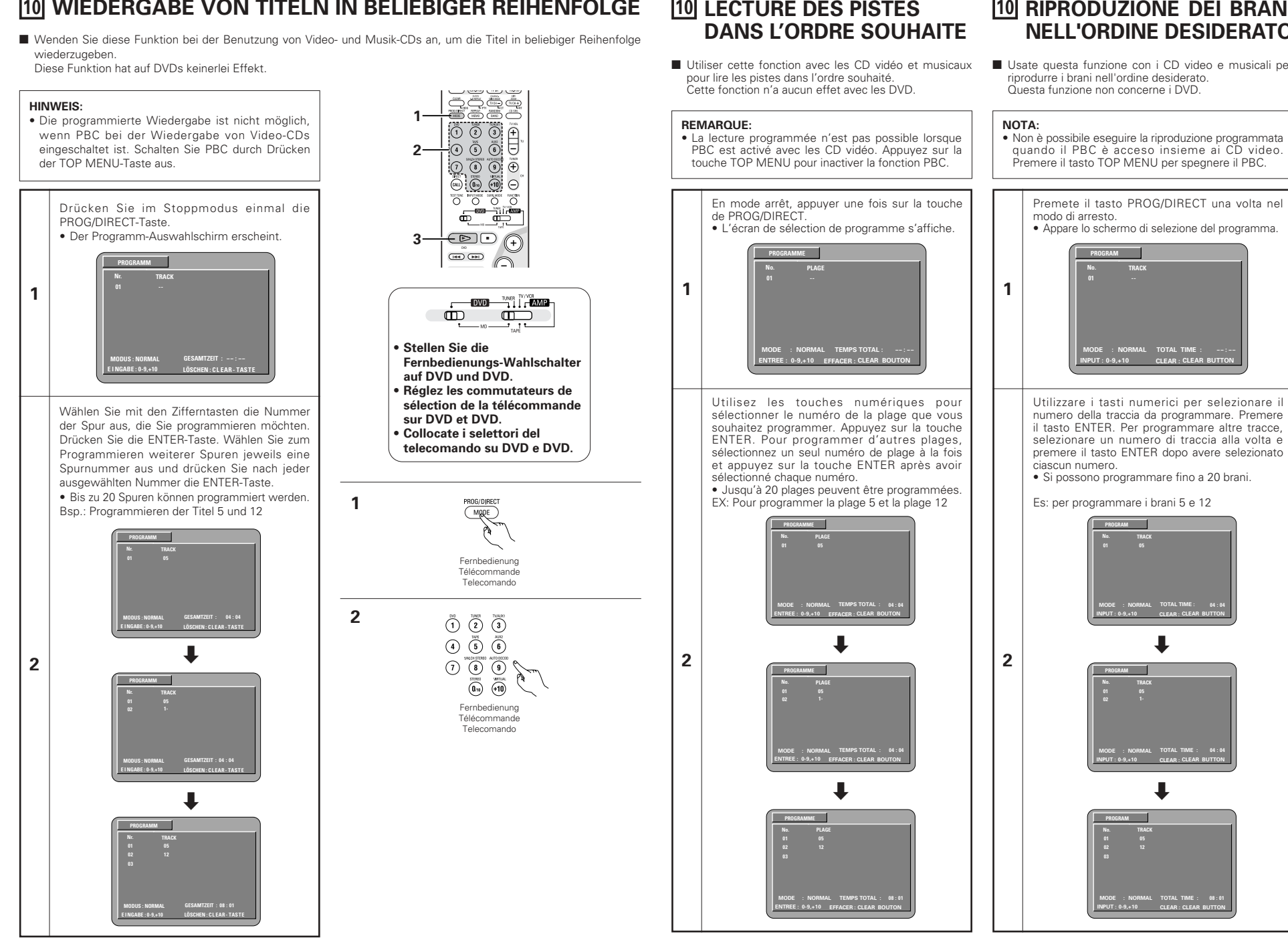

**LECTURE DES PISTES**

**DANS L'ORDRE SOUHAITE**

■ Utiliser cette fonction avec les CD vidéo et musicaux pour lire les pistes dans l'ordre souhaité.

# **RIPRODUZIONE DEI BRANI NELL'ORDINE DESIDERATO**

■ Usate questa funzione con i CD video e musicali per

riprodurre i brani nell'ordine desiderato.

70

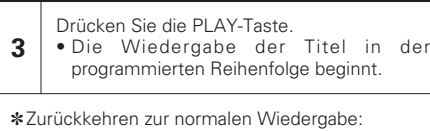

Drücken Sie zum Beenden der programmierten Wiedergabe zunächst die STOP-Taste und dann die PROG/DIRECT-Taste. Drücken Sie jetzt die PLAY-Taste, um die normale Wiedergabe vom Anfang der Disc an zu

- starten.✽Titel aus dem Programm löschen: Drücken Sie die STOP-Taste. Der Programm-Wiedergabeschirm erscheint. Drücken Sie die CLEAR-Taste, um den letzten Titel des Programms zu löschen.
- ✽Löschen des gesamten Programms: Das gesamte Programm wird gelöscht, wenn entweder das Gerät ausgeschaltet oder die Disc ausgeworfen wird.

Sie können das Programm auch löschen, indem Sie nach Betätigung der STOP-Taste zum Beenden der programmierten Wiedergabe die PROG/DIRECT-Taste drücken.

✽Drücken Sie zum Überprüfen des Programms die CALL-Taste. Die einzelnen Programmpunkte werden nacheinander angezeigt.

p

Hauptgerät Unité principale Unità principale

**3**

Fernbedienung TélécommandeTelecomando

**FRANÇAIS ITALIANO**

**3**Appuyer sur la touche de lecture (PLAY). • La lecture des pistes dans l'ordre programmé commence. ✽Pour revenir en mode lecture normale: Appuyer sur la touche d'arrêt (STOP) pour arrêter la lecture programmée, puis appuyer fois sur la touche de PROG/DIRECT. Appuyer alors sur la touche de lecture (PLAY) pour démarrer la lecture normale à partir du début du disque. ✽Pour annuler des pistes du programme: Appuyer fois sur la touche d'arrêt (STOP). L'écran de lecture de programme s'affiche. Appuyer sur la touche d'effacer (CLEAR) pour annuler la dernière piste du programme. ✽Pour annuler le programme entier: Le programme entier est annulé lors de la mise hors tension ou de l'éjection du disque. De même, quand la touche STOP est enfoncé pour arrêter la lecture programmée et que la touche PROG/DIRECT est enfoncé, toute la programmation est effacée. ✽Pour vérifier le contenu des programmes, appuyez sur le bouton CALL (appel). Le contenu des programmes est affiché un par un. **3**Premete il tasto PLAY. • Ha inizio la riproduzione dei brani nell'ordine programmato. ✽Per ritornare alla riproduzione normale: Premete il tasto STOP per fermare la riproduzione programmata, poi premete il tasto PROG/DIRECT. Ora premete il tasto PLAY per iniziare la riproduzione normale dall'inizio del disco. ✽Per cancellare dei brani dal programma: Premete il tasto STOP. Appare lo schermo della riproduzione programmata. Premete il tasto CLEAR per cancellare l'ultimo brano del programma. ✽Cancellazione dell'intero programma: L'intero programma viene cancellato quando si spegne lac orrente o si espelle il disco. Inoltre, quando premete il tasto STOP per fermare la riproduzione programmata e si preme il tasto PROG/DIRECT, viene cancellato l'intero programma. ✽Per controllare i contenuti programmati, premete il tasto CALL. I contenuti programmati vengono visualizzati passo per passo.

# **WIEDERGABE VON TITELN IN ZUFALLSGESTEUERTER 11 11 11 REIHENFOLGE**

2 Wenden Sie diese Funktion bei der Benutzung von Video- und Musik-CDs an, um die Titel in zufallsgesteuerter Reihenfolge wiederzugeben. Diese Funktion hat auf DVDs keinerlei Effekt.

> Hauptgerät Unité principale Unità principale

Fernbedienung Télécommande Telecomando

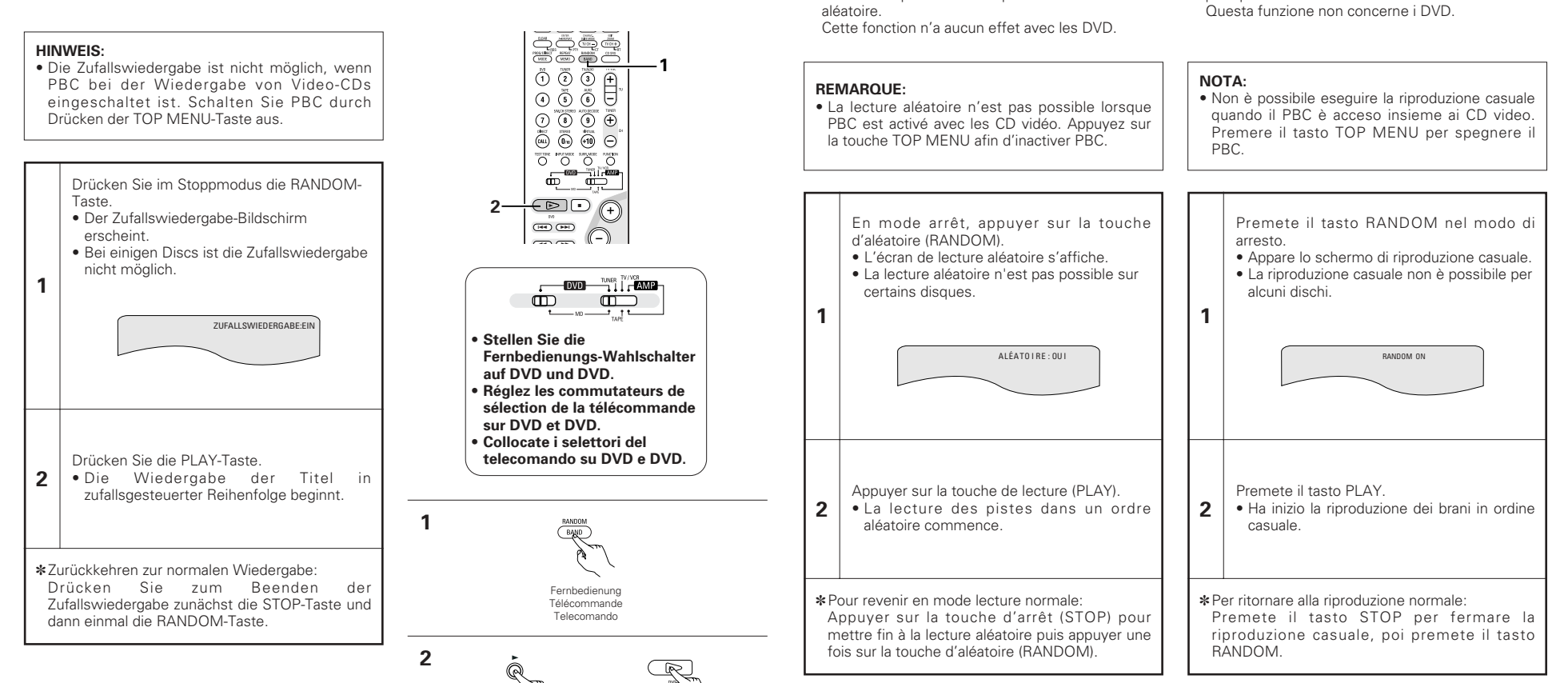

**FRANÇAIS ITALIANO**

# **LECTURE DES PISTESDANS UN ORDREALEATOIRE**

■ Utiliser cette fonction avec les CD vidéo et musicaux pour lire les pistes dans un ordre aléatoire.

# **RIPRODUZIONE DEI**

**CASUALE**

**BRANI IN ORDINE**

■ Usate questa funzione con i CD video e musicali per riprodurre i brani in ordine casuale.

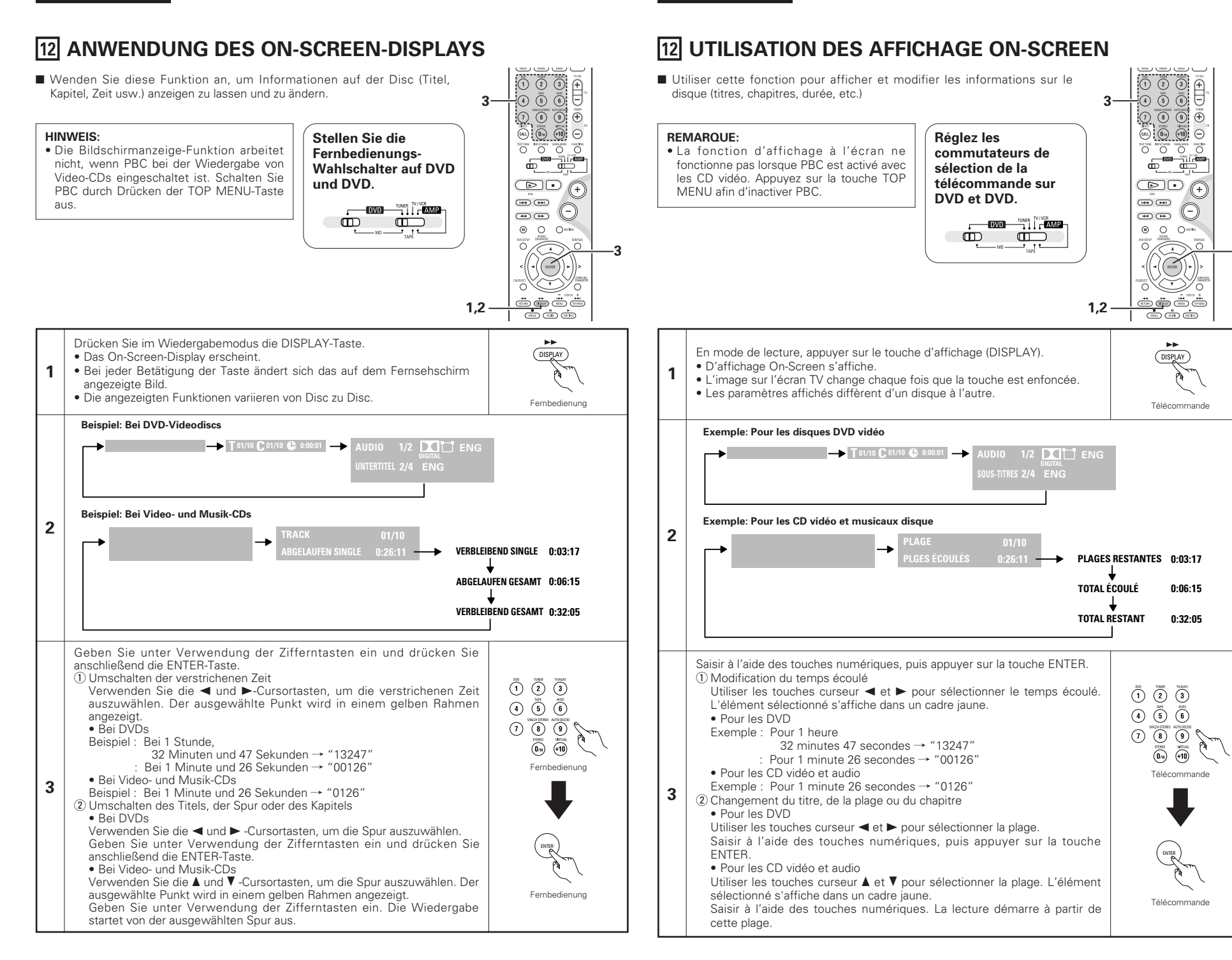

**FRANÇAIS**

**3**

# **ANWENDUNG DER MULTIPLEN AUDIO-, UNTERTITEL-13 13 13 UND WINKEL-FUNKTIONE**

## **Umschalten der Audio-Sprache (Multiple Audio-Funktion)**

2 Bei der Benutzung von DVDs, die multiple Audio-Sprachsignale enthalten, kann die Audio-Sprache während der Wiedergabe geändert werden.

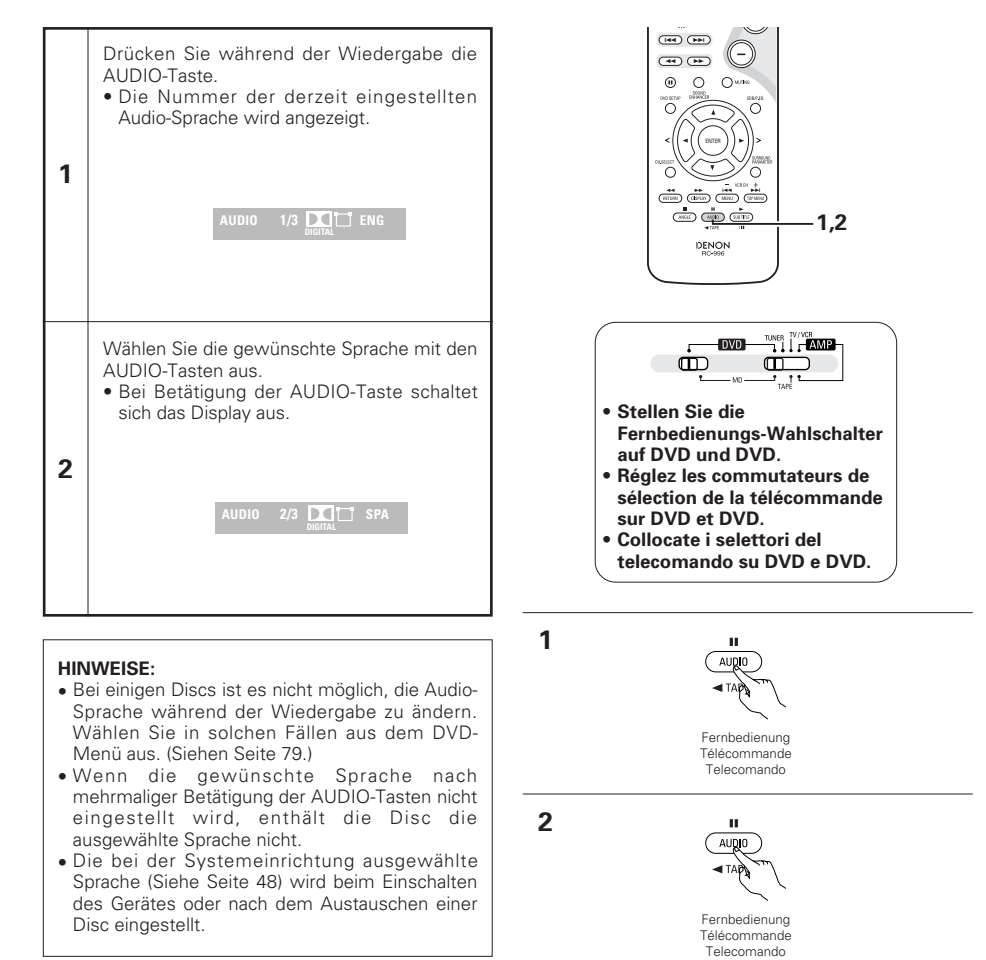

# **FRANÇAIS ITALIANO**

# **13 UTILISATION DES FONCTIONS MULTI-AUDIO, SOUS-TITRE ET ANGLE DE VUE**

#### **Changement de langue – Fonction multi-audio (Multiple Audio Function)**

■ Avec les DVD contenant des signaux de langue multi-audio, la langue peut être changée en cours de lecture.

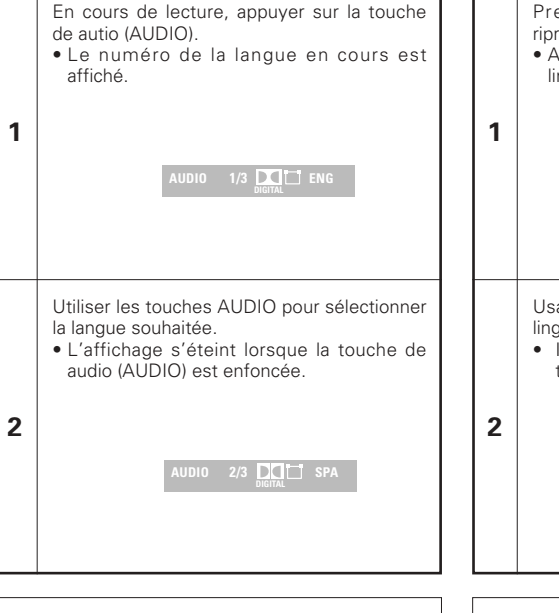

#### **REMARQUES:**

 • Pour certains disques il n'est pas possible de changer la langue audio en cours de lecture. Dans ces cas, sélectionnez à partir du menu DVD. (Voir en page 79.)

• Si la langue souhaitée n'est pas activée après avoir appuyé plusieurs fois sur les touches AUDIO, cette langue ne figure pas sur le disque. • La langue sélectionnée lors du paramétrage,

(voir page 48) est celle utilisée lors de la mise sous tension ou lors d'un changement de disque.

# **T3 UTILIZZO DELLE FUNZIONI AUDIOMULTIPLA, SOTTOTITOLI ED ANGOLO**

### **Commutazione della lingua audio (Funzione audio multipla)**

■ Se il DVD contiene dei segnali di lingue audio multipli, potete commutare la lingua audio durante la riproduzione.

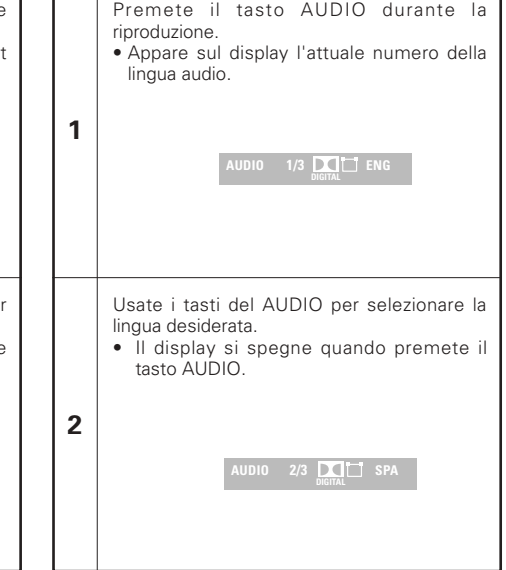

#### **NOTE:**

- Con alcuni dischi non è possibile cambiare il linguaggio audio durante la riproduzione. In questo caso, selezionatelo dal menu DVD. (Fate riferimento alla pagina 79.)
- Se la lingua desiderata non viene impostata dopo aver premuto i tasti del AUDIO alcune volte, il disco non include quella lingua.
- La lingua selezionata nel menù delle impostazioni (Vedi pagina 49) viene impostata quando si accende la corrente e si sostituisce il disco.

## **Umschalten der Untertitel-Sprache (Multiple Untertitel-Funktion)**

2 Bei der Benutzung von DVDs, die multiple Untertitel-Sprachsignale enthalten, kann die Untertitel-Sprache während der Wiedergabe umgeschaltet werden.

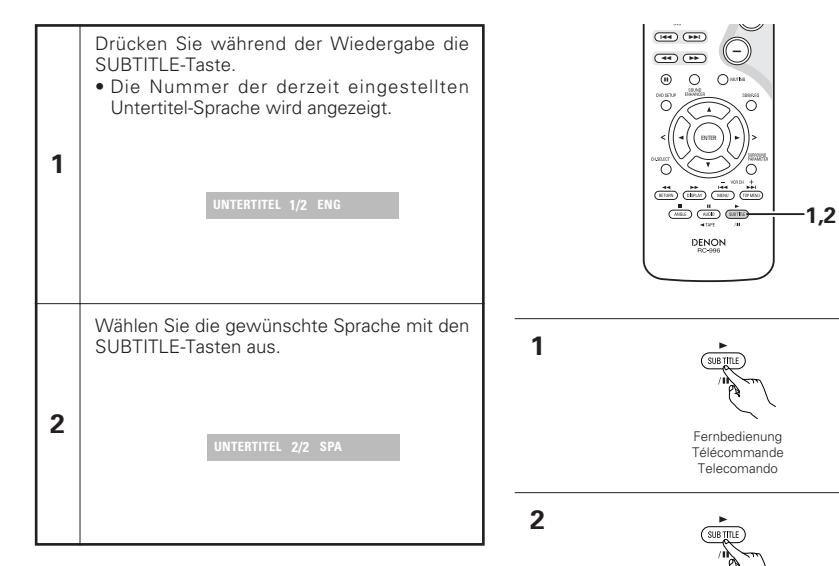

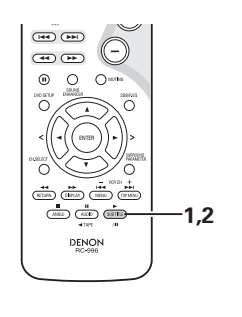

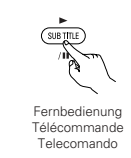

Fernbedienung TélécommandeTelecomando

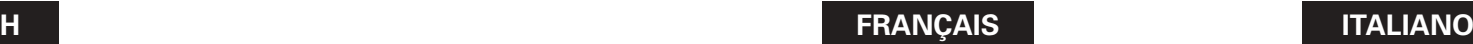

modifiée en cours de lecture.

sous-titre (SUBTITLE).

affiché.

### **Commutazione della lingua dei sottotitoli (Funzione di Sottotitoli Multipli)**

■ Con i DVD che contengono segnali di sottotitoli in più lingue, la lingua dei sottotitoli può essere commutata durante la riproduzione.

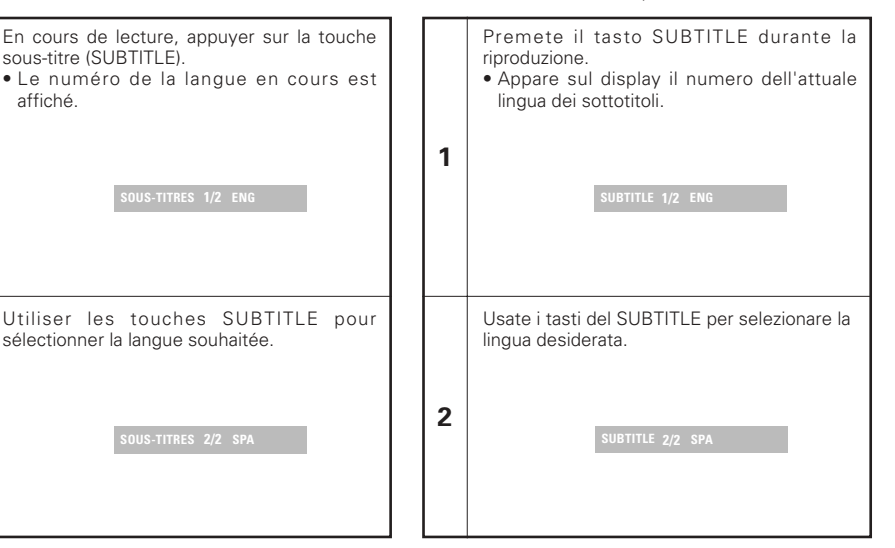

#### **REMARQUES:**

**1**

**2**

• Si la langue souhaitée n'est pas activée après avoir appuyé plusieurs fois sur les touches SUBTITLE, cette langue ne figure pas sur le disque.

sélectionner la langue souhaitée.

■ Avec les DVD contenant des signaux de langue multi sous-titres, la langue des sous-titres peut être

**SOUS-TITRES 1/2 ENG**

**SOUS-TITRES 2/2 SPA**

**Changement de la langue des soustitres – Fonction multi sous-titre(Multiple Subtitle Function)**

• Le groupe de langues de sous-titres avec les réglages par défaut (voir page 59) est activé lors de la mise sous tension et lorsque le disque est remplacé. Si cette langue ne figure pas sur le disque, la langue par défaut du disque est activée.

- Lorsque la langue de sous-titres est modifiée, quelques secondes sont nécessaires pour l'activation de la nouvelle langue.
- Lorsqu'un disque incorpore l'affichage de bulles, ces dernières et le sous-titrage peuvent se superposer à l'écran TV; dans ce cas, désactiver le sous-titrage.

#### **NOTE:**

- Se la lingua desiderata non è stata impostata dopo aver premuto i tasti del SUBTITLE alcune volte, il disco non includerà quella lingua.
- La lingua dei sottotitoli impostata con le impostazioni default (vedi pagina 60) viene impostata quando si accende la corrente o si sostituisce il disco. Se quella lingua non è stata inclusa sul disco, viene impostata la lingua default del disco.
- Quando si cambia la lingua dei sottotitoli, ci vogliono alcuni secondi prima che la nuova lingua appare sul display.
- Quando un disco che supporta una legenda viene riprodotto, i sottotitoli e la legenda potrebbero sovrapporsi sullo schermo televisivo. In questo caso, spegnete i sottotitoli.

#### **HINWEISE:**

- Wenn die gewünschte Sprache nach mehrmaliger Betätigung der SUBTITLE-Tasten nicht eingestellt wird, enthält die Disc die ausgewählte Sprache nicht.
- Die bei der Systemeinrichtung ausgewählte Sprache (Siehe Seite 59) wird beim Einschalten des Gerätes oder nach dem Austauschen einerDisc eingestellt. Wenn diese Sprache nicht auf der Disc enthalten ist, wird die Standardsprache der Disc eingestellt.
- Nach dem Ändern der Untertitel-Sprache dauert es einige Sekunden, bis die neue Sprache erscheint.
- Bei der Wiedergabe einer Disc, die das geschlossene Einfangen unterstützt, überschneiden sich möglicherweise der Untertitel und das eingefangene Bild auf dem Fernsehschirm. Schalten Sie die Untertitel-Funktion in einem derartigen Fall aus.

# **Umschalten des Winkels (Multiple Winkel-Funktion)**

2 Bei der Benutzung von DVDs, die multiple Winkelsignale enthalten, kann der Winkel während der Wiedergabe umgeschaltet werden.

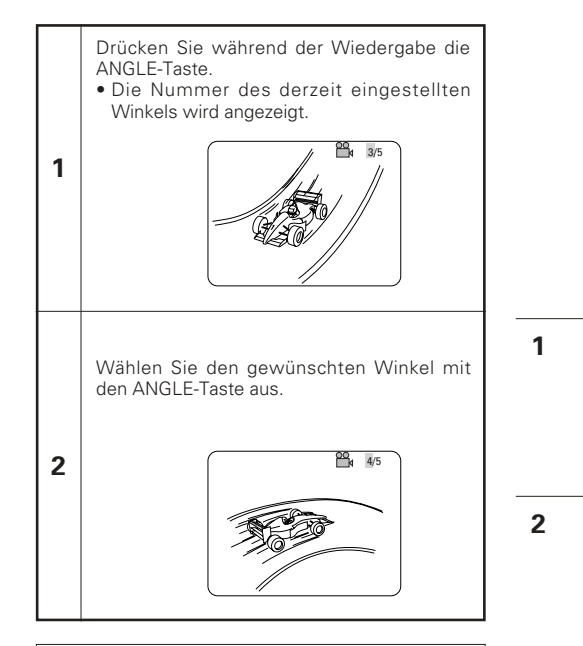

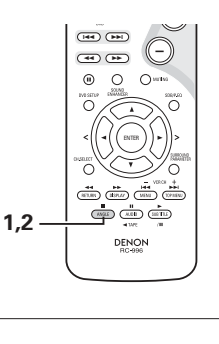

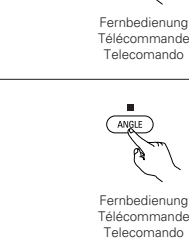

#### **HINWEISE:**

- Die multiple Winkel-Funktion kann nur für Discs angewendet werden, auf die mehrere Winkel aufgenommen wurden.
- "ANGLE" leuchtet auf dem Display der Haupteinheit, wenn eine Passage abgespielt wird, die im Multi-Winkel-Modus aufgezeichnet wurde.
- Bei Szenen, für die mehrere Winkel aufgenommen worden sind, kann der Winkel umgeschaltet werden.

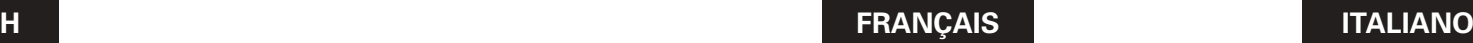

#### **Changement de l'angle de vue – Fonction angle de vue multiple (Fonction multi-angle)**

■ Avec les DVD contenant des signaux d'angle de vue multiple, l'angle peut être modifié en cours de lecture.

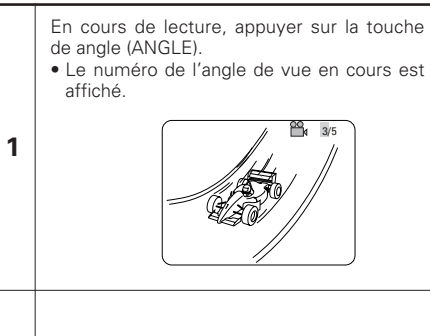

Utiliser les touche ANGLE pour sélectionner la langue souhaitée.

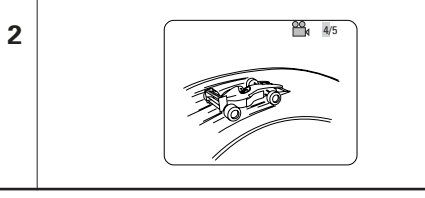

#### **Commutazione dell'angolo (funzione Angoli Multipli)**

■ Potete cambiare l'angolo durante la riproduzione dei DVD che contengono segnali di angoli multipli.

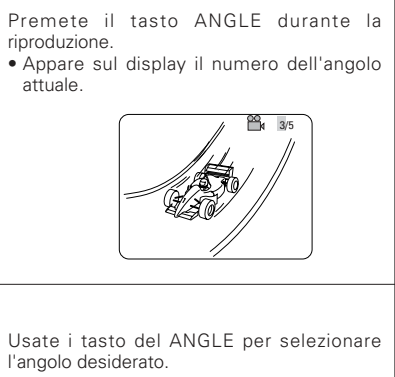

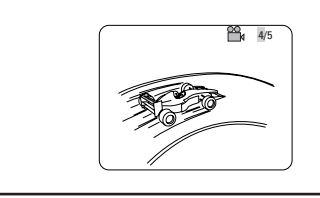

#### **REMARQUES:**

- La fonction multi-angle peut être activée uniquement pour les disques sur lesquels des angles de vue multiples ont été enregistrés.
- "ANGLE" s'allume sur l'affichage de l'unité principale lors de la lecture d'une section enregistrée en mode multi-angle.
- L'angle de vue peut être sélectionné pour les scènes qui ont été filmées sous plusieurs angles de prise de vue.

#### **NOTE:**

**2**

**1**

- La funzione dell'angolo multiplo funziona solo per dischi su cui sono stati registrati degli angoli multipli.
- "ANGLE" si illumina sul display dell'unità principale quando riproducete una sezione registrata nel modo delle angolazioni multiple.
- Potete cambiare l'angolo delle scene per le quali sono stati registrati più angoli.

# **ANWENDUNG DER MENÜS14 14 14**

## **Anwendung des Top-Menüs**

■ Bei DVDs, die mehrere Titel enthalten, kann der gewünschte Titel vom Top-Menü ausgewählt und wiedergegeben werden.

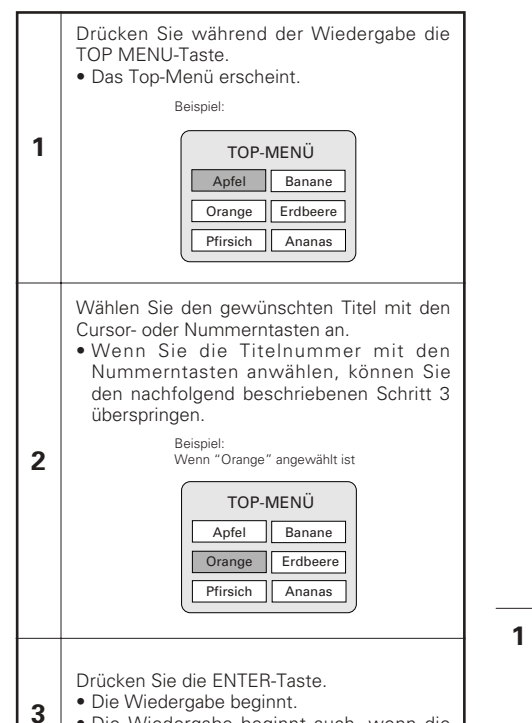

• Die Wiedergabe beginnt. • Die Wiedergabe beginnt auch, wenn die PLAY-Taste gedrückt wird.

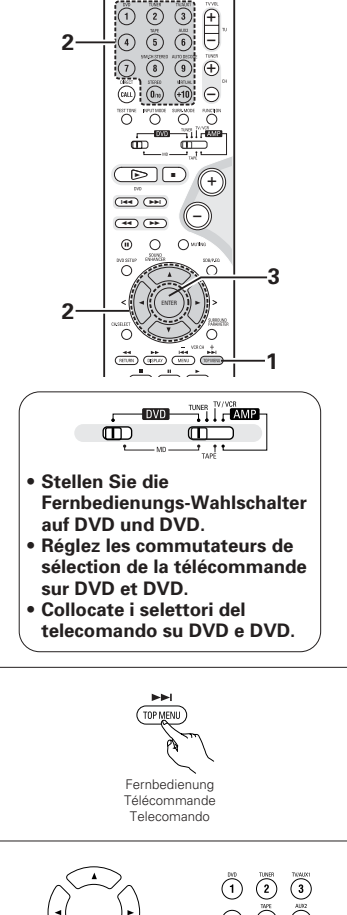

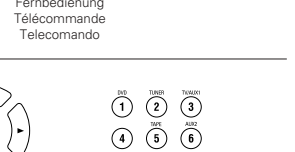

 $\bigodot$   $\bigodot$   $\bigodot$ 

# **14 UTILISATION DES MENUS**

## **Utilisation de la Barre de Menu**

■ Pour les DVD comprenant plusieurs titres, le titre souhaité peut être sélectionné et activé à partir de la barre de menu.

**12**En cours de lecture, appuyer sur la touche TOP MENU.• Le barre de menu apparaît. Utiliser le curseur ou les touches numérotées pour sélectionner le titre souhaité. • Si le numéro de titre est sélectionné avec les touches numérotées, sauter l'étape 3 ci-dessous. Exemple: Quand "Orange" est sélectionné Exemple: Pomme Banane Orange | Pomme Pêche || Ananas BARRE DE MENUPomme Banane Orange | Pomme Pêche Ananas BARRE DE MENU**12**

#### Appuyer sur la touche ENTER.

- La lecture commence.
- **3**• La lecture commence aussi si la touche delecture (PLAY) est enfoncée.

# **FRANÇAIS ITALIANO**

# **UTILIZZO DEI MENU**

## **Utilizzo del menù superiore**

■ Per i DVD che contengono dei titoli molteplici, potete selezionare il titolo desiderato e riprodurre lo stesso dal menù superiore.

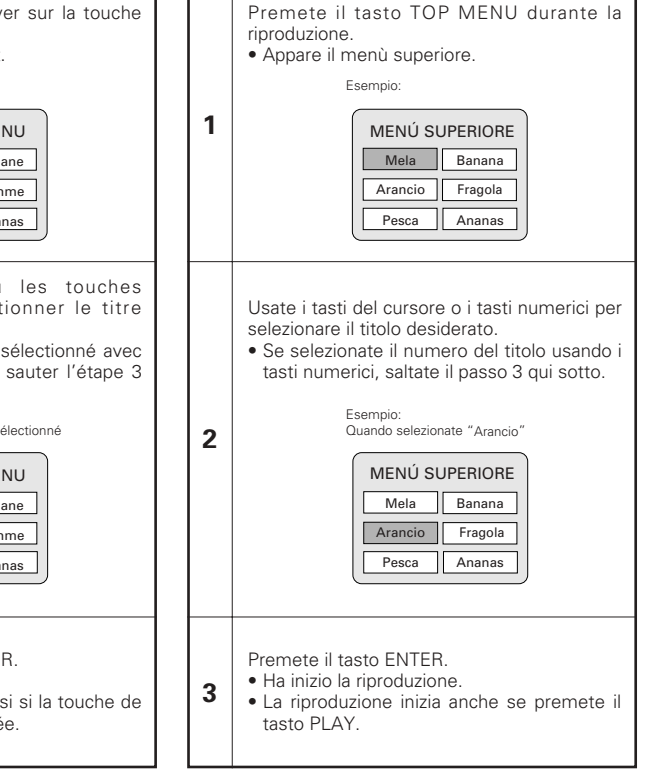

**2**

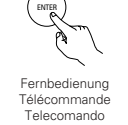

Fernbedienung TélécommandeTelecomando

#### **Anwendung des DVD-Menüs**

■ Einige DVDs beinhalten spezielle so genannte DVD-Menüs.

So können z.B. DVDs mit komplexem Inhalt Leitmenüs enthalten und DVDs mit multiplen Sprachen verfügen möglicherweise über Audio- und Untertitel-Sprachen-Menüs.

Diese Menüs nennt man "DVD-Menüs".

Nachfolgend finden Sie eine allgemeine Beschreibung über die Anwendung derartiger DVD-Menüs.

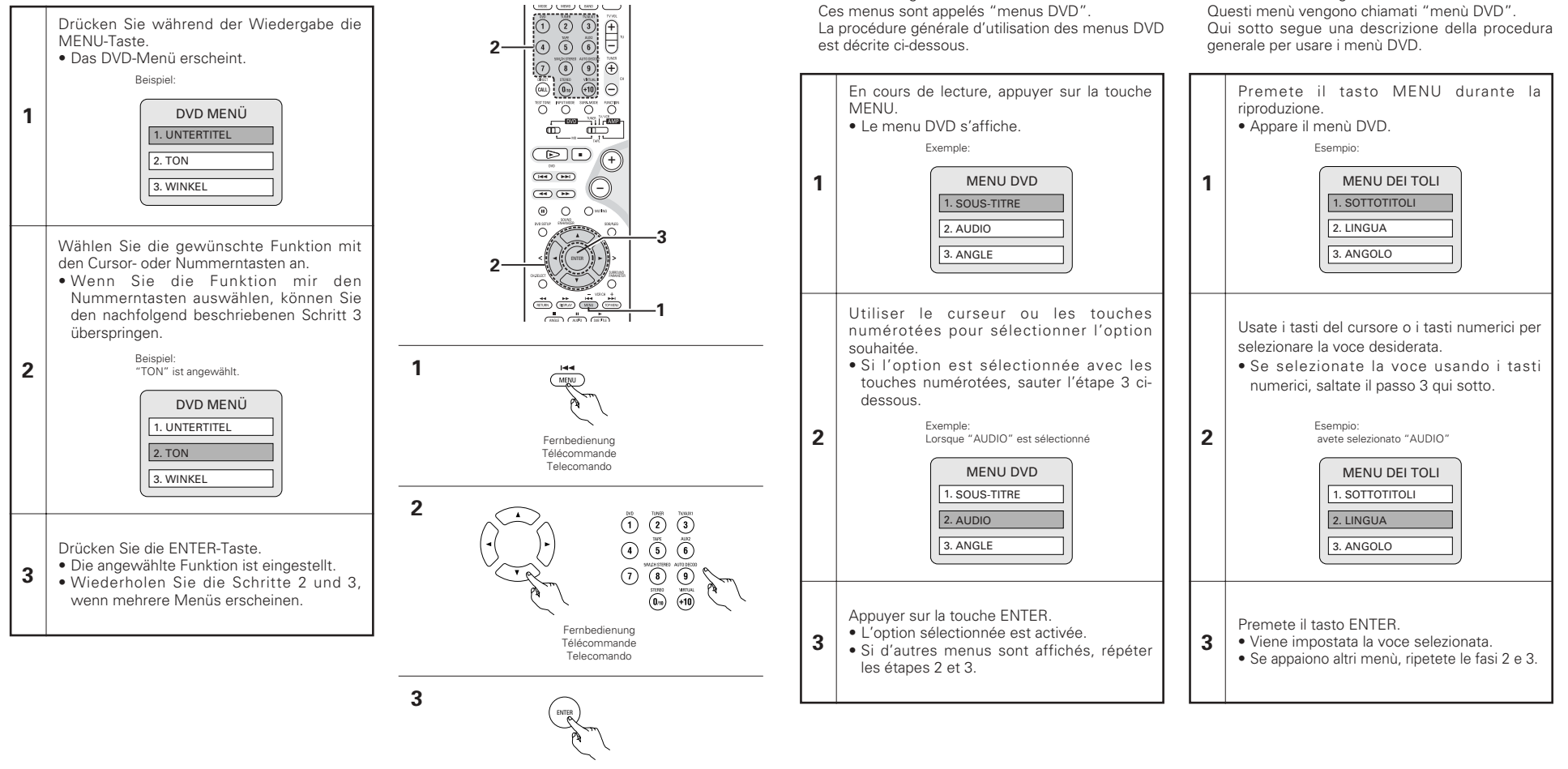

**Utilisation du menu DVD**

menus de langues de sous-titres.

appelés menus DVD.

■ Certains DVD comprennent des menus spéciaux

Par exemple, les DVD ayant un contenu complexe peuvent comprendre des menus guide et les DVD avec plusieurs langues peuvent comprendre des

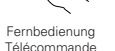

Telecomando

**FRANÇAIS ITALIANO**

#### **Utilizzo del menù DVD**

■ Alcuni DVD includono speciali menù chiamati i menù DVD.

 Per esempio, i DVD con dei contenuti complicati possono contenere dei menù guida, mentre i DVD con più lingue possono contenere dei menù audio e dei menù delle lingue dei sottotitoli. Questi menù vengono chiamati "menù DVD".

# **WIEDERGABE IM ZOOM-MODUS 15 15 15**

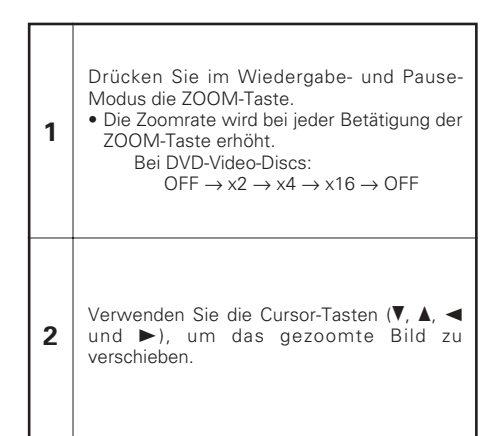

#### **HINWEISE:**

- Die Zoom-Funktion kann bei einigen Discs nicht aktiviert werden.
- Die Zoom-Funktion arbeitet in einigen Szenen möglicherweise nicht einwandfrei.
- Die Zoom-Funktion kann im Hauptmenü oder im Menübildschirm nicht aktiviert werden.

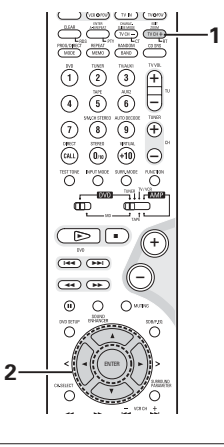

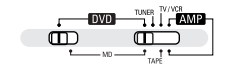

- **Stellen Sie dieFernbedienungs-Wahlschalter**
- **auf DVD und DVD.** • **Réglez les commutateurs de sélection de la télécommande**
- **sur DVD et DVD.**• **Collocate i selettori del**
- **telecomando su DVD e DVD.**

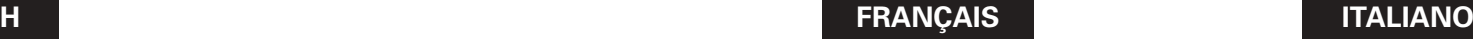

# **LECTURE EN MODE ZOOM**

#### **1**En mode de lecture ou de pause, appuyer sur la touche ZOOM. • La vitesse du zoom augmente chaque fois que la touche ZOOM est enfoncée.. Pour les disques DVD vidéo: OFF  $\rightarrow$  x2  $\rightarrow$  x4  $\rightarrow$  x16  $\rightarrow$  OFF

Utiliser les touches du curseur ( $\blacktriangledown$ ,  $\blacktriangle$ ,  $\blacktriangleleft$  et 1) pour déplacer l'image zoomée.

# **RIPRODUZIONE NEL MODO ZOOM**

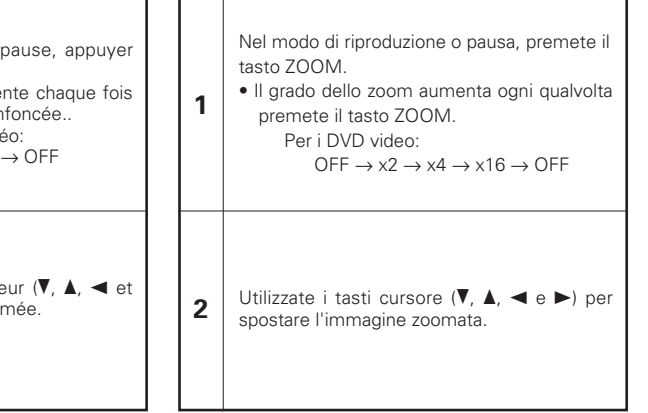

#### **REMARQUES:**

**2**

- Il n'est pas possible de faire un zoom avec certains disques.
- La fonction zoom risque de ne pas fonctionner correctement sur certaines scènes.
- Le zoom n'est pas possible sur le menu supérieur ou sur l'écran du menu.

#### **NOTE:**

- La zoomata non è possibile con alcuni dischi.
- La funzione zoom può non funzionare correttamente a certe scene.
- La zoomata non è possibile nel menù superiore o sullo schermo del menù.

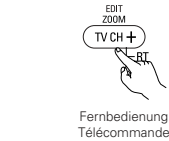

**2**

**1**

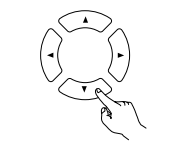

Telecomando

Fernbedienung TélécommandeTelecomando

# **Wiedergabe einer MP3-Windows Media-formatierten Datei 16 16 16**

## **Anhören von MP3 CD, CD-Rs und CD-RWs**

■ Im Internet gibt es viele Musik-Verteilungssites, von denen Musikdatein im MP3-Formatheruntergeladen werden können. Musik, die wie beschrieben von der Site heruntergeladen und auf eine CD-R/RW-Disc geschrieben wurde, kann vom DVD-M330 wiedergegeben werden.

Wenn auf herkömmliche Musik-CDs aufgenommene Musik auf einem Computer mit Hilfe eines MP3-Enkoders (Konvertierungssoftware) in MP3-Datein konvertiert wurde, werden die Daten auf einer 12 cm CD auf 1/10 der Originaldaten verkleinert. Dadurch passen die Daten von ca. 10 Musik-CDs auf eine einzige CD-R/RW-Disc. Eine einzelne CD-R/RW-Disc kann mehr als 100 Titel beinhalten.

- ✽Werte, bei einer Konvertierung von 5-Minuten langen Titeln mit einer Standard-Bitrate von 128 kbps in MP3-Datein und bei Benutzung einer CD-R/RW-Disc mit einer Kapazität von 650MB.
- ✽**Die Verwendung von Aufnahmen, die Sie für andere als Ihre persönlichen Unterhaltungszwecke angefertigt haben, ist aufgrund der Gesetzeslage zum Urheberrecht ohne die Genehmigung des Urheberrechts-Inhabers nicht gestattet.**

Legen Sie die CD-R/RW-Disc in den DVD-M330 ein, auf die die MP3-Format-Musikdatein geschrieben worden sind. (Siehe Seite 46.)

• Nach dem Einlegen der Disc in den DVD-M330 erscheint der Disc-Informationsbildschirm.

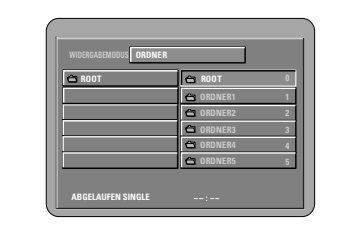

**1**

- Fahren Sie mit Schritt **2** fort, wenn mehrere Ordner vorhanden sind.
- Wenn die Disc keine Ordner enthält, fahren Sie bitte mit Schritt **3** fort.

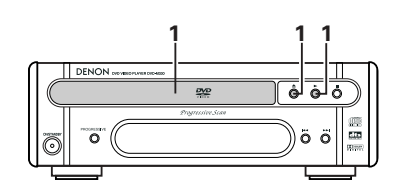

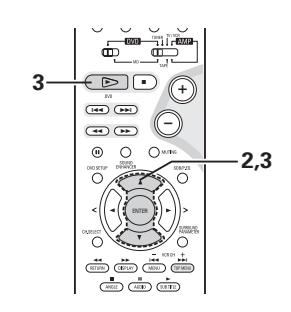

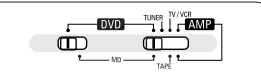

- **Stellen Sie die Fernbedienungs-Wahlschalter auf DVD und DVD.**
- **Réglez les commutateurs de sélection de la télécommandesur DVD et DVD.**
- **Collocate i selettori del telecomando su DVD e DVD.**

**FRANÇAIS ITALIANO**

# **Lecture de fichier au format MP3, Windows Media**

### **Ecouter des disques CD, CD-R et CD-RW de format MP3**

■ Il existe de nombreux sites Internet musicaux à partir desquels il est possible de télécharger des fichiers musicaux dans le format MP3. Les musiques téléchargées selon les instructions du site et gravées sur des disques CD-R ou CD-RW peuvent être lues par le DVD-M330.

Si une musique enregistrée sur un CD musical du commerce est convertie en fichiers MP3 par un ordinateur à l'aide d'un encodeur MP3 (logiciel de conversion), les données contenues sur un CD de 12 cm sont alors réduites au 1/10 de la quantité de données originales. Ainsi lorsque les données contenues dans 10 CD musicaux sont convertiesen format MP3, elles peuvent être enregistrées sur un seul disque CD-R ou CD-RW. Un seul disque CD-R ou CD-RW peut contenir plus de 100 pistes.

- ✽Valeurs lorsque des pistes de 5 minutes sont converties en fichiers MP3 avec un débit binaire standard de 128 kilobits par seconde et en utilisant un disque CD-R ou CD-RW d'une capacité de 650 mégaoctets.
- ✽**L'utilisation d'enregistrements effectués pour d'autres motifs que celui d'agrément n'est pas autorisée par la loi sur la protection des droits sans la permission du détenteur des droits.**

Placez le disque CD-R/RW sur lequel sont inscrits les fichiers musicaux de format MP3dans le lecteur de DVD-M330. (Voir page 46.)

• Lorsque le disque est chargé dans le DVD-M330, l'écran contenant des informations sur le disque apparaît.

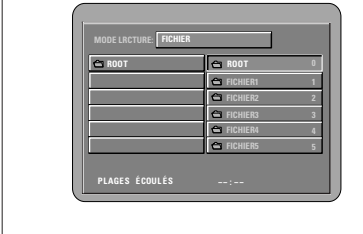

**1**

- S'il y a plusieurs dossiers, passez à l'étape **2**.
- Si le disque ne contient aucun dossier, passez à l'étape **3**.

# **Riproduzione di file formattati MP£, Windows Media**

## **Ascolto dei CD, CD-R e CD-RW MP3**

 $\blacksquare$  Esistono molti siti di distribuzione musicale in Internet e da essi si possono caricare dei file musicali nel formato MP3. Il download musicale viene richiesto presso il sito e poi il materiale viene inciso su un CD-R/RW per essere poi riprodotto sul DVD-M330.

Se convertite in file MP3 i segnali musicali registrati sui CD musicali disponibili sul mercati usando un computer ed un codificatore MP3 (software di conversione), i dati sui CD da 12 cm vengono ridotti ad 1/10 circa della quantità originale dei dati. Quindi, quando i dati vengono scritti nel formato MP3, un singolo disco CD-R/RW può contenere i dati di circa 10 CD musicali. Un singolo disco CD-R/RW può contenere più di 100 brani.

- ✽Valori quando un brano da 5 minuti viene convertito in un file MP3 ad una velocità bit standard di 128 kpbs su un CD-R/RW con una capacità di 650 MB.
- ✽**Non è permessa l'utilizzazione di registrazioni che avete fatto per altri scopi che non siano il vostro passatempo secondo la legge sui diritti d'autore senza il permesso del proprietario dei diritti.**

Inserite nel DVD-M330 il disco CD-R/RW su cui i file musicali sono stati incisi nel formatoMP3. (Vedere pagina 46.)

• Quando inserite il disco nel Il DVD-M330, appare lo schermo di informazioni sul disco.

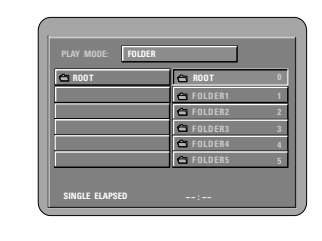

**1**

- Se ci sono più cartelle, procedete al passo **2**.
- Se non ci sono delle cartelle sul disco , procedete al passo **3**.
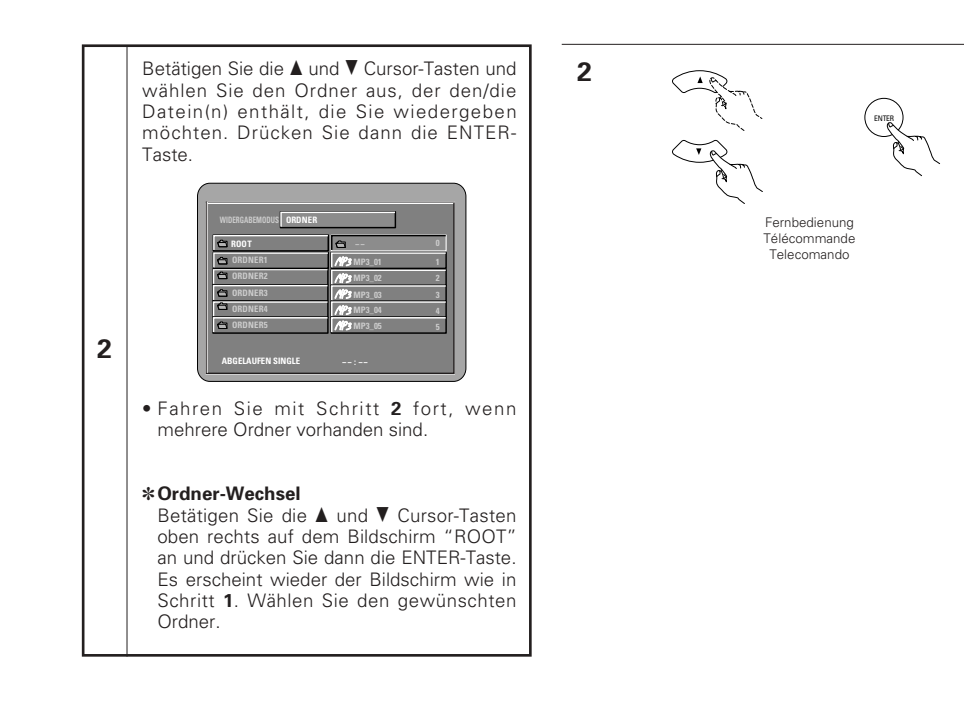

# **FRANÇAIS ITALIANO**

touche ENTER.

**FICHIER1G** FIC  $\overline{c}$ F<sub>1</sub> **PLAGE S É COUL ÉS**

**MODE LRCTURE:FICHIER**

✽**Pour changer de fichier**

Utiliser les curseurs ▲ et ▼ pour sélectionner le dossier comprenant le(s) fichier(s) que vous souhaitez écouter, puis appuyer sur la

> **-- MP3\_01MP3\_02MP3\_03MP3\_04MP3\_05**

• S'il y a plusieurs dossiers, passez à l'étape

Utiliser les curseurs  $\blacktriangle$  et  $\blacktriangledown$  pour sélectionner "ROOT" dans la partie supérieure droite de l'écran, puis appuyez sur la touche ENTER. L'écran de l'étape **1** apparaît à nouveau. Sélectionnez le dossier

**2**

**2**.

souhaité.

**2**

Usate i tasti del cursore  $\blacktriangle$  e  $\blacktriangledown$  per selezionare la cartella che contiene il file dariprodurre, poi premete il tasto ENTER. **PLAY MODE:FOLDERROO -- MP3\_01MP3\_0 FO MP3\_03**e **MP3\_04F MP3\_05SINGLE ELAPSE** 

• Se ci sono più cartelle, procedete al passo **2**.

### ✽**Per cambiare cartella**

Usate il tasto del cursore  $\blacktriangle$  e  $\blacktriangledown$  per selezionare "ROOT" nell'angolo superiore destro dello schermo, poi premete il tasto ENTER. Lo schermo del passo **1** riappare.

82

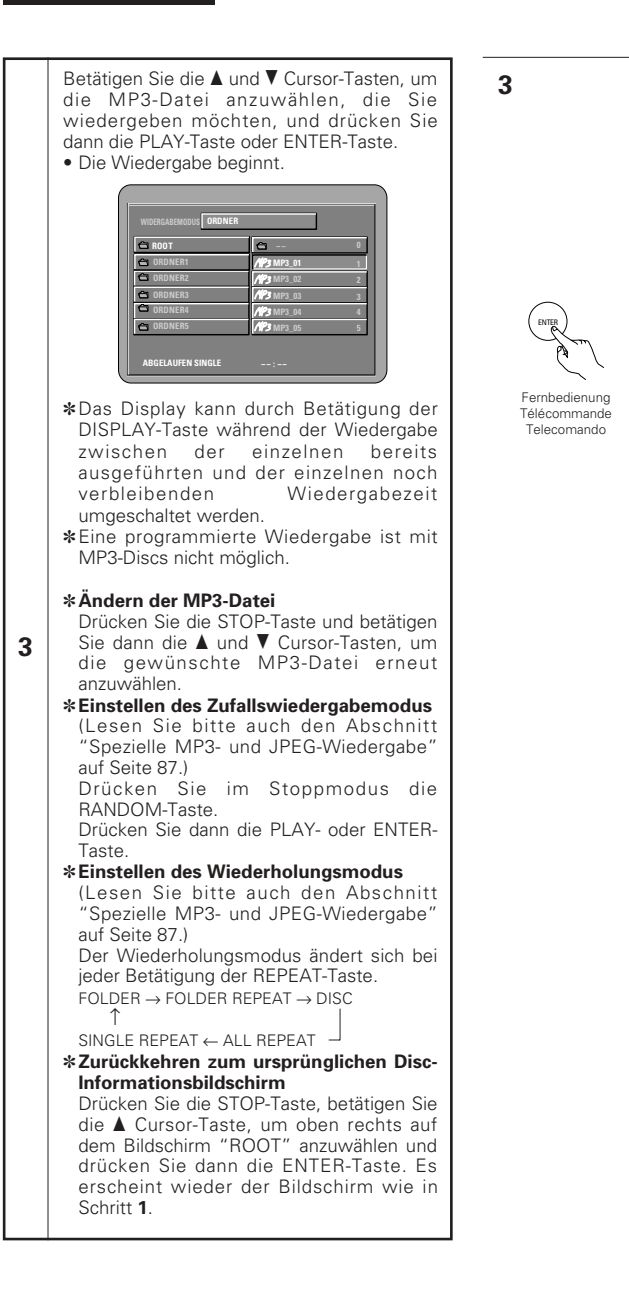

**FRANÇAIS ITALIANO**

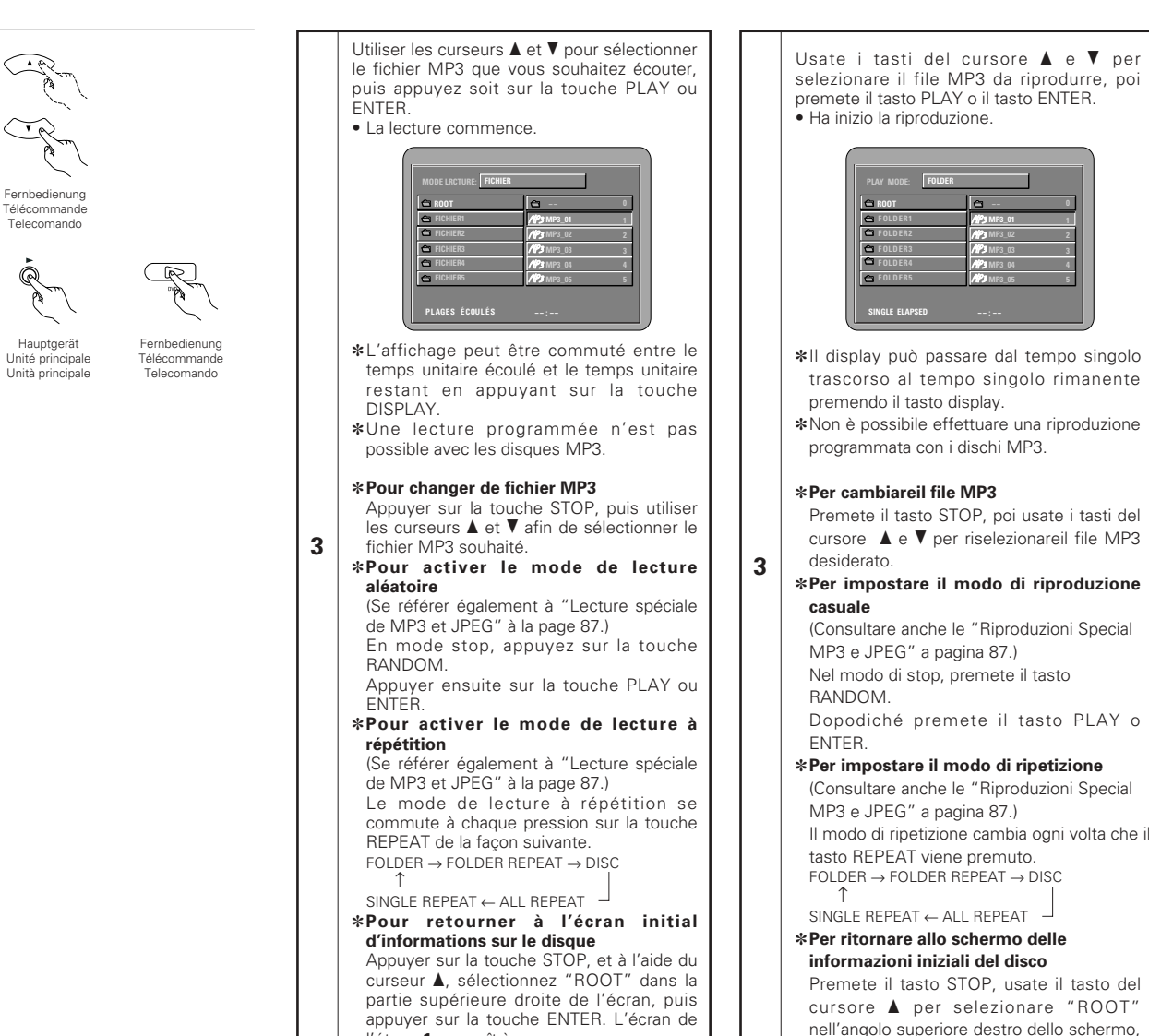

l'étape **1** apparaît à nouveau.

poi premete il tasto ENTER. Lo schermo

del passo **1** riappare.

#### **HINWEISE:**

- Der DVD-M330 ist mit dem "MPEG-1 Audio Layer 3"-Standard kompatibel (Sampling-Frequenz von 32, 44.1 oder 48 kHz). Er ist nicht kompatibel mit anderen Standards wie "MPEG-2 Audio Layer 3", "MPEG-2.5 Audio Layer 3", MP1, MP2, etc.
- Einige CD-R/RW-Discs können aufgrund von bestimmten Disc-Eigenschaften, Verschmutzungen, Verformungen etc. nicht wiedergegeben werden.
- Die bei der Wiedergabe von MP3-Datein ausgegebenen digitalen Signale werden in PCM konvertiert; dies unabhängig davon, ob die Voreinstellung des Audio-Ausgangs auf "normal" oder "PCM" eingestellt ist. Die Signale werden mit derselben Sampling-Frequenz wie die der Musikquelle ausgegeben.
- Grundsätzlich gilt: je höher die Bitrate einer MP3- Datei ist, desto besser ist die Klangqualität. Für den DVD-M330 empfehlen wir die Verwendung von MP3-Datein, die mit Bitraten von 128 kbps oder höher aufgenommen wurden.
- MP3-Datein werden möglicherweise nicht in der erwarteten Reihenfolge wiedergegeben, da die Schreibsoftware die Position der Ordner und die Reihenfolge der Datei beim Schreiben auf die CD-R/RW unter Umständen ändert.
- Bei MP3-Discs ist weder der noch die programmierte Wiedergabe möglich.
- Beim Schreiben von MP3-Datein auf CD-R/RW-Discs müssen Sie als Schreibformat "ISO9660 level 1" auswählen. Bei einigen Schreibsoftwares ist dies unter Umständen nicht möglich. Beziehen Sie sich für Einzelheiten auf die Anwendungsbeschreibung der Schreibsoftware.
- Mit dem DVD-M330 ist es möglich, Ordnernamen und Dateinamen auf dem Bildschirm wie Titel anzeigen zu lassen. Der DVD-M330 kann bis zu 8 Zeichen – bestehend aus Zahlen, Großbuchstaben und das "\_"-Zeichen (Unterstrich)anzeigen.
- Bei der Aufnahme in einem anderen Format als "ISO9660 level 1", sind die normale Anzeige und Wiedergabe unter Umständen nicht möglich. Darüber hinaus werden Ordner und Dateinamen, die andere Symbole enthalten, möglicherweise nicht richtig angezeigt.
- Ergänzen Sie MP3-Datein immer mit der Erweiterung ".MP3". Datein mit einer anderen Erweiterung als ".MP3" oder ohne Erweiterung können nicht wiedergegeben werden. (Bei Macintosh-Computern können MP3-Datein wiedergegeben werden, indem nach der Eingabe des aus 8 Großbuchstaben und Zahlen bestehenden Dateinamens und Aufnahme der Datein auf die CD-R/RW die Erweiterung ".MP3" angefügt wird.)
- Bringen Sie weder auf der beschrifteten Seite noch auf der Signalseite von CD-R-Discs Sticker, Klebeband usw. an. Wenn auf die Oberfläche einer Disc Kleber gelangt, kann die Disc im DVD-M330verklemmen, so dass kein Auswerfen der Disc mehr möglich ist.
- Der DVD-M330 ist nicht mit Paket-Schreibsoftware kompatibel.
- Der DVD-M330 ist nicht mit ID3-Tag kompatibel.
- Der DVD-M330 ist nicht mit Wiedergabelisten kompatibel.
- Lassen Sie keinerlei CD-R/RW-Discs wiedergeben, die andere als Musik-CD-Dateien (im CDA-Format), MP3-, JPEG- und Windows Media-formatierte Dateien enthalten. Anderenfalls können je nach Datei-Typ Fehlfunktionen oder Schäden verursacht werden

# **FRANÇAIS ITALIANO**

**REMARQUES:**

- Le DVD-M330 est compatible avec les normes du "MPEG-1 Audio Layer 3" (fréquences d'échantillonnage de 32, 44.1 ou 48 kHz). Il n'est pas compatible avec d'autres normes telles que "MPEG-2 Audio Layer 3", "MPEG-2.5 Audio Layer 3", MP1, MP2, etc.
- Il se peut que certains disques CD-R/RW ne puissent pas être lus à cause des propriétés du disque, de saleté, de gondolement, etc.
- Lorsque vous passez des fichiers MP3, les sorties de signaux numériques sont des signaux MP2 convertis en MIC (modulation par impulsions codées), sans tenir compte du fait que le préréglage de sortie audio soit réglé sur "normal" ou sur "MIC". Les signaux sont envoyés avec la même fréquence d'échantillonnage que pour la source de musique.
- En général, plus le débit binaire d'un fichier MP3 est élevé, meilleure sera la qualité du son. Avec le DVD-M330 nous vous conseillons d'utiliser des fichiers MP3 enregistrés avec un débit binaire de 128 kilobits par seconde ou plus.
- Il se peut que les fichiers MP3 ne soient pas lus dans l'ordre attendus car le logiciel d'écriture risque de changer la position des dossiers et l'ordre des fichiers lors de leur inscription sur le disque CD-R ou CD-RW.
- Les disques MP3 ne permettent pas la lecture programmée.
- Lorsque vous inscrivez des fichiers MP3 sur des disques CD-R ou CD-RW, choisissez "ISO9660 niveau 1" comme format du logiciel d'écriture. Ceci <sup>n</sup>'est pas possible avec tous les types de logiciels d'écriture. Pour plus d'informations, reportez-vous à la notice d'utilisation du logiciel d'écriture.
- Le DVD-M330 permet d'afficher les noms des dossiers et des fichiers à l'écran, comme des titres. Le DVD-M330 peut afficher jusqu'à 8 caractères, comprenant des nombres, des majuscules, et le signe "\_" (soulignement).
- Si vous avez choisi un format autre que "ISO9660 niveau 1", l'affichage normal et la lecture ne seront peut être pas possibles. De plus, les noms des dossiers et des fichiers incluant d'autres symboles ne seront pas affichés correctement.
- Veillez à ajouter l'extension ".MP3" aux fichiers MP3. Les fichiers ne comportant pas l'extension ".MP3" ou ne comportant aucune extension ne pourront pas être lus. (Pour les ordinateurs Macintosh, les fichiers MP3 peuvent être lus en ajoutant l'extension ".MP3" après le nom du fichier comprenant jusqu'à 8 lettres majuscules ou chiffres et en enregistrant les fichiers sur un disque CD-R ou CD-RW.)
- Ne collez pas d'autocollants, d'adhésif, etc. sur les disques CD-R/RW; ni sur la face comportant l'étiquette ni sur la face comportant les signaux. Si la face d'un disque est recouverte d'adhésif, le disque risque de rester coincé dans le DVD-M330 et de ne pas pouvoir etre éjecté.
- Le DVD-M330 n'est pas compatible avec les logiciels d'écriture par paquets.
- Le DVD-M330 n'est pas compatible avec les ID3-Tags. • Le DVD-M330 n'est pas compatible avec les listes d'écoute.
- Ne pas lire de disques CD-R/RW contenant des fichiers autres que des fichiers CD musicaux (en format CDA), MP3, JPEG et des fichiers formatés Windows Media. A défaut d'une telle précaution, le lecteur risque de mal fonctionner ou d'être endommagé, selon le type de fichier.

#### **NOTE:**

- Il DVD-M330 è compatibile con gli standard "MPEG-1 Audio Layer 3" (frequenza di campionatura 32, 44.1 o 48 kHz). Non è compatibile con altri standard, ad esempio "MPEG-2 Audio Layer 3", "MPEG-2.5 Audio Layer 3", MP1, MP2, ecc.
- Può non essere possibile riprodurre alcuni dischi CD-R/RW per via delle proprietà del disco, sporcizia, deformazioni, ecc.
- I segnali digitali emessi quando riproducete i file MP3 vengono convertiti in PCM, indipendentemente se l'uscita audio è stato impostato su "normal" o "PCM". I segnali vengono emessi con la stessa frequenza di campionatura della fonte musicale.
- In genere, più è alta la velocità bit del file MP3, più sarà elevata la qualità sonora. Nel DVD-M330, vi raccomandiamo di usare i file MP3 registrati con una velocità bit di 128 kbps o superiore.
- I file MP3 possono non venire riprodotti nell'ordine atteso, poiché il software di scrittura può cambiare la posizione delle cartelle e l'ordine dei file durante la scrittura degli stessi sul CD-R/RW.
- La riproduzione programmata non sono possibili con i dischi MP3.
- Quando scrivete i file MP3 sui dischi CD-R/RW, selezionate "ISO9660 level 1" come formato disoftware di scrittura. Questo può non essere possibile con alcuni tipi di software di scrittura. Per ulteriori informazioni, fate riferimento alle istruzioni per l'uso del software di scrittura.
- Con il DVD-M330 è possibile visualizzare i nomi delle cartelle ed i nomi dei file sullo schermo, come con i titoli. Il DVD-M330 può visualizzare fino ad 8 caratteri, composti da numeri, lettere in maiuscola e il simbolo "\_"(sottolineamento).
- Se effettuate la registrazione in un formato diverso da quello "ISO9660 level 1", può non essere possibile effettuare la normale visualizzazione e la riproduzione. Inoltre, non verranno visualizzati correttamente i nomi delle cartelle e dei file cheincludono altri simboli.
- Assicuratevi di aggiungere l'estensione ".MP3" ai file MP3. Non sarà possibile riprodurre i file se hanno un'estensione diversa da quella ".MP3" oppure se non hanno alcuna estensione. Con i computer Macintosh, potete riprodurre i file MP3 aggiungendo l'estensione ".MP3" dopo il nome del file composto da 8 lettere in maiuscola o numeri, registrando i file sul CD-R/RW.)
- Non applicate delle etichette, del nastro adesivo ecc. sul lato etichettato o sul lato contenente isegnali dei dischi CD-R. Se il nastro adesivo viene in contatto con la superficie del disco, quest'ultimo può rimanere inceppato all'interno del DVD-M330 e può essere impossibile espellere il disco.
- Il DVD-M330 non è compatibile pacchetti di scrittura software.
- Il DVD-M330 non è compatibile i simboli ID3.
- Il DVD-M330 non è compatibile con le liste di riproduzione.
- Non riprodurre dischi CD-R/RW che contengono file diversi da file CD musicali (in formato CDA ), MP3, JPEG e file formattati Windows Media. Altrimenti sipossono verificare malfunzionamenti o danni, a seconda del tipo del file.

# **FRANÇAIS**

### **Anhören von aufgenommenen Windows Media-formatierten Datei-CD-Rs/CD-RWs Ecoute de fichier enregistré au format Windows Media CD-R/CD-RW**

• Dieses Gerät kann CD-R/RW-Musikdateien wiedergeben, die im Windows Media-formatierten Datei-Audio-Komprimierungsformat aufgenommen wurden.

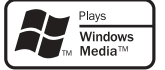

Windows Media und das Windows-Logo sind Warenzeichen oder eingetragene Warenzeichen der Microsoft Corporation in den Vereinigten Staaten und/oder in anderen Ländern.

- Die Verwendung von Aufnahmen für andere als private Zwecke ist ohne Genehmigung des Urheberrechtinhabers aufgrund bestehender Urheberrechte nicht zulässig.
- Das Wiedergabeverfahren ist dasselbe wie im Kapitel "[1] Wiedergabe von aufgenommenen MP3 CD/CD-R/CD-RWs" auf den Seite 84 beschrieben.
- In der Datei-Anzeige des Disc-Informationsbildschirms werden Windows Media-formatierte Dateien mit dem "WMA"-Symbol statt mit dem "MP3"-Symbol angezeigt.

(Dateien, für die kein "WMA"-Symbol angezeigt wird, können nicht wiedergegeben werden. Diese Datei wird übersprungen und die nächste mit einem Symbol versehene Datei wird wiedergegeben.)

#### **HINWEISE:**

- Dateien, die mit einer Abtastfrequenz (fs) von 44.1 und 48 kHz aufgenommen wurden, werden unterstützt.
- Bei Windows Media-formatierten Dateien kann die programmierte Wiedergabe nicht durchgeführt werden.
- Die Digitalausgabe zum Zeitpunkt der Wiedergabe von Windows Media-formatierten Dateien wird unabhängig von den Anfangseinstellungen zu PCM konvertiert.
- Bitte verwenden Sie Discs, die in Übereinstimmung mit dem ISO 9660 Level 1- / Level 2 CD-ROM-Datei-System aufgenommen wurden. (Erweiterte Formate sind ausgeschlossen.)
- Urheberrechtlich geschützte Dateien können nicht wiedergegeben werden. Beachten Sie außerdem, dass – je nach Schreibsoftware und deren Bedingungen – möglicherweise keine Wiedergabe möglich ist, oder die Dateien nicht richtig angezeigt werden.
- Je nach Disc-Eigenschaften oder aufgrund von Verschmutzungen, Kratzern oder anderen Faktoren ist die Wiedergabe der CD-R/RW unter Umständen nicht möglich.
- Bei Windows Media-formatierten Dateien, die über die Erweiterung ".wma" oder ".WMA" verfügen, werden Bitraten von 64 k bis 160 kbps unterstützt.
- Dieses Gerät ist in der Lage, den Interpretennamen und den Titelnamen auf dem Bildschirm anzuzeigen, und zwar in bis zu 32 halbbreiten alphanummerischen Großbuchstaben und Symbolen (einschließlich des Unterstrich-Symbols).
- Dieses Gerät kann die Ordnernamen und Dateinamen auf dem Bildschirm anzeigen. Es können bis zu 11 halbbreite alphanummerische Großbuchstaben und Symbole (einschließlich Unterstrich-Symbole) angezeigt werden. Die Anzeige von Kanji, hiragana, katakana und anderen Zeichen ist nicht möglich.
- Wenn sich das Gerät im Stopp-Modus befindet, können Sie mit der DISPLAY-Taste der Fernbedienung die Titel- und Interpreten-Namen umschalten und anzeigen lassen. (Ein Ordner verfügt über eine Kapazität von bis zu 99 Dateien.)
- Es werden aufgenommene Discs mit nicht mehr als 99 Dateien pro Ordner empfohlen. Mehrfachordner-Konfigurationen sind möglich; Allerdings kann es je nach Konfiguration passieren, dass nicht alle Ordner und Dateien wiedergegeben werden können.
- Nicht finalisierte Multi-Session-Discs und CD-R/RWs können ebenfalls wiedergegeben werden. Wir empfehlen jedoch die Wiedergabe von Discs, deren Session-Anzahl auf 10 begrenzt ist oder die finalisiert wurden.
- Mit der direkten Titelanwahl können mit Hilfe der Zifferntasten auf der Fernbedienung (0 bis 9 und +10) bis zu 179 Titel (179 Dateien) pro Ordner bestimmt werden. Wählen Sie bei mehr als 179 Titeln im Stopp-Modus mit den Cursor-Tasten auf dem Disc-Informations-Bildschirm die gewünschten Dateien aus und starten Sie die Wiedergabe durch Drücken der Wiedergabetaste oder der ENTER-Taste.buttons at the disc information screen to select the files, and use the play button of the ENTER button to play.

• Cet appareil peut lire des fichiers musicaux CD-R/RW ayant été enregistrés en format de compression audio de fichier Windows Media.

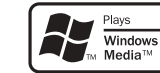

Windows Media et le logo Windows sont des marques commerciales ou des marques déposées de Microsoft Corporation aux Etats-Unis et/ou dans les autres pays.

- L'utilisation d'enregistrements que vous avez faits autrement que pour votre plaisir personnel n'est pas permise par la Loi sur les Droits sans la permission du propriétaire des Droits.
- La méthode de lecture est la même que "[1] Ecoute de CD/CD-R/CD-RW MP3 enregistrés" aux à la page  $9.4.$
- Dans l'affichage de fichier de l'écran d'information du disque, les fichiers de format Windows Media seront affichés s'afficheront avec l'icône "WMA" à la place de l'icône "MP3". (Les fichiers pour lesquels l'icône "WMA" n'est pas affiché ne peuvent pas être lus. Il y aura un saut et le fichier suivant avec une icône sera lu.)

#### **REMARQUES:**

- Les fichiers enregistrés avec une fréquence d'échantillonnage (fs) de 44.1 et 48 kHz sont supportés.
- La lecture programmée ne peut être effectuée avec les fichiers de format Windows Media.
- La sortie numérique au moment de la lecture de fichiers de format Windows Media est convertie en PCM quels que soient les réglages initiaux.
- Veuillez utiliser des disques qui ont été enregistrés en conformité avec le fichier système CD-ROM ISO 9660 niveau 1/niveau 2. (Les formats prolongés sont exclus.)
- Les fichiers aux droits protégés ne peuvent pas être lus. Veuillez noter aussi que selon le logiciel et les conditions d'écriture, la lecture peut ne pas être possible, ou les fichiers peuvent ne pas s'afficher correctement.
- La lecture de CD-R/RW peut ne pas être possible selon les caractéristiques, salissures, rayures du disque et autres facteurs.
- Les débits binaires de 64 k à 160 kbps sont supportés pour les fichiers de format Windows Media ayant une extension ".wma" ou ".WMA".
- Cet appareil peut afficher les noms d'artiste et les noms de titre à l'écran jusqu'à 32 caractères et symboles alphanumériques mi-larges majuscules (y compris le symbole de soulignement).
- Cette unité peut afficher les noms des dossiers et les noms des fichiers sur l'écran. Jusqu'à 11 caractères et symboles (incluant le symbole souligner) en majuscules alphanumériques de demi-largeur peuvent être affichés. Kanji, Hiragana, Katakana et autres caractères ne peuvent pas être affichés.
- Pendant l'arrêt de la lecture, la touche AFFICHAGE de la télécommande peut être utilisée pour commuter et afficher les noms des titres et les noms des artistes. (Un dossier a une capacité maximale de 99 fichiers.)
- Les disques enregistrés n'ayant pas plus de 99 fichiers par dossier sont recommandés. Plusieurs configurations de dossier sont possibles; toutefois, en fonction de la configuration, la lecture de tous les dossiers et fichiers peut ne pas être possible.
- Les disques multi-session et les CD-R/RW qui n'ont pas été finalisés peuvent aussi être lus ; cependant, la lecture de disques qui ont été conclus en moins de 10 sessions ou qui ont été finalisés sont recommandés.
- La sélection de piste directe en utilisant les touches numériques de la télécommande (0 à 9 et +10) peut spécifier jusqu'à 179 pistes (179 fichiers) par dossier. Quand les 179 pistes sont dépassées, pendant que l'unité est arrêtée, utilisez les touches curseurs sur l'écran d'information du disque pour sélectionner les fichiers et utilisez la touche de lecture ou la touche ENTER pour lire.

# **WIEDERGABE VON STANDBILD-DATEIEN 17 17 17 (JPEG-FORMAT)**

2 **Die Verwendung von Aufnahmen, die Sie für andere als Ihre persönlichen Unterhaltungszwecke angefertigt haben, ist aufgrund der Gesetzeslage zum Urheberrecht ohne die Genehmigung des Urheberrechts-Inhabers nicht gestattet.**

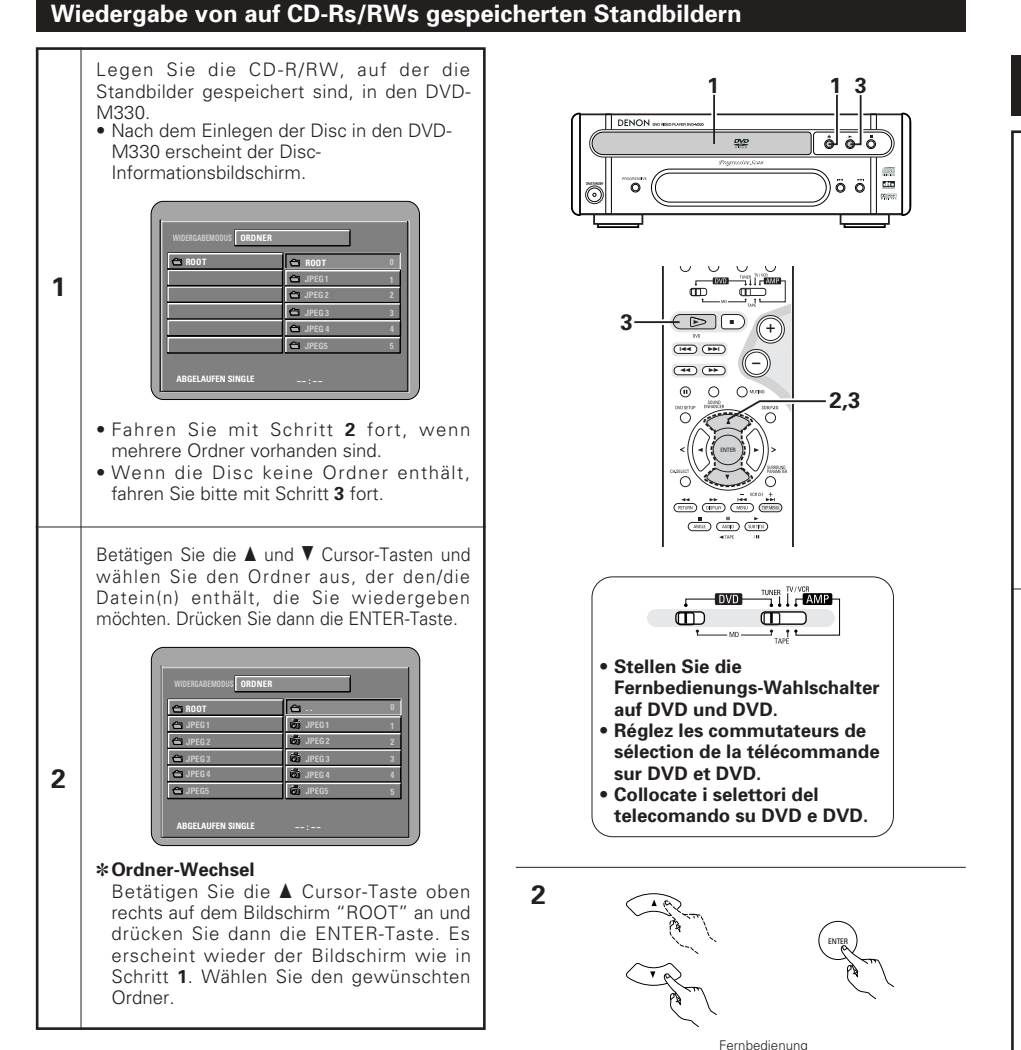

#### TélécommandeTelecomando

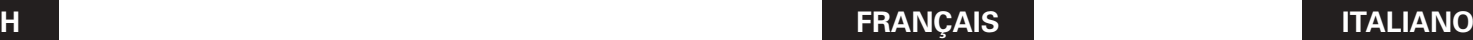

**2**

**PLAGES ÉCOULÉS JPEG 4**

✽**Pour changer de fichier**

# **17 LECTURE DE FICHIERS D'IMAGE FIXE (FORMAT JPEG)**

2 **L'utilisation d'enregistrements effectués pour d'autres motifs que celui d'agrément n'est pas autorisée par la loi sur la protection des droits sans la permission du détenteur des droits.**

### **Lecture d'images fixes mémorisées sur des CD-R/RW**

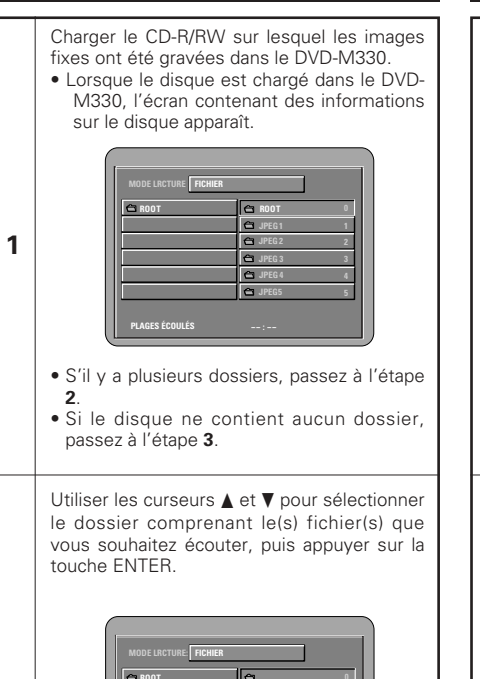

**JPEG 3JPEG 4**

**5**

**JPEG5** 

Utiliser le curseur ▲ afin de sélectionner "ROOT" dans la partie supérieure droite de l'écran, puis appuyez sur la touche ENTER. L'écran de l'étape **1** apparaît à nouveau. Sélectionnez le dossier souhaité.

# **RIPRODUZIONE DI FILESDI FERMO IMMAGINE (FORMATO JPEG)**

2 **Non è permessa l'utilizzazione di registrazioni che avete fatto per altri scopi che non siano il vostro passatempo secondo la legge sui diritti d'autore senza il permesso del proprietario dei diritti.**

### **Riproduzione di fermi immagine memorizzate nei CD-R/RW**

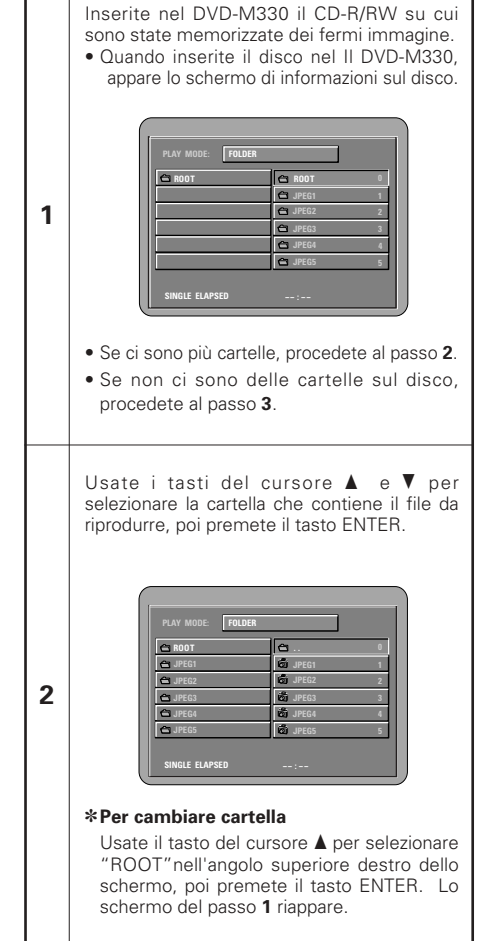

#### **DEUTSCHFRANÇAIS ITALIANO**

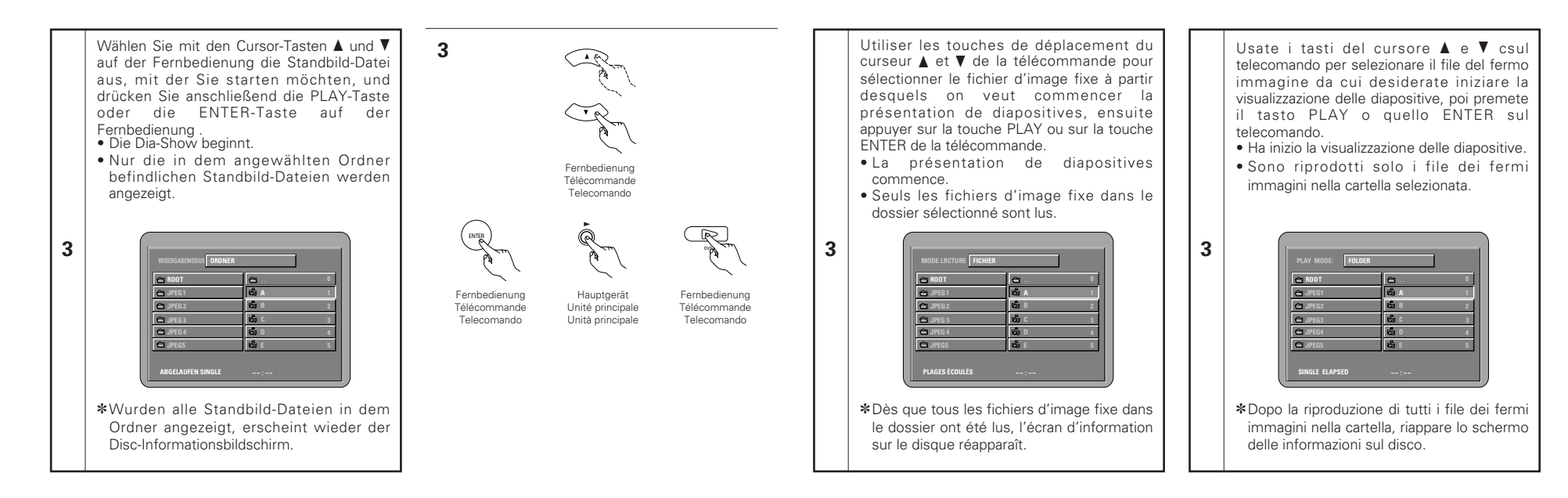

- ✽Um einige der auf der Disc gespeicherten Standbilder gleichzeitig anzuzeigen:
- Drücken Sie die MENU-Taste, um bis zu 9 Standbilder gleichzeitig anzeigen zu lassen.
- Für die Auswahl und Anzeige eines Standbildes (um die Dia-Show bei einem bestimmten Standbild zu starten), das gewünschte Standbild mit den Cursor-Tasten (▼, ▲, ◀ und ►) auswählen, und anschließend die ENTER-Taste drücken.
- ✽Um die Dia-Show vorübergehend zu unterbrechen:
- Drücken Sie die PAUSE-Taste.
- Drücken Sie die PLAY-Taste, um mit der Dia-Show fortzufahren.
- ✽Um zu einem Standbild durchzuschalten, das Sie sich anschauen möchten (mit dem Sie die Dia-Show starten möchten):
- Drücken Sie während der Dia-Show eine der SKIP-Tasten (I◀◀,▶▶I) Drücken Sie die SKIP  $H$ -Taste, um zurück zum vorherigen Standbild zu schalten; drücken Sie die SKIP 9-Taste, um zum nächsten Standbild weiterzuschalten.
- ✽Standbilder wenden und drehen:
- Wenden Sie das Standbild mit den Cursor-Tasten ( $\blacktriangledown$ ,  $\blacktriangle$ ,  $\blacktriangleleft$  und  $\blacktriangleright$ ).

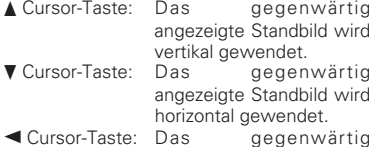

- angezeigte Standbild wird um 90° gegen den Uhrzeigersinn gedreht. 1 Cursor-Taste: Das gegenwärtig
- angezeigte Standbild wird um 90° im Uhrzeigersinn gedreht.
- ✽Lassen Sie das Bild im Zoom-Moduswiedergeben.
- Wenn die ZOOM-Taste während der Wiedergabe eines JPEG-Bildes gedrückt wird ("ZOOM AN" wird zu diesem Zeitpunkt auf dem Bildschirm angezeigt), können Sie unter Verwendung der Suche-Tasten heran- und wegzoomen.
- (◀◀: Heranzoomen, ▶▶: Wegzoomen)
- Verwenden Sie beim Zoomen des Bildes dieCursor-Tasten ( $\nabla$ , A, < und ►), um das gezoomte Bild zu verschieben.
- Im Zoom-Modus ist die kontinuierlicheWiedergabe (SLIDE SHOW) nicht möglich.
- ✽Die Art und Weise des Umschaltens zum folgenden Bild während der kontinuierlichen JPEG-Bildwiedergabe (SLIDE SHOW) kann ausgewählt werden.
- Drücken Sie die SLIDE SHOW-Taste auf der Fernbedienung.
- Wählen Sie aus DIASHOW MODUS 1 bis MODUS 11, RAND und NONE aus.

# **FRANÇAIS ITALIANO**

✽Pour visualiser instantanément plusieurs images fixes mémorisées sur le disque:

- Appuyer sur la touche MENU pour afficher simultanément 9 images fixes.
- Pour sélectionner et visualiser une image fixe (pour commencer la présentation de diapostives à partir d'une image fixe spécifique), utiliser les touches de déplacement du curseur (▼, ▲, ◀ et ▶) pour sélectionner image fixe désirée, ensuite appuyer sur la touche ENTER.
- ✽Pour arrêter momentanément la présentation de diapositives:
- Appuyer sur la touche PAUSE.
- Pour reprendre la présentation de diapositives, appuyer sur la touche PLAY
- ✽Pour repérer une image fixe à visualiser (à partir de la quelle on veut commencer la présentation de diapositives):
- Pendant la présentation de diapositives, appuyer sur une des touches SKIP (I◀◀,▶▶I). Appuyer sur la touche SKIP I◀◀ pour un repérage en arrière vers l'image fixe précédente,appuyer sur la touche SKIP ▶▶ pour un repérage en avant vers l'image fixe suivante.
- ✽Basculement et rotation d'images fixes:
- Utiliser les touches de déplacement du curseur (▼, ▲, ◀ et ►) pour bacsuler l'image fixe.
- Touche de *L*urseur: L'image fixe en cours d'affichage est basculée verticalement.
- Touche de  $\blacktriangledown$  curseur: L'image fixe en cours d'affichage est basculée horizontalement.
- Touche de < curseur: L'image fixe en cours d'affichage est tournée 90° dans le sens contrairedes aiguilles d'une
- montre.Touche de **>** curseur: L'image fixe en cours d'affichage est tournée 90° dans le sens desaiguilles d'une montre
- ✽Lire l'image en mode de zoom.
- Si la touche de ZOOM est enfoncée lors de lal ecture d'une image JPEG ("ZOOM ACTIVE" est affichée à l'écran à ce moment-là) l'agrandissement et le rétrécissement à l'aide des touches de recherche.
	- (◀◀: rétrécissement, ▶▶: agrandir)
- Lors du zoom de l'image, utiliser les touches du curseur (♥, ▲, ◀ et ▶) pour déplacer l'image zoomée.
- La lecture en continu (SLIDE SHOW) n'est pas possible en mode de zoom.
- ✽Il est possible de choisir la méthode de commutation vers la prochaine image durant une lecture en continu d'images JPEG (SLIDE SHOW).
- Appuyer sur la touche SLIDE SHOW sur la télécommande.
- Sélectionner les modes de lecture en continuMODE DIAPORAMA 1 à 11, RAND et NONE.
- ✽Per visualizzare vari fermi immagine memorizzati sul disco in una sola volta:
- Premete il tasto MENU per visualizzare fino a 9 fermi immagini in una sola volta.
- Per selezionare e visualizzareun fermo immagine (per avviare la visualizzazione da un'immagine particolare), usate i tasti del cursore (▼, ▲, ◀ e ▶) per selezionare l'immagine desiderata, poi premete il tasto ENTER.
- ✽Per fermare la visualizzazine temporaneamente: • Premete il tasto PAUSE
- Per riprendere la visualizzazione, premete il tasto PLAY.
- ✽Per avanzare rapidamente ad un'immagine da visualizzare (da cui iniziare la visualizzazione delle immagini):
- Durante la visualizzazione, premete uno dei tasti SKIP (I◀◀,▶▶I). Premete il tasto SKIP **1<4** per ritornare indietro all'immagine precedente o il tasto SKIP ▶▶ per avanzare a quella successiva.
- ✽Per ribaltare e girare le immagini:
- Usate i tasti del cursore (♥, ▲, ◀ e ▶) per ribaltare l'immagine.
	- ▲ Tasto del cursore: Viene ribaltata in
		- verticale l'immagine in fase di riproduzione.
	- ▼ Tasto del cursore: Viene ribaltata in orizzontale l'immagine
	- in fase di riproduzione. 0 Tasto del cursore: L'immagine attualmente
		- visualizzata viene girata

di 90° in senso antiorario.

- ▶ Tasto del cursore: L'immagine attualmente visualizzata viene girata di 90° in senso orario.
- ✽Riproducete l'immagine nel modo zoom.
- Quando il tasto ZOOM sta riproducendo in immagine JPEG ("ZOOM ON" appare sul display in questo caso) zoomate verso e da utilizzando i tasti di ricerca.
	- (◀◀: zooma da, ▶▶: zooma verso)
- Quando l'immagine è zoomata, utilizzate i tasti cursori  $(\nabla, \blacktriangle, \blacktriangle \in \blacktriangleright)$  per muovere l'immagine zoomata.
- La riproduzione continua (SLIDE SHOW) non è possibile nel modo zoom.
- ✽Il modo per passare all'immagine successiva durante la riproduzione continua JPEG (SLIDE SHOW) può essere selezionato.
- Premete il tasto SLIDE SHOW sul telecomando.
- Selezionate da SLIDE SHOW MODE 1 a MODE 11, RAND e NONE.

#### **Besondere Wiedergabemodi für MP3- und JPEG-Dateien**

- ORDNER (die MP3- und JPEG-Dateien in dem Ordner werden von der angewählten Datei aus der Reihe nach angezeigt)
- ORDNER WIEDERHOLUN (alle MP3- und JPEG-Dateien in dem Ordner werden von der angewählten Datei aus wiederholt angezeigt)
- DISC (alle MP3- und JPEG-Dateien auf der Disc werden von der angewählten Datei aus der Reihe nach angezeigt)
- DISC-WIEDERHOLUNG (alle MP3- und JPEG-Dateien auf der Disc werden von der angewählten Datei aus wiederholt angezeigt)
- ZUFALLSWIEDERGABE (alle MP3- und JPEG-Dateien in dem Ordner werden von der angewählten Datei aus in zufälliger Reihenfolge angezeigt)
- JPEG WIEDERGABE1 (nur die JPEG-Datei werden von der angewählten JPEG-Datei aus der Reihe nach angezeigt, währenddessen werden die MP3-Dateien im Ordner von derersten MP3-Datei aus der Reihe nach angezeigt)
- JPEG WIEDERGABE2 (nur die JPEG-Datei werden von der angewählten MP3-Datei aus der Reihe nach angezeigt, währenddessen werden die JPEG-Dateien im Ordner von der erstenJPEG-Datei aus der Reihe nach angezeigt)
- TRACK-WIEDERHOLUNG (die angewählte MP3 oder JPEG-Datei wird wiederholt angezeigt)

### **HINWEISE:**

- Der DVD-M330 ist mit JPEG-Bilddaten kompatibel, Denon übernimmt jedoch keine Garantie dafür, dass alle im JPEG-Format gespeicherten Bilddaten angezeigt werden können.
- Bilder mit Auflösungen von bis zu 2048 x 1536 Pixels können angezeigt werden.
- Möglicherweise können einige CD-Rs/RWs aufgrund von Disc-Eigenschaften, Schmutz, Kratzer, usw. nicht abgespielt werden.
- Wenn JPEG-Dateien auf einer CD-R/RW gespeichert werden, rufen Sie das Schreibprogramm auf, um die Dateien im "ISO9660 level 1"-Format zu speichern.
- Den JPEG-Dateien unbedingt mit der Erweiterung ".JPEG" und ".JPG" abspeichern. Dateien mit einer anderen Erweiterung oder Dateien ohne Erweiterungen können nicht vom DVD-M330 angezeigt werden.
- Kleben Sie keinerlei Aufkleber, Bänder usw. auf eine der Etikettierungsseiten oder auf die Signalseite der CD-R/RW-Discs. Sololte Klebemittel auf die Oberfläche der Disc geraten, könnte die Disc im DVD-M330 eingeklemmt werden, was einen Auswurf unmöglich machen würde.
- Lassen Sie keinerlei CD-R/RW-Discs, die andere Dateien außer Musik-CD-Dateien (im CDA-Format), MP3- und JPEG-Datein enthalten, wiedergeben. Anderenfalls können je nach Datei-Typ Fehlfunktionen oder Schäden verursacht werden.
- JPEG-Dateien, die unter Verwendung eines Macintosh-Computers geschrieben worden sind, können nicht wiedergegeben werden.

# **FRANÇAIS ITALIANO**

#### **Modes de lecture spéciaux pour les fichiers MP3 et JPEG**

- FICHIER (les fichiers MP3 et JPEG dans le dossier sont lus dans l'ordre en commençant par le fichier sélectionné)
- RÉPÉTITION DE FICH (tous les fichiers MP3 et JPEG dans le dossier sont lus répétitivement en commençant par le fichier sélectionné)
- DISQUE (tous les fichiers MP3 et JPEG sur le disque sont lus dans l'ordre en commençant par le fichier sélectionné)
- RÉPÉTITION DE DISQ (tous les fichiers MP3 et JPEG sur le disque sont lus répétitivement en commençant par le fichier sélectionné)
- ALÉATOIRE : OUI (tous les fichiers MP3 et JPEG dans le dossier sont lus dans un ordre aléatoireen commençant par le fichier sélectionné)
- LECTURE JPEG1 (les fichiers JPEG seulement sont lus dans l'ordre en commençant par le fichier JPEG sélectionné, et pendant ce temps les fichiers MP3 dans le dossier sont lus dans l'ordre en commençant par le premier fichier MP3)
- LECTURE JPEG2 (les fichiers MP3 seulement sont lus dans l'ordre en commençant par le fichier MP3 sélectionné, et pendant ce temps les fichiers JPEG dans le dossier sont lus dans l'ordre en commençant par le premier fichier JPEG)
- RÉPÉTITION DE PLAG (le fichier MP3 ou JPEGsélectionné est lu répétitivement)

### **REMARQUES:**

- Le DVD-M330 est compatible avec des données d'image mémorisées en format JPEG, mais Denon ne garantit pas que toutes les données d'image mémorisées en format JPEG peuvent être visualisées.
- Des images avec des résolutions jusqu'à 2048 x 1536 pixels peuvent être affichées.
- Il peut être impossible de lire certains CD-R/RW due aux propriétés du disque, la saleté, les rayures, etc.
- Lors de la mémorisation des fichiers JPEG sur le CD-R/RW, régler le programme d'écriture pour mémoriser les fichiers en format "ISO9660".
- S'assurer d'attriber aux fichiers JPEG l'extension ".JPG" et ".JPE". Des fichiers avec d'autresextensions ou sans extension ne peuvent pas être visualisés sur le DVD-M330.
- Ne collez pas d'autocollants, d'adhésif, etc. sur les disques CD-R/RW; ni sur la face comportant l'étiquette ni sur la face comportant les signaux. Si la face d'un disque est recouverte d'adhésif, le disque risque de rester coincé dans le DVD-M330 et de ne pas pouvoir etre éjecté.
- Ne pas lire des disques CD-R/RW contenant des fichiers autres que des fichiers de CD musique (en format CDA), les fichiers MP3 et JPEG. A défaut d'une telle précaution, le lecteur risque de mal fonctionner ou d'être endommagé, selon le type de fichier.
- Les fichiers JPEG créés sur Macintosh nepeuvent pas être lus.

#### **Particolari modi di riproduzione per i files MP3 e JPEG**

- FOLDER (i files MP3 e JPEG nella cartalla vengono riprodotti nell'ordine iniziando dal file selezionato)
- FOLDER REPEAT (tutti i files MP3 e JPEG nella cartella vengono riprodotti ripetutamente iniziando dal file selezionato)
- DISC (tutti i files MP3 e JPEG nella cartalla vengono riprodotti nell'ordine iniziando dal file selezionato)
- DISC REPEAT (tutti i files MP3 e JPEG nella cartella vengono riprodotti ripetutamente iniziando dal file selezionato)
- RANDOM ON (tutti i files MP3 e JPEG nella cartalla vengono riprodotti in ordine casuale nell'ordine iniziando dal file selezionato)
- JPEG PLAY1 (i files JPEG vengono riprodotti in ordine iniziando dal file JPEG selezionato e durante questa riproduzione i files MP3 nella cartella vengono riprodotti in ordine iniziando dal primo file MP3)
- JPEG PLAY2 (i files MP3 vengono riprodotti in ordine iniziando dal file MP3 selezionato e durante questa riproduzione i files JPEG nella cartella vengono riprodotti in ordine iniziando dal primo file JPEG)
- TRACK REPEAT (i file MP3 o JPEG selezionato viene riprodotto ripetutamente)

### **NOTE:**

- Il DVD-M330 è compatibile con i dati dell'immagine memorizzati nel formato JPEG, ma la Denon non garantisce che tutti i dati dell'immagine memorizzati nel formato JPEG possano essere visualizzati.
- Potete riprodure delle immagini con una risoluzione fino a 2048 x 1536 pixels.
- Può non essere possibile riprodurre alcuni dischi CD-R/CD-RW per via delle proprietà del disco, sporcizia o graffi, ecc.
- Quando memorizzate dei files JPEG sul CD-R/RW, impostate il programma di scrittura per memorizzare i files nel formato "ISO9660".
- Assicuratevi di dare ai files JPEG l'estensione ".JPG" e ".JPE". I file con altre estensioni o senza estensione non possono essere visualizzati nel DVD-M330.
- Non mettete adesivi, nastri adesivi, ecc. sul lato dell'etichetta o sul lato dei dischi CD-R/RW . Se del nastro dovesse venire attaccato sullasuperficie del disco, il disco potrebbe bloccarsi nel DVD-M330 e risultare impossibile da emettere .
- Non riproducete dischi CD-R/RW contenenti file che non siano musicali CD (nel formato CDA), MP3 e JPEG file. Altrimenti si possono verificare malfunzionamenti o danni, a seconda del tipo del file.
- I file JPEG scritti usando i computer Macintosh non possono essere riprodotti.

### **Wiedergabe von Picture CDs (JPEG-Format)**

**2** Wiedergabe von Picture-CDs

Der DVD-M330 ist in der Lage, Kodak Picture CDs wiederzugeben, damit Sie sich die auf ihnen gespeicherten Fotografien auf einem Fernsehbildschirm ansehen können.

 (Bei Picture CDs handelt es sich um CDs, die mit herkömmlichen Silberfilm-Kameras aufgenommene Fotografien enthalten, die schließlich in digitale Daten umgewandelt wurden. Konsultieren Sie für Einzelheiten hinsichtlich Picture CDs bitte ein Geschäft, das den Kodak-Entwicklungsservice bietet.)

2 **Die Verwendung von Aufnahmen, die Sie für andere als Ihre persönlichen Unterhaltungszwecke angefertigt haben, ist aufgrund der Gesetzeslage zum Urheberrecht ohne die Genehmigung des Urheberrechts-Inhabers nicht gestattet.**

Legen Sie die Picture CD in das Gerät ein.

- Bei Picture CDs: Die Wiedergabe der Standbilder startet automatisch beim Einlegen der Disc.
- **1**Drücken Sie die STOP-Taste, um die Wiedergabe zu stoppen.
	- ✽Wurden alle Standbild-Dateien in dem Ordner angezeigt, erscheint wieder der Disc-Informationsbildschirm.

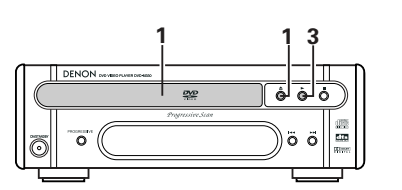

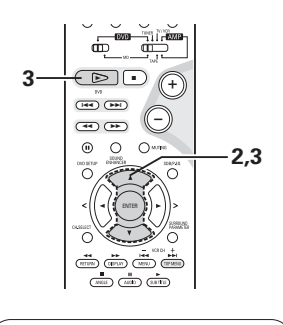

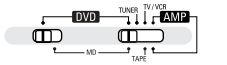

- **Stellen Sie die Fernbedienungs-Wahlschalter auf DVD und DVD.**
- **Réglez les commutateurs de sélection de la télécommande**
- **sur DVD et DVD.** • **Collocate i selettori del telecomando su DVD e DVD.**

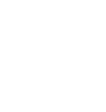

**1**

Hauptgerät Unité principale Unità principale

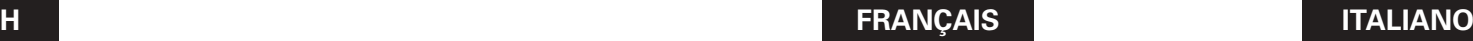

### **Lecture de Picture CD (Format JPEG)**

#### **E** Lecture de CD image

**1**

Le DVD-M330 peut lire les CD Kodak Picture. Vous pouvez ainsi voir les photographies qui y sont stockées sur un écran de télévision.(Les Picture CD sont des CD contenant des photographies prises avec un appareil photo à pellicule argentique conventionnelle converties ensuite en données numériques. Pour plus de détails concernant les Picture CD, veuillez contacter un centre de développement photo Kodak.)

2 **L'utilisation d'enregistrements effectués pour d'autres motifs que celui d'agrément n'est pas autorisée par la loi sur la protection des droits sans la permission du détenteur des droits.**

Charger les Picture CD dans l'ensemble.

• Pour les Picture CD:

sur le disque réapparaît.

chargé.

la lecture.

### **Riproduzione di CD illustrati (formato JPEG)**

- Riproduzione di CD con immagini
- Il DVD-M330 può riprodurre CD con illustrazioni Kodak, così potete vedere le fotografie memorizzate su di essi nello schermo televisivo.(I CD illustrati sono CD che contengono fotografie fatte con macchine fotografiche che utilizzano pellicole in argento convenzionali che sono state convertite in dati digitali. Per dettagli sui CD illustrati, per favore contattate un negozio che fornisca servizi di sviluppoe stampa Kodak.
- 2 **Non è permessa l'utilizzazione di registrazioni che avete fatto per altri scopi che non siano il vostro passatempo secondo la legge sui diritti d'autore senza il permesso del proprietario dei diritti.**
- La lecture des images fixes démarre automatiquement lorsque le disque est Appuyer sur la touche STOP pour arrêter ✽Dès que tous les fichiers d'image fixe dans le dossier ont été lus, l'écran d'information **1**Carica il CD illustrato nel set.• Per CD illustrati: La riproduzione delle immagini ferme inizia automaticamente quando il disco viene caricato.Per Arrestare la riproduzione, premere il tasto STOP.✽Dopo la riproduzione di tutti i file dei fermi immagini nella cartella, riappare lo schermo delle informazioni sul disco.

- ✽Um einige der auf der Disc gespeicherten Standbilder gleichzeitig anzuzeigen:
- Drücken Sie die MENU-Taste, um bis zu 9 Standbilder gleichzeitig anzeigen zu lassen.
- Für die Auswahl und Anzeige eines Standbildes (um die Dia-Show bei einem bestimmten Standbild zu starten), das gewünschte Standbild mit den Cursor-Tasten (▼, ▲, ◀ und ►) auswählen, und anschließend die ENTER-Taste drücken.
- ✽Um die Dia-Show vorübergehend zu unterbrechen:
- Drücken Sie die PAUSE-Taste.
- Drücken Sie die PLAY-Taste, um mit der Dia-Show fortzufahren.
- ✽Um zu einem Standbild durchzuschalten, das Sie sich anschauen möchten (mit dem Sie die Dia-Show starten möchten):
- Drücken Sie während der Dia-Show eine der SKIP-Tasten (I◀◀,▶▶I) Drücken Sie die SKIP  $H$ -Taste, um zurück zum vorherigen Standbild zu schalten; drücken Sie die SKIP 9-Taste, um zum nächsten Standbild weiterzuschalten.
- ✽Standbilder wenden und drehen:
- Wenden Sie das Standbild mit den Cursor-Tasten ( $\blacktriangledown$ ,  $\blacktriangle$ ,  $\blacktriangleleft$  und  $\blacktriangleright$ ).

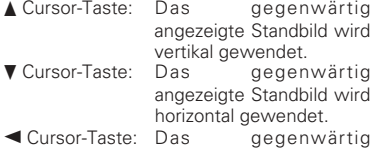

- angezeigte Standbild wird um 90° gegen den Uhrzeigersinn gedreht.
- 1 Cursor-Taste: Das gegenwärtig angezeigte Standbild wird um 90° im Uhrzeigersinn gedreht.
- ✽Lassen Sie das Bild im Zoom-Modus wiedergeben.
- Wenn die ZOOM-Taste während der Wiedergabe eines JPEG-Bildes gedrückt wird ("ZOOM AN" wird zu diesem Zeitpunkt auf dem Bildschirm angezeigt), können Sie unter Verwendung der Suche-Tasten heran- und wegzoomen.
- (◀◀: Heranzoomen, ▶▶: Wegzoomen)
- Verwenden Sie beim Zoomen des Bildes dieCursor-Tasten ( $\nabla$ , A, < und ►), um das gezoomte Bild zu verschieben.
- Im Zoom-Modus ist die kontinuierlicheWiedergabe (SLIDE SHOW) nicht möglich.
- ✽Die Art und Weise des Umschaltens zum folgenden Bild während der kontinuierlichen JPEG-Bildwiedergabe (SLIDE SHOW) kann ausgewählt werden.
- Drücken Sie die SLIDE SHOW-Taste auf der Fernbedienung.
- Wählen Sie aus DIASHOW MODUS 1 bis MODUS 11, RAND und NONE aus.

# **FRANÇAIS ITALIANO**

✽Pour visualiser instantanément plusieurs images fixes mémorisées sur le disque:

- Appuyer sur la touche MENU pour afficher simultanément 9 images fixes.
- Pour sélectionner et visualiser une image fixe (pour commencer la présentation de diapostives à partir d'une image fixe spécifique), utiliser les touches de déplacement du curseur (▼, ▲, ◀ et ▶) pour sélectionner image fixe désirée, ensuite appuyer sur la touche ENTER.
- ✽Pour arrêter momentanément la présentation de diapositives:
- Appuyer sur la touche PAUSE.
- Pour reprendre la présentation de diapositives, appuyer sur la touche PLAY
- ✽Pour repérer une image fixe à visualiser (à partir de la quelle on veut commencer la présentation de diapositives):
- Pendant la présentation de diapositives, appuyer sur une des touches SKIP (I◀◀,▶▶I). Appuyer sur la touche SKIP I◀◀ pour un repérage en arrière vers l'image fixe précédente,appuyer sur la touche SKIP ▶▶ pour un repérage en avant vers l'image fixe suivante.
- ✽Basculement et rotation d'images fixes:
- Utiliser les touches de déplacement du curseur (▼, ▲, ◀ et ►) pour bacsuler l'image fixe.
- Touche de *L*urseur: L'image fixe en cours d'affichage est basculée verticalement.
- Touche de  $\blacktriangledown$  curseur: L'image fixe en cours d'affichage est basculée horizontalement.
- Touche de < curseur: L'image fixe en cours d'affichage est tournée 90° dans le sens contrairedes aiguilles d'une
- montre.Touche de **>** curseur: L'image fixe en cours d'affichage est tournée 90° dans le sens desaiguilles d'une montre
- ✽Lire l'image en mode de zoom.
- Si la touche de ZOOM est enfoncée lors de lal ecture d'une image JPEG ("ZOOM ACTIVE" est affichée à l'écran à ce moment-là) l'agrandissement et le rétrécissement à l'aide des touches de recherche.
	- (6: rétrécissement, 7: agrandir)
- Lors du zoom de l'image, utiliser les touches du curseur (♥, ▲, ◀ et ▶) pour déplacer l'image zoomée.
- La lecture en continu (SLIDE SHOW) n'est pas possible en mode de zoom.
- ✽Il est possible de choisir la méthode de commutation vers la prochaine image durant une lecture en continu d'images JPEG (SLIDE SHOW).
- Appuyer sur la touche SLIDE SHOW sur la télécommande.
- Sélectionner les modes de lecture en continuMODE DIAPORAMA 1 à 11, RAND et NONE.
- ✽Per visualizzare vari fermi immagine memorizzati sul disco in una sola volta:
- Premete il tasto MENU per visualizzare fino a 9 fermi immagini in una sola volta.
- Per selezionare e visualizzareun fermo immagine (per avviare la visualizzazione da un'immagine particolare), usate i tasti del cursore (▼, ▲, ◀ e ▶) per selezionare l'immagine desiderata, poi premete il tasto ENTER.
- ✽Per fermare la visualizzazine temporaneamente: • Premete il tasto PAUSE
- Per riprendere la visualizzazione, premete il tasto PLAY.
- ✽Per avanzare rapidamente ad un'immagine da visualizzare (da cui iniziare la visualizzazione delle immagini):
- Durante la visualizzazione, premete uno dei tasti SKIP (I◀◀,▶▶I). Premete il tasto SKIP **1<4** per ritornare indietro all'immagine precedente o il tasto SKIP ▶▶ per avanzare a quella successiva.
- ✽Per ribaltare e girare le immagini:
- Usate i tasti del cursore (♥, ▲, ◀ e ▶) per ribaltare l'immagine.
	- ▲ Tasto del cursore: Viene ribaltata in
		- verticale l'immagine in fase di riproduzione.
	- ▼ Tasto del cursore: Viene ribaltata in orizzontale l'immagine
	- in fase di riproduzione. 0 Tasto del cursore: L'immagine attualmente
		- visualizzata viene girata

di 90° in senso antiorario.

- ▶ Tasto del cursore: L'immagine attualmente visualizzata viene girata di 90° in senso orario.
- ✽Riproducete l'immagine nel modo zoom.
- Quando il tasto ZOOM sta riproducendo in immagine JPEG ("ZOOM ON" appare sul display in questo caso) zoomate verso e da utilizzando i tasti di ricerca.
	- (◀◀: zooma da, ▶▶: zooma verso)
- Quando l'immagine è zoomata, utilizzate i tasti cursori  $(\nabla, \blacktriangle, \blacktriangle \in \blacktriangleright)$  per muovere l'immagine zoomata.
- La riproduzione continua (SLIDE SHOW) non è possibile nel modo zoom.
- ✽Il modo per passare all'immagine successiva durante la riproduzione continua JPEG (SLIDE SHOW) può essere selezionato.
- Premete il tasto SLIDE SHOW sul telecomando.
- Selezionate da SLIDE SHOW MODE 1 a MODE 11, RAND e NONE.

# **FEHLERSUCHE 18 19**

### **Überprüfen Sie die nachfolgenden Punkte, bevor Sie davon ausgehen, daß der Spieler defekt ist**

#### 2 **Wurden alle Anschlüsse richtig ausgeführt ?**

- 2 **Bedienen Sie das Gerät entsprechend der Betriebsanleitung ?**
- 2 **Funktionieren der Verstärker und die Lautsprecher einwandfrei ?**

Wenn Sie den Eindruck haben, daß der DVD-M330 nicht ordnungsgemäß funktioniert, überprüfen Sie bitte die in nachfolgender Tabelle aufgeführten Punkte. Sollte sich die Störung nicht beheben lassen, ist der DVD-M330 möglicherweise defekt. Schalten Sie das Gerät aus, trennen Sie das Netzkabel vom Netz ab und kontaktieren Sie Ihren Fachhändler oder einen sich in Ihrer Nähe befindlichen DENON-Kundendienst.

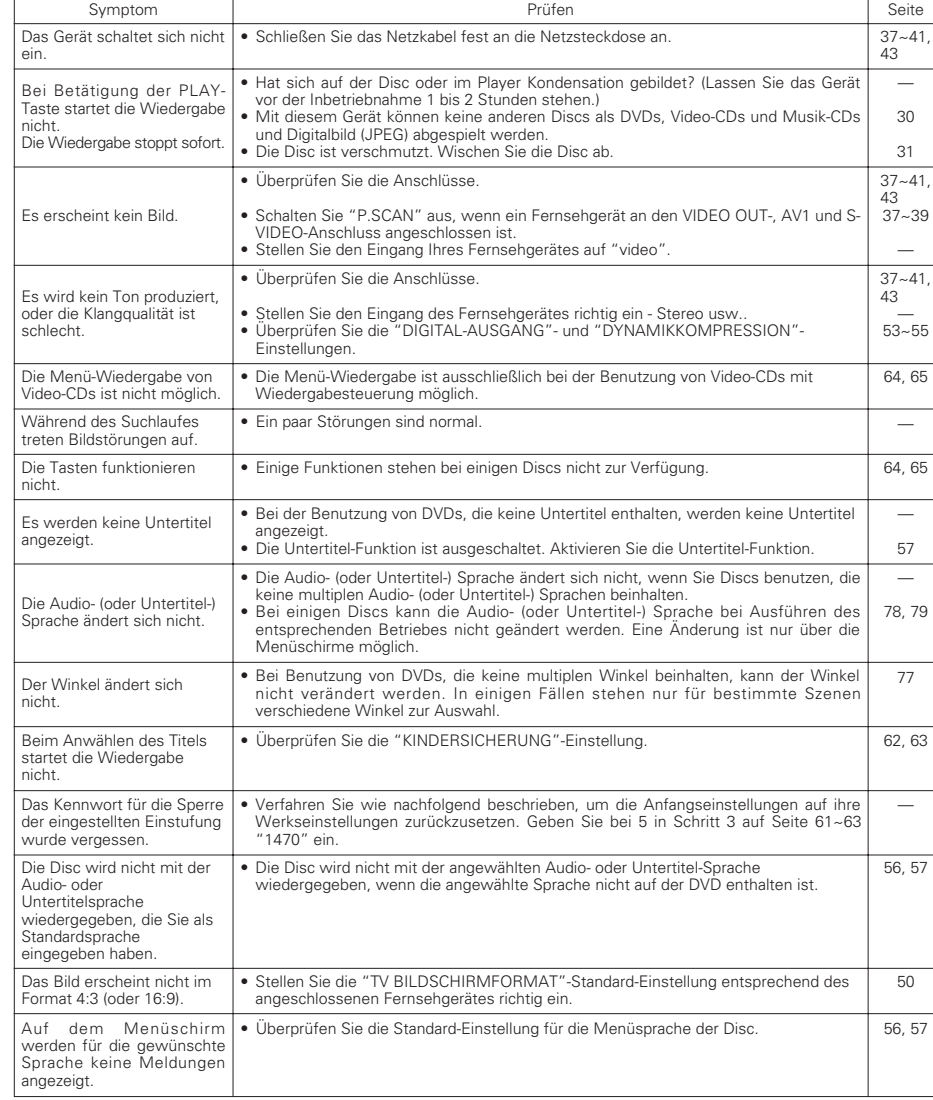

# **TECHNISCHE DATEN**

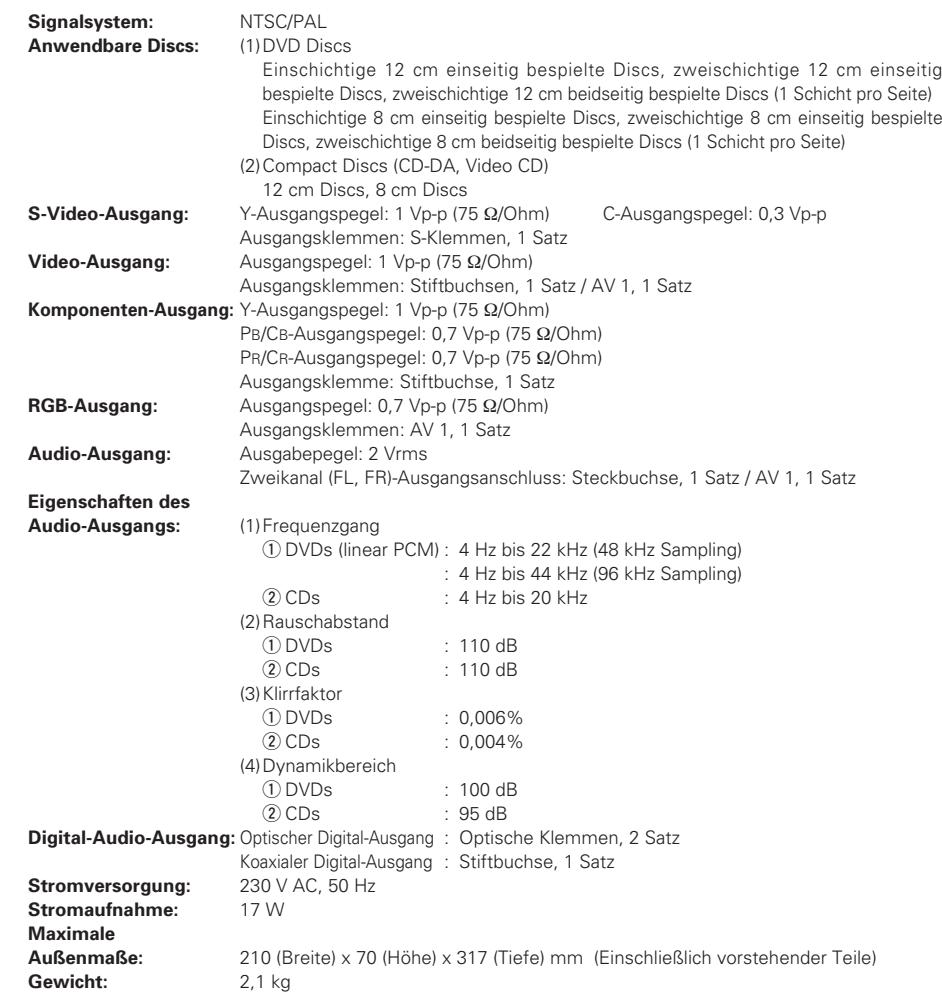

Dieses Produkt beinhaltet urheberrechtlich geschützte Technologien, die durch verschiedene U.S.-Patente und weitere intellektuelle Eigentumsrechte von Macrovision Corporation und anderen Rechtinhabern geschützt sind. Die Anwendung dieser urheberrechtlich geschützten Technologien bedarf der Genehmigung der Macrovision Corporation, und bezieht sich - ohne anderslautende Genehmigung der Macrovision Corporation - ausschließlich auf die private und anderweitig begrenzte Nutzung. Eine Rekonstruktion der Technik sowie Demontage ist untersagt.

✽ Änderung des Designs und der technischen Daten zum Zwecke der Produktverbesserung ohne Ankündigung vorbehalten.

**MEMO**

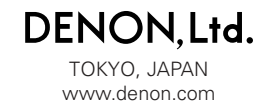